## การพัฒนาระบบสืบค้นข้อมูลการจัดการลดน้้าสูญเสียของการประปาส่วนภูมิภาคด้วยระบบ สารสนเทศภูมิศาสตร์บนเว็บ

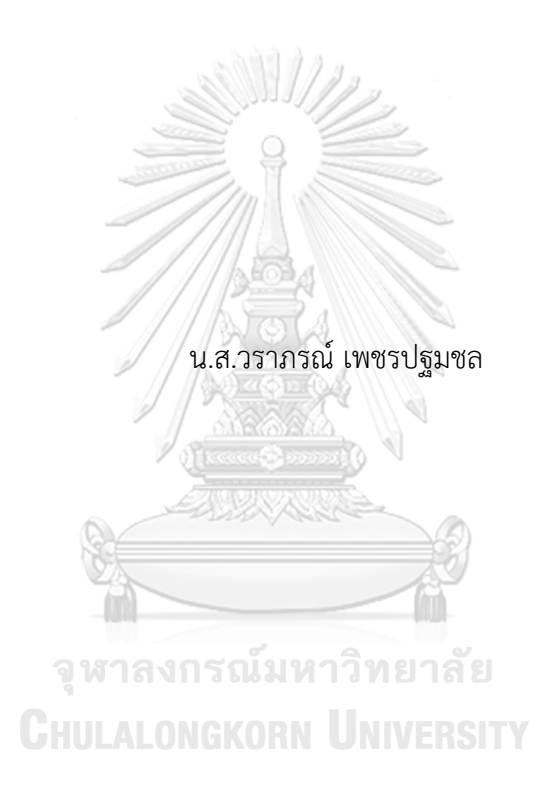

วิทยานิพนธ์นี้เป็นส่วนหนึ่งของการศึกษาตามหลักสูตรปริญญาอักษรศาสตรมหาบัณฑิต สาขาวิชาภูมิศาสตร์และภูมิสารสนเทศ ภาควิชาภูมิศาสตร์ คณะอักษรศาสตร์ จุฬาลงกรณ์มหาวิทยาลัย ปีการศึกษา 2561 ลิขสิทธิ์ของจุฬาลงกรณ์มหาวิทยาลัย

Development of A Data Retrieval System for Non-revenue Water Management of the Provincial Waterworks Authority Using Web-based GIS

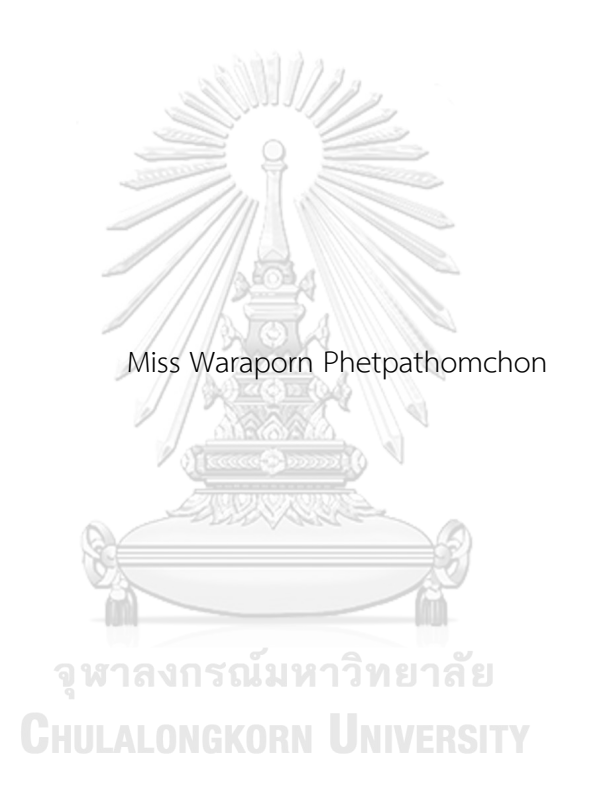

A Thesis Submitted in Partial Fulfillment of the Requirements for the Degree of Master of Arts in Geography and Geoinformatics Department of Geography Faculty of Arts Chulalongkorn University Academic Year 2018 Copyright of Chulalongkorn University

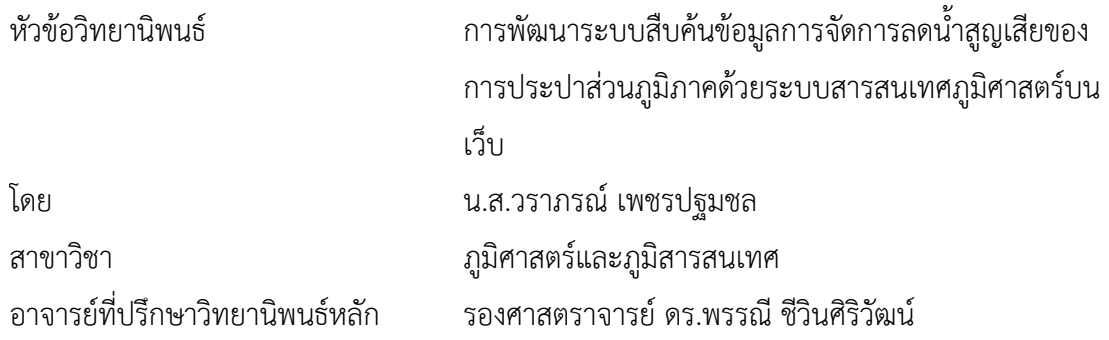

คณะอักษรศาสตร์ จุฬาลงกรณ์มหาวิทยาลัย อนุมัติให้นับวิทยานิพนธ์ฉบับนี้เป็นส่วนหนึ่งของ การศึกษาตามหลักสูตรปริญญาอักษรศาสตรมหาบัณฑิต

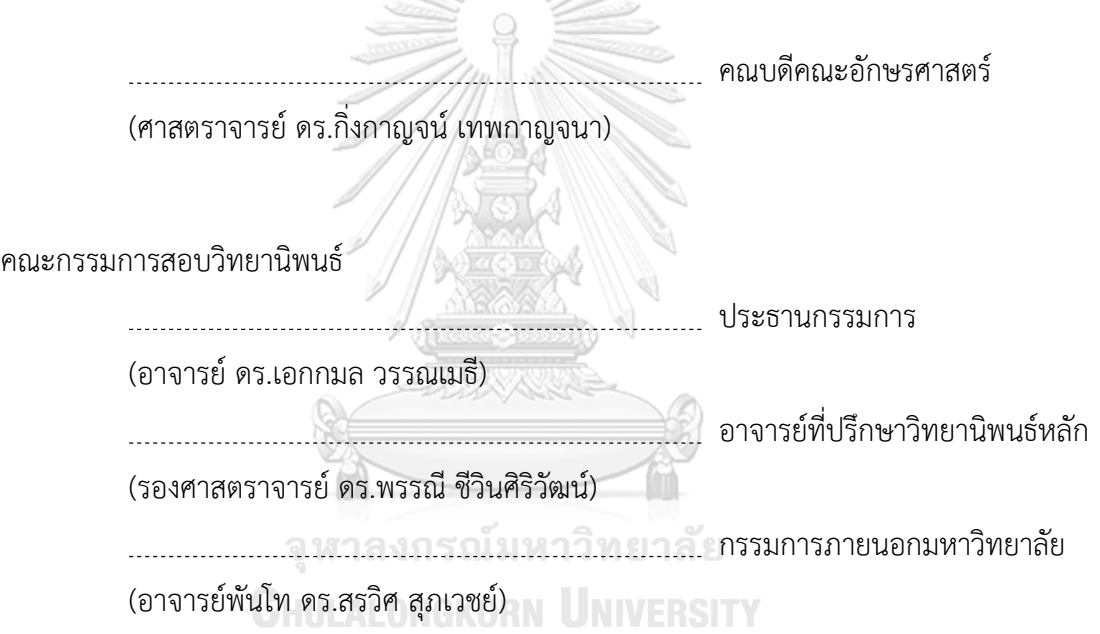

วราภรณ์เพชรปฐมชล : การพัฒนาระบบสืบค้นข้อมูลการจัดการลดน้้าสูญเสียของการ ประปาส่วนภูมิภาคด้วยระบบสารสนเทศภูมิศาสตร์บนเว็บ. ( Development of A Data Retrieval System for Non-revenue Water Management of the Provincial Waterworks Authority Using Web-based GIS) อ.ที่ปรึกษาหลัก : รศ. ดร.พรรณีชีวินศิริวัฒน์

งานวิจัยนี้มีวัตถุประสงค์เพื่อพัฒนาระบบสืบค้นสารสนเทศภูมิศาสตร์ที่แสดงผลบนเว็บ เพื่อสนับสนุนการวางแผนและจัดการลดน้้าสูญเสียของการประปาส่วนภูมิภาค โดยเลือกใช้ข้อมูล สารสนเทศภูมิศาสตร์ของการประปาส่วนภูมิภาคสาขามวกเหล็ก และซอฟต์แวร์รหัสเปิดในการ พัฒนาระบบซึ่งสามารถท้างานบนเว็บเบราว์เซอร์ผ่านเครือข่ายอินเทอร์เน็ต ระบบสืบค้นฯ ประกอบด้วยสถาปัตยกรรม 3 ส่วน ได้แก่ ส่วน client ส่วน web server และส่วน database server ผู้ใช้งานสามารถโต้ตอบกับระบบด้วยการคลิกเลือกเครื่องมือที่ต้องการ ประกอบด้วย เครื่องมือจัดการแผนที่ เครื่องมือระบุข้อมูล (identify) เครื่องมือสอบถามข้อมูล (ad-hoc query) เครื่องมือสืบค้นข้อมูลตามเงื่อนไขที่ก้าหนดไว้ก่อนหน้า (pre-defined query) ได้แก่ข้อมูลแนวท่อ ข้อมูลมาตรวัดน้ำที่มีการใช้น้ำผิดปกติ ข้อมูลจุดซ่อมท่อ ข้อมูลการใช้น้ำภายในขอบเขตพื้นที่จ่าย น้้าย่อย และข้อมูลน้้าสูญเสีย ซึ่งสามารถส่งออกผลลัพธ์ในรูปแบบตารางได้

ผลการศึกษาพบว่า ระบบสารสนเทศภูมิศาสตร์บนเว็บที่พัฒนาขึ้นนี้ ผู้ใช้งานสามารถนำ ข้อมูลไปใช้สนับสนุนการตัดสินใจในการบริหารจัดการลดน้้าสูญเสียของการประปาส่วนภูมิภาคได้ เป็นอย่างดี บุคลากรในหน่วยงานสามารถเข้าถึงข้อมูลสารสนเทศภูมิศาสตร์ได้โดยง่าย โดยที่ ผู้ใช้งานไม่ต้องมีความเชี่ยวชาญทางด้านคอมพิวเตอร์หรือระบบสารสนเทศภูมิศาสตร์เป็นพื้นฐาน ท้าให้ช่วยลดระยะเวลาในการด้าเนินงาน และมีความสะดวกมากขึ้นในการด้าเนินงาน

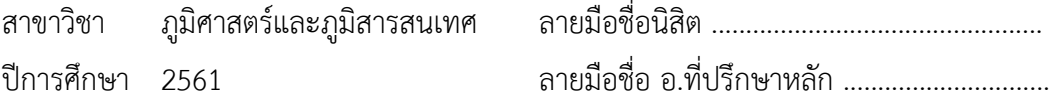

#### # # 6080307522 : MAJOR GEOGRAPHY AND GEOINFORMATICS

KEYWORD: Web-based GIS, non-revenue water management, open source software

> Waraporn Phetpathomchon : Development of A Data Retrieval System for Non-revenue Water Management of the Provincial Waterworks Authority Using Web-based GIS. Advisor: Assoc. Prof. PANNEE CHEEWINSIRIWAT, Ph.D.

This research aims to develop a data retrieval system using Web-based GIS for non-revenue water management of the provincial waterworks authority by using geographic information of the Provincial Waterworks Authority (PWA), Muak Lek Branch and open source software for developing systems that works on web browsers over the internet. There are 3 system architectures: client, web server and database server. Users interact with the system by clicking on the tools provided including map management tool, identify tool, query tool, data retrieval tool include pipe meter leakpoint water usage data within district metering area: DMA and non-revenue water data can be exported in a table format.

The result of Web-based GIS showed that users can utilize the information to support their decision for non-revenue water management of the provincial waterworks. In addition, PWA Staff can easily access geographic information without having basic computer skills, which helps reducing operating time and increasing convenience.

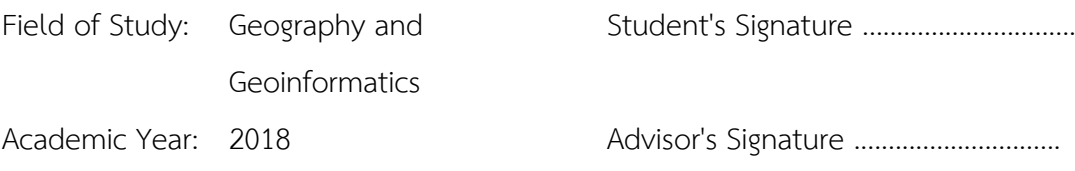

#### **กิตติกรรมประกาศ**

วิทยานิพนธ์ฉบับนี้เสร็จสมบูรณ์ได้ด้วยความกรุณาอย่างสูงจากรองศาสตราจารย์ ดร. พรรณี ชีวินศิริวัฒน์ อาจารย์ที่ปรึกษาวิทยานิพนธ์ ที่คอยติดตาม ให้ค้าปรึกษา ค้าแนะน้าในการแก้ไขปัญหา ตลอดจนช่วยตรวจสอบและปรับปรุงข้อบกพร่องต่างๆ ในการท้าวิทยานิพนธ์ฉบับนี้จนส้าเร็จลุล่วงด้วยดี ขอขอบพระคุณอาจารย์ ดร.เอกกมล วรรณเมธี และอาจารย์ ดร.สรวิศ สุภเวชย์ ที่สละเวลา มาเป็นคณะกรรมการสอบวิทยานิพนธ์ ตลอดจนช่วยตรวจสอบ และให้ข้อเสนอแนะในการปรับแก้ วิทยานิพนธ์ฉบับนี้ให้มีความสมบูรณ์มากยิ่งขึ้น

ขอขอบพระคุณอาจารย์ทุกท่านในภาควิชาภูมิศาสตร์ ที่ให้ความรู้และค้าแนะน้าอันเป็น ประโยชน์ตลอดหลักสูตรการศึกษา รวมถึงคุณวัลลีภูมิพงศ์ไทย เจ้าหน้าที่ภาควิชาที่ได้ช่วยเหลือติดต่อ ประสานงาน เอกสารต่างๆ เป็นอย่างดี

ขอขอบพระคุณผู้อ้านวยการกองระบบจ้าหน่าย หัวหน้างาน พนักงานงานน้้าสูญเสีย กอง ระบบจ้าหน่าย การประปาส่วนภูมิภาคเขต 2 ที่เอื้อเฟื้อข้อมูลในการวิจัย ให้ความร่วมมืออย่างดีในทุกๆ ด้าน ขอขอบพระคุณพนักงานงานแผนที่แนวท่อทุกท่าน ที่ให้ค้าปรึกษา ชี้แนะ และส่งเสริมการท้า วิทยานิพนธ์ฉบับนี้อย่างเต็มที่

สุดท้ายนี้ผู้วิจัยขอขอบพระคุณทุกคนในครอบครัว บิดามารดา พี่สาว น้องชาย เพื่อนๆ ที่คอย ให้ความสนับสนุนและช่วยเหลือมาโดยตลอด ขอขอบคุณเพื่อนนิสิตปริญญาโท สาขาภูมิศาสตร์และภูมิ สารสนเทศที่คอยให้ก้าลังใจ และให้ค้าปรึกษาจนวิทยานิพนธ์ฉบับนี้ส้าเร็จเรียบร้อย

ผู้วิจัยรู้สึกซาบซึ้งในก้าลังใจและความช่วยเหลือจากทุกท่าน จึงขอขอบพระคุณอย่างสูงมา ณ โอกาสนี้ **CHILLALONGKORN UNIVERSITY** 

วราภรณ์ เพชรปฐมชล

## สารบัญ

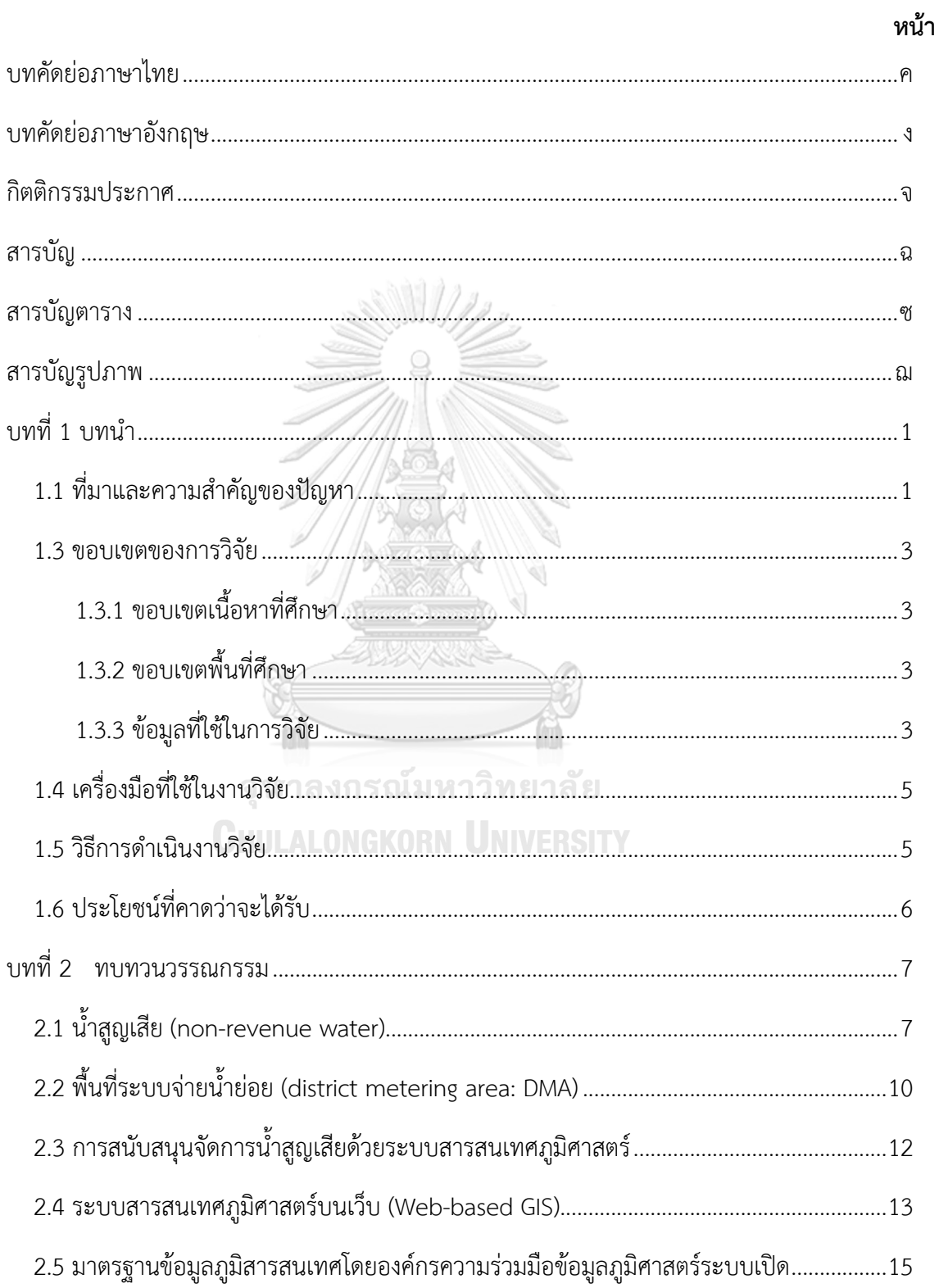

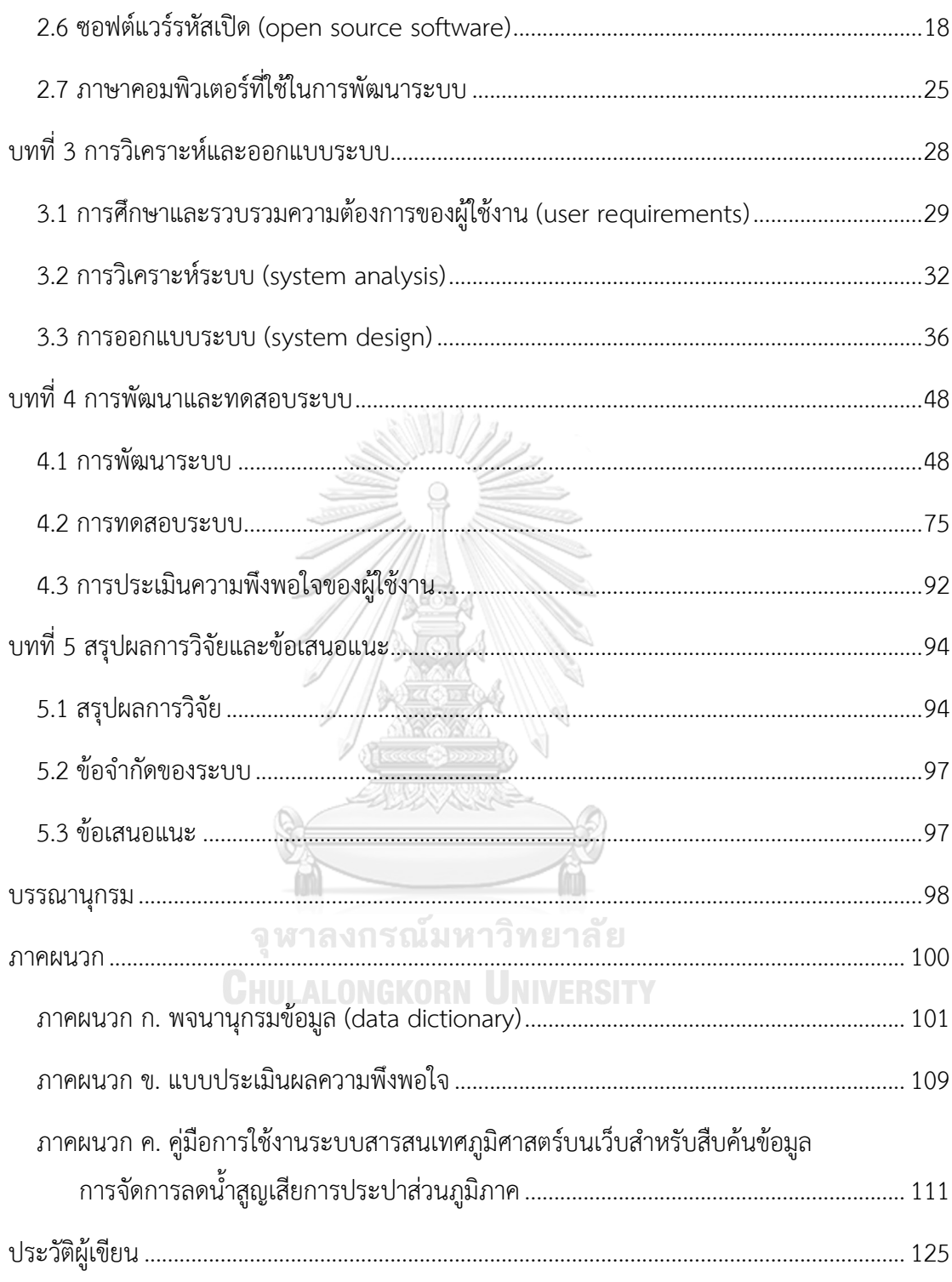

## **สารบัญตาราง**

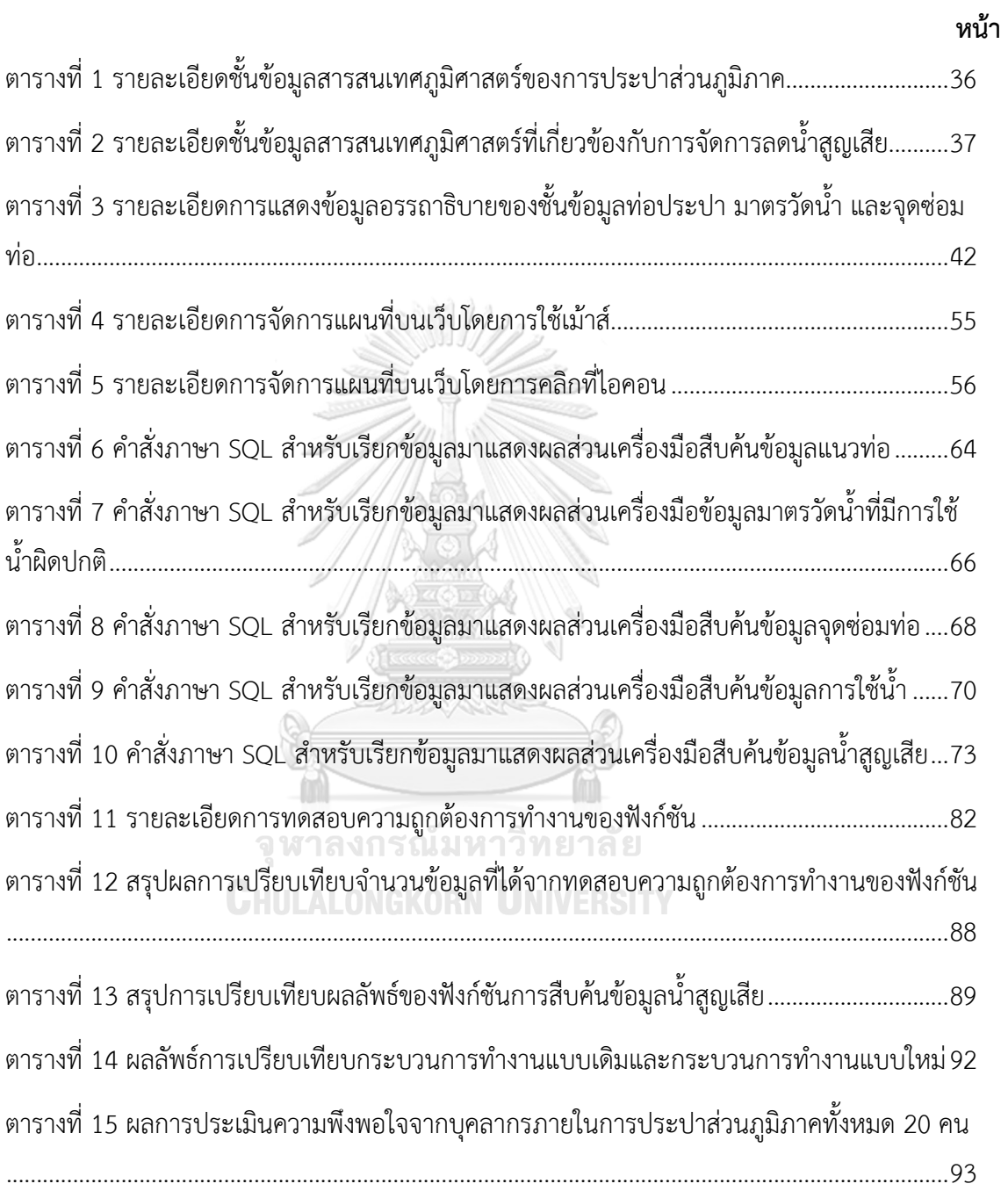

# **สารบัญรูปภาพ**

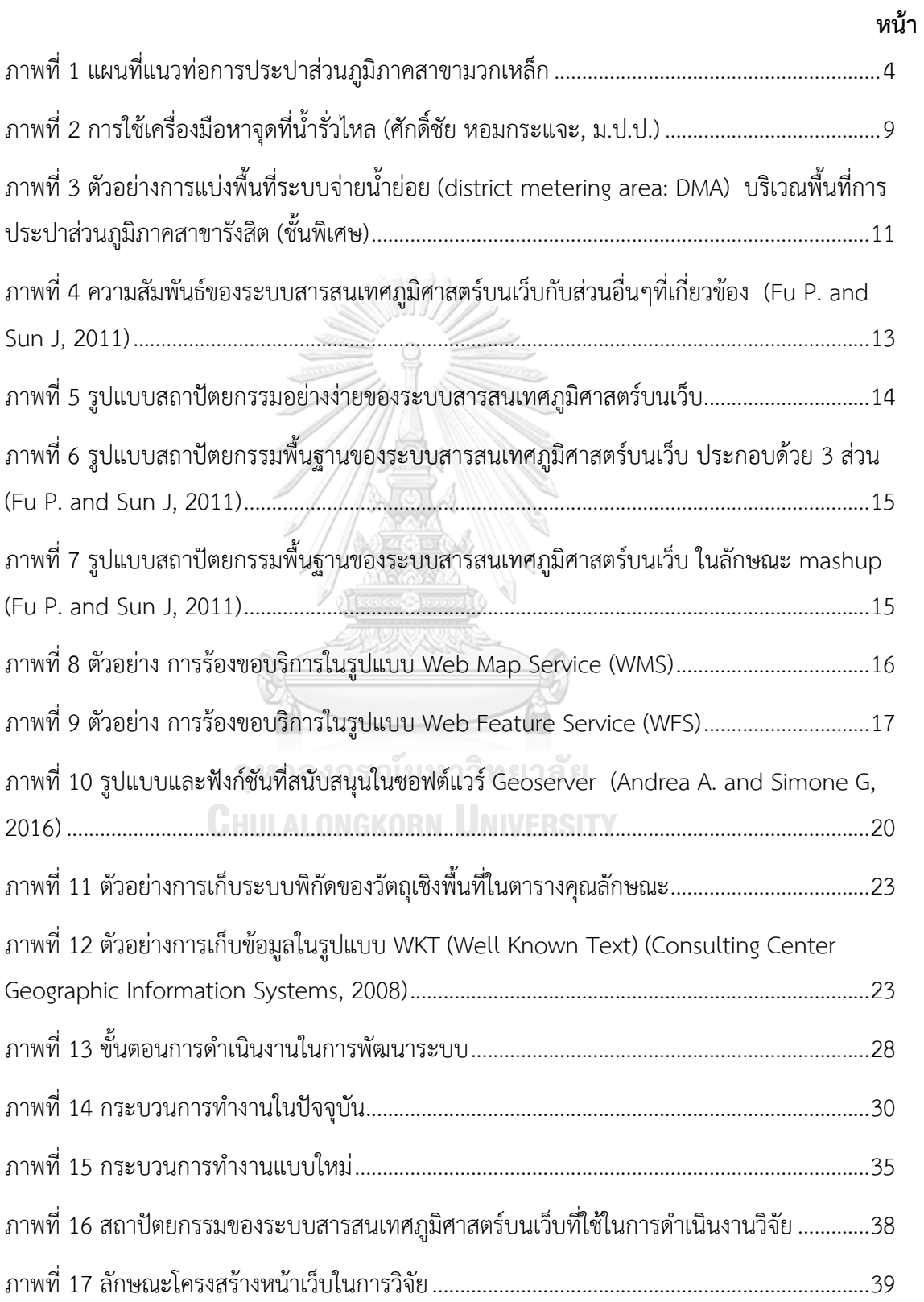

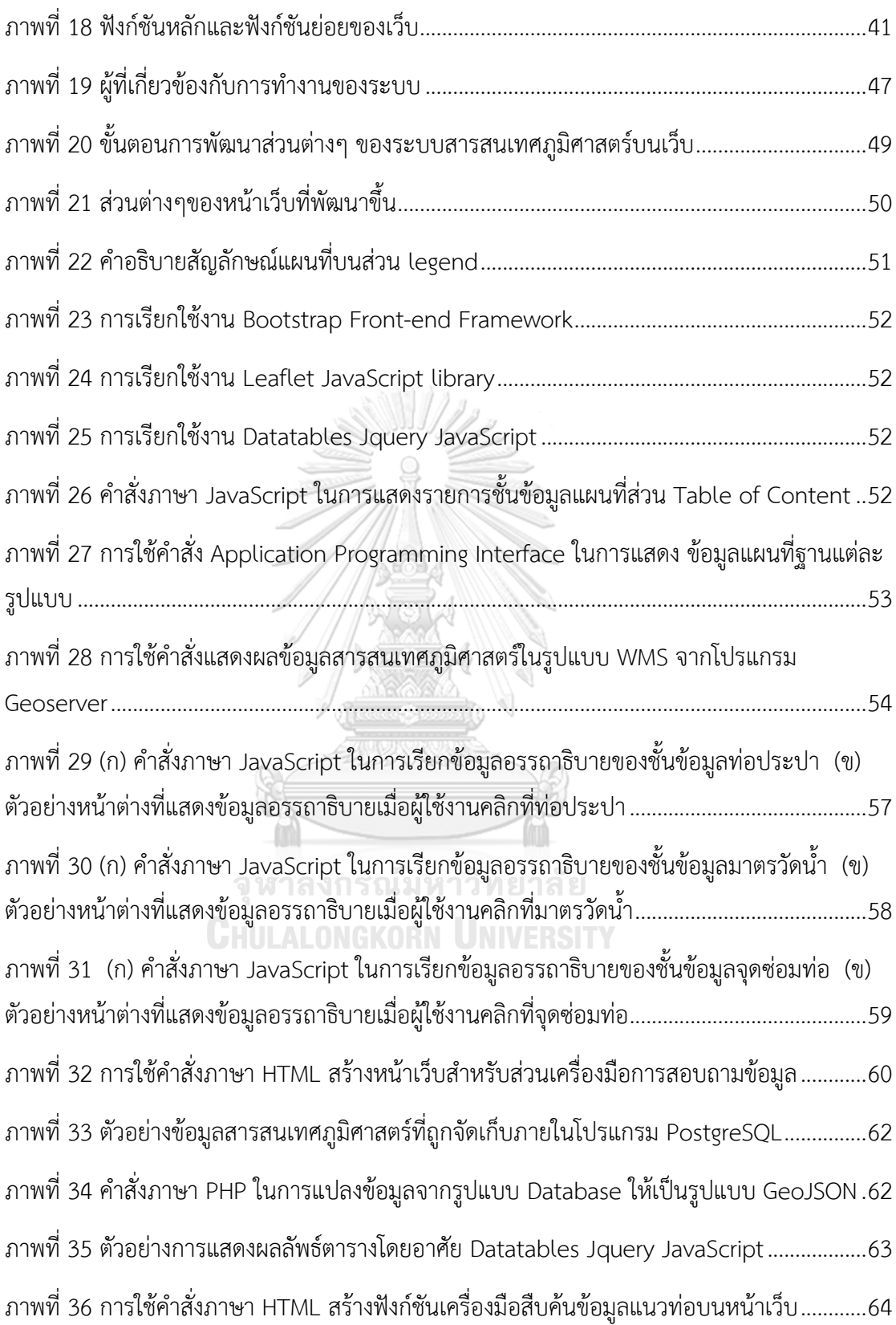

ญ

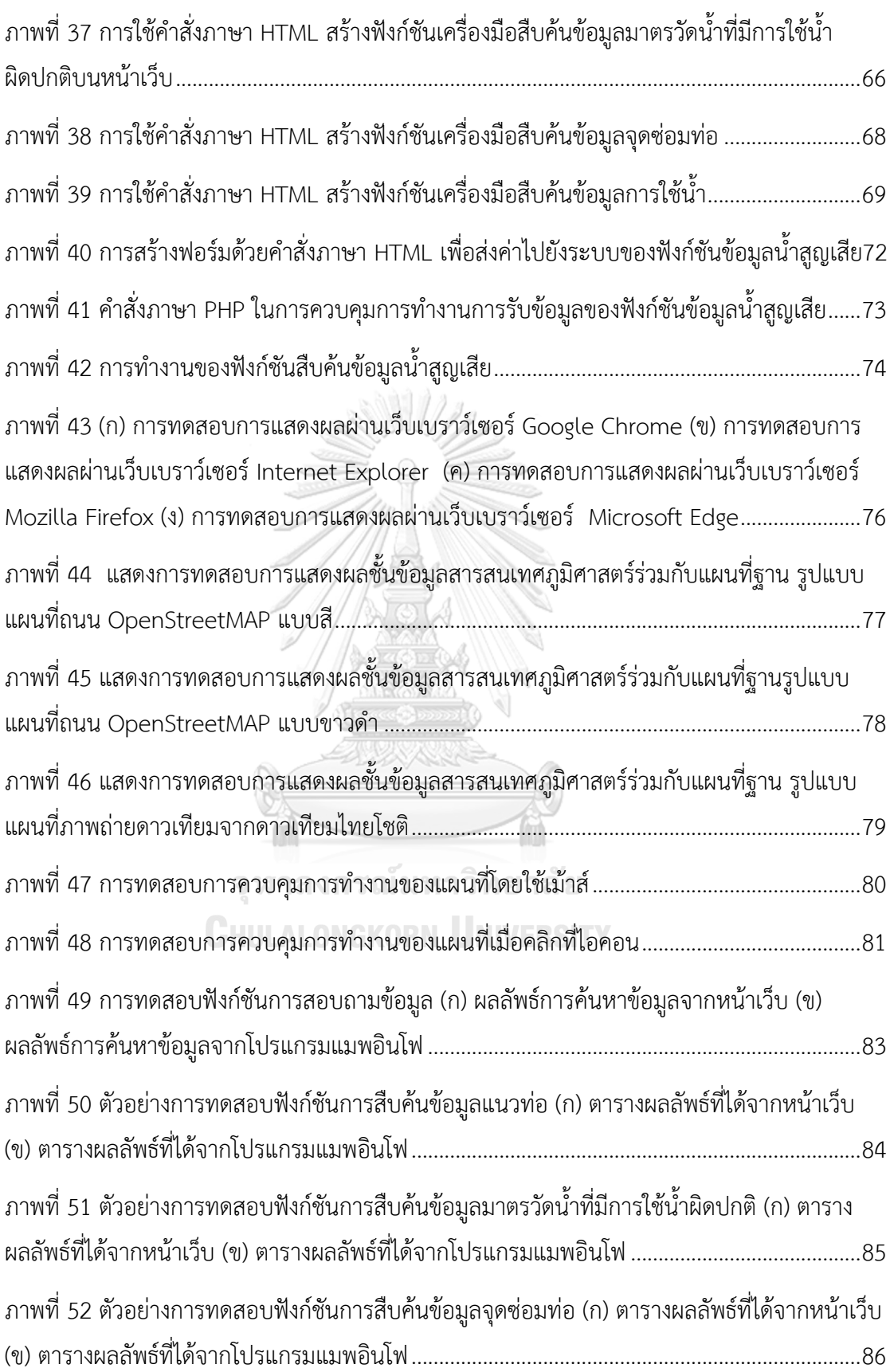

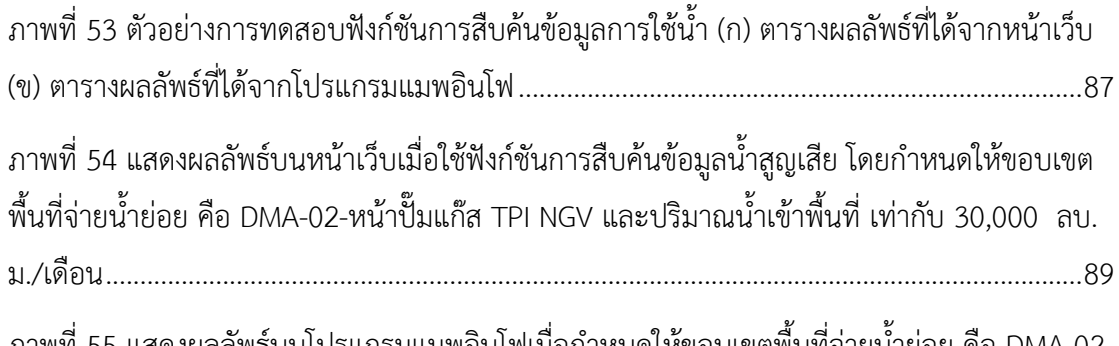

ภาพที่ 55 แสดงผลลัพธ์บนโปรแกรมแมพอินโฟเมื่อก้าหนดให้ขอบเขตพื้นที่จ่ายน้้าย่อย คือ DMA-02- หน้าปั๊มแก๊ส TPI NGV และปริมาณน้้าเข้าพื้นที่ เท่ากับ 30,000 ลบ.ม./เดือน (ก) ผลการค้านวณ ตัวเลขจ้านวนผู้ใช้น้้าและปริมาณการใช้น้้าปัจจุบัน (ข) ผลการค้านวณตัวเลขปริมาณการใช้น้้าเฉลี่ย (ค) ผลการค้านวณตัวเลขความยาวท่อรวม.........................................................................................91

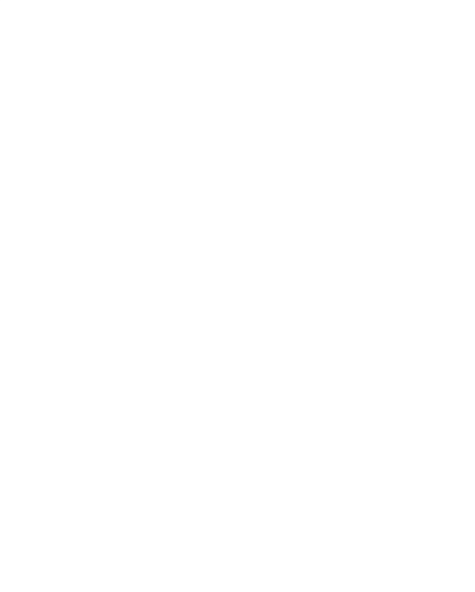

### **บทที่ 1 บทน า**

#### **1.1 ที่มาและความส าคัญของปัญหา**

ในการด้าเนินกิจการน้้าประปานั้น น้้าสูญเสีย (non-revenue water) หมายถึง น้้าที่รั่วไหล จากท่อประปาในขณะจ่ายน้้า ดังนั้น น้้าสูญเสียจึงเป็นน้้าที่ไม่ก่อให้เกิดรายได้ การสูญเสียดังกล่าวเป็น ปัญหาส้าคัญที่ท้าให้เสียทรัพยากรน้้าไปโดยไม่จ้าเป็นและยังท้าให้การประปาส่วนภูมิภาคสูญเสีย รายได้มูลค่ารวมสูงกว่า 8,600 ล้านบาทต่อปี (งานน้้าสูญเสีย การประปาส่วนภูมิภาคเขต 9, 2560) ตลอดระยะเวลาที่ผ่านมา การประปาส่วนภูมิภาคจึงให้ความส้าคัญและมีความพยายามในการบริหาร จัดการเพื่อลดน้้าสูญเสียที่เกิดขึ้นอย่างต่อเนื่อง มีการก้าหนดมาตรการและหาวิธีการเพื่อควบคุมให้มี น้้าสูญเสียในจ้านวนน้อยที่สุด เช่น การแบ่งพื้นที่จ่ายน้้าย่อย เพื่อให้สามารถดูแล ตรวจสอบ และ เข้าถึงจุดรั่วได้เร็วขึ้น การซ่อมท่อแตกท่อรั่ว เป็นต้น มีการใช้ระบบสารสนเทศภูมิศาสตร์ (geographic information system: GIS) ในเรื่องการวิเคราะห์ข้อมูลเพื่อช่วยในการตัดสินใจบริหาร จัดการลดน้้าสูญเสีย เนื่องจากระบบสารสนเทศภูมิศาสตร์มีการเชื่อมโยงข้อมูลเชิงพื้นที่ (spatial data) และข้อมูลอรรถาธิบาย (attribute data) ท้าให้เห็นความสัมพันธ์ด้านพื้นที่ของข้อมูลได้เป็น อย่างดี

ระบบสารสนเทศภูมิศาสตร์ของการประปาส่วนภูมิภาคจัดเก็บข้อมูลระบบสารสนเทศ ภูมิศาสตร์จ้านวน 16 ชั้นข้อมูล ประกอบด้วย ชั้นข้อมูลแผนที่ฐาน 9 ชั้นข้อมูล ได้แก่ เส้นชั้นความสูง ถนน ขอบถนน ทางรถไฟ ขอบทางรถไฟ เส้นทางน้้า แหล่งน้้า เขตการปกครอง แนวรั้ว และชั้นข้อมูล เฉพาะของการประปาส่วนภูมิภาคจ้านวน 7 ชั้นข้อมูล ได้แก่ ทอประปา ประตูน้้า หัวดับเพลิง อาคารสิ่งก่อสร้าง มาตรวัดน้้า การซ่อมท่อรั่ว และที่ตั้งส้านักงานประปา ข้อมูลเหล่านี้ครอบคลุม พื้นที่ให้บริการใน 234 สาขาทั่วประเทศ ช่วงเวลาที่ผ่านมาการประปาส่วนภูมิภาคได้นำระบบ สารสนเทศภูมิศาสตร์ไปใช้ประโยชน์ในส่วนงานต่างๆ ได้แก่ การวางแผนขยายเขตท่อจ่ายน้้า การ ออกแบบเส้นทางอ่านมาตรวัดน้้าเพื่อเก็บเงินค่าน้้า การตรวจสอบแนวท่อจ่ายน้้าเมื่อมีผู้ใช้น้้ามาขอ ติดตั้งมาตรวัดน้้า ส้าหรับในด้านการบริหารจัดการลดน้้าสูญเสีย ได้ใช้ระบบสารสนเทศภูมิศาสตร์เพื่อ แสดงชั้นข้อมูลต่างๆ ประกอบการพิจารณาและเรียงล้าดับความจ้าเป็นในการเลือกปรับปรุงเส้นท่อ

ค้านวณสถิติการซ่อมท่อแต่ละเส้น สืบค้นข้อมูลอายุเส้นท่อ รวมถึงมาตรวัดน้้าที่มีปริมาณการใช้น้้า ผิดปกติในแต่ละเดือน เป็นต้น (การประปาส่วนภูมิภาค, ม.ป.ป.)

อย่างไรก็ตาม การน้าข้อมูลจากระบบสารสนเทศภูมิศาสตร์มาใช้งานในเวลาที่ผ่านมานั้น ยัง ไม่สามารถท้าได้เต็มประสิทธิภาพมากเท่าที่ควร เนื่องจากซอฟต์แวร์ระบบสารสนเทศภูมิศาสตร์เป็น ซอฟต์แวร์เฉพาะด้าน มีเครื่องมือหรือฟังก์ชันการใช้งานหลากหลาย ผู้ใช้งานต้องเลือกใช้ให้เหมาะสม เพื่อให้ผลลัพธ์ของข้อมูลมีความถูกต้อง และแม่นย้า ประกอบกับกระบวนการการสืบค้นข้อมูลมีความ ซับซ้อนหลายขั้นตอน จึงต้องใช้ระยะเวลาในการด้าเนินงานมาก จากข้อจ้ากัดต่างๆ ท้าให้การ ด้าเนินงานต้องอาศัยผู้ที่มีความรู้พื้นฐานเกี่ยวระบบสารสนเทศภูมิศาสตร์ในการจัดการข้อมูล นับเป็น อุปสรรคส้าคัญส้าหรับผู้ต้องการข้อมูล และหากผู้ต้องการข้อมูล ไม่สามารถใช้งานซอฟต์แวร์ระบบ สารสนเทศภูมิศาสตร์ได้ จะต้องร้องขอข้อมูลข้ามส่วนงานมายังแผนกงานผู้ดูแลข้อมูล ท้าให้ กระบวนการท้างานต้องเพิ่มระยะเวลามากขึ้นอีก ปัญหาที่เกิดขึ้นนี้มีผลกระทบกับบุคลากรใน หน่วยงานทั้งในแผนกงานน้้าสูญเสีย ซึ่งเป็นผู้ต้องการข้อมูล และบุคลากรแผนกงานแผนที่แนวท่อ ซึ่ง เป็นผู้ดูแลข้อมูล และยังส่งผลให้การน้าข้อมูลสารสนเทศภูมิศาสตร์ที่มีอยู่ไปใช้ประโยชน์กับหน่วยงาน ได้ไม่มากเท่าที่ควร

ระบบสารสนเทศภูมิศาสตร์บนเว็บ (Web-based GIS) สามารถน้ามาใช้ในการสืบค้นปริมาณ น้้าสูญเสีย และต้าแหน่งที่คาดว่าจะเกิดน้้าสูญเสีย ส้าหรับน้าไปใช้สนับสนุนการบริหารจัดการลดน้้า สูญเสียต่อไป โดยผู้ใช้ไม่จ้าเป็นต้องมีความเชี่ยวชาญด้านระบบสารสนเทศภูมิศาสตร์ ถือว่ามี ความส้าคัญ เพราะระบบบนเว็บมีความสะดวกต่อการใช้งาน ลดเวลาในการด้าเนินงาน และสามารถ ช่วยสนับสนุนการตัดสินใจได้อย่างมีประสิทธิภาพมากยิ่งขึ้น เนื่องจากผู้ใช้สามารถเข้าถึงข้อมูล สารสนเทศภูมิศาสตร์ได้โดยง่าย ผ่านทางเว็บเบราว์เซอร์และการเชื่อมต่อกับอินเทอร์เน็ต เป็น ประโยชน์ต่อการบริหารจัดการของหน่วยงาน และบุคลากรที่มีหน้าที่รับผิดชอบทั้งทางตรงและ ทางอ้อม สามารถใช้ประโยชน์จากข้อมูลสารสนเทศที่มีอยู่ได้เป็นอย่างดี งานวิจัยนี้เลือกใช้ซอฟต์แวร์ รหัสเปิดในการพัฒนาระบบ ซึ่งมีตัวเลือกที่ค่อนข้างหลากหลาย และมีประสิทธิภาพสูงเทียบเท่ากับ ซอฟต์แวร์ที่ต้องจ่ายค่าสิทธิ์การใช้ สามารถช่วยให้การท้างานมีประสิทธิภาพได้เช่นกัน

#### **1.3 ขอบเขตของการวิจัย**

1.3.1 ขอบเขตเนื้อหาที่ศึกษา

พัฒนาระบบสารสนเทศภูมิศาสตร์บนเว็บส้าหรับสนับสนุนการจัดการลดน้้าสูญเสีย ส้าหรับใช้งานผ่านเครือข่ายอินเทอร์เน็ต

## 1.3.2 ขอบเขตพื้นที่ศึกษา

ผู้วิจัยใช้ข้อมูลพื้นที่จ่ายน้้าประปาในความดูแลของการประปาส่วนภูมิภาคสาขา มวกเหล็ก ซึ่งครอบคลุมพื้นที่ 4 อ้าเภอ ดังนี้ อ้าเภอเมืองสระบุรี อ้าเภอแก่งคอย อ้าเภอมวกเหล็ก จังหวัดสระบุรี และอ้าเภอกลางดง จังหวัดนครราชสีมา ข้อมูลสิ้นเดือนกันยายน 2561 มีจ้านวนผู้ใช้ น้้า 14,161 ราย ความยาวท่อรวม 502,660 เมตร ปริมาณน้้าผลิต 665,839 ลูกบาศก์เมตรต่อเดือน ปริมาณน้้าผลิตจ่าย 651,882 ลูกบาศก์เมตรต่อเดือน ปริมาณน้้าจ้าหน่าย 433,282 ลูกบาศก์เมตรต่อ เดือน มีขอบเขตพื้นที่จ่ายน้้าย่อย จ้านวน 8 ขอบเขต ได้แก่ MM01 สถานีผลิตน้้ากปภ.ข.2 300 มม. MM02 สถานีผลิตน้้ากปภ.ข.2 200 มม. MM03 สถานีผลิตน้้าทับกวาง 150 มม. MM04 สถานีผลิต น้้าทับกวาง 200 มม. MM05สถานีผลิตน้้ามวกเหล็ก MM06 สถานีผลิตน้้ากลางดง DMA01 สถานี จ่ายน้้าถนนโค้ง และDMA02 หน้าปั๊มทีพีไอแก๊สเอ็นจีวีดังภาพที่ 1

1.3.3 ข้อมูลที่ใช้ในการวิจัย

ข้อมูลที่ใช้ในการศึกษาและพัฒนาระบบในครั้งนี้ ประกอบด้วย

1.3.3.1 ข้อมูลสารสนเทศภูมิศาสตร์ของการประปาส่วนภูมิภาค ได้แก่ ชั้นข้อมูลท่อ ชั้นข้อมูลประตูน้้า ชั้นข้อมูลหัวดับเพลิง ชั้นข้อมูลมาตรวัดน้้า ชั้นข้อมูลจุดซ่อมท่อ และชั้นข้อมูล ต้าแหน่งที่ตั้งส้านักงานประปา

1.3.3.2 ข้อมูลสารสนเทศภูมิศาสตร์อื่นๆ ที่เกี่ยวข้องกับการจัดการลดน้้าสูญเสีย ได้แก่ ชั้นข้อมูลขอบเขตพื้นที่จ่ายน้้าย่อย และชั้นข้อมูลต้าแหน่งตู้ขอบเขตจ่ายน้้าย่อย

1.3.3.3 ข้อมูลการเรียกเก็บเงิน (billing)

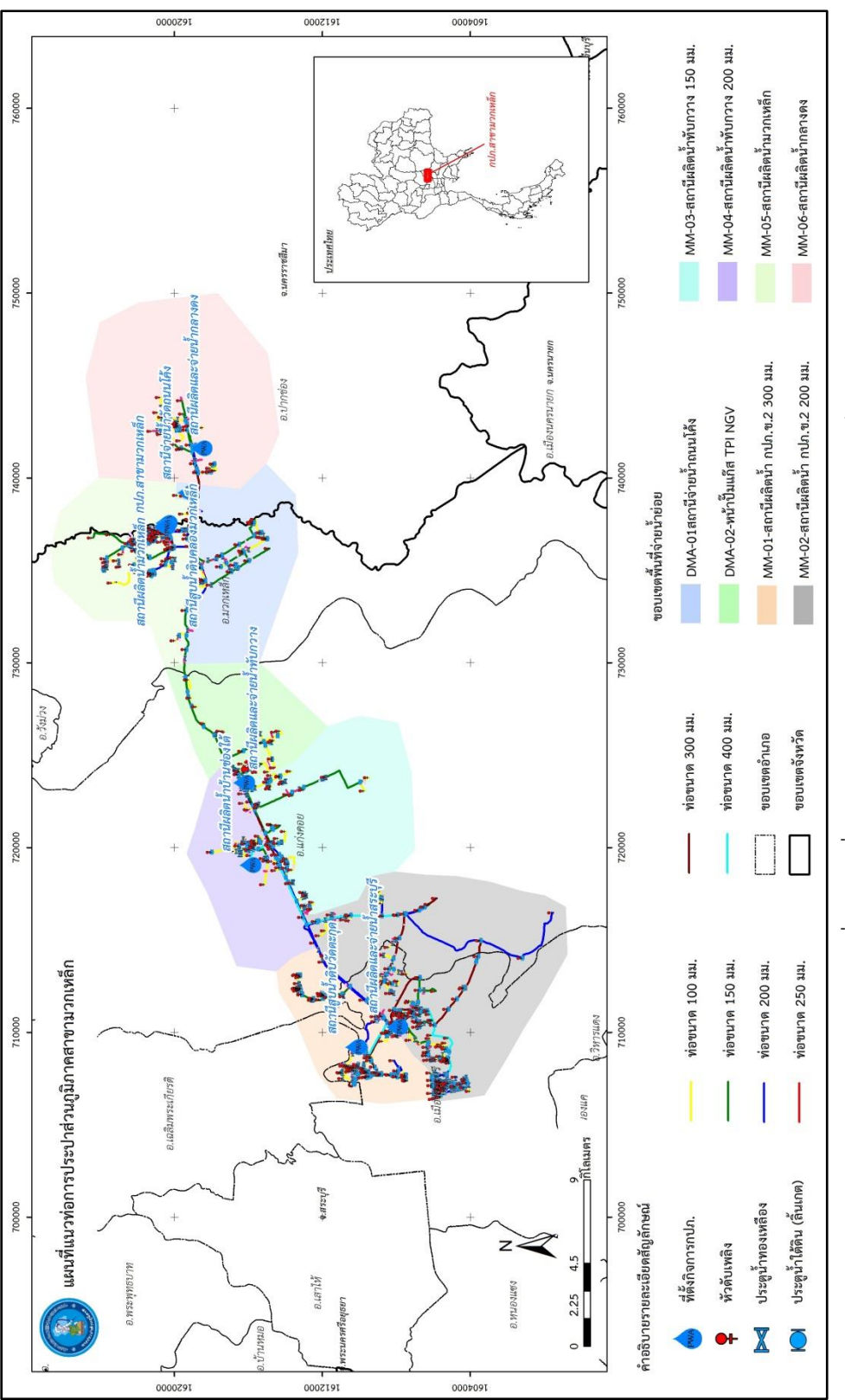

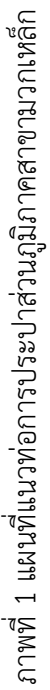

### **1.4 เครื่องมือที่ใช้ในงานวิจัย**

1.4.1 โปรแกรม GeoServer ท้าหน้าที่ในการบริการแผนที่ตามมาตรฐานขององค์กรความ ร่วมมือข้อมูลภูมิศาสตร์ระบบเปิด (Open Geospatial Consortium: OGC) ทั้งในรูปแบบ Web Map Service (WMS) Web Feature Service (WFS) และ Style Layer Descriptor (SLD) เป็น ต้น

1.4.2 โปรแกรม Brackets ส้าหรับสร้าง และแก้ไข source code

1.4.3 โปรแกรม PostgreSQL/PostGIS ส้าหรับการจัดการฐานข้อมูลเชิงวัตถุสัมพันธ์ (object-relational) แบบ ORDBMS โดยใช้รูปแบบค้าสั่งของภาษา SQL

1.4.4 โปรแกรม Quantum GIS ส้าหรับจัดการข้อมูลสารสนเทศภูมิศาสตร์

1.4.5 โปรแกรม Apache ส้าหรับจ้าลองเครื่องคอมพิวเตอร์ให้เป็นเว็บเซิร์ฟเวอร์

1.4.6 ภาษาคอมพิวเตอร์ที่ใช้ ได้แก่

1.4.6.1 ภาษา HTML และ CSS ส้าหรับก้าหนดการแสดงผลส่วน front-end ของ

้เว็บ

1.4.6.2 ภาษา JavaScript ด้วย Leaflet library ส้าหรับสร้างและพัฒนาส่วน

ติดต่อกับผู้ใช้

1.4.6.3 ภาษา PHP ส้าหรับส่วนติดต่อกับฐานข้อมูล เพื่อน้าไปแสดงผลบนหน้าเว็บ **CHULALONGKORN UNIVERSITY** 

#### **1.5 วิธีการด าเนินงานวิจัย**

1.5.1 ศึกษา รวบรวมข้อมูล จากงานวิจัยที่เกี่ยวข้อง

1.5.2 ศึกษาและรวบรวมความต้องการจากบุคลากรที่เกี่ยวข้องกับการบริหารจัดการลดน้้า

สูญเสีย (user requirements)

1.5.3 การวิเคราะห์ความต้องการของระบบ (system analysis)

1.5.4 การออกแบบระบบ (system design)

1.5.5 การพัฒนาระบบ (system development)

- 1.5.6 การทดสอบระบบ (system test)
- 1.5.7 การประเมินผลความพึงพอใจของผู้ใช้งาน
- 1.5.8 สรุปผลการวิจัย และจัดท้ารายงานเรียบเรียงวิทยานิพนธ์

### **1.6 ประโยชน์ที่คาดว่าจะได้รับ**

สามารถน้าข้อมูลไปใช้สนับสนุนการตัดสินใจในการบริหารจัดการลดน้้าสูญเสียของการ ประปาส่วนภูมิภาคและบุคลากรในหน่วยงานสามารถเข้าถึงข้อมูลสารสนเทศภูมิศาสตร์ได้โดยง่าย

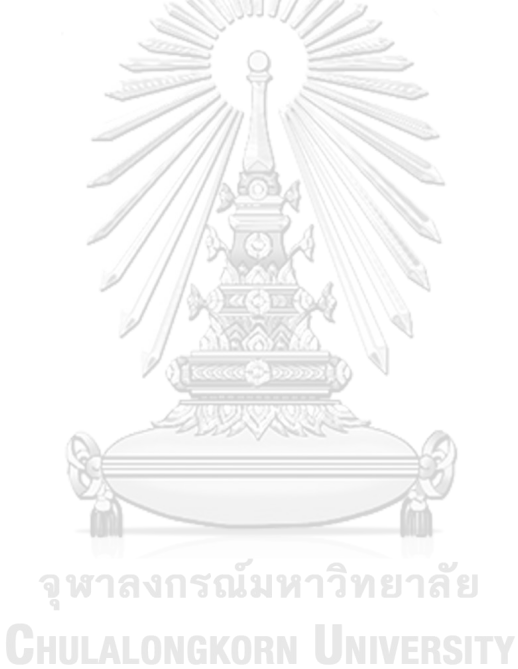

### **บทที่ 2 ทบทวนวรรณกรรม**

ในการพัฒนาระบบสืบค้นข้อมูลการจัดการลดน้้าสูญเสียของการประปาส่วนภูมิภาค ด้วย ระบบสารสนเทศภูมิศาสตร์บนเว็บ ผู้วิจัยได้ท้าการศึกษาข้อมูลและงานวิจัยที่เกี่ยวข้องทั้ง ภายในประเทศและต่างประเทศ ดังจะกล่าวต่อไปในบทนี้โดยเริ่มจากความรู้เกี่ยวกับน้้าสูญเสีย พื้นที่ ระบบจ่ายน้้าย่อยของการประปาส่วนภูมิภาค การสนับสนุนจัดการน้้าสูญเสียด้วยระบบสารสนเทศ ภูมิศาสตร์จากนั้น เป็นเรื่องเกี่ยวกับระบบสารสนเทศภูมิศาสตร์บนเว็บ มาตรฐานข้อมูลภูมิ สารสนเทศโดยองค์กรความร่วมมือข้อมูลภูมิศาสตร์ระบบเปิด ภาษาคอมพิวเตอร์ที่ใช้ในการพัฒนา ระบบ

### **2.1 น้ าสูญเสีย non-revenue water)**

2.1.1 ความหมายและค้านิยาม

น้้าสูญเสีย คือ น้้าที่ไม่ก่อให้เกิดรายได้ สามารถค้านวณได้โดยน้าปริมาณน้้าสูบจ่าย หักด้วยปริมาณน้้าที่ออกบิลและน้้าใช้ในกิจกรรมต่างๆ เช่น น้้าใช้เพื่อสาธารณะประโยชน์ ซึ่งสามารถ วัดหรือค้านวณได้ แบ่งออกเป็น 2 ประเภท คือ ปริมาณน้้าสูญเสียที่ถูกต้องตามกฎหมาย ประกอบด้วย น้้าที่ใช้ดับเพลิงและบริการสาธารณะ น้้ารั่วในระบบท่อจ่ายน้้า การอ่านและจดบันทึก มาตรวัดน้้าผิด น้้าล้นจากถังเก็บน้้า และปริมาณน้้าสูญเสียที่ไม่ถูกต้องตามกฎหมาย ประกอบด้วย การขโมยใช้น้้า การประสานท่อโดยไม่ผ่านมาตรวัดน้้า ท่อแตกจากการกระท้าของบุคคลภายนอกและ ไม่มีการแจ้ง ซึ่งน้้าสูญเสียส่วนใหญ่เป็นน้้าสูญเสียที่ถูกต้องตามกฎหมาย มีผลต่อการจ่ายน้้าโดยตรง การควบคุมน้้าสูญเสีย เป็นกิจกรรมที่ต้องท้าอย่างต่อเนื่อง เพื่อควบคุมให้อยู่ในระดับที่ยอมรับได้(การ ประปาส่วนภูมิภาค, 2552)

### 2.1.2 การวัดปริมาณน้้าสูญเสีย

การวัดปริมาณน้้าสูญเสียสามารถท้าได้โดยการหาอัตราการใช้น้้าต่้าสุดในเวลา กลางคืน (minimum night flow: MNF) ซึ่งเป็นช่วงที่ผู้ใช้น้้ามีการใช้น้้าน้อยที่สุด หรือไม่ได้ใช้น้้าเลย สามารถด้าเนินการได้ 3 วิธี (งานน้้าสูญเสีย การประปาส่วนภูมิภาคเขต 2, ม.ป.ป.) คือ

1) วิธีวัดโดยตรง (direct measuring method) เหมาะส้าหรับพื้นที่ที่มี ผู้ใช้น้้ารายใหญ่มาก มีผู้ใช้น้้ารายย่อยน้อย และต้าแหน่งติดตั้งมาตรวัดน้้าของผู้ใช้น้้าสามารถเปิดปิด ได้ง่าย โดยจะด้าเนินการในช่วงเวลาที่มีอัตราการใช้น้้าต่้าสุด หากพื้นที่จ่ายน้้าไม่กว้างขวางมากจะ สามารถปฏิบัติงานได้ทันที แต่ถ้าหากพื้นที่จ่ายน้้ามีบริเวณกว้างจ้าเป็นจะต้องแบ่งพื้นที่จ่ายน้้า ออกเป็นพื้นที่ย่อย แล้วท้าการปิดประตูน้้าควบคุมแต่ละพื้นที่ (boundary valve) จากนั้นด้าเนินการ ปิดประตูน้้าบริเวณหน้ามาตรวัดน้้าของผู้ใช้น้้าในพื้นที่ที่จะด้าเนินการทุกราย แล้ววัดปริมาณน้้าที่เข้า พื้นที่ด้วยมาตรวัดน้้า (waste metering) ปริมาณน้้าที่วัดได้ คือ จ้านวนน้้าที่รั่วไหล หรือน้้าสูญเสีย ในพื้นที่การด้าเนินการ วิธีนี้มีข้อดีคือ ค่าน้้าสูญเสียที่ได้มีความถูกต้องและแม่นย้า แต่มีข้อเสีย คือ กระทบกระเทือนต่อผู้ใช้น้้า ใช้พนักงานปฏิบัติงานเป็นจ้านวนมาก และต้องใช้ระยะเวลาในการ ด้าเนินงานนาน

2) วิธีวัดโดยอ้อม (indirect measuring method) วิธีการนี้มีสมมติฐานว่า ในเวลากลางคืนผู้ใช้น้้าจะใช้น้้าน้อยที่สุดหรือไม่ได้ใช้น้้าเลย ดังนั้น หากใช้ประตูน้้าควบคุมพื้นที่ (boundary valve) วัดปริมาณน้้าที่เข้าพื้นที่ในเวลากลางคืน (minimum night flow) โดยไม่ต้องปิด ประตูน้้าหน้ามาตรวัดน้้า ค่าปริมาณน้้าที่วัดได้จึงเป็นปริมาณน้้าสูญเสียในพื้นที่นั้น ความถูกต้องของ วิธีนี้จะขึ้นอยู่กับจ้านวนผู้ใช้น้้าและ ลักษณะการใช้น้้าของผู้ใช้น้้าเวลากลางคืนในพื้นที่นั้น มีข้อดีคือ ใช้พนักงานในการปฏิบัติงานน้อยและใช้ระยะเวลาในการด้าเนินงานไม่มาก แต่มีข้อเสีย คือ ค่าน้้า สูญเสียที่ได้ไม่แม่นย้าเท่ากับวิธีวัดโดยตรง เป็นวิธีที่นิยมใช้มากที่สุด

3) วิธีการตั้งสมมติฐาน (assumption method) วิธีนี้ใช้การตั้งสมมติฐาน หาปริมาณน้้าสูญเสีย โดยใช้ข้อมูลที่มีอยู่ ณ ปัจจุบัน ซึ่งได้มาจากการจดบันทึกไว้มาพิจารณา ได้แก่ ข้อมูลปริมาณน้้าผลิตจ่ายรายชั่วโมง ข้อมูลจ้านวนผู้ใช้น้้าในแต่ละพื้นที่ ข้อมูลแรงดันน้้าที่ปลายท่อ จ่ายน้้า เป็นต้น โดยน้าข้อมูลมาเปรียบเทียบกับสถิติย้อนหลัง วิธีนี้เหมาะส้าหรับใช้แก้ปัญหาเมื่อเกิด เหตุการณ์ท่อแตกรั่ว เร่งด่วน มีข้อดีคือ สามารถค้านวณได้รวดเร็ว แต่มีข้อจ้ากัดคือ ต้องอาศัย ผู้เชี่ยวชาญในการวิเคราะห์ข้อมูล

การวัดปริมาณน้้าสูญเสียอีกวิธีหนึ่ง คือ วัดด้วยวิธี step test เป็นการตรวจสอบ ด้วยสายตา หาจุดที่น้้ารั่วไหลสามารถมองเห็นได้จากการสังเกต (passive control) หรือโดยวิธีหาจุด รั่วไหลโดยใช้เครื่องมือฟังเสียง (regular sounding) หรือโดยวิธีใช้เครื่องมืออิเล็กทรอนิกส์หาจุด

รั่วไหล (leak noise correlator) ในการหาจุดรั่วไหล ดังภาพที่ 2 โดยวิธีที่กล่าวมานี้ ถ้าปฏิบัติการ ในพื้นที่ที่เป็นระบบประปาขนาดใหญ่ อาจจะต้องใช้ระยะเวลาในการปฏิบัติงานนาน และในบางครั้ง ไม่สามารถจะตรวจสอบงานได้ ดังนั้นจึงต้องแบ่งพื้นที่ออกเป็นโซนย่อยแล้วตรวจสอบจุดรั่วไหลตาม วิธีการข้างต้น

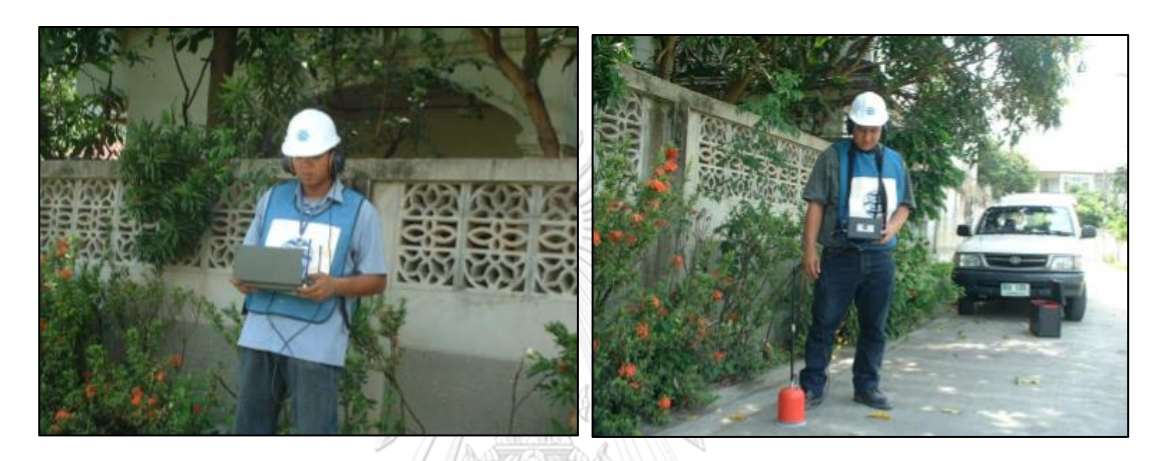

ภาพที่ 2 การใช้เครื่องมือหาจุดที่น้้ารั่วไหล (ศักดิ์ชัย หอมกระแจะ, ม.ป.ป.)

2.1.3 มาตรการลดน้้าสูญเสีย มีการก้าหนดมาตรการออกเป็น 3 ด้าน ประกอบด้วย (การ ประปานครหลวง, 2551)

มาตรการพื้นฐาน (fundamental measures) ได้แก่ ศึกษาหาสถิติข้อมูลต่างๆ ตรวจสอบความถูกต้องของอุปกรณ์ที่เกี่ยวข้อง ตรวจสอบสภาพที่แท้จริงของแต่ละพื้นที่ โดยการหา ปริมาณหรืออัตราการรั่วไหลในระบบจ่ายน้้าและวัดแรงดันน้้ารอบพื้นที่ รวมถึงศึกษาเทคนิควิธีการ และเทคโนโลยีที่ทันสมัย เพื่อน้ามาปรับปรุงการด้าเนินงาน ลดน้้าสูญเสียให้เป็นไปได้อย่างมี ประสิทธิภาพ เช่น ศึกษาวิธีการและเทคนิคในการตรวจหาท่อแตกรั่ว วิธีการซ่อมท่อ และขั้นตอนการ ด้าเนินงานเพื่อปรับปรุงเส้นท่อ เป็นต้น

มาตรการแก้ไข (symptomatic measures) ได้แก่ ส้ารวจหาท่อรั่ว ทั้งบนพื้นดิน และใต้ดิน โดยใช้เครื่องมือและบุคลากรที่มีประสิทธิภาพ ด้าเนินการซ่อมท่อและอุปกรณ์ท่อที่ช้ารุด มาตรการปรับปรุงป้องกัน (preventive measures) ได้แก่ ปรับปรุงหรือ เปลี่ยนแปลงระบบท่อที่ช้ารุดหมดสภาพการใช้งานนออกจากระบบ ควบคุมการสูบจ่ายน้้าให้

สอดคล้องกับความต้องการใช้น้้าที่แท้จริงในแต่ละช่วงเวลา จัดท้าแบบจ้าลองระบบโครงข่ายระบบท่อ ประปา (network model) เพื่อให้สามารถวิเคราะห์ปริมาณ แรงดัน และทิศทางการไหลของระบบ ท่อประปาในขอบเขตพื้นที่ด้าเนินงาน เพื่อน้าไปใช้ในการวิเคราะห์เพื่อปรับปรุงประสิทธิภาพการจ่าย น้้าในอนาคต ติดตั้งระบบเฝ้าระวังและตรวจสอบน้้าสูญเสียแบบพื้นที่ย่อย รวมทั้งประตูน้้าลดแรงดัน (pressure reducing valve: PRV) ในจุดที่เหมาะสม ตรวจสอบมาตรผู้ใช้น้้า ปรับปรุงข้อมูล สารสนเทศทางภูมิศาสตร์ เพื่อช่วยในการวางแผนและด้าเนินงานลดน้้าสูญเสียได้อย่างมีประสิทธิภาพ และฝึกอบรมพนักงานให้มีความรู้ความเข้าใจในการลดน้้าสูญเสีย

## **2.2 พื้นที่ระบบจ่ายน้ าย่อย district metering area: DMA)**

พื้นที่ระบบจ่ายน้้าย่อย (district metering area: DMA) คือ การก้าหนดพื้นที่ย่อยในระบบ จ่ายน้้าให้เป็นอิสระต่อกัน ดังภาพที่ 3 เพื่อเผ้าระวังการเกิดน้้าสูญเสียโดยในแต่ละพื้นที่ย่อย ติดตั้ง มาตรวัดน้้า (flow meter) และอุปกรณ์วัดแรงดัน (pressure sensor) อย่างถาวรท้าให้สามารถ เฉพาะเจาะจงต้าแหน่งที่ท้าให้เกิดน้้าสูญเสียจากการส้ารวจหาท่อรั่วได้แม่นย้า ตรวจสอบน้้าสูญเสียใน แต่ละพื้นที่ไดถูกต้องและรวดเร็วเพื่อเพิ่มประสิทธิภาพในการบริหารจัดการทรัพยากร และเป็น พื้นฐานในการควบคุมแรงดันน้้าให้เพียงพอในแต่ละพื้นที่ เมื่อเราทราบสภาพของแต่ละพื้นที่ เราจึง ตัดสินใจเลือกพื้นที่ที่จะท้าการปรับปรุงทั้งการปรับปรุงระบบท่อประปาและปรับปรุงแรงดันน้้าได อย่างมีประสิทธิภาพสูงสุด (งานน้้าสูญเสีย การประปาส่วนภูมิภาคเขต 2, ม.ป.ป.)

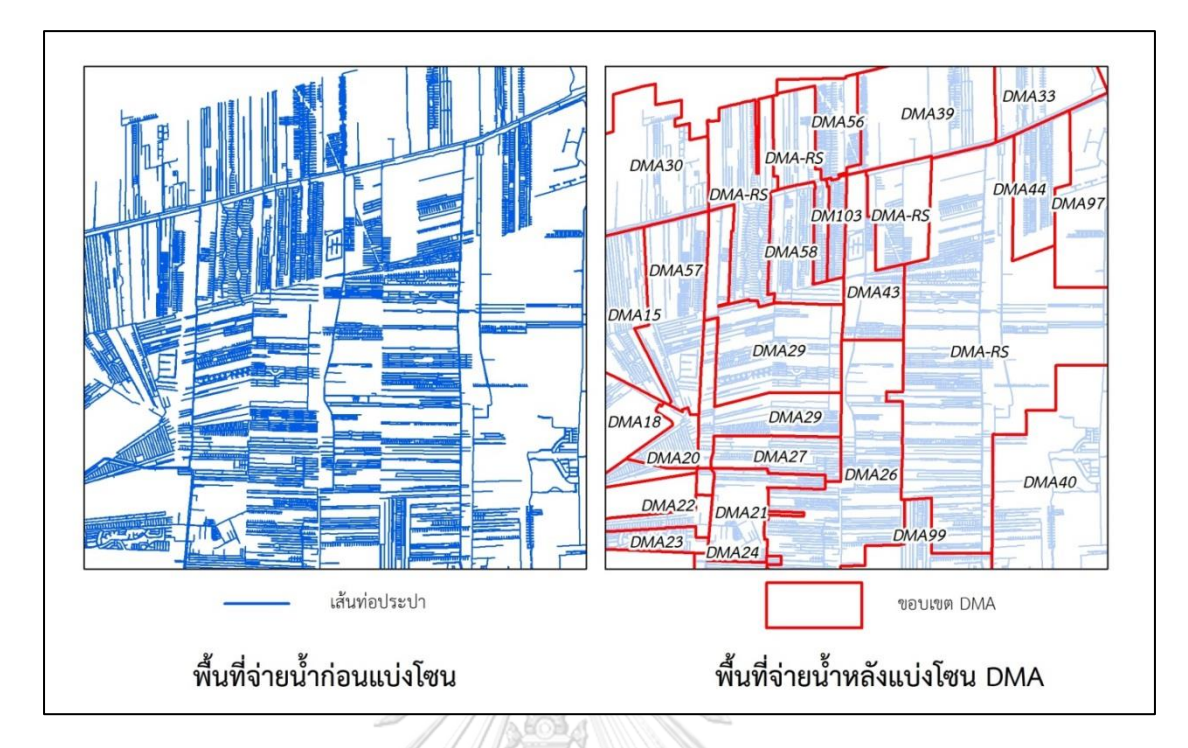

ภาพที่ 3 ตัวอย่างการแบ่งพื้นที่ระบบจ่ายน้้าย่อย (district metering area: DMA) บริเวณพื้นที่การประปาส่วนภูมิภาคสาขารังสิต (ชั้นพิเศษ)

2.2.1 หลักเกณฑ์การออกแบบพื้นที่ระบบจ่ายน้้าย่อย

การออกแบบพื้นที่ระบบจ่ายน้้าย่อยจะก้าหนดให้มีจ้านวนผู้ใช้น้้าอยู่ระหว่าง 500 ถึง 3,000 ราย ในแต่ละขอบเขตพื้นที่ หลีกเลี่ยงการออกแบบพื้นที่ระบบจ่ายน้้าย่อยซ้อนทับกัน ออกแบบพื้นที่ให้มีทิศทางน้้าเข้าน้อยที่สุด มักนิยมออกแบบให้มีน้้าเข้าทางเดียว ยกเว้นกรณีจ้าเป็น อาจให้น้้าเข้าได้มากกว่าหนึ่งช่องทาง การระบุขอบเขตของพื้นที่ระบบจ่ายน้้าย่อย ควรให้มีการตัด ผ่านโดนท่อจ่ายน้้าน้อยที่สุด เพื่อประหยัดค่าใช้จ่ายในการติดตั้งประตูน้้า การตรวจสอบ และการ บ้ารุงรักษา นอกจากนี้ยังต้องเลือกต้าแหน่งติดตั้งอุปกรณ์ DMA ต่างๆ ให้มีความเหมาะสม ได้แก่ meter Data logger และ pressure guage

### **2.3 การสนับสนุนจัดการน้ าสูญเสียด้วยระบบสารสนเทศภูมิศาสตร์**

ระบบสารสนเทศภูมิศาสตร์มีความสามารถในการน้าเข้า จัดการ จัดเก็บ วิเคราะห์ แสดงผล ข้อมูลและมีการเชื่อมโยงกันระหว่างข้อมูลเชิงพื้นที่ (spatial data) และข้อมูลอรรถาธิบาย (attribute data) ซึ่งข้อมูลภูมิศาสตร์ที่จำลองลงในระบบสารสนเทศภูมิศาสตร์ สามารถแสดงเป็น รูปแบบของแบบจ้าลองได้2 รูปแบบ (พรรณีชีวินศิริวัฒน์, 2561) คือ แบบจ้าลองข้อมูลเวกเตอร์ หมายถึง การระบุต้าแหน่งหรือที่ตั้งสิ่งต่างๆ ที่อยู่บนพื้นโลก โดยใช้สัญลักษณ์แทนข้อมูล 3 แบบ ได้แก่ จุด เส้น พื้นที่ และแบบจ้าลองข้อมูลแรสเตอร์ คือ ข้อมูลที่มีโครงสร้างเป็นตารางกริด ประกอบด้วยช่องกริด เรียกว่า เซลล์ (cell) หรือ พิกเซล (pixel) เป็นรูปสี่เหลี่ยมจัตุรัสขนาดเท่ากัน ในแต่ละพิกเซลจะแทนข้อมูล ณ ต้าแหน่งนั้นบนพื้นโลก ด้วยลักษณะของระบบสารสนเทศภูมิศาสตร์ ดังกล่าว มีประโยชน์สามารถน้ามาประยุกต์เพื่อค้านวณและสืบค้นข้อมูลส้าหรับน้าไปใช้ในการจัดการ น้้าสูญเสียในด้านต่างๆ (ธนพล อัตถวิบูลย์กุล, 2555) ดังนี้

1) ใช้ส้าหรับสืบค้นข้อมูล เช่น สืบค้นอายุการใช้งานเส้นท่อ ส้าหรับวางแผนงานและ ก้าหนดงบประมาณในการเปลี่ยนท่อใหม่แทนท่อเดิมเพื่อปรับปรุงระบบท่อจ่ายน้้า สืบค้นประตูน้้าที่ ควบคุมเส้นท่อและวิเคราะห์ผลกระทบจากการหยุดจ่ายน้้า เมื่อมีท่อแตกรั่ว สืบค้นหาพฤติกรรมการ ใช้น้้าที่ผิดปกติ เพื่อจัดท้าแผนการบ้ารุงรักษามาตรวัดน้้า

2) ใช้ค้านวณหาปริมาณการใช้น้้าในแต่ละพื้นที่ เพื่อวางแผนควบคุมแรงดันน้้า ให้มี ความสอดคล้องกับความต้องการใช้น้้าในพื้นที่

3) ใช้ส้าหรับวิเคราะห์ข้อมูลเชิงพื้นที่เพื่อออกแบบและจัดท้าแผนงานในด้านต่างๆ เช่น การออกแบบจัดแบ่งพื้นที่ระบบจ่ายน้้าย่อย การจัดท้าแผนการวัดปริมาณน้้าสูญเสียด้วยวิธี step test และออกแบบและปรับปรุงเส้นทางการอ่านมาตรวัดน้้า เป็นต้น

4) สามารถน้าข้อมูลไปสร้างแบบจ้าลองทางชลศาสตร์เพื่อวิเคราะห์การไหลของ น้ำประปาในท่อได้

#### **2.4 ระบบสารสนเทศภูมิศาสตร์บนเว็บ Web-based GIS)**

ระบบสารสนเทศภูมิศาสตร์บนเว็บ ได้รับการพัฒนาอย่างรวดเร็วตั้งแต่ปี 2536 เป็นต้นมา โดยเฉพาะอย่างยิ่งในยุคที่เรียกว่า Web 2.0 ซึ่งเป็นยุคที่มีการพัฒนาเว็บให้ผู้ใช้สามารถโต้ตอบกับ ระบบได้ เป็นการกระต้นการมีส่วนร่วมของผู้ใช้ ทำให้ระบบสารสนเทศภูมิศาสตร์บนเว็บมีการ เปลี่ยนแปลงอย่างมาก ข้อมูลเชิงพื้นที่ได้รับการถ่ายทอดและมีการเผยแพร่อย่างแพร่หลาย ถือเป็น ก้าวส้าคัญในประวัติศาสตร์ของ GIS ทั้งนี้ ระบบสารสนเทศภูมิศาสตร์บนเว็บ มีความเกี่ยวข้องกับค้า 2 ค้า คือ ระบบสารสนเทศภูมิศาสตร์บนอินเทอร์เน็ต (Internet GIS) และ Geospatial Web ระบบ สารสนเทศภูมิศาสตร์บนอินเทอร์เน็ต หมายถึง ระบบสารสนเทศภูมิศาสตร์ที่ให้บริการผ่านระบบ อินเทอร์เน็ต เช่น แอปพลิเคชันแผนที่ที่พัฒนาบนระบบแอนดรอยด์ ระบบสารสนเทศภูมิศาสตร์บน เว็บ ดังแสดงในภาพที่ 4 อย่างไรก็ตาม เนื่องจาก World Wide Web (WWW) ซึ่งใช้งานผ่านเว็บ เบราว์เซอร์เป็นที่นิยมใช้กันแพร่หลายบนอินเตอร์เน็ต ระบบสารสนเทศภูมิศาสตร์บนเว็บจึงถือเป็น รูปแบบที่แพร่หลายมากที่สุดของระบบสารสนเทศภูมิศาสตร์บนอินเทอร์เน็ต ส่วนเว็บส่วนใหญ่ใน ปัจจุบันที่มีการผสมผสานข้อมูลเชิงพื้นที่กับข้อมูลลักษณะอื่น เช่น เว็บเพจ รูปภาพ วีดีโอ และ ข่าวสาร จะเรียกว่า Geospatial Web หรือ GeoWeb (Fu P. and Sun J, 2011)

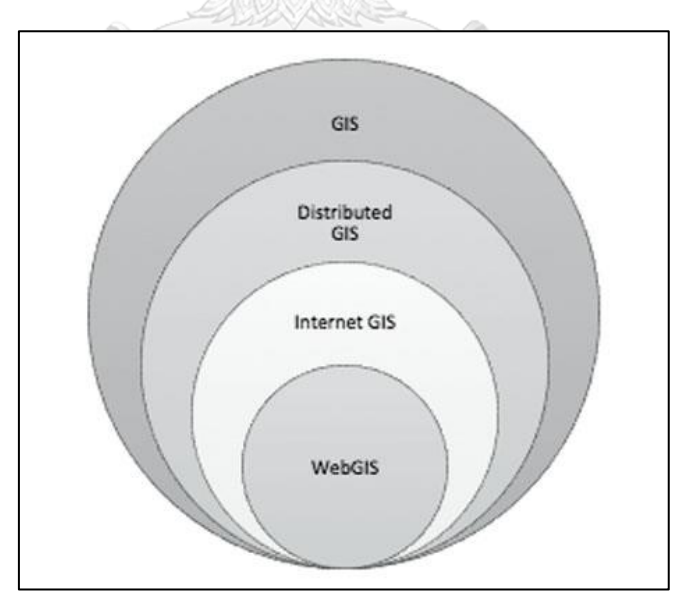

ภาพที่ 4 ความสัมพันธ์ของระบบสารสนเทศภูมิศาสตร์บนเว็บกับส่วนอื่นๆที่เกี่ยวข้อง (Fu P. and Sun J, 2011)

รูปแบบสถาปัตยกรรมระบบสารสนเทศภูมิศาสตร์บนเว็บ ประกอบด้วยอย่างน้อย 2 ส่วน คือ ส่วนลูกข่าย (client) และส่วนแม่ข่าย (web server) ดังแสดงในภาพที่ 5 ส่วนลูกข่ายและส่วนแม่ข่าย จะติดต่อสื่อสารกันผ่าน HTTP ซึ่งเป็นโปรโตคอลหลักที่ใช้ในการติดต่อสื่อสารระหว่างกัน โดยที่ลูก ข่ายจะใช้ HTTP เพื่อส่งค้าขอไปยังแม่ข่าย และแม่ข่ายจะท้าการประมวลผลแล้วส่งผลลัพธ์ไปยังลูก ข่ายอีกครั้งผ่านทาง HTTP เช่นกัน ซึ่งรูปแบบของการแสดงผลลัพธ์อาจเป็น HTML ที่แสดงด้วยเว็บ เบราว์เซอร์หรืออาจอยู่ในรูปแบบอื่นๆ เช่น ภาพ แผนที่ เป็นต้น โดยส่วนมากรูปแบบสถาปัตยกรรม ของระบบสารสนเทศภูมิศาสตร์บนเว็บจะมีส่วนของฐานข้อมูลเป็นองค์ประกอบเพิ่มขึ้นมาด้วย ดัง แสดงในภาพที่ 6 และในขณะนี้มีการขยายวิธีการให้บริการของ Web services ในลักษณะ mashup คือ การที่เว็บเพจหรือแอปพลิเคชันมีการรวมเนื้อหาหรือฟังก์ชันต่างๆจากหลากหลายเว็บไซต์ ท้าให้ รูปแบบสถาปัตยกรรมของระบบสารสนเทศภูมิศาสตร์บนเว็บ มีมากขึ้นมากกว่า 3 ส่วน ดังแสดงใน ภาพที่ 7 ซึ่งส่วนต่างๆ เหล่านี้สามารถกระจายอยู่ในหลากหลายที่ตั้งบนระบบอินเทอร์เน็ต

ในปัจจุบันระบบสารสนเทศภูมิศาสตร์บนเว็บและเดสก์ท็อป GIS มีความเกี่ยวพันกันมากขึ้น ซึ่งระบบสารสนเทศภูมิศาสตร์บนเว็บจะต้องอาศัยเดสก์ท็อป GIS ในการสร้างแหล่งข้อมูล และในส่วน เดสก์ท็อป GIS ก็ได้มีการขยายฟังก์ชั่นการท้างานเพื่อให้สามารถรองรับการใช้งานจากแหล่งข้อมูลบน เว็บได้ เช่น ผู้ใช้เดสก์ท็อป ArcGIS สามารถใช้แผนที่ฐานที่อยู่บนเว็บจากผู้ให้บริการของ USGS หรือ Microsoft Bing Maps ได้โดยไม่ต้องท้าการส้าเนาข้อมูลลงมาไว้ในเครื่องคอมพิวเตอร์ของตัวเอง เป็น ต้น จหาลงกรณ์มหาวิทยาลัย

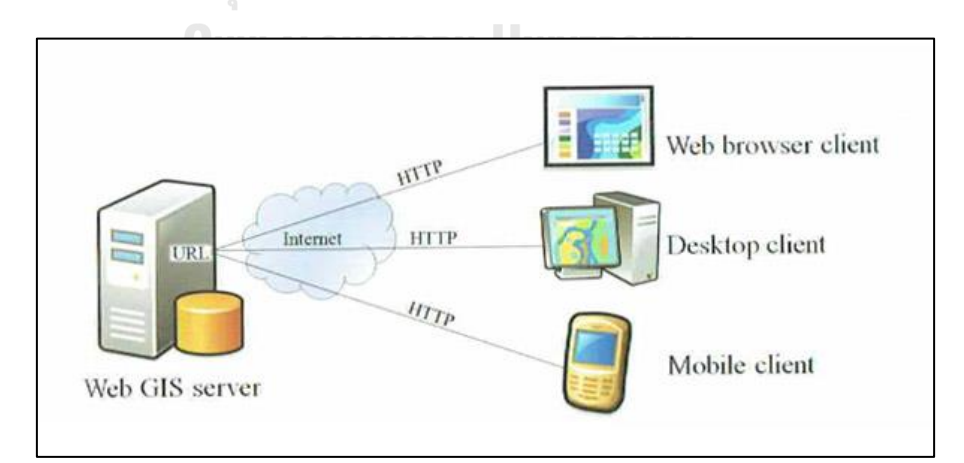

ภาพที่ 5 รูปแบบสถาปัตยกรรมอย่างง่ายของระบบสารสนเทศภูมิศาสตร์บนเว็บ

(Fu P. and Sun J, 2011)

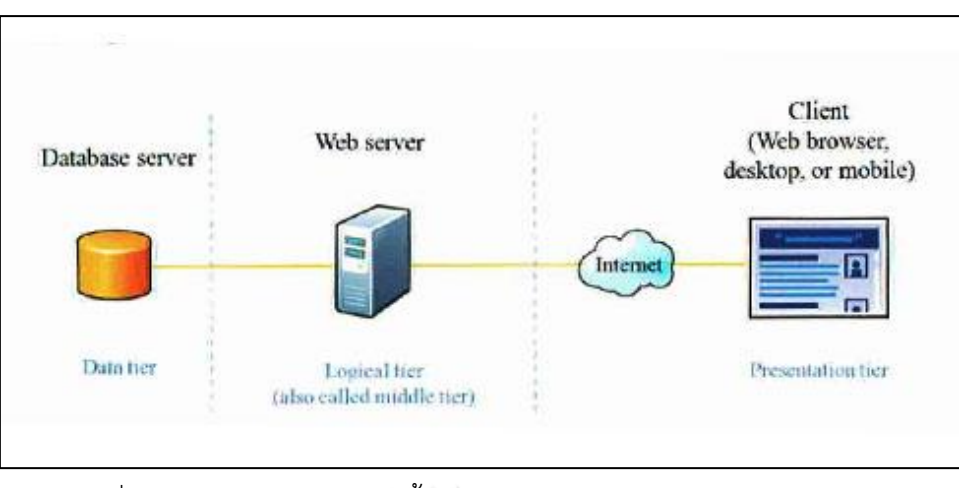

ภาพที่ 6 รูปแบบสถาปัตยกรรมพื้นฐานของระบบสารสนเทศภูมิศาสตร์บนเว็บ ประกอบด้วย 3 ส่วน (Fu P. and Sun J, 2011)

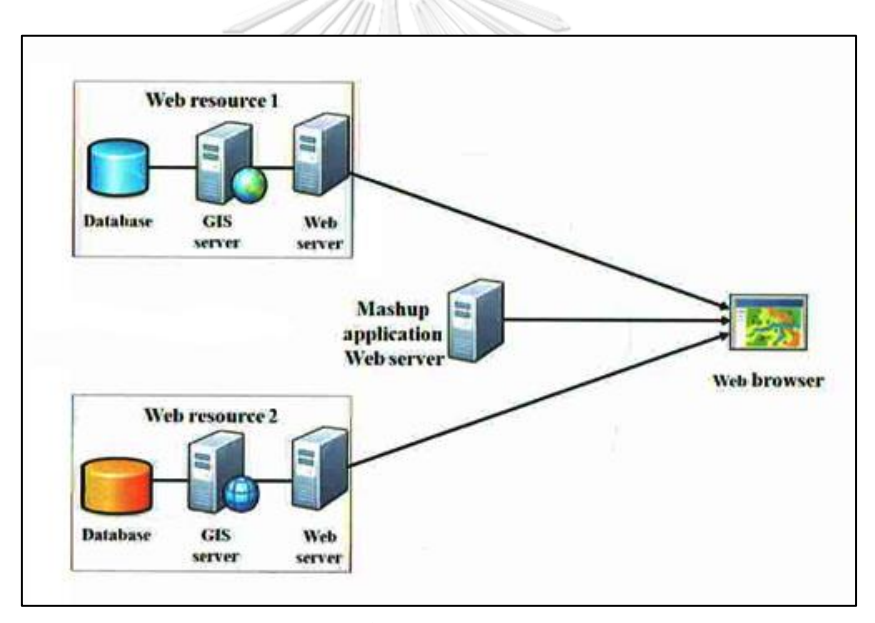

ภาพที่ 7 รูปแบบสถาปัตยกรรมพื้นฐานของระบบสารสนเทศภูมิศาสตร์บนเว็บ ในลักษณะ mashup (Fu P. and Sun J, 2011)

### **2.5 มาตรฐานข้อมูลภูมิสารสนเทศโดยองค์กรความร่วมมือข้อมูลภูมิศาสตร์ระบบเปิด**

องค์กรความร่วมมือข้อมูลภูมิศาสตร์ระบบเปิด (Open Geospatial Consortium: OGC) เป็นองค์กรระหว่างประเทศก่อตั้งขึ้นโดยไม่มุ่งหวังผลก้าไร เกิดขึ้นจากการรวมตัวกันของกลุ่มบริษัท ซอฟต์แวร์ด้าน GIS บริษัทซอฟต์แวร์ด้านฐานข้อมูล บริษัทคอมพิวเตอร์ หน่วยงานสื่อสาร

โทรคมนาคม มหาวิทยาลัย หน่วยงานผู้ผลิตข้อมูล รวมทั้งองค์กรของรัฐ มีวัตถุประสงค์เพื่อก้าหนด มาตรฐานเทคโนโลยีระบบเปิด (open system) ที่เกี่ยวข้องกับข้อมูลเชิงพื้นที่ทั่วโลก รวมถึงสนับสนุน และส่งเสริมการแบ่งปันข้อมูลภูมิสารสนเทศในรูปแบบการบริการผ่านเครือข่ายออนไลน์ มาตรฐาน ต่างๆ ที่ประกาศโดย OGC (ส้านักงานพัฒนาเทคโนโลยีอวกาศและภูมิสารสนเทศ (องค์การมหาชน), 2551) ได้แก่

2.5.1 การให้บริการแผนที่ออนไลน์ในรูปแบบ Web Map Service (WMS)

เป็นการแสดงข้อมูลภูมิศาสตร์ในรูปแบบของข้อมูลภาพดิจิตอลบนหน้าจอ คอมพิวเตอร์ ซึ่งจะผลิตแผนที่ให้เป็นรูปภาพในรูปแบบ PNG GIF หรือ JPEG ถ้าเป็นข้อมูลเวกเตอร์ จะอยู่ในรูปแบบ scalable vector graphic (SVG) โดยที่ผู้ใช้สามารถเรียกข้อมูลแผนที่จากหลายๆ แหล่งที่อยู่ในพิกัดเดียวกัน มาซ้อนทับกันได้มากกว่าหนึ่งชั้นข้อมูล โดยมีเงื่อนไขว่า รูปแบบของ ข้อมลภาพต้องสนับสนนการทำงานของพื้นหลังแบบโปร่งใส ซึ่งจะทำงานผ่านเว็บเบราว์เซอร์ เพื่อรับ การร้องขอจากผู้ใช้ ผ่าน URL (uniform resource locators) ดังตัวอย่างในภาพที่ 8 โดยมีมาตรฐาน ในการรองรับการร้องขอบริการใน 3 ลักษณะ ดังนี้

2.5.1.1 GetCapabilities: ส่งค่าการให้บริการ ในส่วนของ metadata ซึ่งเป็นตัว อธิบายเกี่ยวกับรายละเอียดของข้อมูลที่มีให้บริการรวมถึงการด้าเนินงานและพารามิเตอร์ที่สนับสนุน และรายการชั้นข้อมูลที่พร้อมใช้งาน

2.5.1.2 GetMap: ส่งภาพแผนที่ตามขอบเขตที่ผู้ร้องขอก้าหนด

2.5.1.3 GetFeatureInfo: ส่งค่าการให้บริการ ในการร้องขอข้อมูลเกี่ยวกับ รายละเอียดของข้อมูลในแผนที่ โดยใช้ต้าแหน่งพิกเซลบนแผนที่

```
http://localhost:8080/geoserver/wms?
   service=WMS&
  version=1.1.0&
   request=GetMap&
  layers=thesis:meter&
  styles=&bbox=100.913688659668,14.5098085403442,101.271598815918,14.6795043945313&width=768&
  height=364&
  srs=EPSG: 4326&
8
    format=image%2Fipeg
```
ภาพที่ 8 ตัวอย่าง การร้องขอบริการในรูปแบบ Web Map Service (WMS)

2.5.2 การให้บริการแผนที่ออนไลน์ในรูปแบบ Web Feature Service (WFS)

เป็นข้อก้าหนดมาตรฐานส้าหรับสร้าง แก้ไข และแลกเปลี่ยนข้อมูลทางภูมิศาสตร์ใน รูปแบบเวกเตอร์จากผู้ให้บริการข้อมูลบนเครือข่ายอินเทอร์เน็ต ซึ่ง WFS จะเข้ารหัสและถ่ายโอน ข้อมูลในลักษณะของ Geography Markup Language (GML) ซึ่งเป็นเซตย่อยของภาษา XML การ ร้องขอ WFS ดังตัวอย่างในภาพที่ 9 ประกอบด้วย 3 ลักษณะ ดังนี้

2.5.2.1 GetCapabilities คือ การตรวจสอบคุณสมบัติ ความสามารถของชั้นข้อมูล ที่มีให้บริการ รูปแบบการตอบกลับที่สามารถท้างานได้ มักจะเรียกใช้เป็นค้าสั่งแรกเพื่อสร้างเป็น user interface

2.5.2.2 Describe Feature Type คือ การบรรยายโครงสร้างของฟีเจอร์ที่จะ ให้บริการ เช่น รายละเอียดของข้อมูล attribute ที่ประกอบอยู่ด้วยกัน

2.5.2.3 GetFeature คือ การเรียกดูข้อมูลคุณลักษณะหรือการเข้าถึงข้อมูล attribute ซึ่งผลลัพธ์ของข้อมูลจะอยู่ในรูปแบบ GML

```
http://localhost:8080/geoserver/ows?
   service=WFS&
\overline{2}version=1.0.0&
3<sup>7</sup>request=GetFeature&
5^{\circ}typeName=thesis:meter&
6 maxFeatures=50&
   outputFormat=application%2Fjson
```

```
ภาพที่ 9 ตัวอย่าง การร้องขอบริการในรูปแบบ Web Feature Service (WFS)
```
2.5.3 การก้าหนดรูปแบบสัญลักษณ์แผนที่ด้วยมาตรฐาน Style Layer Description (SLD)

SLD เป็นภาษา markup ส้าหรับใช้เป็นเครื่องมือสร้างรูปแบบสัญลักษณ์ของข้อมูล เชิงพื้นที่ เพื่อแสดงภาพแผนที่ของ WMS โดยก้าหนดรายละเอียดสัญลักษณ์ในรูปแบบเอกสาร XML สนับสนุนการจัดสร้างสัญลักษณ์ทั้งรูปแบบ point line และ polygon โดยมีโครงสร้างล้าดับชั้น ดังนี้

2.5.3.1 Header เป็นส่วนหัวของ SLD ประกอบด้วย metadata ที่เกี่ยวข้องกับ XML namespaces

2.5.3.2 FeatureTypeStyle เป็นกลุ่มของการจัดรูปแบบของ rules

2.5.3.3 Rule เป็นกฎค้าสั่งการจัดแต่งสไตล์ของข้อมูล สามารถใช้ได้กับทุกชั้นข้อมูล หรือ feature type และสามารถเพิ่มตรรกะที่เกี่ยวข้องได้ เพื่อให้มีการใช้กฎตามเงื่อนไข ซึ่งเงื่อนไข ต่างๆ สามารถขึ้นอยู่กับข้อมูลอรรถาธิบาย หรือขึ้นอยู่กับระดับการขยายข้อมูลที่แสดงผล

2.5.3.4 Symbolizer คือ ค้าแนะน้าในสไตล์ของข้อมูล มีสัญลักษณ์ 5 ประเภท คือ PointSymbolizer LineSymbolizer PolygonSymbolizer RasterSymbolizer และ **TextSymbolizer** 

#### **2.6 ซอฟต์แวร์รหัสเปิด open source software)**

 ซอฟต์แวร์รหัสเปิด หมายถึง ซอฟต์แวร์ที่ให้เสรีภาพในการใช้งาน ติดตั้ง แก้ไข ปรับปรุง เผยแพร่ โดยไม่มีเงื่อนไขเพิ่มเติม และมีการเปิดเผยซอฟต์แวร์ต้นฉบับ (source code) ที่แสดง หลักการท้างานของโปรแกรมโดยละเอียดทั้งหมด เพื่อให้บุคคลอื่นที่น้าไปใช้งาน หรือนักพัฒนา โปรแกรมสามารถศึกษาและพัฒนาต่อไปได้ ปัจจุบันมีการก้าหนดค้านิยามเงื่อนไขเกี่ยวกับซอฟต์แวร์ รหัสเปิด 10 ประการ (ศูนย์เทคโนโลยีสารสนเทศภูมิศาสตร์กรุงเทพมหานคร, 2558) คือ

1) ต้องไม่จ้ากัดให้ผู้ใดผู้หนึ่งท้าการจ้าหน่ายหรือแจกจ่ายซอฟต์แวร์ให้เป็นส่วนใด ส่วนหนึ่งแบบแยกส่วนที่จะประกอบด้วยซอฟต์แวร์จากหลายแหล่ง และต้องไม่มีการก้าหนดเกี่ยวกับ ค่าใช้สิทธิ์หรือข้อก้าหนดใดๆ

2) ต้องเผยแพร่ซอฟต์แวร์ต้นฉบับและยินยอมให้มีการแจกจ่ายโปรแกรมต้นฉบับ ถ้า ไม่สามารถแจกจ่ายได้พร้อมโปรแกรมต้นฉบับ จะต้องมีสถานที่ในการแจกจ่ายแบบสาธารณะ เพื่อให้ ผู้อื่นสามารถเข้าถึงโปรแกรมต้นฉบับได้โดยไม่เสียค่าใช้จ่ายหรือต้นทุนอื่นๆ ซึ่งโปรแกรมต้นฉบับต้อง ไม่อยู่ในลักษณะที่เป็นการสับสนโดยเจตนา ต้องไม่มีโครงสร้างการท้างานที่มีตัวแปลภาษาเฉพาะ

(translator) หรือมีส่วนที่ต้องน้าเข้าโปรแกรมในรูปแบบของโปรแกรมที่แปลงสภาพแล้ว (preprocessor)

3) โปรแกรมต้นฉบับจะต้องอยู่ในรูปแบบที่นักพัฒนาโปรแกรมสามารถแก้ไข และ พัฒนาต่อยอดได้ ภายใต้เงื่อนไขการแจกจ่ายเดียวกันกับโปรแกรมฉบับเริ่มต้น

4) การวางเงื่อนไขข้อก้าหนดในการเผยแพร่โปรแกรมต้นฉบับฉบับที่แก้ไขแล้ว จะ วางได้ก็ต่อเมื่อเงื่อนไขนั้นได้ยินยอมให้มีการแจกจ่ายแพตช์ไฟล์ (patch file) พร้อมกับโปรแกรม ต้นฉบับ และยินยอมให้มีการแจกจ่ายโดยสามารถแก้ไขโปรแกรมต้นฉบับได้ แต่อาจจะก้าหนดให้ โปรแกรมฉบับต่อยอดใช้ชื่อหรือใช้รุ่นที่แตกต่างจากโปรแกรมฉบับเริ่มต้นได้

5) การวางเงื่อนไขข้อก้าหนดจะต้องไม่จ้ากัดเฉพาะบุคคลหรือกลุ่มใดๆ

6) การวางเงื่อนไขข้อก้าหนดจะต้องไม่จ้ากัดการใช้งานของโปรแกรมรูปแบบใด รูปแบบหนึ่งเป็นการเฉพาะ

7) การวางเงื่อนไขข้อก้าหนดจะต้องใช้ได้กับทุกคนที่เกี่ยวข้องกับโปรแกรมนั้นๆ 8) สิทธิของโปรแกรมนั้น จะต้องไม่มีเงื่อนไขข้อก้าหนดที่เฉพาะเจาะจงกับสินค้าใด สินค้าหนึ่ง

9) เงื่อนไขข้อก้าหนดต้องไม่ก้าหนดข้อจ้ากัดในการใช้ร่วมกันกับโปรแกรมอื่น เช่น มี การก้าหนดให้ต้องใช้โปรแกรมดังกล่าวกับโปรแกรมโอเพนซอร์ซเท่านั้น

10) เงื่อนไขข้อก้าหนดต้องไม่มีข้อก้าหนดใดๆ ที่ก้าหนดให้ใช้เทคโนโลยีของใครหรือ เทคโนโลยีแบบใดเป็นการเฉพาะ

ซอฟต์แวร์รหัสเปิดที่ใช้ในการพัฒนาระบบสืบค้นข้อมูลการจัดการลดน้้าสูญเสียของการ ประปาส่วนภูมิภาคด้วยระบบสารสนเทศภูมิศาสตร์บนเว็บ ได้แก่

2.6.1 โปรแกรม Geoserver

โปรแกรม Geoserver ท้าหน้าที่ส้าหรับให้บริการข้อมูลภูมิสารสนเทศผ่านเครือข่าย อินเทอร์เน็ต ถูกพัฒนาด้วยภาษา Java จึงสามารถใช้งานได้กับระบบปฏิบัติการทุกประเภท ได้แก่ Windows Linux และ UNIX มีเครื่องมืออ้านวยความสะดวกให้กับผู้ดูแลระบบซึ่งจะสามารถ ก้าหนดค่าต่างๆ ผ่านทางหน้าเว็บได้ มีการพัฒนาโมดูลจ้านวนมากเพื่อรองรับรูปแบบข้อมูลที่ หลากหลาย และได้พัฒนาเครื่องมือเพื่อสนับสนุนการให้บริการโดยรองรับมาตรฐานจากองค์กรความ ร่วมมือข้อมูลภูมิศาสตร์ระบบเปิด ประกอบด้วย Web Map Service (WMS) Web Feature Service (WFS) Web Coverage Service (WCS) และ Web Layer Map Services (WMTS) และมี ส่วนขยายเพิ่มเติมสามารถเรียกใช้บริการได้จาก Catalogue Service (CSW) และ Web Processing Service (WPS)

คุณลักษณะที่ส้าคัญของโปรแกรม Geoserver คือ สามารถสนับสนุนการใช้งาน ข้อมูลเวกเตอร์ของโปรแกรม PostGIS ArcSDE DB2 Oracle และรูปแบบข้อมูลประเภท Shapefile ได้ ส้าหรับข้อมูลราสเตอร์สนับสนุนข้อมูลประเภท ArcGrid GeoPackage (mosaic) GeoTIFF Gtopo30 ImageMosaic และ WorldImage ซึ่งสามารถแปลงค่าพิกัดได้อัตโนมัติในขณะที่ท้างาน ผ่าน WMS และ WFS โดยมีระบบพิกัดสนับสนุนมากกว่า 100 ระบบโดยระบบได้ถูกบันทึกไว้ใน ฐานข้อมูล EPSG ของ Geoserver ผลลัพธ์ของภาพแผนที่ผ่าน WMS สามารถส่งออกได้หลายรูปแบบ ไฟล์ ได้แก่ GIF GeoRSS GeoTiff JPEG KML PDF PNG SVG Tiff ในส่วนข้อมูลเวกเตอร์ผ่าน WFS สนับสนุนรูปแบบไฟล์ CSV GML GeoJSON KML และ shapefile ดังภาพที่ 10 (ภาณุวัฒน์อังคสุ รักษ์, 2554)

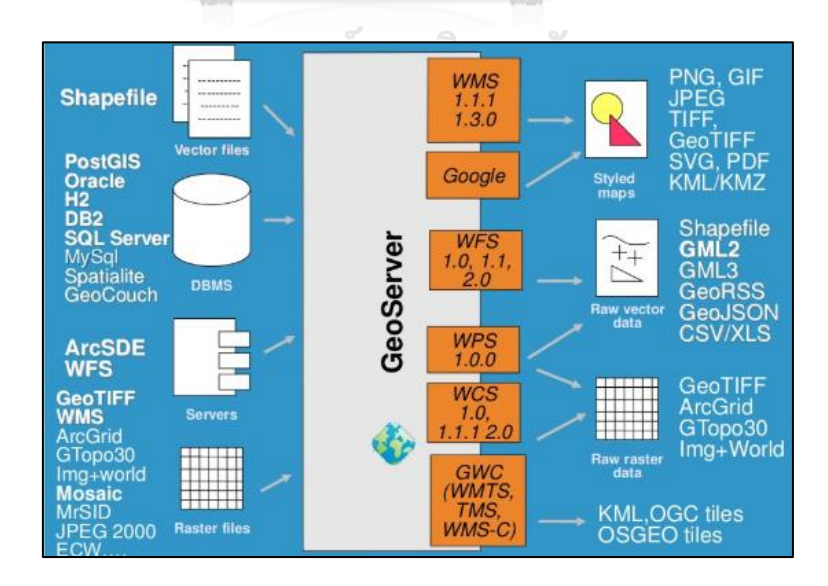

ภาพที่ 10 รูปแบบและฟังก์ชันที่สนับสนุนในซอฟต์แวร์ Geoserver (Andrea A. and Simone G, 2016)

#### 2.6.2 โปรแกรม Brackets

โปรแกรม Brackets ส้าหรับเขียนและแก้ไข source code สร้างขึ้นโดย Adobe Systems เป็นโปรแกรม code editor ที่เน้นไปทางการท้าเว็บไซต์ สนับสนุนภาษา HTML CSS JavaScript สามารถท้างานได้บนแพลตฟอร์ม Windows Mac และ Linux ลักษณะเด่นของ โปรแกรม Brackets (กิตติสิทธิ์สมบัติตรา, 2560) คือ ผู้ใช้สามารถดูมุมมองเว็บไซต์ที่ก้าลังแก้โค้ดได้ ทันที (live preview) ผ่านเว็บเบราว์เซอร์ Google Chrome โดยไม่ต้องรีเฟรชเว็บเบราว์เซอร์ ผู้ใช้ สามารถแก้ไขโค้ด CSS ได้อย่างรวดเร็ว ซึ่งโปรแกรมจะแสดงเครื่องมือในการเลือกสี (color picker) และการไล่สี (gradient) ขึ้นมาให้ มีเครื่องมือ preprocessor support ช่วยให้สามารถ ค้นหา เพิ่ม และแก้ไข class ระหว่างไฟล์ HTML และไฟล์ CSS ได้ นอกจากนี้ ยังมีระบบการควบคุมการเปิดปิด แท็ก วงเล็บต่างๆ มีความยืดหยุ่นในการใช้งาน และมีเครื่องมือเสริมการท้างานหลายประเภท

2.6.3 โปรแกรม PostgreSQL และ PostGIS

โปรแกรม PostgreSQL คือ ระบบจัดการฐานข้อมูล ที่สามารถน้าไปใช้งานได้โดยไม่ มีค่าใช้จ่าย มีการพัฒนามาจาก POSTGRES 4.2 โดยมหาวิทยาลัยแคลิฟอร์เนีย (Berkeley Computer Science department, University of California) ตั้งแต่ปี ค.ศ. 1977 สามารถท้างาน บนระบบปฏิบัติการได้ทั้ง Windows Linux และ UNIX (AIX BSD HP-UX SGI Irix Mac OS X Solaris Tru64) ปัจจุบันโปรแกรม PostgreSQL ไม่อยู่ภายใต้การควบคุมขององค์กรใดโดยเฉพาะแต่ มีผู้ร่วมพัฒนาจากทั่วโลกท้าให้โปรแกรม PostgreSQL มีการปรับปรุงอย่างต่อเนื่อง (สิทธิชัย ชูส้าโรง, **CHULALONGKORN UNIVERSITY** 2559)

โปรแกรม PostgreSQL เป็นระบบจัดการฐานข้อมูลเชิงวัตถุสัมพันธ์ (objectrelational database management system :ORDBMS) คือ ผู้ใช้งานสามารถใช้งานฐานข้อมูล ด้วยการใช้ค้าถาม (query) เพื่อสืบค้นข้อมูลภายในฐานข้อมูลนั้นได้ โดยที่ผู้ใช้ไม่จ้าเป็นต้องทราบถึง โครงสร้างภายในของฐานข้อมูล ระบบสามารถใช้รูปแบบค้าสั่งของภาษา SQL ได้เกือบทั้งหมด รวมถึงมีชนิดข้อมูลที่ผู้ใช้ก้าหนดขึ้น (user define data type) ได้แก่ integer numeric boolean char varcher date interval และ timestamp

ส่วนประกอบของระบบ PostgreSQL มี 5 ส่วน คือ

1) tablespaces คือ ที่เก็บออปเจ็กต์ต่างๆ ของ database ในทางกายภาพ

2) databases คือ ส่วนที่เป็นออปเจ็กต์หลักของฐานข้อมูลในโปรแกรม PostgreSQL เป็นส่วนที่จะเก็บข้อมูลทั้งหมดที่จะใช้ในระบบ เมื่อผู้ใช้เชื่อมต่อกับ database server จะเป็นการเชื่อมต่อกับ database objects และเข้าถึงออปเจ็กต์ทั้งหมดในฐานข้อมูล ซึ่งฐานข้อมูล แต่ละตัวจะประกอบด้วยออปเจ็กต์4 ชนิด คือ catalogs language replications และ schemas

3) schemas เป็นออปเจ็กต์ที่ส้าคัญที่สุดในฐานข้อมูล ซึ่งจะเป็นส่วนที่เก็บออป เจ็กต์อื่น ๆ อีกหลายชนิดเพื่อเก็บข้อมูลในฐานข้อมูล เช่น table view

4) group roles ใช้เพื่อก้าหนดสิทธิ์การเข้าถึงแบบกลุ่มของ user โดยจะท้าหน้าที่ ควบคุมการเข้าถึงในระดับเซิร์ฟเวอร์

5) login roles หรือ user account คือ ผู้ใช้ฐานข้อมูล โดยผู้ดูแลฐานข้อมูลจะเป็น ผู้สร้างให้กับผู้ใช้แต่ละคน

PostGIS เป็นส่วนขยายเพิ่มเติม (extensions) ที่ท้าให้ระบบ PostgreSQL สามารถ รองรับและบริหารจัดการข้อมูลสารสนเทศภูมิศาสตร์ได้ คือ สนับสนุนข้อมูลที่มีความสัมพันธ์เชิงพื้นที่ โดยการเพิ่มเติมจากส่วนฐานข้อมูลเชิงวัตถุสัมพันธ์ให้เป็นฐานข้อมูลแผนที่ทางภูมิศาสตร์ (สิทธิชัย ชู ส้าโรง, 2559)มีรูปแบบการใช้งานตรงตามมาตรฐานองค์กรความร่วมมือข้อมูลภูมิศาสตร์ระบบเปิด ส้าหรับข้อก้าหนดมาตรฐาน SQL ได้แก่ การแทรก (insert) การสืบค้น (query) การจัดการ (manipulate) และการลบวัตถุเชิงพื้นที่ (spatial objects) ระบบพิกัดของวัตถุเชิงพื้นที่จะถูกจัดเก็บ ไว้ในตารางคุณลักษณะ (feature tables) ดังภาพที่ 11 และในตารางคุณลักษณะหนึ่งรายการ สามารถมีเรขาคณิตได้เพียงหนึ่งประเภท (จุด เส้น รูปหลายเหลี่ยม) เท่านั้น ลักษณะการเก็บพิกัดของ แต่ละออปเจ็กต์จะมีการเก็บไว้ในฟิลด์พิเศษรูปแบบ WKT (Well Known Text) ดังภาพที่ 12 นอกจากนี้ยังมี metadata ส้าหรับแต่ละตารางคุณลักษณะเพื่อรวบรวมประเภทและระบบพิกัดของ เรขาคณิต ซึ่งจะถูกเก็บไว้ในฟิลด์ geometry อีกด้วย

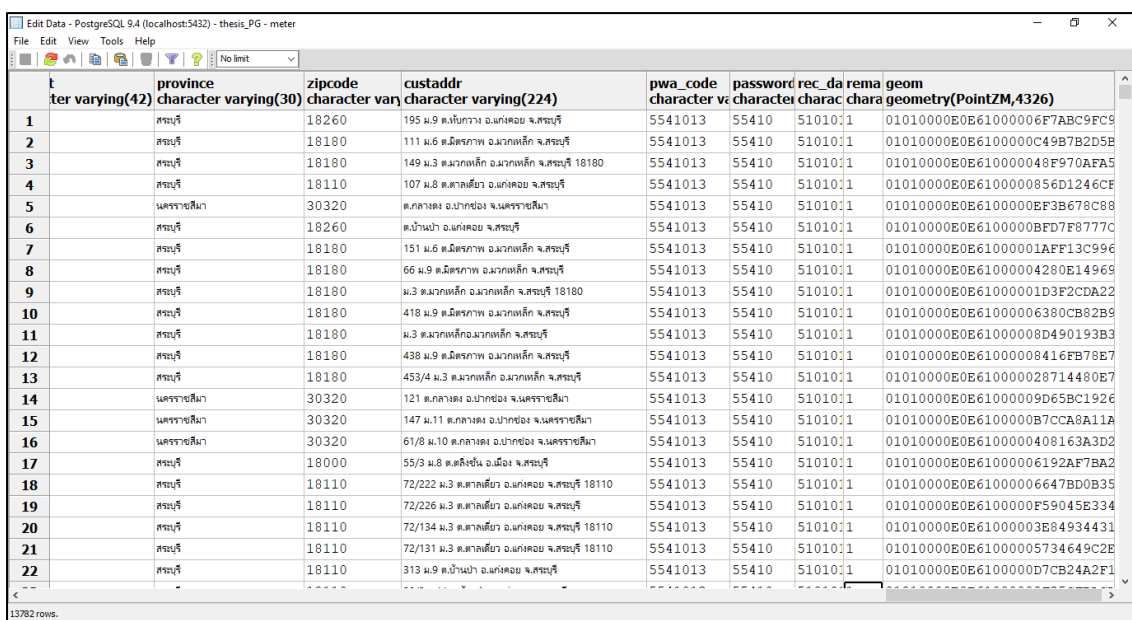

ภาพที่ 11 ตัวอย่างการเก็บระบบพิกัดของวัตถุเชิงพื้นที่ในตารางคุณลักษณะ

**Agy**  $\alpha$ POINT (2572292.2 5631150.7) LINESTRING (2566006.4 5633207.9, 2566028.6 5633215.1, 2566062.3 5633227.1) MULTILINESTRING ((2566006.4 5633207.9, 2566028.6 5633215.1), (2566062.3 5633227.1, 2566083 5633234.8)) POLYGON (2568262.1 5635344.1, 2568298.5 5635387.6, 2568261.04 5635276.15, 2568262.1 5635344.1); MULTIPOLYGON(((2568262.1 5635344.1, 2568298.5 5635387.6, 2568261.04 5635276.15, 2568262.1 5635344.1), (2568194.2 5635136.4, 2568199.6 5635264.2, 2568200.8  ${\small 5635134.7,} \quad {\small 2568194.2} \ {\small 5635136.4)})) \\$ 

ภาพที่ 12 ตัวอย่างการเก็บข้อมูลในรูปแบบ WKT (Well Known Text) (Consulting Center

Geographic Information Systems, 2008)
#### 2.6.4 โปรแกรม QuantumGIS

โปรแกรม QuantumGIS หรือนิยมเรียกว่า โปรแกรม QGIS คือ โปรแกรม เดสก์ท็อป GIS ส้าหรับจัดการข้อมูลสารสนเทศภูมิศาสตร์ สามารถน้าไปใช้งานได้โดยไม่มีข้อจ้ากัด และสามารถน้าโค้ดไปพัฒนาต่อได้ การพัฒนาใช้ภาษา C++ เป็นหลัก สามารถใช้งานได้บน แพลตฟอร์ม Windows Mac และ Linux มีการพัฒนาให้รองรับการท้างานร่วมกับข้อมูลในรูปแบบ ตามมาตรฐานสากล Open Geospatial Consortium รวมถึงในเรื่องของการแสดงผลทั้งในส่วนของ ข้อมูล GDAL Raster Formats และ OGR Vector Formats (หน่วยปฏิบัติการวิจัยระบบจัดการ แหล่งน้้า คณะวิศวกรรมศาสตร์ จุฬาลงกรณ์มหาวิทยาลัย, 2555)

โปรแกรม QuantumGIS มีลักษณะการใช้งานผ่านส่วนประสานงานกับผู้ใช้ (graphic user interface) ท้าให้สามารถใช้งานได้สะดวก ทั้งในการเรียกใช้ข้อมูลภาพ ตาราง การ แสดงผลตารางและกราฟ ตลอดจนการสืบค้นข้อมูล วิเคราะห์ข้อมูล และน้าเสนอข้อมูลในรูปแบบ แผนที่ตามความต้องการได้ สามารถเรียกใช้และแก้ไขข้อมูลเวกเตอร์ แรสเตอร์ในรูปแบบที่เป็น มาตรฐานต่างๆ ได้มากมาย เช่น ESRI shapefile Mapinfo file GeoTIFF JPEG Erdas Imagine Images เป็นต้น นอกจากนี้ ยังสนับสนุนการวิเคราะห์เชิงพื้นที่ (spatial analysis) และการแสดงผล ข้อมูลเชิงต้าแหน่งในรูปแบบของแผนที่ การสร้างและการแก้ไขข้อมูลเชิงข้อมูลเชิงพื้นที่ (spatial data) และข้อมูลอรรถาธิบาย (attribute data) สามารถจัดการข้อมูลได้ง่ายโดยใช้เครื่องมือตาม GUI ที่มีอยู่ นอกจากนี้ ยังสามารถเชื่อมต่อกับรูปแบบการจัดการฐานข้อมูลเชิงพื้นที่ (spatial RDBMS) ได้ เช่น PostgreSQL และ PostGIS สามารถอ่านและเขียนข้อมูลที่เก็บใน PostGIS ได้ โดยตรง

#### 2.6.5 โปรแกรม Apache

โปรแกรม Apache ท้าหน้าที่เป็นเว็บเซิร์ฟเวอร์ โดยให้บริการโปรโตคอล HTTP ที่ พอร์ต 80 สามารถท้างานได้บนหลากหลายระบบปฏิบัติการ ได้แก่ เช่น Linux Windows หรือ Mac OS ซึ่งนับเป็นซอฟต์แวร์ที่นิยมใช้กันอย่างแพร่หลาย โดยเปิดให้บุคคลทั่วไปสามารถเข้าร่วมพัฒนา ส่วนต่างๆ ได้ ท้าให้เกิดเป็นโมดูลต่างๆ มากมาย และท้างานร่วมกับภาษาอื่นที่ใช้พัฒนาเว็บไซต์ได้

เช่น PHP Ruby JSP เป็นต้น ซึ่งไม่เป็นเพียงแค่เว็บเซิร์ฟเวอร์ที่ให้บริการ HTML เพียงอย่างเดียว โปรแกรม Apache ถูกสร้างขึ้นโดยการน้าเอาโปรแกรมขนาดเล็ก ที่ท้าหน้าที่แตกต่างกันไป หลายๆ โมดูลมาท้างานร่วมกันเป็นเว็บเซิร์ฟเวอร์จึงท้าให้มีส่วนประกอบเป็นโมดูลซึ่งพัฒนาด้วยภาษาซี โมดูลหนึ่งจะเป็นส่วนแกนกลางที่ท้าหน้าที่บริหารจัดการ เรียกว่า Core.c โมดูลที่สอง คือ โมดูลที่ท้า หน้าที่บริหารจัดการหน่วยความจ้า (memory management) และบริหารกระบวนการงานย่อย (child process) ซึ่งรองรับการให้บริการที่เรียกเข้ามาจากภายนอกเป็นจ้านวนมากพร้อมๆ กัน (multi-processing models หรือ MPM) ซึ่งโปรแกรม Apache มีโมดูลรองรับการท้างานด้านนี้ไว้ ได้แก่ workers ส้าหรับรองรับงานจ้านวนมากๆ แต่ต้องการหน่วยความจ้าไม่มากนัก prefork ส้าหรับ รองรับงานที่ต้องการความเร็ว มีประสิทธิภาพสูง และ per child ส้าหรับรองรับงานที่แตกต่างกัน โดยแยกตามยูสเซอร์ที่ร้องขอบริการเข้ามา (ธีรภัทร มนตรีศาสตร์, 2547)

#### **2.7 ภาษาคอมพิวเตอร์ที่ใช้ในการพัฒนาระบบ**

2.7.1 ภาษา HTML

HTML ย่อมาจาก hypertext markup language เป็นภาษาคอมพิวเตอร์ประเภท markup language รูปแบบหนึ่ง ถือเป็นภาษาหลักที่ใช้ในการเขียนเว็บเพจ มีแม่แบบมาจากภาษา SGML (standard generalized markup language) โดยตัดความสามารถบางส่วนออกไป เพื่อให้ สามารถท้าความเข้าใจและเรียนรู้ได้ง่ายขึ้น HTML เริ่มต้นขึ้นเมื่อปี 1980 และถูกพัฒนาอย่าง ต่อเนื่อง โดยมีการพัฒนาและก้าหนดมาตรฐานจากองค์กร World Wide Web Consortium (W3C) คือ องค์กรระหว่างประเทศท้าหน้าที่จัดระบบมาตรฐานที่ใช้งานบนอินเทอร์เน็ต (WWW) ซึ่งปัจจุบันมี การผลักดัน รูปแบบ HTML ใหม่ เรียกว่า XHTML ซึ่งเป็นลักษณะของโครงสร้าง XML รูปแบบหนึ่ง มีหลักเกณฑ์ในการก้าหนดรูปแบบโครงสร้างของโปรแกรมที่มาตรฐานกว่า เพื่อน้ามาทดแทน HTML รุ่น 4.01 ที่ใช้กันอยู่ในปัจจุบัน (ประชา พฤกษ์ประเสริฐ, 2550) ภาษา HTML มีโครงสร้างการ เขียนโดยอาศัยตัวก้ากับ (tag) ควบคุมการแสดงผลของข้อความ รูปภาพ หรือวัตถุอื่นๆ ผ่านโปรแกรม เบราว์เซอร์ซึ่งถือเป็นลักษณะเฉพาะของภาษา HTML โดยแต่ละ tag อาจจะมีส่วนขยาย เรียกว่า attribute เพื่อระบุหรือควบคุมการแสดงผลส้าหรับการจัดรูปแบบของเว็บเพิ่มเติม ในการเรียกใช้งาน

หรือทดสอบการท้างาน จะใช้โปรแกรม Internet Web Browser เช่น Internet Explorer Google Chrome Mozilla Firefox เป็นต้น

#### 2.7.2 ภาษา CSS

CSS ย่อมาจาก cascading style sheets มักเรียกโดยย่อว่า "สไตล์ชีต" คือ ภาษาคอมพิวเตอร์ที่ใช้ส้าหรับจัดรูปแบบการแสดงผล เอกสารที่เขียนจากภาษา HTML เป็นค้าสั่งที่ เข้ามาเสริมการแสดงผลบนหน้าเว็บเพจ (นันทวัฒน์ไชยรัตน์, 2560) ได้แก่ สีของข้อความ สีพื้นหลัง สีเส้นขอบ ประเภทตัวอักษร และการจัดวางข้อความ มีมาตรฐานที่ก้าหนดโดยองค์กร World Wide Web Consortium (W3C) มีความสามารถและข้อดีต่างๆ คือ ช่วยลดการใช้ภาษา HTML ในการ ตกแต่งเอกสาร เพื่อให้เอกสาร HTML เข้าใจง่ายขึ้น ไม่ซับซ้อน แก้ไขง่าย สามารถใช้ style sheets ชุดเดียว แสดงผลให้ทั้งหน้าเพจที่มีการใช้งาน CSS เหมือนกันได้ ช่วยให้การปรับปรุงเว็บเพจในส่วน ของการแสดงผลท้าได้อย่างรวดเร็ว สามารถใช้งานได้หลากหลายเว็บเบราว์เซอร์และสามารถ ก้าหนดให้แยกออกจากไฟล์เอกสาร HTML สามารถน้ามาใช้ร่วมกับเอกสารหลายไฟล์ได้

2.7.3 ภาษา JavaScript

JavaScript คือ ภาษาคอมพิวเตอร์ส้าหรับเขียนโปรแกรมบนระบบอินเทอร์เน็ต เพื่อเพิ่มความสามารถให้กับเว็บเพจ ช่วยให้เว็บเพจมีความเคลื่อนไหว และสามารถโต้ตอบกับผู้ใช้งาน ได้มากขึ้น เช่น การใช้เม้าส์คลิก การกรอกแบบฟอร์ม เป็นต้น ถูกพัฒนาขึ้นโดยบริษัท Netscape เพื่อเพิ่มลูกเล่นให้กับเว็บเพจบนเบราว์เซอร์ JavaScript เป็นภาษาประเภท interpreter language คือ คอมพิวเตอร์จะแปลความและท้างานตามค้าสั่งแบบทีละบรรทัดทีละค้าสั่ง โดยมีลักษณะการ ท้างานสนับสนุนการเขียนโปรแกรมเชิงวัตถุ (object-oriented programming: OOP) ที่มีเป้าหมาย เพื่อออกแบบและพัฒนาโปรแกรมในระบบอินเทอร์เน็ต ช่วยให้ผู้เขียนภาษา HTML สามารถท้างาน ข้ามแพลตฟอร์มได้ และสามารถท้างานร่วมกับภาษา HTML และภาษา Java ได้ทั้งทางฝั่งไคลเอนต์ และฝั่งเซิร์ฟเวอร์ (สมบูรณ์ พัฒน์ธีรพงศ์, 2554)

JavaScript เป็นเทคโนโลยีที่สคริปต์ท้างานบนฝั่งไคลเอนต์ (client side script) ซึ่ง จะประมวลผลบนเครื่องคอมพิวเตอร์ของผู้ใช้ ผ่านการท้างานบนเว็บเบราว์เซอร์ซึ่งเว็บเบราว์เซอร์ได้ ท้าการรวมภาษา JavaScript และออปเจ็กต์ต่างๆ เตรียมไว้ให้แล้ว ท้าให้ไม่ต้องมีการประมวลผลบน เครื่องเว็บเซิร์ฟเวอร์ซึ่งจะช่วยให้การท้างานได้รวดเร็ว เทคนิคการเขียนแบบ client side script นี้ ท้าให้สามารถสร้างเว็บเพจแบบไดนามิกได้ คือ เว็บเพจสามารถเปลี่ยนแปลงไปตามเหตุการณ์ต่างๆ ได้เป็นอย่างดี

#### 2.7.4 ภาษา PHP

PHP (personal home page tool) หรือ PHP Hypertext Preprocessor เป็น ภาษาส้าหรับเขียนโปรแกรมบนเว็บไซต์ ในส่วนที่ใช้ในการค้านวณ ประมวลผล ท้าตามค้าสั่งต่างๆ เป็นต้น เป็นภาษาคอมพิวเตอร์จ้าพวก scripting language ที่ท้างานแบบ server side หรือ HTML-embedded scripting language คือ เทคโนโลยีที่สร้างจากสคริปต์ ให้ท้างานบนฝั่ง เซิร์ฟเวอร์ ไม่ส่งผลกับการท้างานของเครื่องลูกข่าย (พัชรา รักษาคม, 2559) โดยจะส่งผลลัพธ์ที่ได้ จากการประมวลผลมาที่เครื่องของผู้ใช้ในรูปแบบของ HTML สามารถใช้สร้างเว็บเพจแบบที่มีการ ตอบสนองตามความต้องการของผู้ใช้ (dynamic) ซึ่งอยู่ในรูปแบบเว็บแอปพลิเคชัน

PHP มีความสามารถท้างานร่วมกับระบบจัดการฐานข้อมูลได้หลากหลาย ฐานข้อมูล ที่รองรับการท้างานของ PHP เช่น Oracle dBase PostgreSQL MySQL SQLServer เป็นต้น และ ยังรองรับ ODBC (open database connection) ซึ่งเป็นมาตรฐานของการเชื่อมต่อฐานข้อมูลที่ใช้ กันอย่างแพร่หลายอีกด้วย โดยการใช้งานสามารถเขียนค้าสั่ง PHP ไว้ในเว็บเพจร่วมกับค้าสั่งของ HTML ได้ โดยสร้างไฟล์ที่มีนามสกุล .php .php3 หรือ .php4

## **บทที่ 3**

## **การวิเคราะห์และออกแบบระบบ**

การศึกษานี้เป็นการพัฒนาระบบสารสนเทศภูมิศาสตร์บนเว็บเพื่อช่วยสนับสนุน วิเคราะห์ และตัดสินใจ การจัดการลดน้้าสูญเสียของการประปาส่วนภูมิภาค ผู้วิจัยได้เลือกใช้ใช้ซอฟต์แวร์รหัส เปิดในการพัฒนาระบบ มีขั้นตอนการด้าเนินงาน ดังภาพที่ 13 โดยในบทนี้จะกล่าวถึงขั้นตอนการ การศึกษารวบรวมความต้องการของผู้ใช้งาน และการวิเคราะห์ ออกแบบระบบ ส่วนขั้นตอนการ พัฒนาระบบ ทดสอบระบบ และประเมินความพึงพอใจของผู้ใช้งาน จะกล่าวในบทที่ 4 และการสรุป ผลการวิจัย จะกล่าวในบทที่ 5 ตามล้าดับ

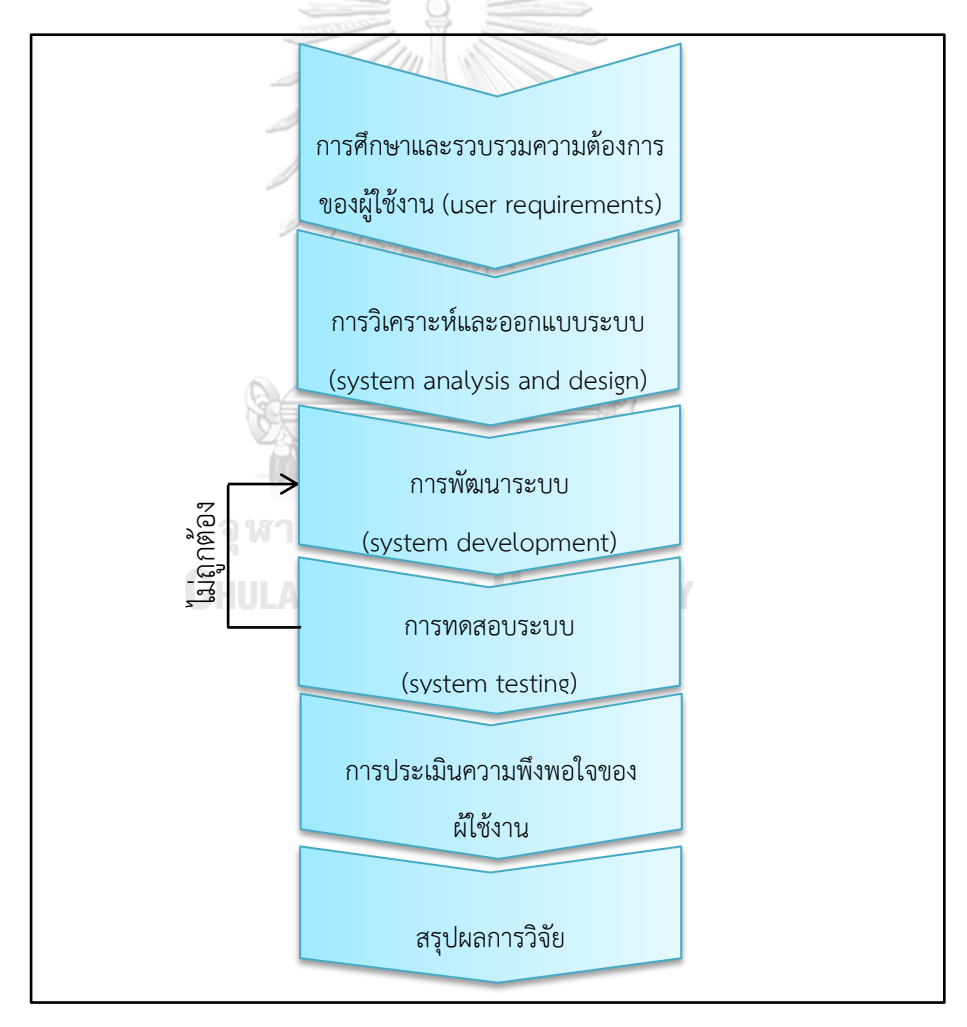

ภาพที่ 13 ขั้นตอนการด้าเนินงานในการพัฒนาระบบ

## **3.1 การศึกษาและรวบรวมความต้องการของผู้ใช้งาน user requirements)**

3.1.1 กระบวนการท้างานในปัจจุบัน

กระบวนการท้างานในปัจจุบัน ดังแสดงในภาพที่ 14 มีแผนกงานที่เกี่ยวข้อง 2 แผนกงาน คือ แผนกงานน้้าสูญเสีย และแผนกงานแผนที่แนวท่อ เริ่มต้นจากแผนกงานน้้าสูญเสียซึ่งเป็นผู้ ต้องการข้อมูล ถ้าหากผู้ต้องการข้อมูลไม่สามารถใช้งานโปรแกรมระบบสารสนเทศภูมิศาสตร์ติดตั้งบน เดสก์ท็อปได้ จะส่งค้าร้องขอมาที่แผนกงานแผนที่แนวท่อให้จัดการข้อมูล แต่ถ้าหากผู้ต้องการข้อมูล สามารถใช้งานโปรแกรมได้ ก็จะด้าเนินการคัดลอกข้อมูลสารสนเทศภูมิศาสตร์ แล้วจัดการข้อมูลที่ ต้องการด้วยตัวเอง ซึ่งในกระบวนการจัดการข้อมูลมีกระบวนการหลายขั้นตอน เช่น เมื่อผู้ใช้งาน ต้องการทราบปริมาณการใช้น้้าในแต่ละขอบเขตพื้นที่จ่ายน้้าย่อย จะต้องด้าเนินการ ดังนี้ น้าขอบเขต พื้นที่จ่ายน้้าย่อยมาเลือกมาตรวัดน้้า เพื่อแยกมาตรวัดน้้าออกเป็นแต่ละขอบเขต จากนั้นท้าการ เชื่อมโยงกับข้อมูลการเรียกเก็บเงิน (billing) เพื่อให้ได้ข้อมูลปริมาณการใช้น้้าของมาตรวัดน้้าแต่ละตัว แล้วจึงน้าข้อมูลมานับจ้านวนผู้ใช้น้้า และหาผลรวมปริมาณการใช้น้้าของขอบเขตพื้นที่จ่ายน้้าย่อย เป็นต้น ในกระบวนการจัดการข้อมูลนี้ อาจมีข้อผิดพลาดเกินขึ้นได้เสมอ เช่น การคัดลอกข้อมูล ผิดพลาด การเชื่อมโยงข้อมูลผิดพลาด เป็นต้น ซึ่งจะท้าให้ผลลัพธ์ของข้อมูลไม่ถูกต้อง ส่งผลกระทบ ต่อการวิเคราะห์ข้อมูลต่อไปได้ ทั้งนี้ จากจุดเริ่มต้นจนถึงจุดสิ้นสุดของกระบวนการท้างาน ต้องใช้ ระยะเวลารวมแล้วหลายวัน หลายชั่วโมง ในการด้าเนินงานแต่ละครั้ง นับเป็นปัญหาส้าคัญของการ จหาลงกรณ์มหาวิทยาลัย ท้างานในปัจจุบัน

**CHULALONGKORN UNIVERSITY** 

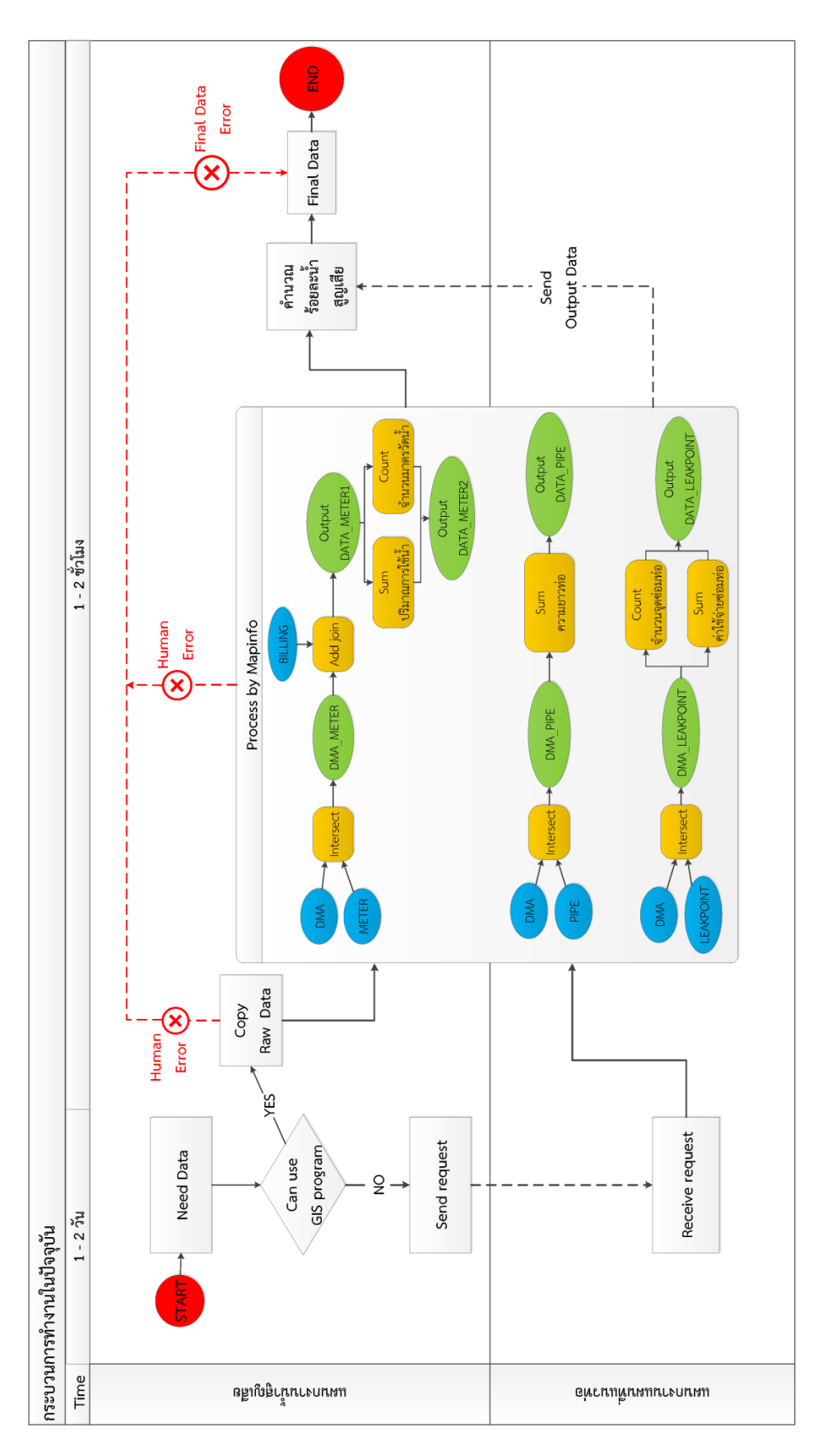

ภาพที่ 14 กระบวนการทำงานในปัจจุบัน ภาพที่ 14 กระบวนการท้างานในปัจจุบัน

## 3.1.2 ความต้องการใช้งานในรูปแบบใหม่

การส้ารวจความต้องการของผู้ใช้งานในด้านต่างๆ ที่เกี่ยวข้องกับระบบงาน ได้แก่ ปัญหาที่ เกิดขึ้นในปัจจุบัน สิ่งที่จะช่วยเพิ่มประสิทธิภาพการด้าเนินงาน โดยใช้วิธีการสัมภาษณ์บุคลากรที่ เกี่ยวข้อง ซึ่งเป็นบุคลากรที่เกี่ยวข้องกับการด้าเนินงานการบริหารจัดการควบคุมลดน้้าสูญเสียของการ ประปาส่วนภูมิภาค จ้านวน 3 คน ได้แก่ ผู้อ้านวยการกองระบบจ้าหน่าย หัวหน้างานน้้าสูญเสีย และ พนักงานในสังกัด มีรายละเอียด ดังนี้

3.1.2.1 functional requirement คือ ความต้องการหลักของระบบ ได้แก่

- เป็นระบบที่เรียกใช้งานผ่านเว็บเบราว์เซอร์
- ข้อมูลที่ต้องการให้แสดงบนแผนที่
- เครื่องมือจัดการแผนที่ที่ต้องการ
- ฟังก์ชันในการวิเคราะห์ข้อมูล
- คุณสมบัติอื่นๆ เช่น การ export รายงาน

3.1.2.2 non-functional requirement คือ ความต้องการอื่นๆ ที่ไม่ได้เป็นฟังก์ชัน หลักของระบบ แต่เป็นคุณสมบัติที่เกี่ยวข้องกับการก้าหนดคุณภาพในการท้างานของระบบ เช่น การ ออกแบบลักษณะหน้าเว็บที่ท้าให้ผู้ใช้งานสามารถเข้าใจได้ง่ายและสะดวกในการใช้เครื่องมือต่างๆ ความรวดเร็วในการท้างานของระบบ เป็นต้น

ผลการส้ารวจความต้องการ พบว่า บุคลากรในหน่วยงานมีความต้องการข้อมูลเพื่อช่วย สนับสนุน วิเคราะห์ และตัดสินใจในการจัดการลดน้้าสูญเสียของการประปาส่วนภูมิภาค ซึ่งต้องอาศัย ข้อมูลเชิงพื้นที่และข้อมูลอรรถาธิบายจากระบบสารสนเทศภูมิศาสตร์ กระบวนการทำงานในปัจจุบัน มีข้อจ้ากัดเรื่องการใช้งานโปรแกรมระบบสารสนเทศภูมิศาสตร์ที่มีความซับซ้อน หลายขั้นตอน และใช้ ระยะเวลาในการด้าเนินงานมาก เพื่อให้การท้างานมีความสะดวกมากยิ่งขึ้น บุคลากรในหน่วยงานจึง ต้องการระบบที่ช่วยแก้ไขปัญหาเหล่านี้ ต้องเป็นระบบที่สามารถใช้งานได้ง่าย ใช้เวลาไม่นานในการ ได้มาของข้อมูล โดยข้อมูลที่ต้องการให้แสดงบนแผนที่ คือ ข้อมูลสารสนเทศภูมิศาสตร์ และข้อมูลที่ เกี่ยวข้องกับงานลดน้้าสูญเสีย ของการประปาส่วนภูมิภาค ต้องการเครื่องมือจัดการแผนที่ที่มี ความสามารถใกล้เคียงกับเครื่องมือบนโปรแกรมระบบสารสนเทศภูมิศาสตร์ที่ติดตั้งบนเดสก์ท็อป และต้องการฟังก์ชันการท้างานที่สามารถระบุข้อมูล สอบถามข้อมูล สืบค้นข้อมูลต่างๆ ที่เกี่ยวข้องกับ

การบริหารจัดการลดน้้าสูญเสีย ได้แก่ ข้อมูลความยาวท่อแต่ละประเภท แต่ละขนาด ข้อมูลมาตรวัด น้้าที่มีปริมาณการใช้น้้าผิดปกติ ข้อมูลสถิติการซ่อมท่อ ข้อมูลปริมาณการใช้น้้าย้อนหลัง และข้อมูล ร้อยละน้้าสูญเสียในแต่ละขอบเขตพื้นที่จ่ายน้้าย่อย ผู้วิจัยได้ท้าการรวบรวมข้อมูลที่ได้ทั้งหมดนี้มา วิเคราะห์และพัฒนาระบบต่อไป

## **3.2 การวิเคราะห์ระบบ system analysis)**

ผู้วิจัยได้รวบรวมข้อมูลความต้องการของผู้ใช้งานน้ามาเป็นแนวทางในการพัฒนาระบบ โดย จะพัฒนาระบบให้ได้ตรงตามวัตถุประสงค์การวิจัย เพื่อสนับสนุนการวางแผนและจัดการลดน้้าสูญเสีย ของการประปาส่วนภูมิภาค ดังนี้

3.2.1 ส่วนโครงสร้างหน้าเว็บ หรือส่วนต่อประสานผู้ใช้แบบกราฟิก (graphic user interface) คือ องค์ประกอบของหน้าเว็บไซต์ที่จัดท้าขึ้น ประกอบด้วย ส่วนแสดงชื่อเรื่องแสดง ฟังก์ชันต่างๆ ส่วนแสดงเครื่องมือจัดการแผนที่ ส่วนแผนที่ ส่วนแสดงรายการชั้นข้อมูลแผนที่ และ ส่วนแสดงการอ้างอิงสิทธิ์ โดยส่วนแผนที่จะเป็นส่วนที่ใช้พื้นที่มากที่สุดบนหน้าเว็บ เพื่อให้สามารถ มองเห็นข้อมูลได้ชัดเจน

3.2.2 ส่วนฟังก์ชัน เป็นส่วนส้าคัญของเว็บ มีการพัฒนาให้สอดคล้องกับความต้องการของ ผู้ใช้งาน เพื่อช่วยแก้ปัญหากระบวนการท้างานในปัจจุบันซึ่งมีความยุ่งยากและซับซ้อน ในการบริหาร จัดการลดน้้าสูญเสียมีความจ้าเป็นต้องใช้ข้อมูลในด้านต่างๆ มาวิเคราะห์ เนื่องจากการเกิดน้้าสูญเสีย มีปัจจัยหลายอย่าง ข้อมูลที่สามารถน้ามาช่วยในการวิเคราะห์และตัดสินใจในการจัดการลดน้้าสูญเสีย มีรายละเอียด ดังนี้

ข้อมูลแนวท่อ ปัจจัยที่มีผลต่อการเกิดน้้าสูญเสีย คือ อายุการใช้งานของท่อ คุณภาพของท่อ วัสดุที่ผลิตท่อ ท่อบางประเภทไม่มีความยืดหยุ่น เปราะง่าย หรือมีอายุการใช้งานมานาน เป็นปัจจัย เสี่ยงท้าให้ท่อแตกรั่วได้ง่าย เกิดเป็นน้้าสูญเสีย หากมีข้อมูลรายละเอียดข้อมูลแนวท่อที่มีระบุประเภท ท่อ ขนาดท่อ ความยาวท่อ และอายุการใช้งาน จะเป็นประโยชน์ส้าหรับวางแผนงานและก้าหนด

งบประมาณในการเปลี่ยนท่อใหม่แทนท่อเดิมเพื่อปรับปรุงระบบท่อจ่ายน้้า เพื่อลดการเกิดน้้าสูญเสีย ได้

ข้อมูลมาตรวัดน้้าที่ผิดปกติ คือ มาตรวัดน้้าที่มีพฤติกรรมการใช้น้้าเปลี่ยนไปจากเดิม หรือไม่ มีการใช้น้้าเลยในเดือนนั้นๆ หรือหลายเดือนติดต่อกัน แสดงให้เห็นถึงความผิดปกติที่เกิดขึ้น เป็นอีก ปัจจัยหนึ่งที่ท้าให้เกิดน้้าสูญเสียได้ เนื่องจาก การที่มาตรวัดน้้าผิดปกติ สาเหตุอาจเกิดจากผู้ใช้น้้าไม่ได้ ใช้น้้าจริงๆเกิดจากการขโมยใช้น้้า เกิดจากมาตรวัดน้้าช้ารุดไม่ท้างาน หรือมาตรวัดน้้ามีการท้างาน ผิดปกติ เดินช้ากว่าความเป็นจริง มีการอ่านค่าคลาดเคลื่อน การวัดปริมาณการใช้น้้าจึงไม่ถูกต้อง ท้า ให้การประปาส่วนภูมิภาคเก็บค่าน้้าไม่ได้ตามจริง หากมีข้อมูลรายละเอียดมาตรวัดน้้าที่ผิดปกติ จะท้า ให้เจ้าหน้าที่ผู้มีส่วนเกี่ยวข้อง สามารถลงไปตรวจสอบได้ว่า สาเหตุที่แท้จริงคืออะไร นอกจากนี้ สามารถน้าข้อมูลมาจัดท้าแผนการบ้ารุงรักษามาตรวัดน้้าได้อีกด้วย

ข้อมลจดซ่อมท่อ การประปาส่วนภมิภาคมีการบันทึกตำแหน่งการซ่อมท่อ และมีรายละเอียด ราคาซ่อมท่อระบุไว้ซึ่งจะช่วยให้สามารถน้าข้อมูลมาหาสถิติการซ่อมท่อ และราคาค่าใช้จ่ายรวมที่ เกิดขึ้นบนท่อ และภายในขอบเขตพื้นที่จ่ายน้้าย่อยได้ เป็นประโยชน์ในการวิเคราะห์ข้อมูลช่วยให้ ทราบว่า ขอบเขตพื้นที่จ่ายน้้าย่อยใดที่มีปัญหาท่อแตกมากที่สุด ท่อเส้นใดที่แตกรั่วบ่อยที่สุด สูญเสีย งบประมาณในการซ่อมท่อไปมากน้อยแค่ไหน สามารถล้าดับความส้าคัญในการเลือกขอบเขตพื้นที่ ส้าหรับปรับปรุงเส้นท่อ และเลือกเจาะจงได้ว่า ขอบเขตพื้นที่ใดมีความจ้าเป็นเร่งด่วนในการแก้ไข ปัญหาน้้าสูญเสียก่อนหลัง

ข้อมูลปริมาณการใช้น้้า ในการวิเคราะห์ข้อมูล จ้าเป็นต้องเปรียบเทียบปริมาณการใช้น้้า เดือนปัจจุบัน ปริมาณการใช้น้้าเฉลี่ย และปริมาณการใช้น้้าย้อนหลัง เพื่อให้เห็นภาพรวมการใช้น้้าใน แต่ละพื้นที่ว่ามีค่าเพิ่มขึ้น หรือลดลงอย่างไร สามารถน้าข้อมูลไปวางแผนควบคุมแรงดันน้้า ให้มีความ สอดคล้องกับความต้องการใช้น้้าในพื้นที่ เนื่องจาก ถ้าหากก้าหนดแรงดันน้้าไม่เหมาะสม มีค่าสูงเกิน ที่ท่อรองรับ จะส่งผลท้าให้ท่อแตกเกิดเป็นน้้าสูญเสียได้

ข้อมูลน้้าสูญเสีย เป็นเครื่องมือที่ช่วยให้ผู้ใช้งานสามารถค้านวณร้อยละน้้าสูญเสียในแต่ละ ขอบเขตพื้นที่จ่ายน้้าย่อย และแสดงข้อมูลพื้นฐานในขอบเขตนั้นๆได้

3.2.3 ส่วนการแสดงผลลัพธ์ ผลลัพธ์ที่ได้จากฟังก์ชันการสืบค้นข้อมูลต่างๆ จะมีการระบุชื่อ ขอบเขตพื้นที่จ่ายน้้าย่อยไว้ด้วย โดยแสดงผลลัพธ์การออกมาในรูปแบบตาราง โดยที่ผู้ใช้งานสามารถ คัดลอก และส่งออกผลลัพธ์ตารางในรูปแบบ excel ได้ เพื่อให้ผู้ใช้งานสามารถน้าข้อมูลที่ได้ไป ประกอบการท้ารายงาน การของบประมาณซ่อมท่อได้สะดวกและรวดเร็ว

จากการวิเคราะห์ระบบดังกล่าว ขั้นตอนการท้างานแบบใหม่ที่จะพัฒนา จะเป็นดังแสดงใน ภาพที่ 15

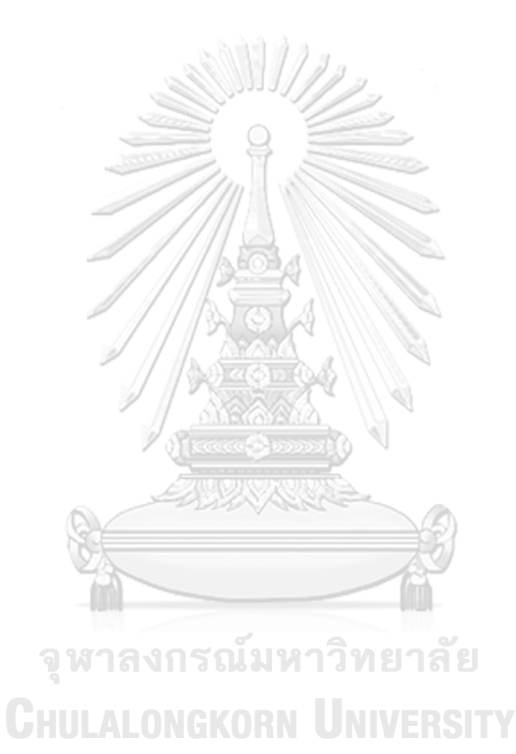

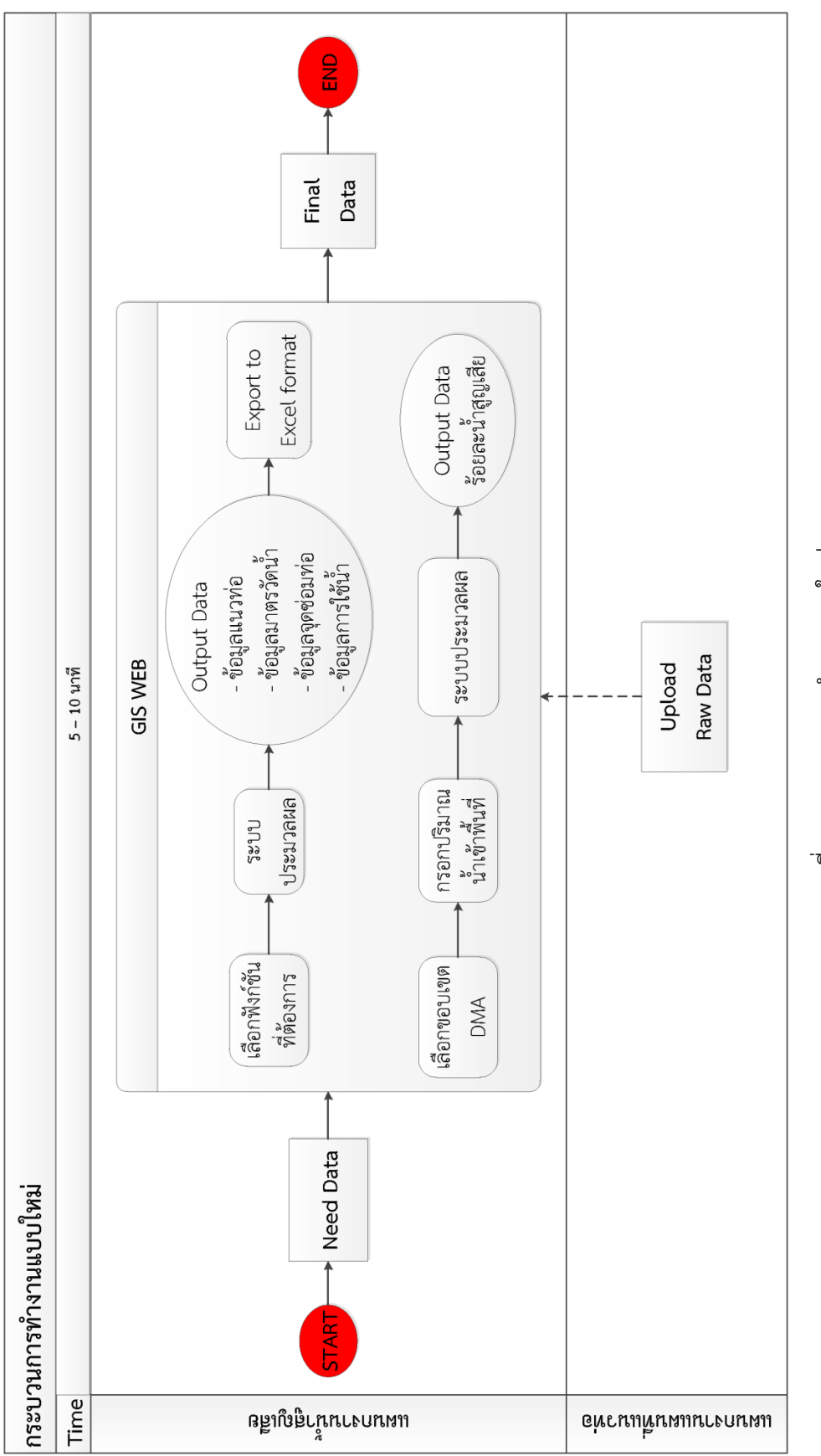

#### **3.3 การออกแบบระบบ system design)**

จากการวิเคราะห์ระบบแสดงให้เห็นข้อมูลที่มีความจ้าเป็นในการวิเคราะห์ วางแผนและ จัดการลดน้้าสูญเสีย ในด้านต่างๆ สามารถน้ามาออกแบบระบบให้มีความสอดคล้องกับความต้องการ โดยออกแบบส่วนต่างๆ ได้แก่ การออกแบบฐานข้อมูล การออกแบบสถาปัตยกรรม การออกแบบส่วน ต่อประสานกราฟิกกับผู้ใช้และการออกแบบฟังก์ชันการท้างาน

3.3.1 การออกแบบฐานข้อมูล ข้อมูลสารสนเทศภูมิศาสตร์ที่ใช้ในการด้าเนินงาน แบ่ง ออกเป็น 2 ประเภท ได้แก่

3.3.1.1 ข้อมูลสารสนเทศภูมิศาสตร์ของการประปาส่วนภูมิภาค จ้านวน 6 ชั้นข้อมูล ได้แก่ ชั้นข้อมูลท่อประปา ชั้นข้อมูลประตูน้้า ชั้นข้อมูลหัวดับเพลิง ชั้นข้อมูลมาตรวัดน้้า ชั้นข้อมูลจุด ซ่อมท่อ และชั้นข้อมูลต้าแหน่งที่ตั้งส้านักงานประปา โดยน้าข้อมูลจากงานแผนที่แนวท่อ การประปา ส่วนภูมิภาคเขต 2 ซึ่งแต่ละชั้นข้อมูลมีรายละเอียดข้อมูล ดังตารางที่ 1

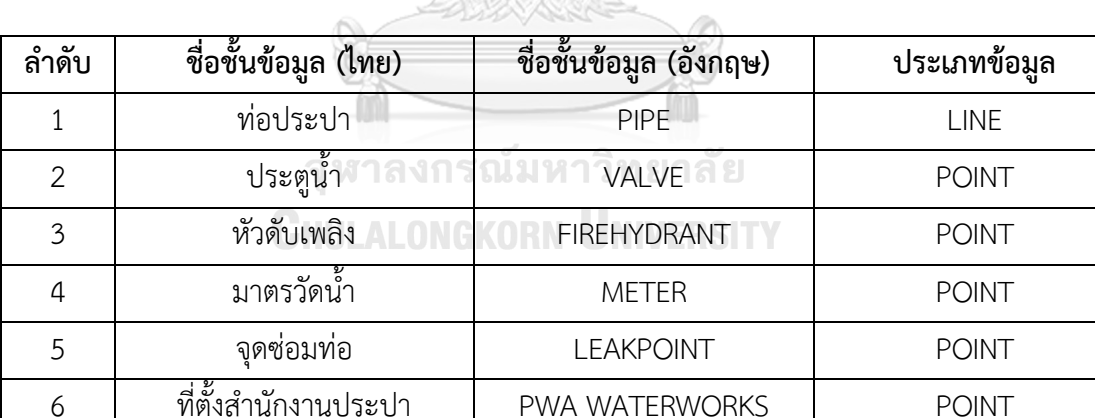

ตารางที่ 1 รายละเอียดชั้นข้อมูลสารสนเทศภูมิศาสตร์ของการประปาส่วนภูมิภาค

จากข้อมูลสารสนเทศภูมิศาสตร์ของการประปาส่วนภูมิภาคทั้ง 6 ชั้นข้อมูล มีจ้านวน 2 ชั้นข้อมูลที่มีการเชื่อมโยงข้อมูลกัน คือ ชั้นข้อมูลท่อประปาและชั้นข้อมูลมาตรวัดน้้า มี ความสัมพันธ์กันในลักษณะ one to many คือ ท่อ 1 เส้นจะใช้ส้าหรับมาตรวัดน้้าได้หลายตัว ในขณะที่ชั้นข้อมูลอื่นเป็นอิสระต่อกัน

3.3.1.2 ข้อมูลสารสนเทศภูมิศาสตร์ ที่เกี่ยวข้องกับการจัดการลดน้้าสูญเสีย ได้แก่ ชั้นข้อมูลขอบเขตพื้นที่จ่ายน้้าย่อย และชั้นข้อมูลต้าแหน่งตู้ DMA โดยน้าข้อมูลจากงานน้้าสูญเสียการ ประปาส่วนภูมิภาคเขต 2 มีรายละเอียดข้อมูลดังตารางที่ 2

ตารางที่ 2 รายละเอียดชั้นข้อมูลสารสนเทศภูมิศาสตร์ที่เกี่ยวข้องกับการจัดการลดน้้าสูญเสีย

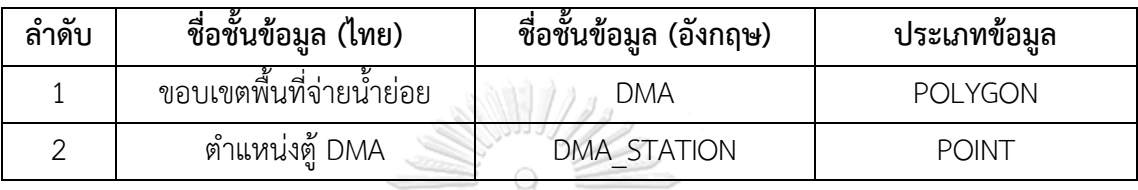

จากข้อมูลสารสนเทศภูมิศาสตร์ ที่เกี่ยวข้องกับการจัดการลดน้้าสูญเสีย จ้านวน 2 ชั้นข้อมูล คือ ชั้นข้อมูลขอบเขตพื้นที่จ่ายน้้าย่อย และชั้นข้อมูลต้าแหน่งตู้ DMA มีความสัมพันธ์กันใน ลักษณะ one to one คือ 1 ขอบเขตพื้นที่จ่ายน้้าย่อยจะมีตู้ DMA เพียง 1 ตู้

ผู้วิจัยได้น้าข้อมูลสารสนเทศภูมิศาสตร์ที่ใช้ในการด้าเนินงานรวมทั้งหมด 8 ชั้น ข้อมูล มาตรวจสอบความถูกต้องของข้อมูล ด้วยวิธีตรวจสอบทอพอลอยี ซึ่งเป็นกระบวนการสร้าง โครงสร้างข้อมูลให้มีความสัมพันธ์เชิงพื้นที่โดยแสดงการเชื่อมต่อ (connectivity) และการอยู่ชิดกัน (adjacency) ของข้อมูล ประกอบด้วย การเชื่อมต่อกันของเส้นท่อประปา รูปหลายเหลี่ยมของ ขอบเขตพื้นที่จ่ายน้้าย่อยที่อยู่ติดกัน การ snap กันระหว่างข้อมูลประเภท point ได้แก่ ชั้นข้อมูล ประตูน้้า ชั้นข้อมูลหัวดับเพลิง และชั้นข้อมูลจุดซ่อมท่อ) และข้อมูลประเภท line ได้แก่ ชั้นข้อมูลท่อ ประปา จากนั้นน้าเข้าข้อมูลใส่โปรแกรมจัดการฐานข้อมูล PostgreSQL แล้วท้าการเรียกข้อมูล ทั้งหมดเข้าสู่โปรแกรม Geoserver โดยผู้วิจัยได้ท้าการก้าหนดรูปแบบสัญลักษณ์ ขนาดสัญลักษณ์ ให้ ตรงตามมาตรฐานของการประปาส่วนภูมิภาค ส้าหรับพจนานุกรมข้อมูล (data dictionary) แสดงไว้ ในภาคผนวก ก.

3.3.2 การออกแบบสถาปัตยกรรมของระบบสารสนเทศภูมิศาสตร์บนเว็บ

สถาปัตยกรรมของระบบสารสนเทศภูมิศาสตร์บนเว็บในการวิจัยครั้งนี้ ประกอบด้วย

3 ส่วน ได้แก่ ส่วน client ส่วน web server และส่วน database server ดังแสดงในภาพที่ 16

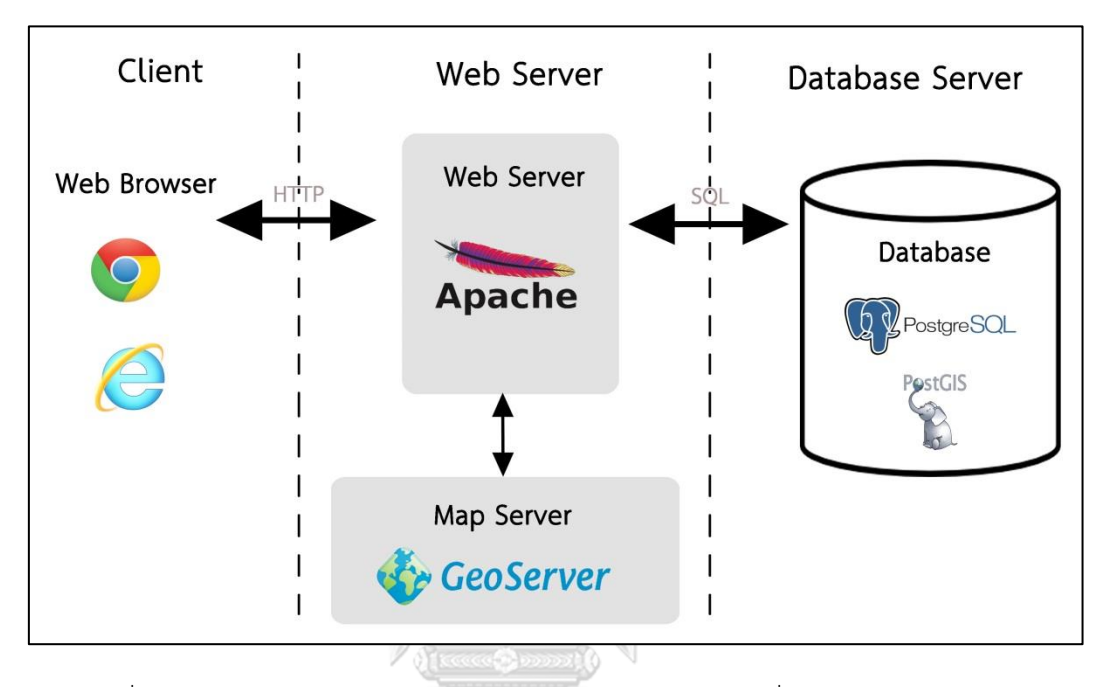

ภาพที่ 16 สถาปัตยกรรมของระบบสารสนเทศภูมิศาสตร์บนเว็บที่ใช้ในการด้าเนินงานวิจัย

จากภาพ สถาปัตยกรรมของระบบสารสนเทศภูมิศาสตร์บนเว็บ แบ่งออกเป็น 3 ส่วน ได้แก่ ส่วนไคลเอ็นต์ เป็นส่วนต่อประสานผู้ใช้ ซึ่งเรียกใช้งานผ่านเว็บบราว์เซอร์ เช่น Internet Explorer Google Chrome เป็นต้น เพื่อส่งค้าร้องขอข้อมูลผ่าน HTTP ไปยังส่วนที่ 2 คือ ส่วน เว็บ เซิร์ฟเวอร์ที่ท้าหน้าที่ให้บริการ ประมวลผลข้อมูล จัดการค้าร้องขอของผู้ใช้ไปยัง map server ซึ่ง เป็นส่วนสร้างภาพแผนที่โดยใช้ซอฟต์แวร์ Geoserver และเชื่อมต่อกับส่วนที่ 3 คือ database server เป็นส่วนที่จัดเก็บข้อมูลสารสนเทศภูมิศาสตร์ที่ใช้ในการพัฒนาระบบโดยซอฟต์แวร์ PostgreSQL และ PostGIS

3.3.3 การออกแบบส่วนต่อประสานกราฟิกกับผู้ใช้(graphic user interface)

การออกแบบส่วนต่อประสานกราฟิกกับผู้ใช้ของระบบสืบค้นข้อมูลการจัดการลดน้้า สูญเสีย ได้ออกแบบโครงสร้างหน้าเว็บให้ผู้ใช้งานสามารถเข้าใจได้ง่าย เลือกเปิดปิดชั้นข้อมูล สารสนเทศภูมิศาสตร์ได้สะดวก สามารถมองเห็นแผนที่ได้ชัดเจน และเลือกใช้ฟังก์ชันต่างๆ ได้โดยง่าย ดังภาพที่ 17

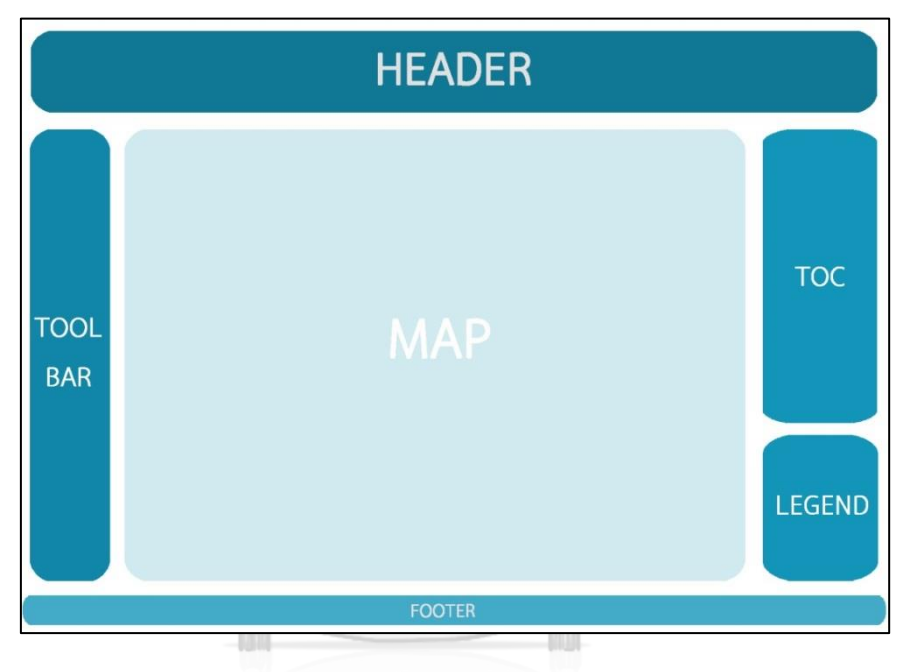

# ภาพที่ 17 ลักษณะโครงสร้างหน้าเว็บในการวิจัย **CHULALONGKORN UNIVERSITY**

จากภาพที่ 17 แสดงให้เห็นองค์ประกอบบนหน้าเว็บของระบบสืบค้นข้อมูลการ จัดการลดน้้าสูญเสีย ประกอบด้วย 6 ส่วน ดังนี้

1) ส่วน HEADER อยู่ด้านบนสุดของหน้าเว็บ เป็นส่วนที่แสดงชื่อเรื่องและฟังก์ชัน ต่างๆ ได้แก่ ฟังก์ชันค้นหาข้อมูล ฟังก์ชันสืบค้นข้อมูลแนวท่อ ฟังก์ชันสืบค้นข้อมูลมาตรวัดน้้าที่ ผิดปกติ ฟังก์ชันสืบค้นข้อมูลจุดซ่อมท่อ ฟังก์ชันสืบค้นข้อมูลปริมาณการใช้น้้า และฟังก์ชันสืบค้น ข้อมูลน้้าสูญเสีย

2) ส่วน TOOLBAR อยู่ด้านซ้ายของหน้าเว็บ คือ ส่วนที่แสดงเครื่องมือจัดการแผนที่ ได้แก่ เครื่องมือย่อ-ขยายแผนที่ (zoom in - zoom out) เครื่องมือกลับไปที่หน้าแผนที่หลัก (home) เครื่องมือย้อนหน้าแผนที่ไปข้างหน้า – ย้อนไปข้างหลัง (go forward map view– go back map view) เครื่องมือบันทึกหน้าแผนที่ (bookmarks) เครื่องมือวัดระยะทาง และวัดพื้นที่ (measure distances and areas) และเครื่องมือค้นหาสถานที่ส้าคัญ

3) ส่วน MAP อยู่ตรงกลางของหน้าเว็บ คือ ส่วนที่แสดงข้อมูลแผนที่ และผลลัพธ์ จากฟังก์ชันต่างๆ

4) ส่วน Table of Content: TOC อยู่ด้านขวามือของหน้าเว็บ คือ ส่วนแสดง รายการชั้นข้อมูลแผนที่ แบ่งเป็น 2 ส่วน ประกอบด้วย

4.1) ข้อมูลแผนที่ฐาน (base map) ผู้วิจัยได้ออกแบบให้ระบบสารสนเทศ ภูมิศาสตร์บนเว็บแสดงแผนที่ฐาน 3 รูปแบบ ประกอบด้วย แผนที่ภาพถ่ายดาวเทียมจากดาวเทียม ไทยโชติ แผนที่ถนน OpenStreetMAP แบบสี และแผนที่ถนน OpenStreetMAP แบบขาวด้า นอกจากนี้ ผู้ใช้ยังสามารถเลือกได้ว่าจะให้แสดงข้อมูลแผนที่ฐานหรือไม่ก็ได้

4.2) ข้อมูลสารสนเทศภูมิศาสตร์ ผู้วิจัยได้ก้าหนดให้มีการแสดงชั้นข้อมูล สารสนเทศภูมิศาสตร์ ได้แก่ ชั้นข้อมูลท่อ ชั้นข้อมูลประตูน้้า ชั้นข้อมูลหัวดับเพลิง ชั้นข้อมูลมาตรวัด น้้า ชั้นข้อมูลจุดซ่อมท่อ ชั้นข้อมูลขอบเขตพื้นที่จ่ายน้้าย่อย และชั้นข้อมูลต้าแหน่งตู้ขอบเขตจ่าย น้้าย่อย โดยผู้ใช้สามารถเลือกเปิด ปิดชั้นข้อมูลได้ตามความต้องการ

5) ส่วน LEGEND อยู่บริเวณมุมขวาล่างของหน้าเว็บ เป็นส่วนแสดงค้าอธิบาย สัญลักษณ์ ผู้วิจัยได้ก้าหนดให้มีการแสดงค้าอธิบายสัญลักษณ์ตามมาตรฐานของการประปาส่วน ภูมิภาค

6) ส่วน FOOTER อยู่ด้านล่างสุดของหน้าเว็บ เป็นส่วนที่แสดงการอ้างอิงสิทธิ์เมื่อ เลือกใช้แผนที่ฐานรูปแบบต่างๆ

3.3.4 การออกแบบฟังก์ชันการท้างาน

จากการรวบรวมข้อมูลทั้งหมด ผู้วิจัยได้ออกแบบฟังก์ชันการท้างานให้ครอบคลุม ตรงตามความต้องการ ประกอบด้วยฟังก์ชันหลักและฟังก์ชันย่อย ดังภาพที่ 18

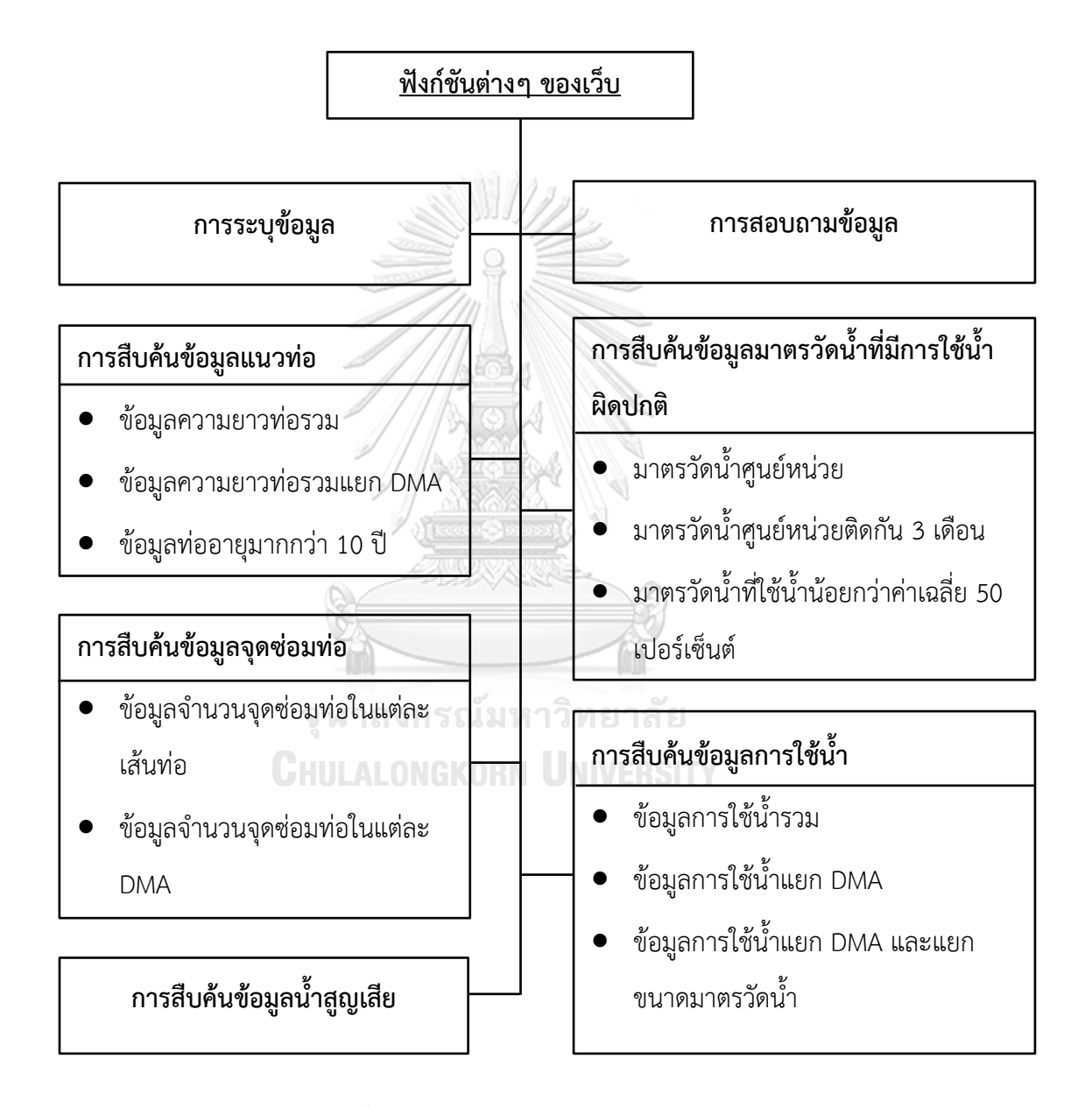

ภาพที่ 18 ฟังก์ชันหลักและฟังก์ชันย่อยของเว็บ

3.3.4.1 ฟังก์ชันการระบุข้อมูล (identify) เป็นเครื่องมือที่ใช้เมื่อผู้ใช้งานต้องการ ทราบว่า รูปร่างที่ปรากฏอยู่บนแผนที่นั้นคืออะไร โดยผู้ใช้งานสามารถคลิกบนรูปร่างที่ต้องการทราบ ข้อมูล จากนั้นระบบจะแสดงหน้าต่างที่แสดงข้อมูลอรรถาธิบายขึ้นมาโดยอัตโนมัติ ชั้นข้อมูลที่ สามารถคลิกเพื่อระบุข้อมูลได้ คือ ชั้นข้อมูลท่อประปา ชั้นข้อมูลมาตรวัดน้้า และชั้นข้อมูลจุดซ่อมท่อ มีรายละเอียดดังตารางที่ 3

ตารางที่ 3 รายละเอียดการแสดงข้อมูลอรรถาธิบายของชั้นข้อมูลท่อประปา มาตรวัดน้้า และจุดซ่อม ท่อ

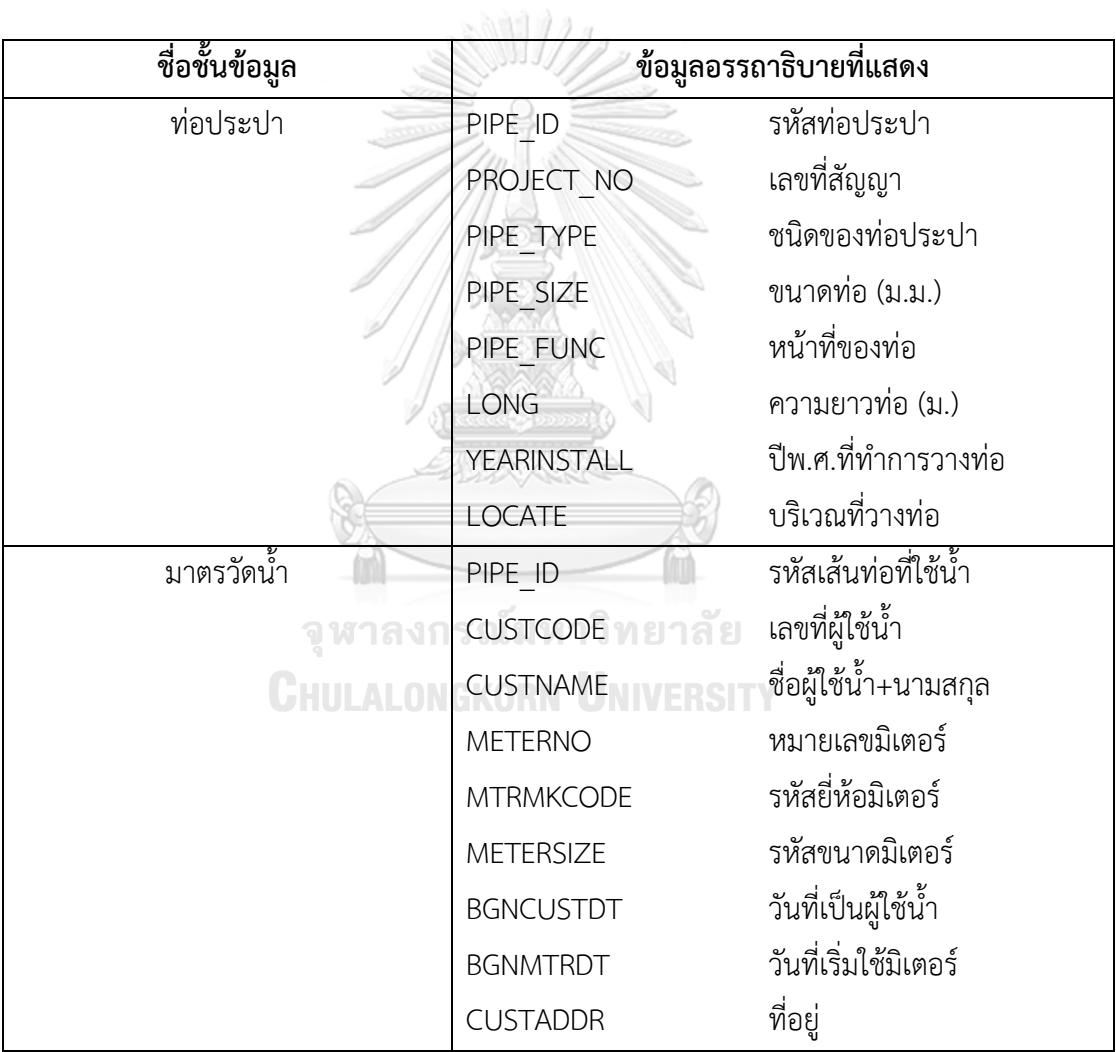

ตารางที่ 3 (ต่อ) รายละเอียดการแสดงข้อมูลอรรถาธิบายของชั้นข้อมูลท่อประปา มาตรวัดน้้า และจุด ซ่อมท่อ

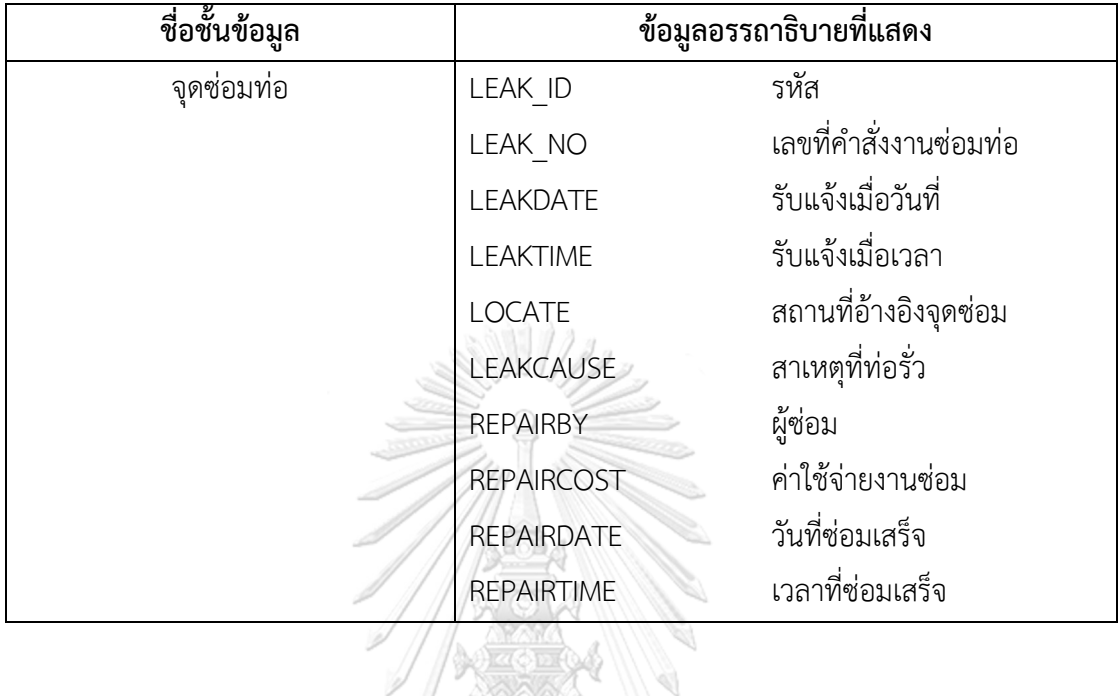

3.3.4.2 ฟังก์ชันการสอบถามข้อมูล (ad-hoc query) เป็นเครื่องมือที่ใช้เมื่อผู้ใช้งาน ต้องการทราบว่า ต้าแหน่งของข้อมูลอยู่บริเวณใด ผู้ใช้งานสามารถคลิกเลือกฟังก์ชันสอบถามข้อมูล บริเวณส่วน header ด้านบนของหน้าเว็บ ระบบจะแสดงแถบด้านข้างฝั่งซ้ายของหน้าเว็บขึ้นมา เพื่อให้ผู้ใช้งานป้อนข้อมูลลงในช่องค้นหาช่องใดช่องหนึ่ง จากนั้นระบบจะซูมไปยังต้าแหน่งของข้อมูล นั้นๆ บนหน้าแผนที่ ชั้นข้อมูลที่ผู้ใช้งานสามารถสอบถามข้อมูลได้คือ ชั้นข้อมูลท่อประปา ค้นหาได้ จากรหัสท่อประปา ชั้นข้อมูลมาตรวัดน้้าค้นหาได้จากเลขที่ผู้ใช้น้้า หรือชื่อผู้ใช้น้้า และชั้นข้อมูลจุด ซ่อมท่อ ค้นหาได้จากเลขที่ใบงานซ่อมท่อ

3.3.4.3 ฟังก์ชันการสืบค้นข้อมูลแนวท่อ เป็นเครื่องมือส้าหรับเรียกดูรายละเอียด เกี่ยวกับแนวท่อประปาทั้งหมด แบ่งออกเป็นฟังก์ชันย่อย 3 ฟังก์ชัน ได้แก่ ข้อมูลความยาวท่อรวม ระบบจะแสดงรายละเอียดของเส้นท่อแต่ละประเภทเส้นท่อ ขนาดท่อ และค้านวณความยาวท่อ ข้อมูลความยาวท่อรวมแยกขอบเขตพื้นที่จ่ายน้้าย่อย ระบบจะเพิ่มการแสดงผลแบบแยกขอบเขต พื้นที่จ่ายน้้าย่อย และข้อมูลอายุท่อที่มีการใช้งานมากกว่า 10 ปี ระบบจะเลือกเส้นท่อที่มีอายุการใช้ งานมากกว่า 10 ปี โดยแสดงรายละเอียดรหัสเส้นท่อ ปีพุทธศักราชที่วางท่อ ประเภทเส้นท่อ ขนาด ท่อ และค้านวณความยาวท่อออกมาให้

3.3.4.4 ฟังก์ชันการสืบค้นข้อมูลมาตรวัดน้้าที่มีการใช้น้้าผิดปกติ เป็นเครื่องมือ ส้าหรับเรียกดูข้อมูลมาตรวัดน้้า โดยเจาะจงไปที่ปริมาณการใช้น้้าของมาตรวัดน้้าแต่ละตัว ระบบจะ ท้าการเชื่อมโยงข้อมูลสารสนเทศภูมิศาสตร์กับข้อมูลเรียกเก็บเงิน (billing) เพื่อดึงข้อมูลปริมาณการ ใช้น้้าออกมาแสดง ระบบมีการก้าหนดเงื่อนไขที่แตกต่างกัน แบ่งออกเป็น 3 ฟังก์ชันย่อย ได้แก่ มาตรวัดน้้าที่มีปริมาณการใช้น้้า 0 หน่วย เดือนปัจจุบัน มาตรวัดน้้าที่มีปริมาณการใช้น้้า 0 หน่วย ติดกัน 3 เดือน และมาตรวัดน้้าที่มีปริมาณการใช้น้้าเดือนปัจจุบัน น้อยกว่า ปริมาณการใช้น้้าเฉลี่ย ร้อยละ 50 ซึ่งรายละเอียดที่ระบบแสดงข้อมูลออกมาในแต่ละเงื่อนไข ประกอบด้วย ชื่อขอบเขตพื้นที่ จ่ายน้้าย่อย เลขที่ผู้ใช้น้้า ชื่อผู้ใช้น้้า ที่อยู่ผู้ใช้น้้า ประเภทผู้ใช้น้้า เลขมาตรวัดน้้า ยี่ห้อมาตรวัดน้้า และขนาดมาตรวัดน้้า

3.3.4.5 ฟังก์ชันการสืบค้นข้อมูลจุดซ่อมท่อ คือ เครื่องมือส้าหรับเรียกดูสถิติการ ซ่อมท่อ แบ่งออกเป็น 2 ฟังก์ชันย่อย ได้แก่ ข้อมูลจ้านวนจุดซ่อมท่อแต่ละเส้นท่อ ระบบจะใช้ค้าสั่ง intersect เพื่อหาจุดซ่อมท่อที่ซ้อนทับกับท่อเส้นนั้นๆ แล้วเรียกข้อมูลเพื่อแสดงรายละเอียดรหัสเส้น ท่อ ประเภทท่อ ขนาดท่อ ความยาวท่อ ปีพุทธศักราชที่วางท่อ นับจ้านวนจุดซ่อมท่อที่เกิดขึ้นในท่อ และค้านวณผลรวมราคาซ่อมท่อ ทั้งนี้ ผู้วิจัยได้ท้าการตรวจสอบข้อมูลก่อนการน้าข้อมูลมาใช้ในการ พัฒนาระบบ ให้จุดซ่อมท่อทุกจุดต้องเชื่อมต่อ (snap) กับเส้นท่อนั้นๆ ส่วนข้อมูลจ้านวนจุดซ่อมท่อใน ขอบเขตพื้นที่จ่ายน้้าย่อย ระบบจะนับจ้านวนจุดซ่อมท่อที่เกิดขึ้นในขอบเขตพื้นที่จ่ายน้้าย่อยนั้นๆ แล้วแสดงรายละเอียดชื่อขอบเขตพื้นที่จ่ายน้้าย่อย พร้อมทั้งค้านวณผลรวมราคาซ่อมท่อ

3.3.4.6 ฟังก์ชันการสืบค้นข้อมูลปริมาณการใช้น้้า เป็นเครื่องมือส้าหรับเปรียบเทียบ และดูข้อมูลการใช้น้้าในแต่ละเดือน แบ่งเป็น 3 ฟังก์ชันย่อย คือ ข้อมูลการใช้น้้ารวมทั้งสาขา ข้อมูล การใช้น้้าแยก DMA และข้อมูลการใช้น้้าแยก DMA และแยกขนาดมาตรวัดน้้า เมื่อผู้ใช้งานเลือก ฟังก์ชันย่อยตามที่ต้องการ ระบบจะแสดงข้อมูลปริมาณการใช้น้้าเดือนปัจจุบัน ปริมาณการใช้น้้าเฉลี่ย และปริมาณการใช้น้้าย้อนหลัง 12 เดือน

3.3.4.7 ฟังก์ชันการสืบค้นข้อมูลน้้าสูญเสีย เมื่อผู้ใช้งานต้องการทราบข้อมูลน้้า สูญเสียแต่ละขอบเขตพื้นที่จ่ายน้้าย่อย สามารถคลิกเลือกฟังก์ชันสืบค้นข้อมูลน้้าสูญเสีย บริเวณส่วน header ด้านบนของหน้าเว็บ ระบบจะแสดงแถบด้านข้างฝั่งซ้ายของหน้าเว็บขึ้นมา เพื่อให้ผู้ใช้งาน เลือกขอบเขตพื้นที่จ่ายน้้าย่อยที่ต้องการ แล้วกรอกตัวเลขปริมาณน้้าที่เข้าพื้นที่ จากนั้นกดปุ่มค้านวณ ระบบจะแสดงตัวเลขร้อยละน้้าสูญเสียในแต่ละขอบเขตพื้นที่จ่ายน้้าย่อยออกมาให้ โดยมีสูตรการ ค้านวณ คือ

> ร้อยละน้้าสูญเสีย = (ปริมาณน้้าที่เข้าพื้นที่-ปริมาณการใช้น้้า) \* 100 ปริมาณน้้าที่เข้าพื้นที่

นอกจากนี้ ระบบยังแสดงข้อมูลพื้นฐานอื่นๆ ภายในขอบเขตพื้นที่จ่ายน้้าย่อยด้วย เพื่อให้ ผู้ใช้งานเห็นข้อมูลภาพรวมของพื้นที่จ่ายน้้าย่อยนั้น ประกอบด้วย

1) จ้านวนผู้ใช้น้้า แสดงผลจากการนับจ้านวนมาตรวัดน้้าที่อยู่ในขอบเขตพื้นที่

2) ความยาวท่อรวม แสดงผลจากการค้านวณผลรวมความยาวเส้นท่อที่อยู่ใน ขอบเขตพื้นที่

3) ปริมาณการใช้น้้าเดือนปัจจุบัน แสดงผลจากการค้านวณผลรวมปริมาณการใช้น้้า เดือนปัจจุบันภายในในขอบเขตพื้นที่

4) ปริมาณการใช้น้้าเฉลี่ย แสดงผลจากการค้านวณผลรวมปริมาณการใช้น้้าเฉลี่ยใน รอบ 12 เดือนภายในในขอบเขตพื้นที่

5) ร้อยละน้้าสูญเสียต่อความยาวท่อรวม แสดงผลจากการใช้สูตรค้านวณ ดังนี้

ร้อยละน้ำสูญเสียต่อความยาวท่อ 1 กิโลเมตร = ร้อยละน้ำสูญเสีย ความยาวท่อรวมในขอบเขตพื้นที่จ่ายน้้าย่อย

จากการออกแบบฟังก์ชันการท้างานของระบบสืบค้นข้อมูลการจัดการลดน้้าสูญเสีย ของการประปาส่วนภูมิภาค พบว่า มีผู้ที่เกี่ยวข้องกับการท้างานของระบบ 2 กลุ่ม ดังแสดงในภาพที่ 19 มีรายละเอียด ดังนี้

1) ผู้ดูแลระบบ ได้แก่ เจ้าหน้าที่แผนกงานแผนที่แนวท่อ ซึ่งเป็นเจ้าของข้อมูล สามารถจัดการข้อมูลต่างๆ และมีหน้าที่น้าเข้าข้อมูลสารสนเทศภูมิศาสตร์เข้าสู่ระบบ โดยที่ผู้ดูแล ระบบจะท้าการน้าเข้าข้อมูลที่อัพเดททุกเดือนเข้าสู่โปรแกรม PostgreSQL เพื่อให้ระบบดึงข้อมูล ล่าสุดไปใช้แสดงผล

2) ผู้ใช้ระบบ ได้แก่ เจ้าหน้าที่แผนกงานน้้าสูญเสีย เป็นผู้ที่เข้ามาใช้งานระบบ ซึ่งมี ฟังก์ชันให้เลือกใช้งาน ดังนี้ การระบุข้อมูล การสอบถามข้อมูล การสืบค้นข้อมูลแนวท่อ การสืบค้น ข้อมูลมาตรวัดน้้าที่มีการใช้น้้าผิดปกติ การสืบค้นข้อมูลจุดซ่อมท่อ การสืบค้นข้อมูลการใช้น้้า และการ สืบค้นข้อมูลน้ำสญเสีย

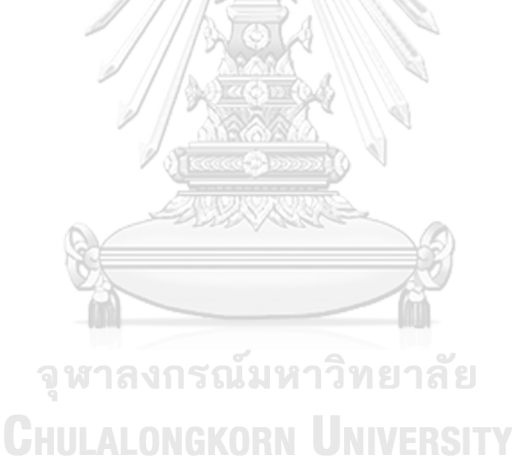

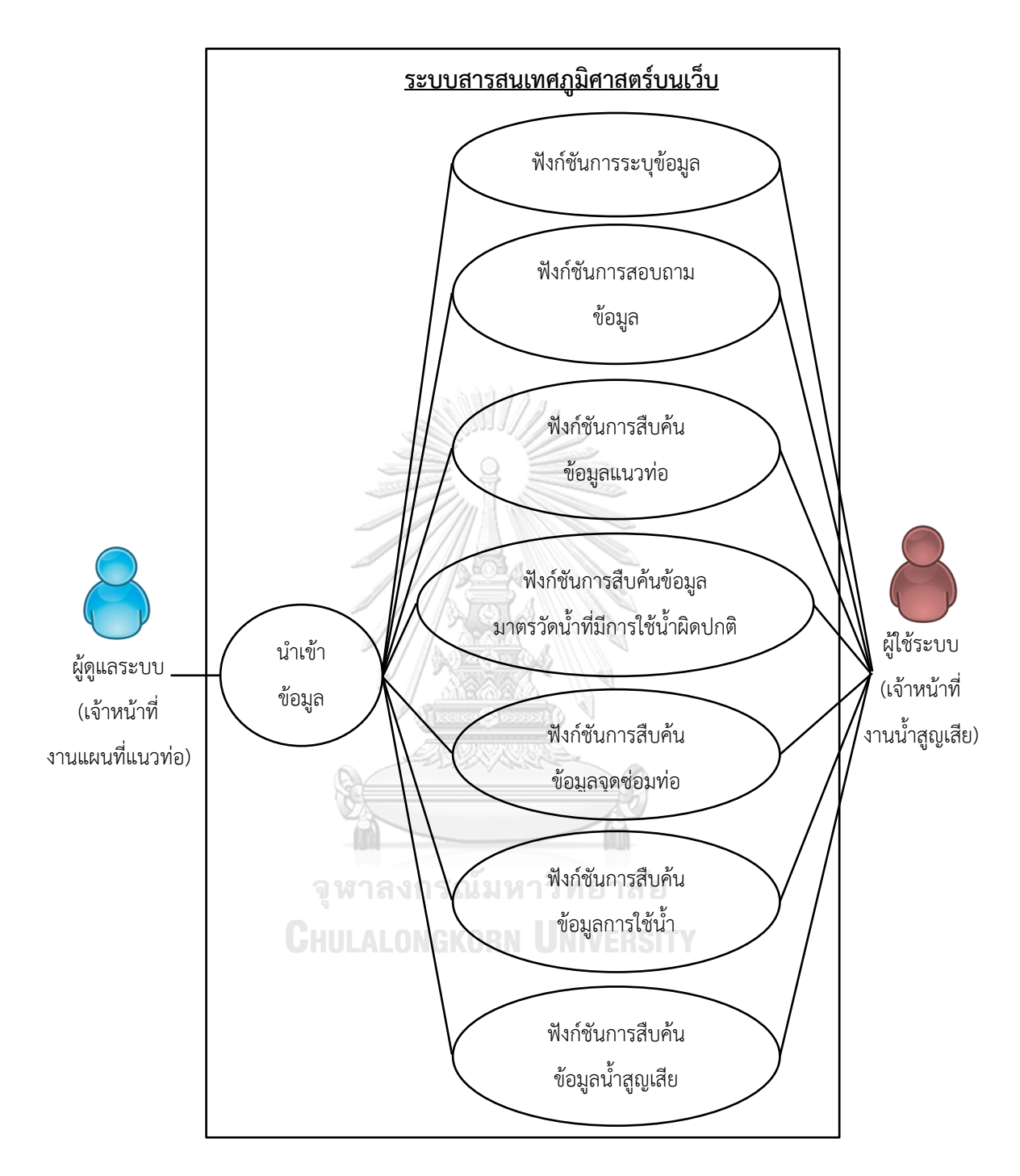

ภาพที่ 19 ผู้ที่เกี่ยวข้องกับการท้างานของระบบ

# **บทที่ 4**

#### **การพัฒนาและทดสอบระบบ**

จากการศึกษารวบรวมความต้องการของผู้ใช้งาน และการวิเคราะห์ ออกแบบระบบในบทที่ 3 ขั้นตอนต่อไป คือ การพัฒนาระบบให้ตรงตามความต้องการของผู้ใช้งาน ทดสอบระบบเพื่อ ตรวจสอบการท้างานของเครื่องมือและความถูกต้องของผลลัพธ์ที่ได้จากระบบ และประเมินความพึง พอใจของผู้ใช้งาน

## **4.1 การพัฒนาระบบ**

การพัฒนาระบบสารสนเทศภูมิศาสตร์บนเว็บส้าหรับสนับสนุนการจัดการลดน้้าสูญเสีย มี ขั้นตอนการพัฒนาตามล้าดับ ดังภาพที่ 20 การสร้างส่วนต่อประสานกราฟิกกับผู้ใช้ มีโครงสร้างหน้า เว็บตรงตามที่ได้ออกแบบไว้ แสดงได้ดังภาพที่ 21 และมีค้าอธิบายสัญลักษณ์แผนที่ซึ่งอยู่ในส่วนของ legend ดังภาพที่ 22

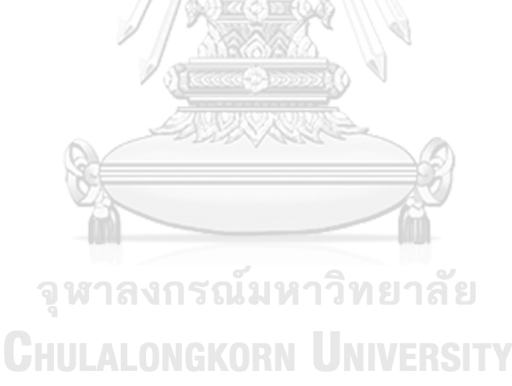

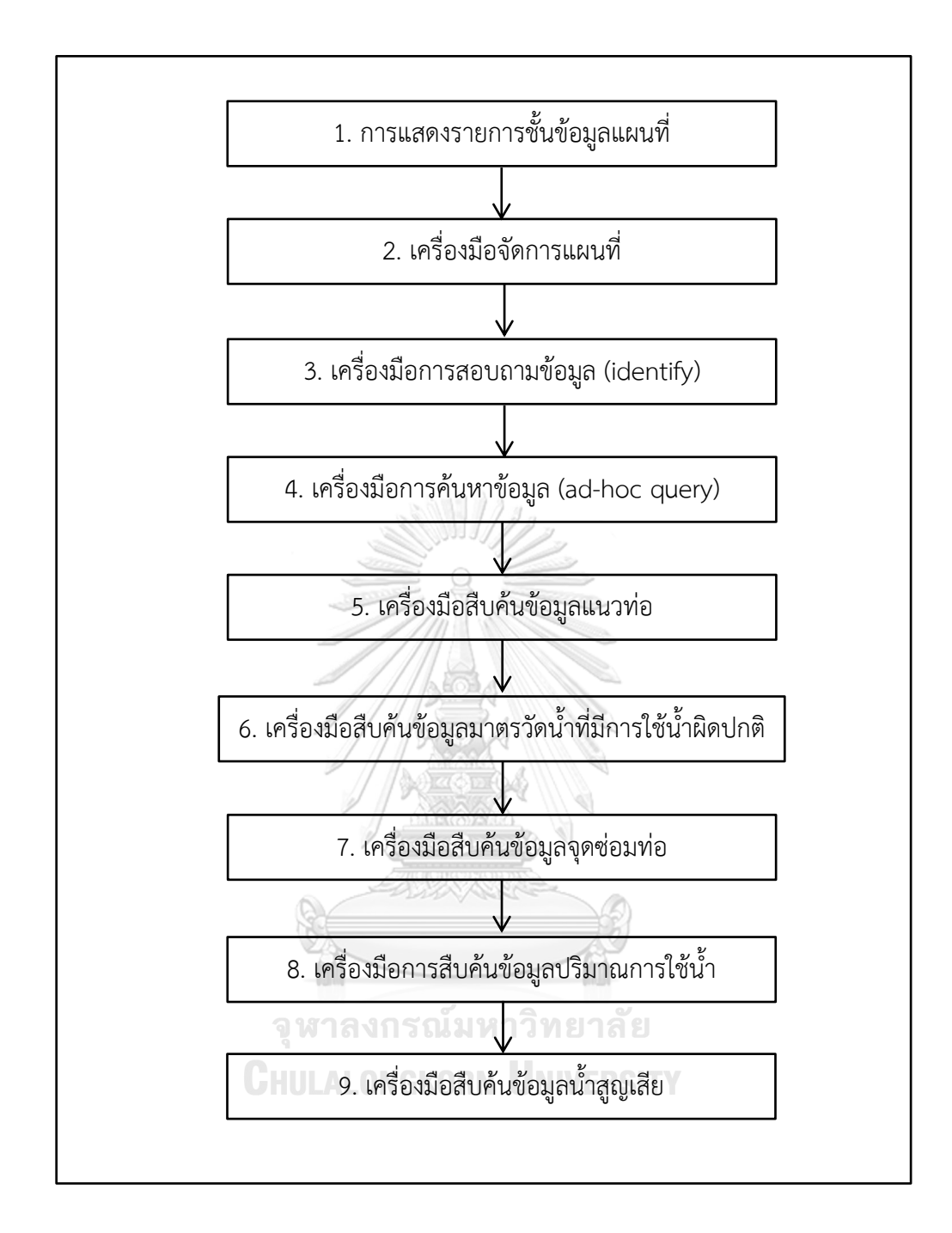

ภาพที่ 20 ขั้นตอนการพัฒนาส่วนต่างๆ ของระบบสารสนเทศภูมิศาสตร์บนเว็บ

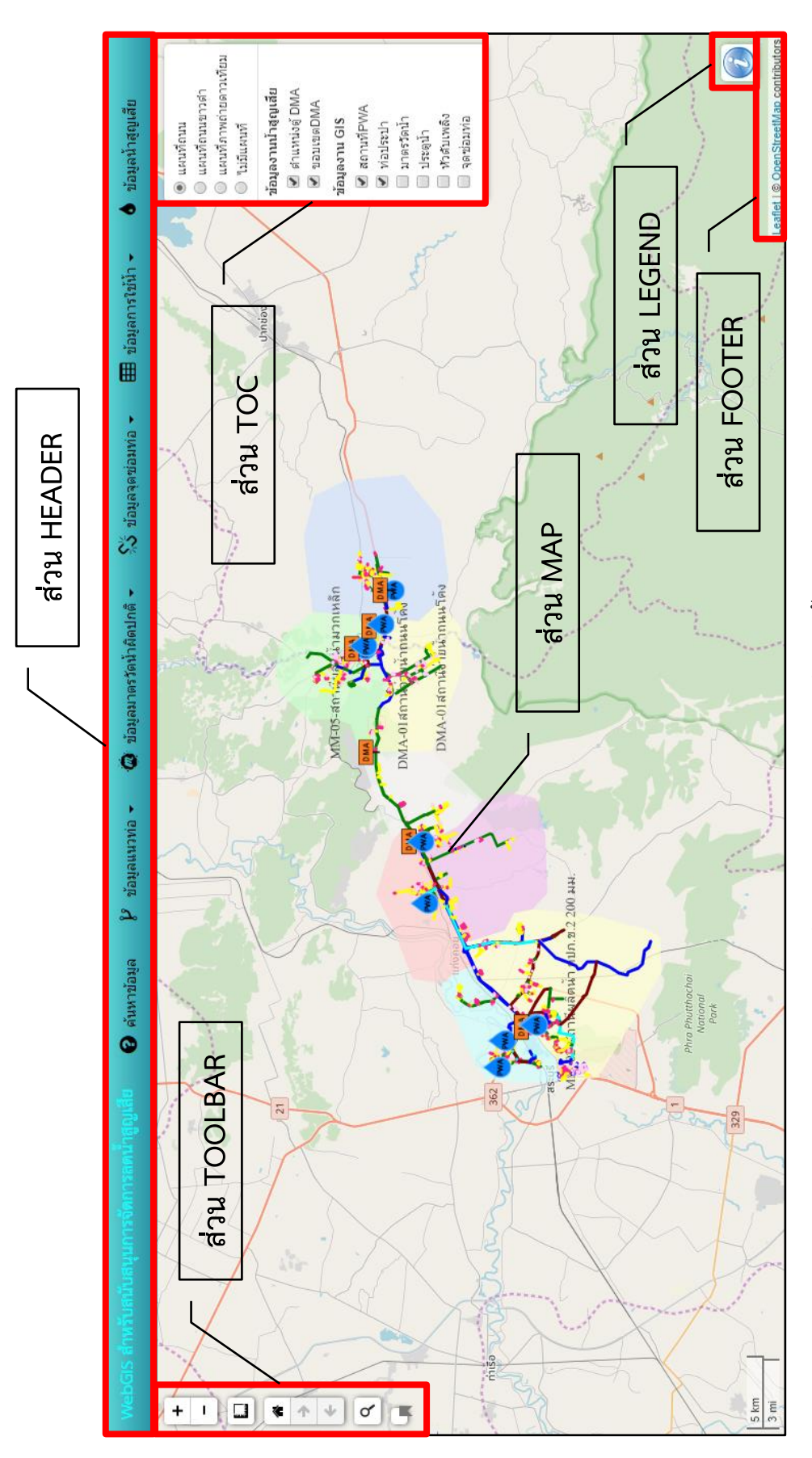

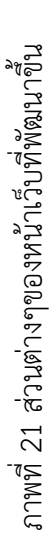

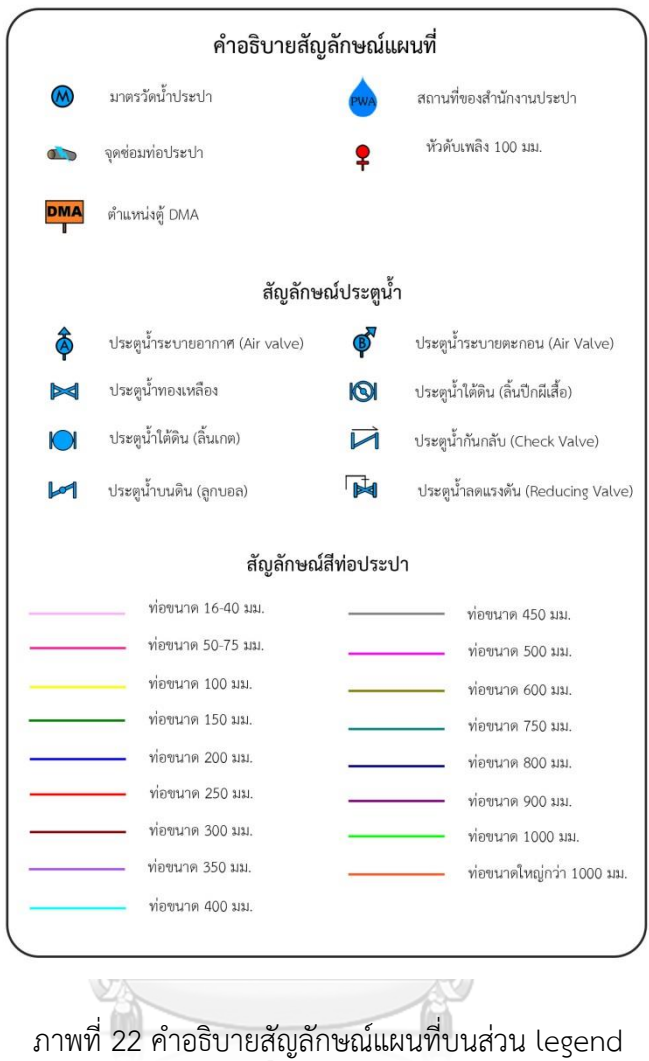

# จุฬาลงกรณ์มหาวิทยาลัย **CHULALONGKORN UNIVERSITY**

ในการพัฒนาระบบผู้วิจัยได้ใช้โปรแกรมแม่ข่ายแผนที่ Geoserver เพื่อแสดงผลข้อมูลใน รูปแบบ Web Map Service (WMS) ก้าหนดรูปแบบสัญลักษณ์ทุกชั้นข้อมูลให้ตรงตามมาตรฐานของ การประปาส่วนภูมิภาคด้วยโปรแกรม Quantum GIS โดยส่งออกรูปแบบเป็น Style Layer Descriptor (SLD) และใช้โปรแกรม PostgreSQL ส้าหรับจัดเก็บ จัดการฐานข้อมูล นอกจากนี้ libraries ที่ใช้ในการพัฒนาระบบ ได้แก่ Bootstrap Front-end Framework ส้าหรับการวาง โครงสร้างหน้าเว็บ (ภาพที่ 23) Leaflet JavaScript library ส้าหรับพัฒนาส่วนจัดการแผนที่ และ แสดงผลข้อมูลแผนที่ (ภาพที่ 24) Datatables Jquery JavaScript ส้าหรับจัดรูปแบบการแสดงผล ข้อมูลที่เป็นตาราง (ภาพที่ 25)

<link rel="stylesheet" href="https://maxcdn.bootstrapcdn.com/bootstrap/3.3.5/css/bootstrap.min.css"> <script src="https://maxcdn.bootstrapcdn.com/bootstrap/3.3.5/js/bootstrap.min.js"></script>

## ภาพที่ 23 การเรียกใช้งาน Bootstrap Front-end Framework

<link rel="stylesheet" href="https://cdnjs.cloudflare.com/ajax/libs/leaflet/0.7.7/leaflet.css"> <script src="https://cdnjs.cloudflare.com/ajax/libs/leaflet/0.7.7/leaflet.js"></script>

ภาพที่ 24 การเรียกใช้งาน Leaflet JavaScript library

<link rel="stylesheet" href="https://cdn.datatables.net/1.10.19/css/jquery.dataTables.min.css"> <script src="https://cdn.datatables.net/1.10.19/js/jquery.dataTables.min.js"></script>

ภาพที่ 25 การเรียกใช้งาน Datatables Jquery JavaScript

4.1.1 การแสดงรายการชั้นข้อมูลแผนที่ เครื่องมือควบคุมการแสดงผลชั้นข้อมูลแผนที่ จะอยู่ ในส่วน Table of Content: TOC ทางด้านขวาของหน้าเว็บ โดยใช้ค้าสั่งภาษา JavaScript ผ่าน Leaflet JavaScript library ในการดึงข้อมูลมาแสดงผล ดังภาพที่ 26 แบ่งออกเป็น 2 ส่วน คือ ีข้อมูลแผนที่ฐาน และข้อมูลเฉพาะของส่วนงาน ซึ่งมีการจัดกล่มข้อมูลย่อยออกเป็น 2 กล่มตามการ ได้มาของข้อมูล คือ กลุ่มข้อมูลจากงานน้้าสูญเสีย และกลุ่มข้อมูลจากงาน GIS เพื่อให้ผู้ใช้งานสามารถ เลือกเปิดปิดชั้นข้อมูลได้สะดวกมากยิ่งขึ้น

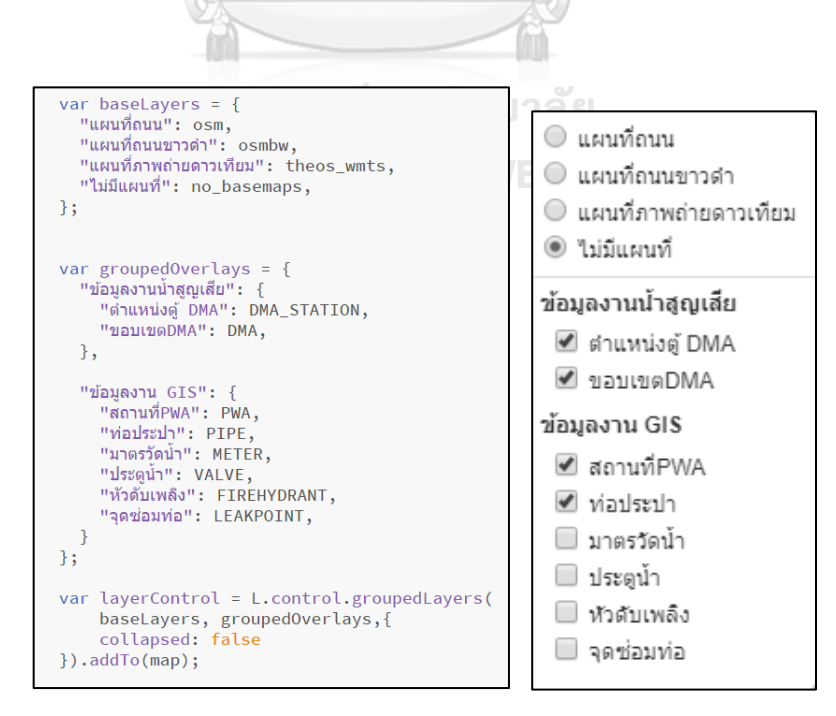

ภาพที่ 26 ค้าสั่งภาษา JavaScript ในการแสดงรายการชั้นข้อมูลแผนที่ส่วน Table of Content

4.1.1.1 ข้อมูลแผนที่ฐาน (base map) แสดงผลโดยการใช้ค้าสั่ง Application Programming Interface: API เชื่อมต่อกับเว็บไซต์ผู้ให้บริการ เพื่อน้าข้อมูลแผนที่ฐานมาแสดงผล บนหน้าเว็บ การแสดงผลจะอยู่ในรูปแบบ radio button ซึ่งผู้ใช้งานจะสามารถเลือกแผนที่ฐานได้ เพียงรูปแบบเดียวไม่สามารถเลือกซ้อนทับกันได้ แผนที่ฐานที่สามารถเรียกแสดงได้ ประกอบด้วย แผนที่ถนน OpenStreetMAP แบบสี แผนที่ถนน OpenStreetMAP แบบขาวด้า แผนที่ภาพถ่าย ดาวเทียมจากดาวเทียมไทยโชติและเลือกไม่ให้แสดงข้อมูลแผนที่ฐาน ดังภาพที่ 27 ทั้งนี้ ในการเลือก ภาพถ่ายแต่ละรูปแบบจะมีการแสดงการอ้างอิงสิทธิ์อยู่บนส่วน FOOTER ของหน้าเว็บ

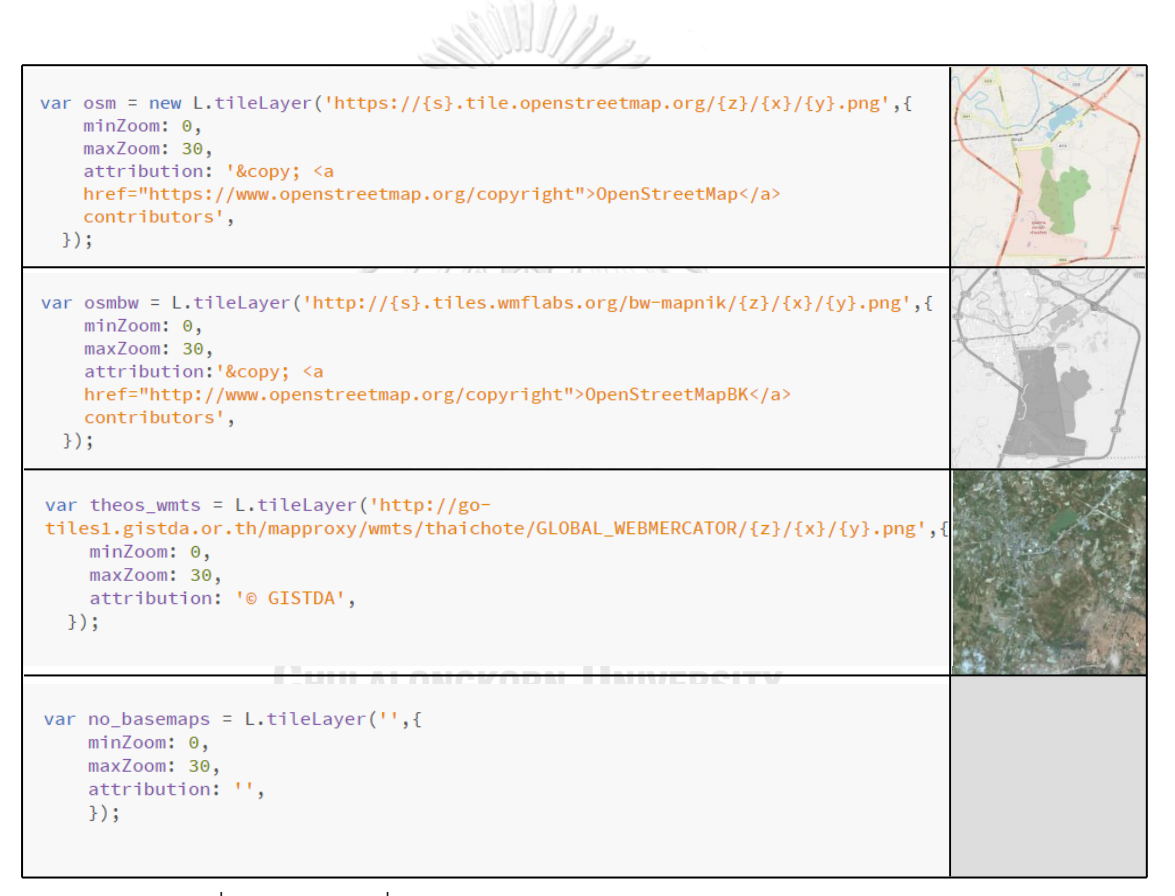

ภาพที่ 27 การใช้ค้าสั่ง Application Programming Interface ในการแสดง

ข้อมูลแผนที่ฐานแต่ละรูปแบบ

4.1.1.2 ข้อมูลเฉพาะของส่วนงาน หลังจากตรวจสอบความถูกต้องของข้อมูลด้วยวิธี ทอพอลอยี ผู้วิจัยได้ใช้ค้าสั่งเพื่อแสดงผลข้อมูลเฉพาะของส่วนงานบนเว็บจ้านวน 8 ชั้นข้อมูล ได้แก่ ชั้นข้อมูลท่อประปา ชั้นข้อมูลประตูน้้า ชั้นข้อมูลหัวดับเพลิง ชั้นข้อมูลมาตรวัดน้้า ชั้นข้อมูลจุดซ่อม

ท่อ ชั้นข้อมูลต้าแหน่งที่ตั้งส้านักงานประปา ชั้นข้อมูลขอบเขตพื้นที่จ่ายน้้าย่อย และชั้นข้อมูล ต้าแหน่งตู้ขอบเขตจ่ายน้้าย่อย ในรูปแบบ Web Map Service (WMS) ด้วยค้าสั่งภาษา JavaScript แล้ววาง URL ที่ได้จากโปรแกรมแม่ข่ายแผนที่ Geoserver ดังภาพที่ 28 โดยก้าหนดให้การแสดงผล เป็นแบบ check box โดยผู้ใช้สามารถเลือกเปิด ปิดชั้นข้อมูลได้มากน้อยตามความต้องการ

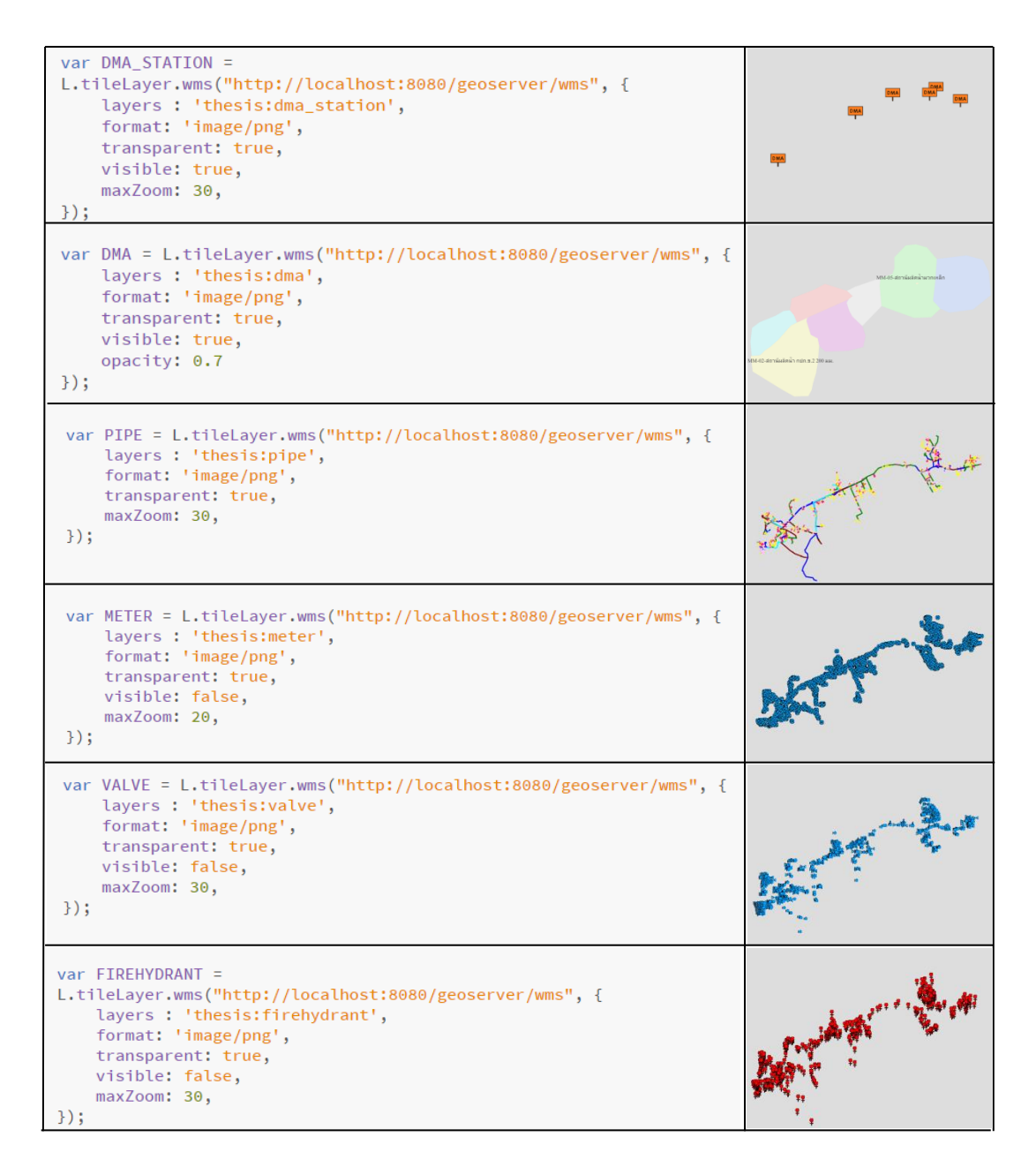

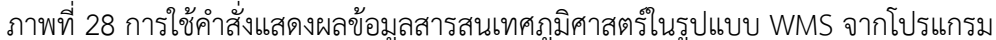

Geoserver

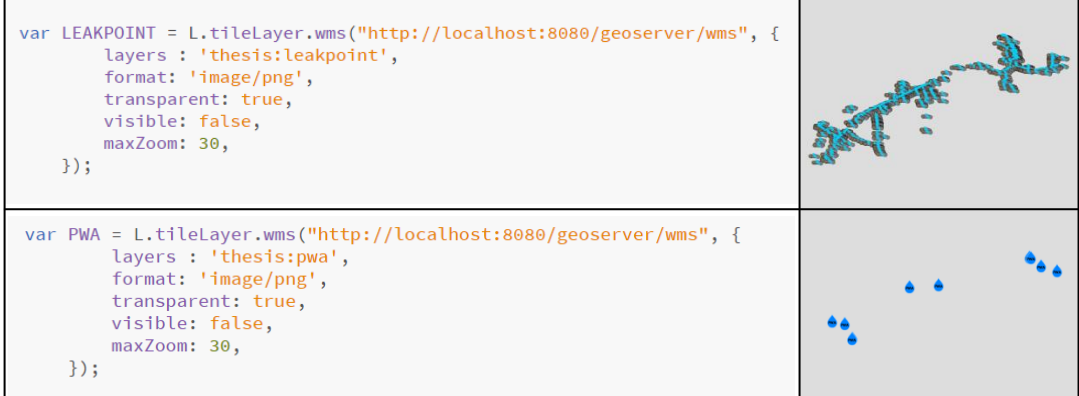

ภาพที่ 28 (ต่อ) การใช้ค้าสั่งแสดงผลข้อมูลสารสนเทศภูมิศาสตร์ในรูปแบบ WMS จากโปรแกรม

WIZ

Geoserver

4.1.2 การพัฒนาส่วนเครื่องมือจัดการแผนที่ อาศัยความสามารถของ Leaflet JavaScript library เพื่อสร้างเครื่องมือจัดการแผนที่ ผู้ใช้งานสามารถท้าได้ 2 วิธี วิธีแรก คือ การใช้เม้าส์ (mouse) ส้าหรับการ ย่อ – ขยายแผนที่ ท้าได้โดยดับเบิลคลิกที่หน้าแผนที่ หรือใช้ปุ่มกลางของเม้าส์ ในการควบคุม และการเลื่อนแผนที่ท้าได้โดยคลิกเม้าส์ค้างไว้ที่หน้าแผนที่ แล้วเลื่อนไปยังบริเวณที่ ต้องการ รายละเอียดดังตารางที่ 4-1 วิธีที่ 2 ผู้ใช้งานสามารถคลิกเลือกไอคอนเครื่องมือที่ต้องการใน การควบคุมแผนที่ซึ่งอยู่ในส่วน TOOLBAR ด้านซ้ายของหน้าเว็บ มีรายละเอียดการท้างาน ดังตาราง ที่ 4

**การควบคุมเม้าส์ การท างาน** Double - click ขยายแผนที่ Drag เลื่อนแผนที่ Scroll up ขยายแผนที่ Scroll down ย่อแผนที่

ตารางที่ 4 รายละเอียดการจัดการแผนที่บนเว็บโดยการใช้เม้าส์

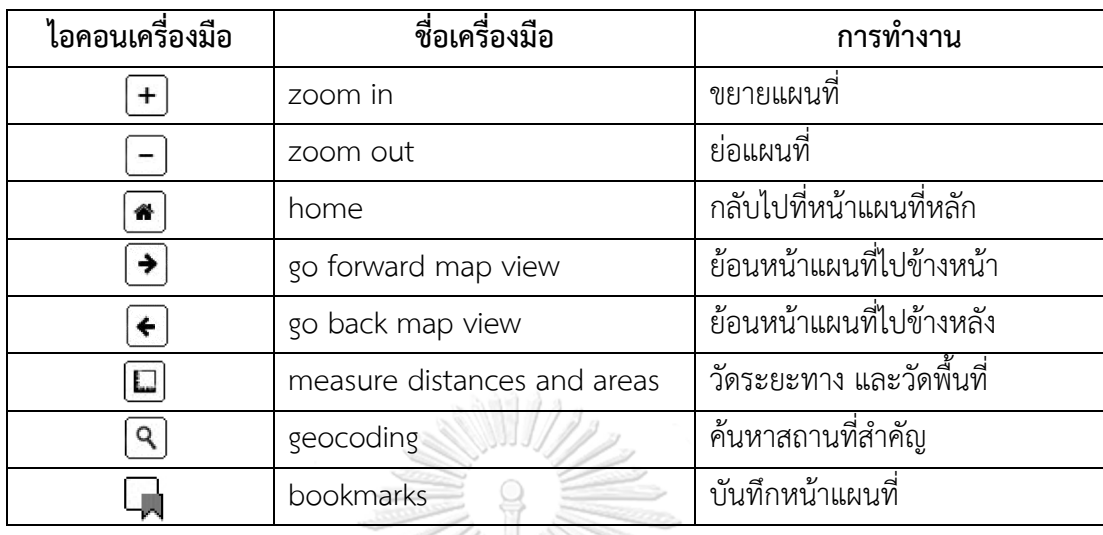

ตารางที่ 5 รายละเอียดการจัดการแผนที่บนเว็บโดยการคลิกที่ไอคอน

4.1.3 การพัฒนาส่วนเครื่องมือการระบุข้อมูล (identify) ส้าหรับเรียกดูรายละเอียดของ ข้อมูล การพัฒนาใช้ค้าสั่งภาษา JavaScript เพื่อเรียกข้อมูลอรรถาธิบายของข้อมูลที่ก้าหนดไว้ ชั้น ข้อมูลที่มีการพัฒนาให้สามารถระบุข้อมูลได้ ได้แก่ ชั้นข้อมูลท่อประปา (ภาพที่ 29) ชั้นข้อมูลมาตร วัดน้้า (ภาพที่ 30) และชั้นข้อมูลจุดซ่อมท่อ (ภาพที่ 31)

จุฬาลงกรณ์มหาวิทยาลัย **CHULALONGKORN UNIVERSITY** 

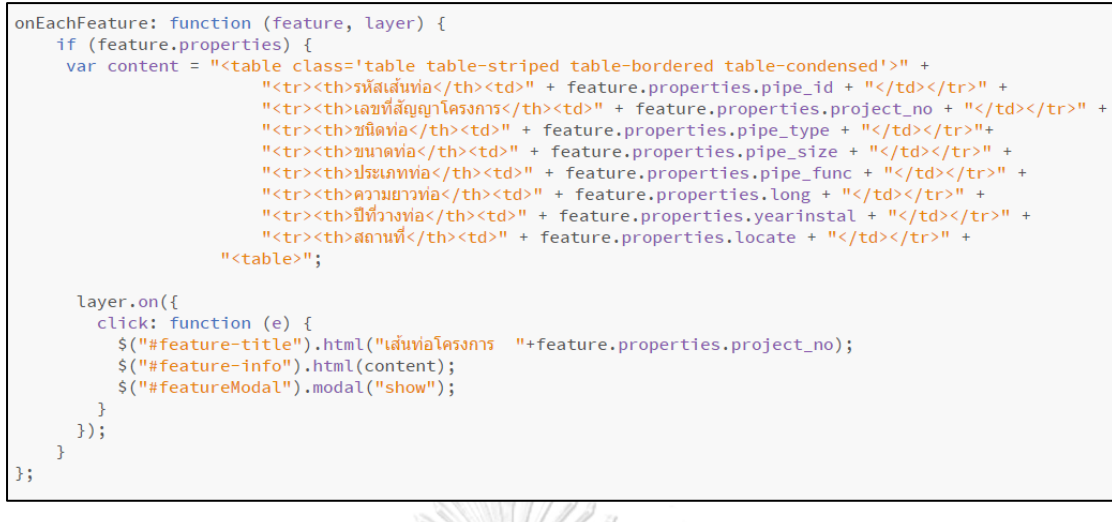

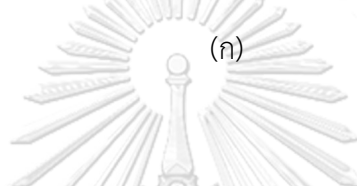

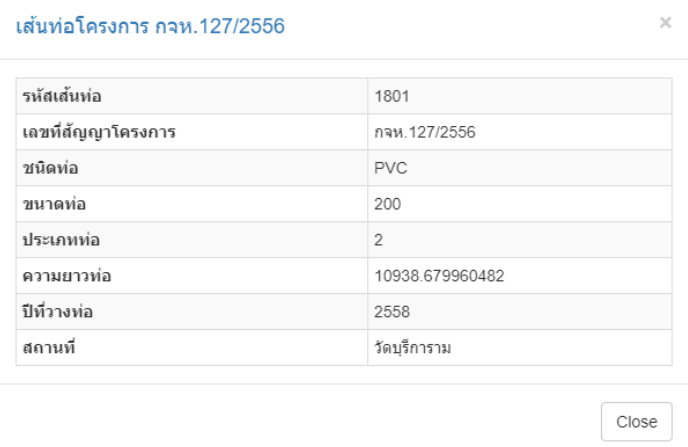

(ข)

ภาพที่ 29 (ก) ค้าสั่งภาษา JavaScript ในการเรียกข้อมูลอรรถาธิบายของชั้นข้อมูลท่อประปา (ข) ตัวอย่างหน้าต่างที่แสดงข้อมูลอรรถาธิบายเมื่อผู้ใช้งานคลิกที่ท่อประปา

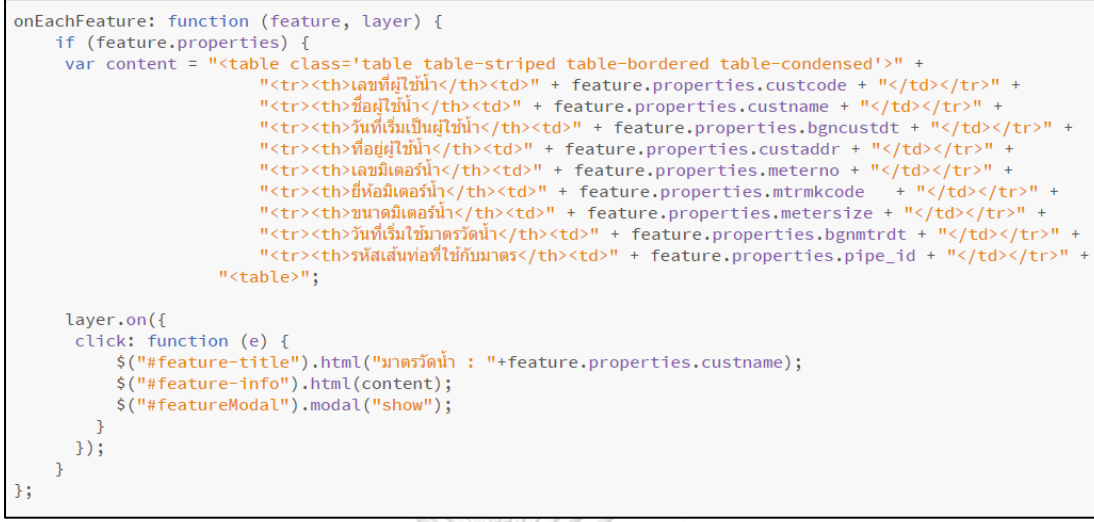

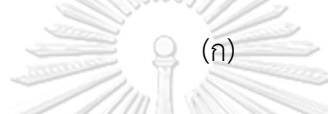

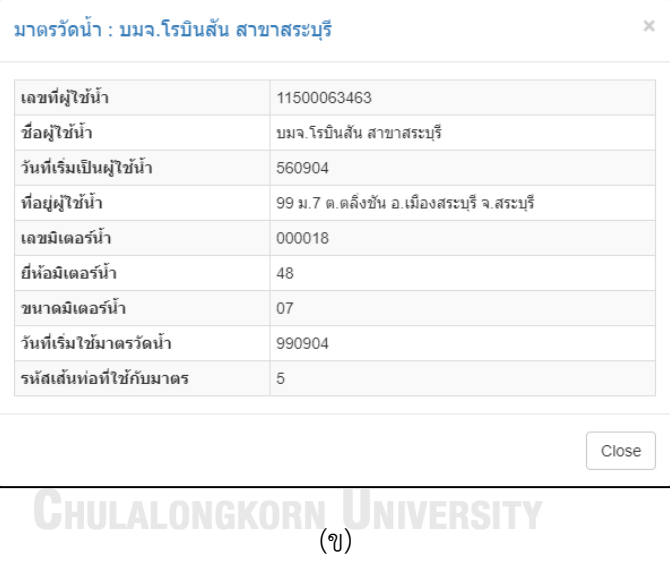

ภาพที่ 30 (ก) ค้าสั่งภาษา JavaScript ในการเรียกข้อมูลอรรถาธิบายของชั้นข้อมูลมาตรวัดน้้า (ข) ตัวอย่างหน้าต่างที่แสดงข้อมูลอรรถาธิบายเมื่อผู้ใช้งานคลิกที่มาตรวัดน้้า

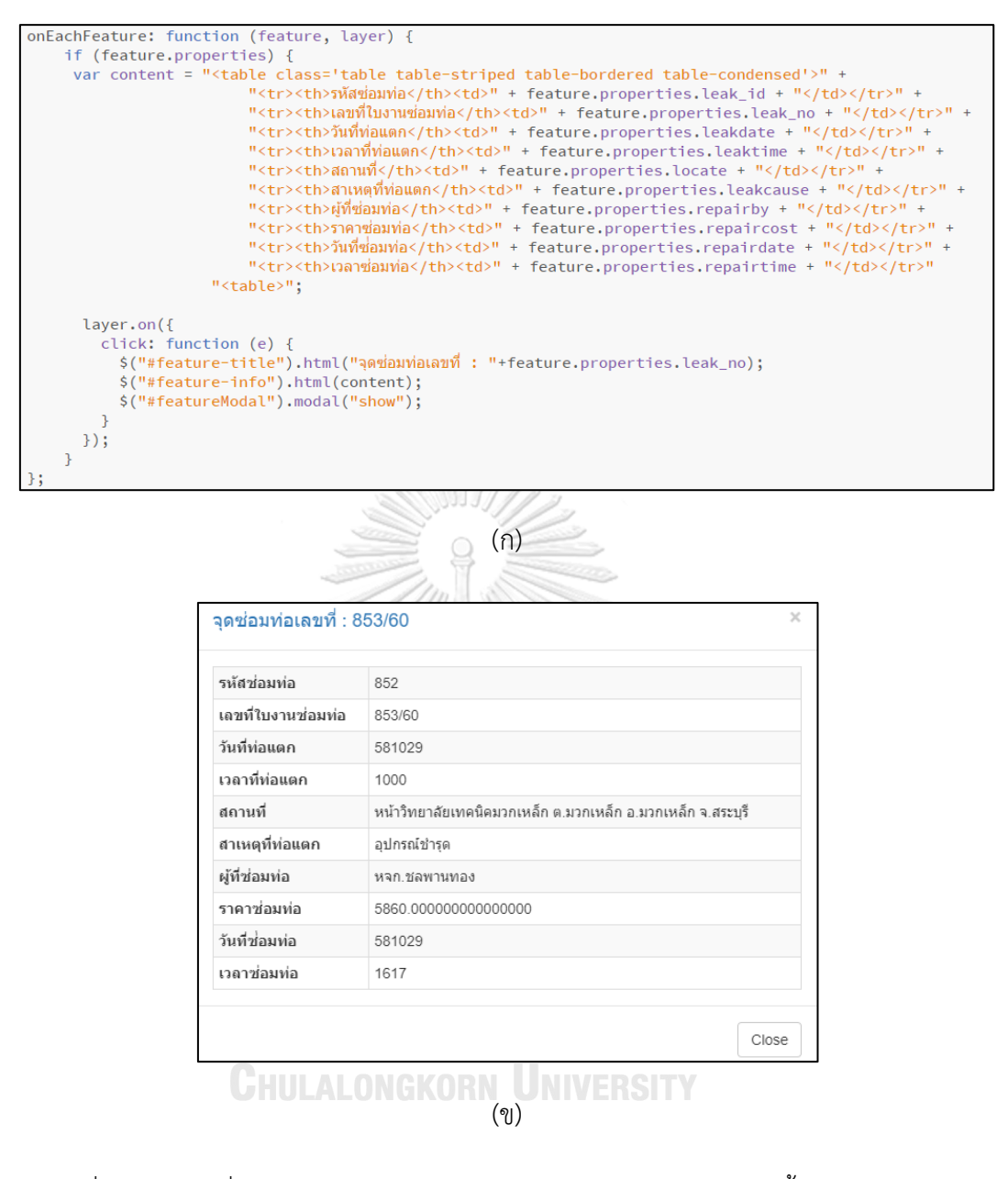

ภาพที่ 31 (ก) ค้าสั่งภาษา JavaScript ในการเรียกข้อมูลอรรถาธิบายของชั้นข้อมูลจุดซ่อมท่อ (ข) ตัวอย่างหน้าต่างที่แสดงข้อมูลอรรถาธิบายเมื่อผู้ใช้งานคลิกที่จุดซ่อมท่อ
4.1.4 การพัฒนาส่วนเครื่องมือการสอบถามข้อมูล (ad-hoc query) ใช้ค้าสั่งภาษา HTML ในการสร้างหน้าเว็บ สามารถสอบถามข้อมูลได้ 3 ชั้นข้อมูล ได้แก่ ชั้นข้อมูลท่อประปา ค้นหาได้จาก รหัสท่อประปา ชั้นข้อมูลมาตรวัดน้้า ค้นหาได้จากเลขที่ผู้ใช้น้้า หรือชื่อผู้ใช้น้้า และชั้นข้อมูลจุดซ่อม ท่อ ค้นหาได้จากเลขที่ใบงานซ่อมท่อ ดังภาพที่ 32

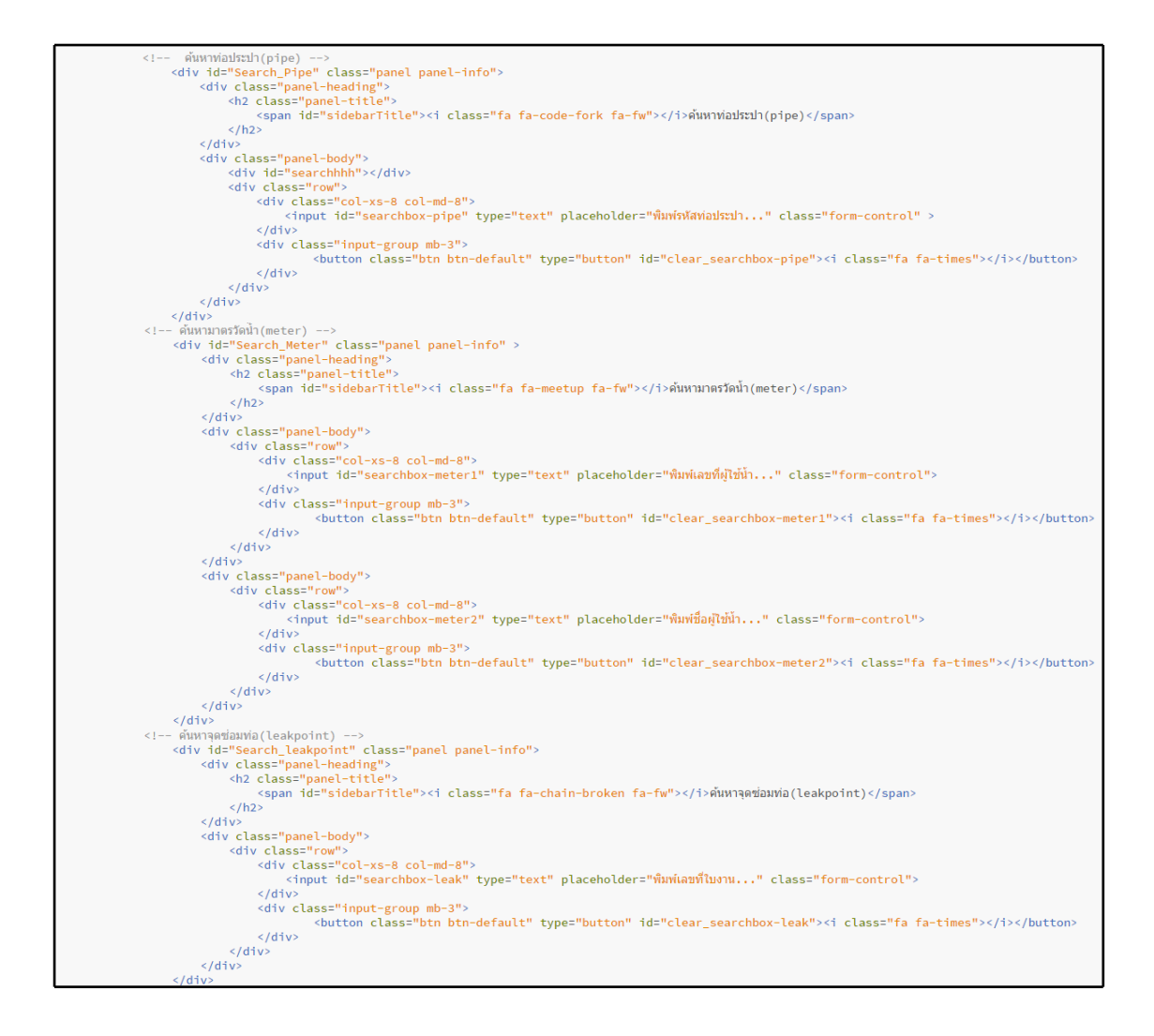

ภาพที่ 32 การใช้ค้าสั่งภาษา HTML สร้างหน้าเว็บส้าหรับส่วนเครื่องมือการสอบถามข้อมูล

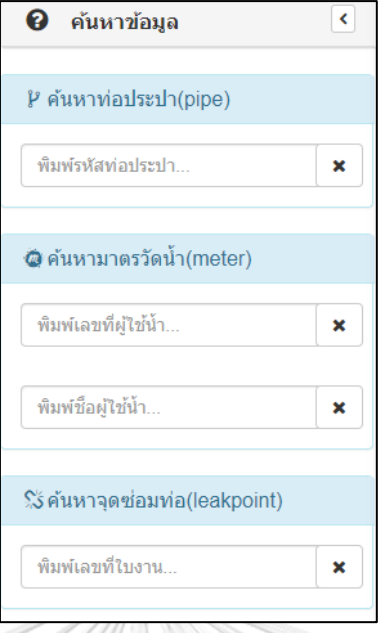

ภาพที่ 32 (ต่อ) การใช้ค้าสั่งภาษา HTML สร้างหน้าเว็บส้าหรับส่วนเครื่องมือการสอบถามข้อมูล

การพัฒนาส่วนเครื่องมือการสอบถามข้อมูล เมื่อผู้ใช้งานป้อนข้อมูล ระบบจะเข้าไปค้นหา ข้อมูลที่ถูกเก็บอยู่ในรูปแบบ GeoJSON ซึ่งได้มาจากการแปลงข้อมูลภายในฐานข้อมูลโปรแกรม PostgreSQL การเก็บข้อมูลในโปรแกรมจะอยู่ในรูปแบบของ Database มีลักษณะเป็นตารางและ เก็บค่า Geometry ไว้แบบ WKT ดังภาพที่ 33 การพัฒนาจะใช้ค้าสั่งภาษา PHP ในการติดต่อกับ ฐานข้อมูล เพื่อสั่งให้แสดงผลออกมาในรูปแบบ GeoJSON ด้วยการดึงระบบพิกัดของเรขาคณิต ที่ถูก เก็บอยู่ในคอลัมน์ชื่อ geom ของแต่ละชั้นข้อมูล ดังภาพที่ 34 และเมื่อระบบพบข้อมูล จะใช้ค้าสั่ง JavaScript เพื่อซูมแผนที่ไปยังต้าแหน่งของข้อมูลนั้น

| W pgAdmin III                                               |                  |                                                                |           |     |                         |                |                     |                             |                        |                                 |     |                           |                                                                                                    | 闹           |               |
|-------------------------------------------------------------|------------------|----------------------------------------------------------------|-----------|-----|-------------------------|----------------|---------------------|-----------------------------|------------------------|---------------------------------|-----|---------------------------|----------------------------------------------------------------------------------------------------|-------------|---------------|
| File Edit Plugins View Tools Help                           |                  |                                                                |           |     |                         |                |                     |                             |                        |                                 |     |                           |                                                                                                    |             |               |
| $\mathbb{C}$<br>(301)                                       | e kj             |                                                                | $80 - 22$ |     |                         |                |                     |                             |                        |                                 |     |                           |                                                                                                    |             |               |
| Ohiect browser                                              |                  | Edit Data - PostgreSQL 9.4 (localhost:5432) - thesis PG - pipe |           |     |                         |                |                     |                             |                        |                                 |     |                           |                                                                                                    | α           | X             |
| <b>Server Groups</b><br>日                                   |                  |                                                                |           |     |                         |                |                     |                             |                        |                                 |     |                           |                                                                                                    |             |               |
| $\overline{\boxplus}$ · $\overline{\boxplus}$ Servers (1)   |                  | File Edit View Tools Help                                      |           |     |                         |                |                     |                             |                        |                                 |     |                           |                                                                                                    |             |               |
| - D PostgreSQL 9.4 (localhost: 5432)                        | 圓                | ெ                                                              | G<br>疆    | ■   | $\overline{\mathbf{r}}$ | P              | No limit            | $\checkmark$                |                        |                                 |     |                           |                                                                                                    |             |               |
| <b>Databases</b> (5)                                        |                  | t pipe t grad pipe class                                       |           |     |                         |                |                     | pipe_laying proc depth long | <b>vearinst</b> locate |                                 |     | pipe pwa pas rec rem geom |                                                                                                    |             | $\wedge$      |
| <b>R</b> PWAdb                                              |                  |                                                                |           |     |                         |                |                     |                             |                        |                                 |     |                           | ac charac char, chara charact doub doub doul numer numeri characti character varvii doub cha cha cha cha geometry(MultiLineStringZM.4326) |             |               |
| st dydrental                                                | 25               | <b>PVC</b>                                                     |           | 100 | 8.5                     | 12             | 2<br>n              | 0.80001030.72544            |                        | สี่แยกหมู่บ้านรุ่งอรณ 0         |     | 554 252 51                | 01050000E0E61000000100000001020000C035000000BD5B3DEFB84259                                                                                |             |               |
| <b>or</b> cisdb<br>nostares                                 | 26               | PVC                                                            |           | 100 | 8.5                     | 2              | ß<br>n              | 0.8000952.082544            |                        | สามแยกบ้านมัโหญ่ร 0             |     | 554 252 51                | 01050000E0E61000000100000001020000C03300000045675D72A14259                                                                                |             |               |
| <b>E-</b> thesis PG                                         | 27               | PBP                                                            |           | 40  | 13.5                    | $\overline{2}$ | n<br>5              | 0.2000101.652544            |                        | สามแบกบ้านทำต้นต่ 0             |     | 554 252 511               | 01050000E0E610000001000000010200000007000000083E2C35F7E4259                                                                               |             |               |
| El-80 Catalogs (2)                                          | 28               | GS                                                             |           | 200 | <b>MED</b>              | 2              | 2<br>٠              | 1,00001830.02540            |                        | ศนย์อาเซียน-สามแย 0             |     | 554 252 511               | 01050000E0E61000000100000001020000C026000000EDE6761E694C59                                                                                |             |               |
| <b>D</b> Event Triggers (0)                                 | 29               | <b>HDPE</b>                                                    | 100       | 225 | PN6.3                   | 2              | s<br>h              | 1,0000 4066,32542           |                        | หน้าวัดสมหังพร้อม - 0           |     | 554 252 511               | 01050000E0E61000000100000001020000C035000000668A8E8B504259                                                                                |             |               |
| 由 略 Extensions (3)                                          | 30               | <b>PVC</b>                                                     |           | 100 | 8.5                     | 2              | 2<br>11             | 0.80001211.92533            |                        | widuna17                        | lo. | 554 252 513               | 01050000E0E61000000100000001020000C01500000069D3B230725059                                                                                |             |               |
| Schemas (2)                                                 |                  |                                                                |           |     |                         |                |                     |                             |                        | วัดมิตรภาพ- ไปรษณี 0            |     |                           |                                                                                                    |             |               |
|                                                             | 31               | PVC                                                            |           | 150 | 8.5                     | 2              | n<br>1              | 0.80002458.32533            |                        |                                 |     | 554 252 511               | 01050000E0E61000000100000001020000C02D00000000EDB437A94F59                                                                                |             |               |
| <b>2<sup>8</sup> Collations (0)</b><br><b>2</b> Domains (0) | 32               | PVC                                                            |           | 100 | 8.5                     | 2              | 1<br>1              | 0.8000923.772541            |                        | สถานีไฟฟ้ามวกเหล็ก 0            |     | 554 252 513               | 01050000E0E61000000100000001020000C00E00000033ACDE73CD4B59                                                                                |             |               |
| <b>B</b> FTS Configurations                                 | 33               | <b>PVC</b>                                                     |           | 150 | 8.5                     | 2              | ı<br>1              | 0.80001114.62543            |                        | สีแยกรับซื้อของเก่า - 0         |     | 554 252 511               | 01050000E0E61000000100000001020000C01B00000079E315F25F4C59                                                                                |             |               |
| <b>III</b> FTS Dictionaries (0)                             | 34               | <b>PVC</b>                                                     |           | 100 | 8.5                     | $\overline{2}$ | h<br>h              | 0.80001083.72543            |                        | <b><i>Ishalu-venutnan</i></b> 0 |     | 554 252 511               | 01050000E0E61000000100000001020000003A0000007E8507FFD54B59                                                                                |             |               |
| <b>En</b> FTS Parsers (0)                                   | 35               | PRP                                                            |           | 50  | 13.5                    | $\overline{2}$ | s<br>n              | 0.200067.5162543            |                        | <b>inumutnan</b>                | lo. | 554 252 513               | 01050000E0E61000000100000001020000C007000000C5C60890C64B59                                                                                |             |               |
| FTS Templates (0)                                           | 36               | PBP                                                            |           | 50  | 13.5                    | 2              | 1<br>s              | 0.2000 79.352 2543          |                        | <b><i><u>winsiting</u>n</i></b> | lo. | 554 252 511               | 01050000E0E61000000100000001020000C00700000072414B99C54B59                                                                                |             |               |
| E-S Functions (1050)                                        | 37               | PBP                                                            |           | 50  | 13.5                    | $\overline{2}$ | s<br>1              | 0.200011.8892543            |                        | venutnen                        | o   | 554 252 513               | 01050000E0E61000000100000001020000C002000000570352C9C44B59                                                                                |             |               |
| ė O<br>Sequences (10)                                       | 38               | PBP                                                            |           | 50  | 13.5                    | 2              | 5<br>1              | 0.200089.1772543            |                        | ismutinan                       | o   | 554 252 511               | 01050000E0E61000000100000001020000C00A000000AAA860AECB4B59                                                                                |             |               |
| <b>E-Tables</b> (11)<br>B-B os                              | 39               | <b>PVC</b>                                                     |           | 50  | 8.5                     | 2              | h<br>h              | 0.2000252.722533            |                        | nuumatina13 riari 0             |     | 554 252 520               | 01050000E0E61000000100000001020000C00800000065443A2D285059                                                                                |             |               |
| 中 <b>同</b> dma                                              | 40               | <b>PVC</b>                                                     |           | 50  | 8.5                     | 2              | n<br>n              | 0.2000244.772533            |                        | nutumerina 13 mai 0             |     | 554 252 520               | 01050000E0E61000000100000001020000C009000000EBD6CCC8275059                                                                                |             |               |
| 由 dma_station                                               |                  |                                                                |           |     |                         |                |                     |                             |                        |                                 |     |                           |                                                                                                    |             |               |
| 由·图 firehydrant                                             | 41<br>$\epsilon$ | PVC                                                            |           | 50  | 8.5                     | $\overline{2}$ | $\overline{2}$<br>n | 0.2000392.352533            |                        | watuna 17                       | lo. | 554 252 520               | 01050000E0E61000000100000001020000C00B000000011CD9138A5059 V                                                                              |             | $\rightarrow$ |
| E- R leakpoint                                              |                  |                                                                |           |     |                         |                |                     |                             |                        |                                 |     |                           |                                                                                                    |             |               |
| <b>B-Bd</b> meter                                           | Scratch pad      |                                                                |           |     |                         |                |                     |                             |                        |                                 |     |                           |                                                                                                    |             | $\times$      |
| E-Fill pipe                                                 |                  |                                                                |           |     |                         |                |                     |                             |                        |                                 |     |                           |                                                                                                    |             |               |
| 由 mv_psv<br>由-同 pwa                                         |                  |                                                                |           |     |                         |                |                     |                             |                        |                                 |     |                           |                                                                                                    |             |               |
| E- in spatial ref sys                                       |                  |                                                                |           |     |                         |                |                     |                             |                        |                                 |     |                           |                                                                                                    |             |               |
| 由-图 valve                                                   |                  |                                                                |           |     |                         |                |                     |                             |                        |                                 |     |                           |                                                                                                    |             |               |
| <b>E</b> Trigger Functions                                  |                  |                                                                |           |     |                         |                |                     |                             |                        |                                 |     |                           |                                                                                                    |             |               |
| E-In Views (4)                                              | 1842 rows.       |                                                                |           |     |                         |                |                     |                             |                        |                                 |     |                           |                                                                                                    |             |               |
| iii ··<br><b>b</b> topology                                 |                  |                                                                |           |     |                         |                | $\sim$              |                             |                        |                                 |     |                           |                                                                                                    |             |               |
| Sign Slony Replication (0)                                  | $\vee$           | $\hat{~}$                                                      |           |     |                         |                |                     |                             |                        |                                 |     |                           |                                                                                                    |             | $\rightarrow$ |
| Validating filter string Done.                              |                  |                                                                |           |     |                         |                |                     |                             |                        |                                 |     |                           |                                                                                                    | $0.00$ secs |               |

ภาพที่ 33 ตัวอย่างข้อมูลสารสนเทศภูมิศาสตร์ที่ถูกจัดเก็บภายในโปรแกรม PostgreSQL

 $18048$ 

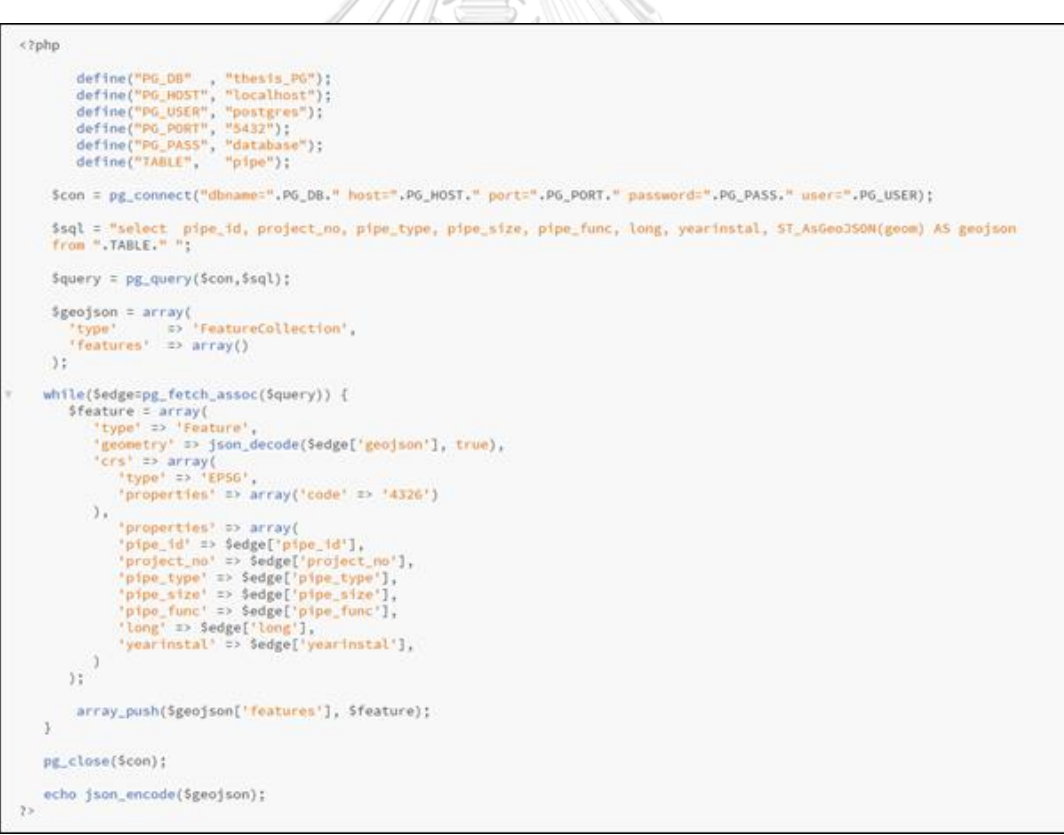

ภาพที่ 34 ค้าสั่งภาษา PHP ในการแปลงข้อมูลจากรูปแบบ Database ให้เป็นรูปแบบ GeoJSON

4.1.5 การพัฒนาส่วนเครื่องมือสืบค้นข้อมูล ผู้ใช้งานสามารถคลิกเลือกเครื่องมือได้ที่แถบ ฟังก์ชันด้านบนของหน้าเว็บ ซึ่งถูกสร้างขึ้นด้วยภาษา HTML การพัฒนาจะใช้ภาษา PHP ในการ ติดต่อฐานข้อมูล แล้วค้านวณด้วยชุดค้าสั่ง SQL เพื่อเรียกข้อมูลออกมาแสดงในรูปแบบตาราง โดย อาศัย Datatables Jquery JavaScript ช่วยให้ผู้ใช้งานสามารถเรียงข้อมูล (sorting) แบบไล่ล้าดับ น้อยไปมาก และมากไปน้อยได้เมื่อคลิกที่หัวข้อคอลัมน์ มีการแบ่งข้อมูลเป็นหลายหน้า สามารถเลือก แสดงข้อมูลตามจ้านวนแถวที่ต้องการ และสามารถคัดลอกหรือส่งออกตารางไปเป็นรูปแบบไฟล์ excel ได้ ดังภาพที่ 35 สวนเครื่องมือสืบค้นข้อมูล ประกอบด้วย 4 ฟังก์ชันหลัก และฟังก์ชันย่อย ดังนี้

| ข้อมูลความยาวท่อรวมแสดงแยก DMA กปภ.สาขามวกเหล็ก                                                                       |                           |              |                        |  |  |  |  |  |  |
|----------------------------------------------------------------------------------------------------|---------------------------|--------------|------------------------|--|--|--|--|--|--|
| Show 10 rows<br>Excel<br>Copy                                                                                         |                           |              |                        |  |  |  |  |  |  |
| ชื่อ DMA<br>▲                                                                                                    | ประเภทท่อ<br>$\triangleq$ | ÷<br>ขนาดท่อ | ความยาวท่อ (เมตร)<br>♦ |  |  |  |  |  |  |
| DMA-01สถานีจ่ายน้ำถนนโด้ง                                                                                             | GS                        | 100          | 818.565826316411       |  |  |  |  |  |  |
| DMA-01สถานีจ่ายน้ำถนนโด้ง                                                                                             | GS                        | 200          | 1826.97070513649       |  |  |  |  |  |  |
| DMA-01สถานีจ่ายน้ำถนนโค้ง                                                                                             | <b>HDPE</b>               | 110          | 1977.43651069939       |  |  |  |  |  |  |
| DMA-01สถานีจ่ายน้ำถนนโค้ง                                                                                             | HDPE                      | 160          | 863.734205263092       |  |  |  |  |  |  |
| DMA-01สถานีจ่ายน้ำถนนโด้ง                                                                                             | PBP                       | 20           | 412.931071784088       |  |  |  |  |  |  |
| DMA-01สถานีจ่ายน้ำถนนโด้ง                                                                                             | PBP                       | 25           | 1254.03788789819       |  |  |  |  |  |  |
| DMA-01สถานีจ่ายน้ำถนนโค้ง                                                                                             | PBP                       | 40           | 996.345907057748       |  |  |  |  |  |  |
| DMA-01สถานีจ่ายน้ำถนนโค้ง                                                                                             | PBP                       | 50           | 3278.55583267254       |  |  |  |  |  |  |
| DMA-01สถานีจ่ายน้ำถนนโด้ง                                                                                             | <b>PVC</b>                | 100          | 6786.9961213587        |  |  |  |  |  |  |
| DMA-01สถานีจ่ายน้ำถนนโด้ง                                                                                             | <b>PVC</b>                | 150          | 11143.5593700327       |  |  |  |  |  |  |
| Showing 1 to 10 of 141 entries<br>$\overline{2}$<br>3<br>$\overline{4}$<br>5<br>15<br>Previous<br>$\sim$<br>Next<br>1 |                           |              |                        |  |  |  |  |  |  |
|                                                                                                    |                           |              | Close                  |  |  |  |  |  |  |

SAMING

ภาพที่ 35 ตัวอย่างการแสดงผลลัพธ์ตารางโดยอาศัย Datatables Jquery JavaScript

4.1.5.1 ข้อมูลแนวท่อ มี 3 ฟังก์ชันย่อยให้เลือกตามความต้องการ ได้แก่ ข้อมูล ความยาวท่อรวม ข้อมูลความยาวท่อรวมแยก DMA และข้อมูลท่ออายุมากกว่า 10 ปี มีรายละเอียด ดังภาพที่ 36 และตารางที่ 6

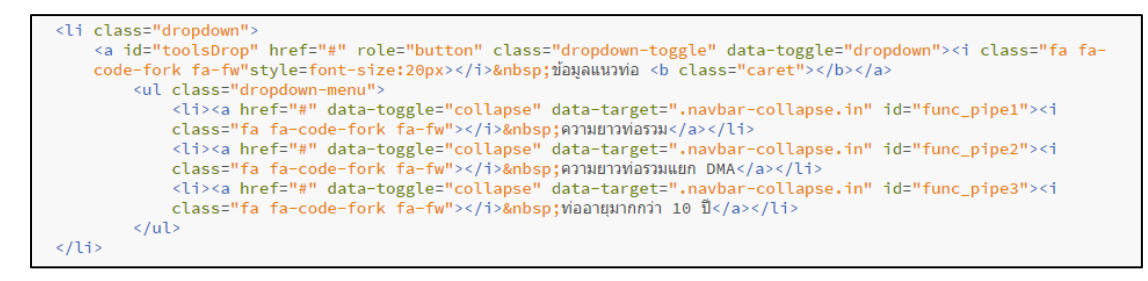

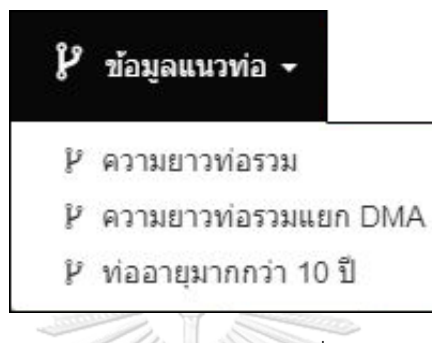

ภาพที่ 36 การใช้ค้าสั่งภาษา HTML สร้างฟังก์ชันเครื่องมือสืบค้นข้อมูลแนวท่อบนหน้าเว็บ

ตารางที่ 6 ค้าสั่งภาษา SQL ส้าหรับเรียกข้อมูลมาแสดงผลส่วนเครื่องมือสืบค้นข้อมูลแนวท่อ **ANGY** 52 M

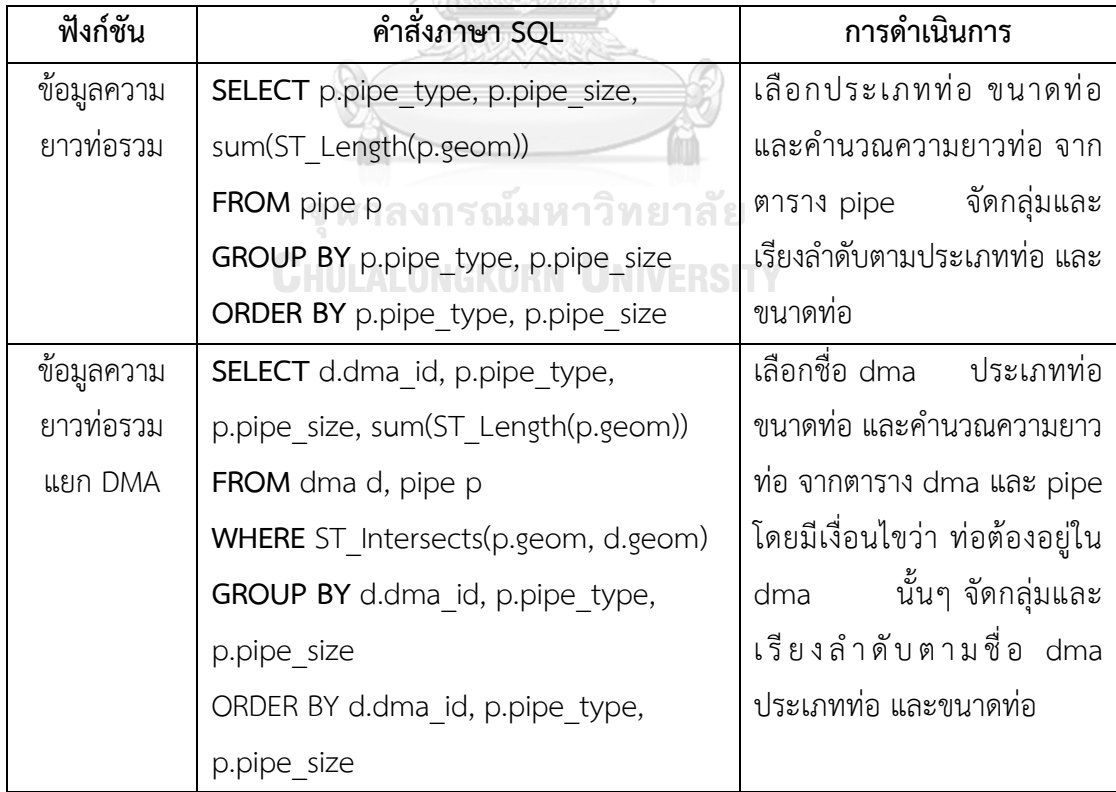

ตารางที่ 6 (ต่อ) ค้าสั่งภาษา SQL ส้าหรับเรียกข้อมูลมาแสดงผลส่วนเครื่องมือสืบค้นข้อมูลแนวท่อ

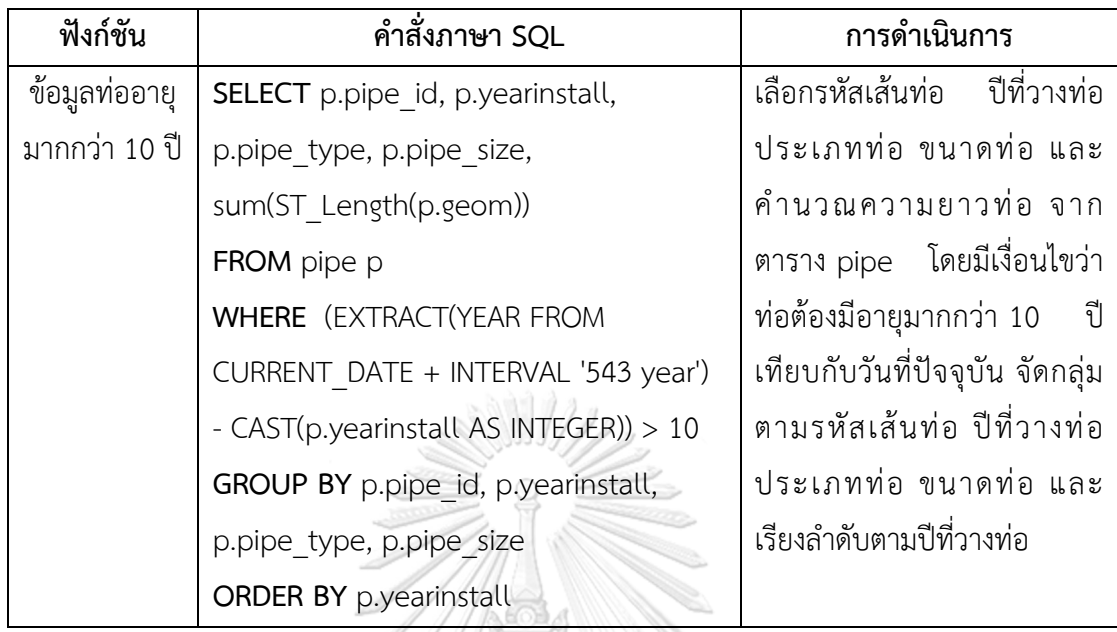

4.1.5.2 ข้อมูลมาตรวัดน้้าที่มีการใช้น้้าผิดปกติมี 3 ฟังก์ชันย่อย ได้แก่ มาตรวัดน้้า ศูนย์หน่วย มาตรวัดน้้าศูนย์หน่วยติดกัน 3 เดือน และมาตรวัดน้้าที่ใช้น้้าน้อยกว่าค่าเฉลี่ย 50 เปอร์เซ็นต์มีรายละเอียดดังภาพที่ 37 และตารางที่ 7

**CHULALONGKORN UNIVERSITY** 

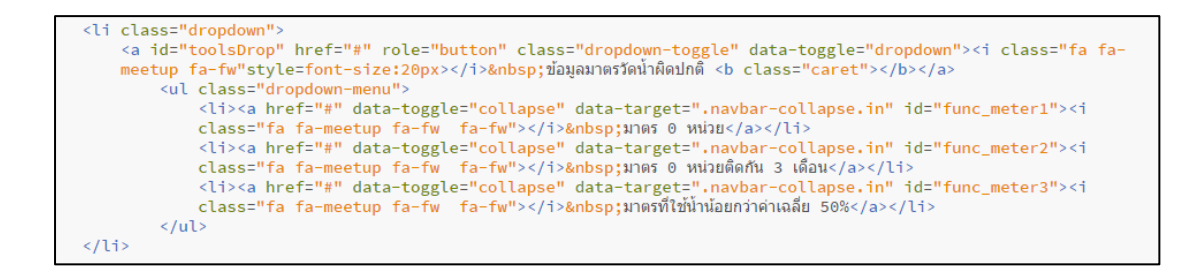

### $\Phi$  ข้อมลมาตรวัดน้ำผิดปกติ $\star$

- **Q** มาตร 0 หน่วย
- **Q** มาตร 0 หน่วยติดกัน 3 เดือน
- $\bullet$  มาตรที่ใช้น้ำน้อยกว่าค่าเฉลี่ย 50%

ภาพที่ 37 การใช้ค้าสั่งภาษา HTML สร้างฟังก์ชันเครื่องมือสืบค้นข้อมูลมาตรวัดน้้าที่มีการใช้น้้า

ผิดปกติบนหน้าเว็บ

ตารางที่ 7 ค้าสั่งภาษา SQL ส้าหรับเรียกข้อมูลมาแสดงผลส่วนเครื่องมือข้อมูลมาตรวัดน้้าที่มีการใช้ น้้าผิดปกติ

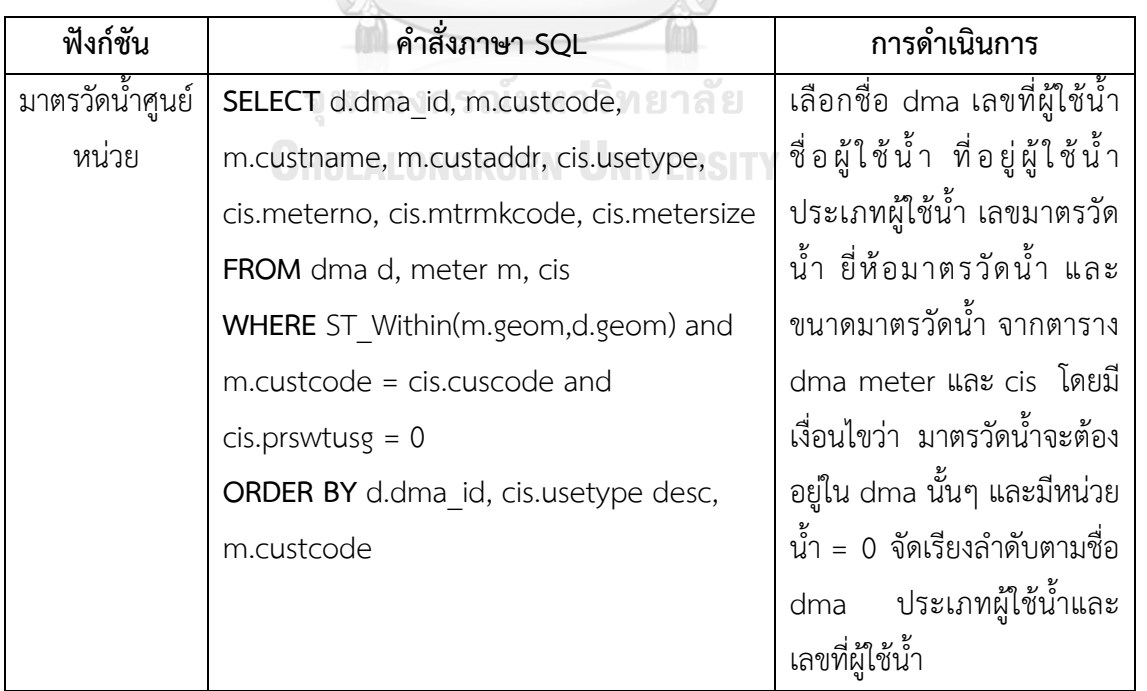

ตารางที่ 7 (ต่อ) ค้าสั่งภาษา SQL ส้าหรับเรียกข้อมูลมาแสดงผลส่วนเครื่องมือข้อมูลมาตรวัดน้้าที่มี การใช้น้้าผิดปกติ

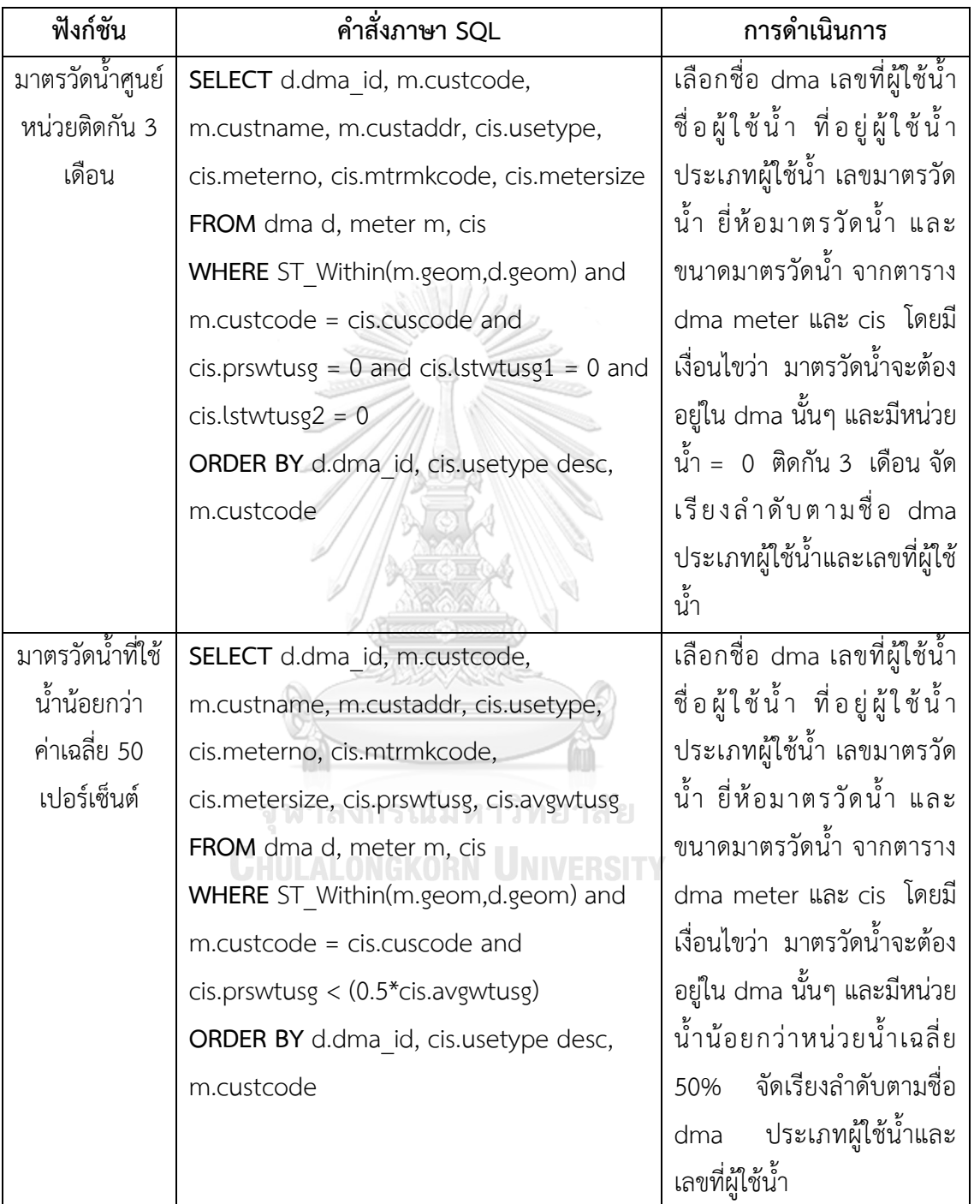

4.1.5.3 ข้อมูลจุดซ่อมท่อ มี 2 ฟังก์ชันย่อย ได้แก่ ข้อมูลจ้านวนจุดซ่อมท่อในแต่ละ

เส้นท่อ และข้อมูลจ้านวนจุดซ่อมท่อในแต่ละDMA มีรายละเอียดดังภาพที่ 38 และตารางที่ 8

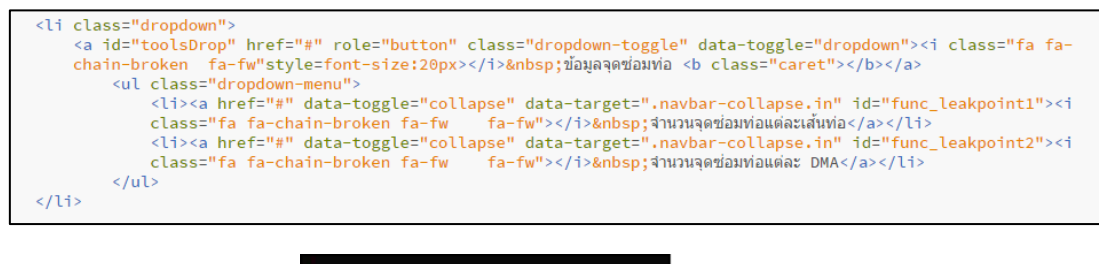

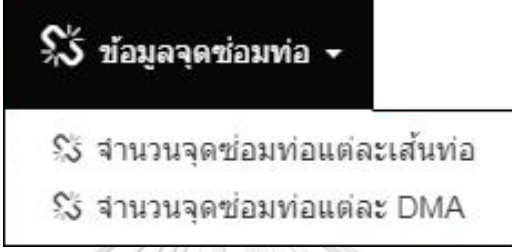

ภาพที่ 38 การใช้ค้าสั่งภาษา HTML สร้างฟังก์ชันเครื่องมือสืบค้นข้อมูลจุดซ่อมท่อ

ตารางที่ 8 ค้าสั่งภาษา SQL ส้าหรับเรียกข้อมูลมาแสดงผลส่วนเครื่องมือสืบค้นข้อมูลจุดซ่อมท่อ

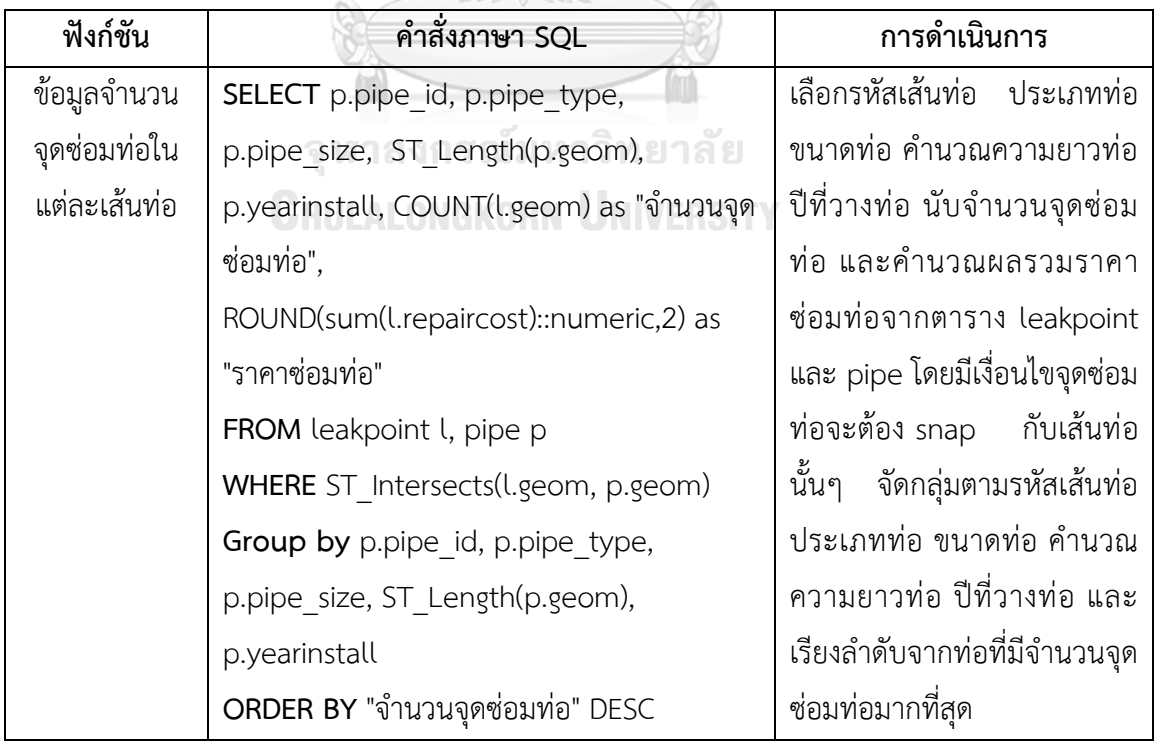

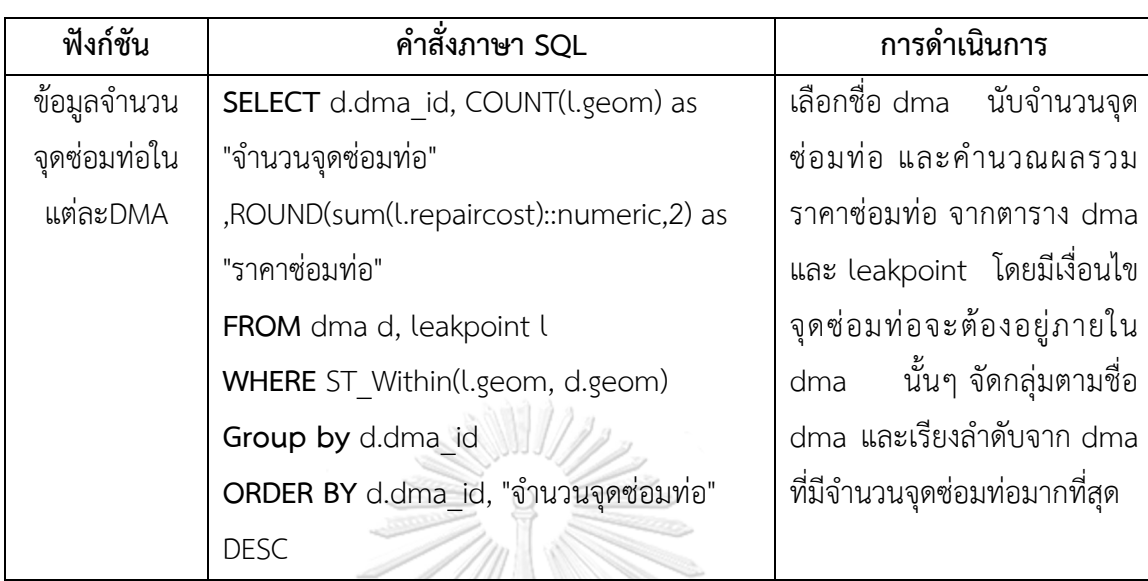

ตารางที่ 8 (ต่อ) ค้าสั่งภาษา SQL ส้าหรับเรียกข้อมูลมาแสดงผลส่วนเครื่องมือสืบค้นข้อมูลจุดซ่อมท่อ

4.1.5.4 ข้อมูลการใช้น้้า มี 3 ฟังก์ชันย่อย ได้แก่ ข้อมูลการใช้น้้ารวม ข้อมูล การใช้น้้าแยก DMA และข้อมูลการใช้น้้าแยก DMA และแยกขนาดมาตรวัดน้้า มีรายละเอียดดังภาพ ที่ 39 และตารางที่ 9

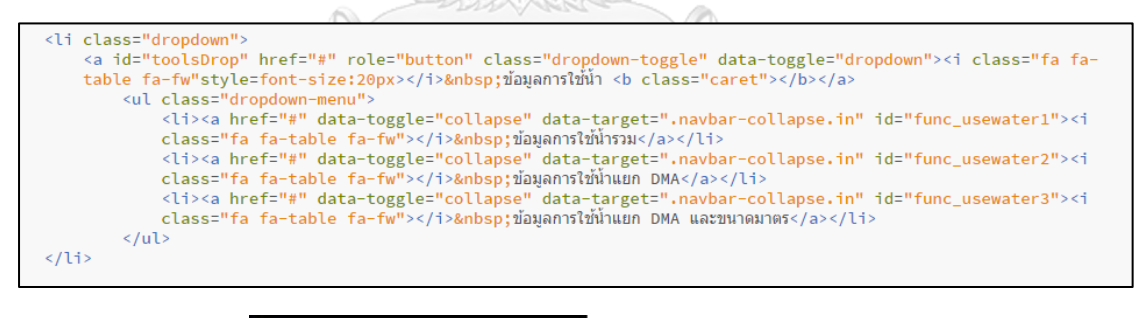

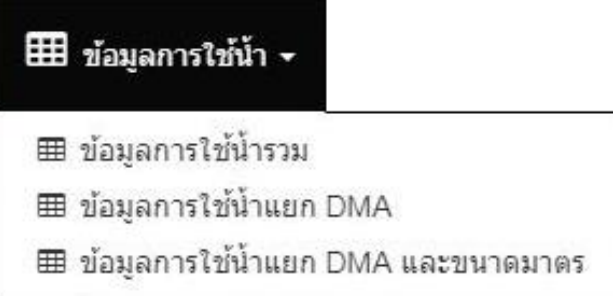

ภาพที่ 39 การใช้ค้าสั่งภาษา HTML สร้างฟังก์ชันเครื่องมือสืบค้นข้อมูลการใช้น้้า

ตารางที่ 9 ค้าสั่งภาษา SQL ส้าหรับเรียกข้อมูลมาแสดงผลส่วนเครื่องมือสืบค้นข้อมูลการใช้น้้า

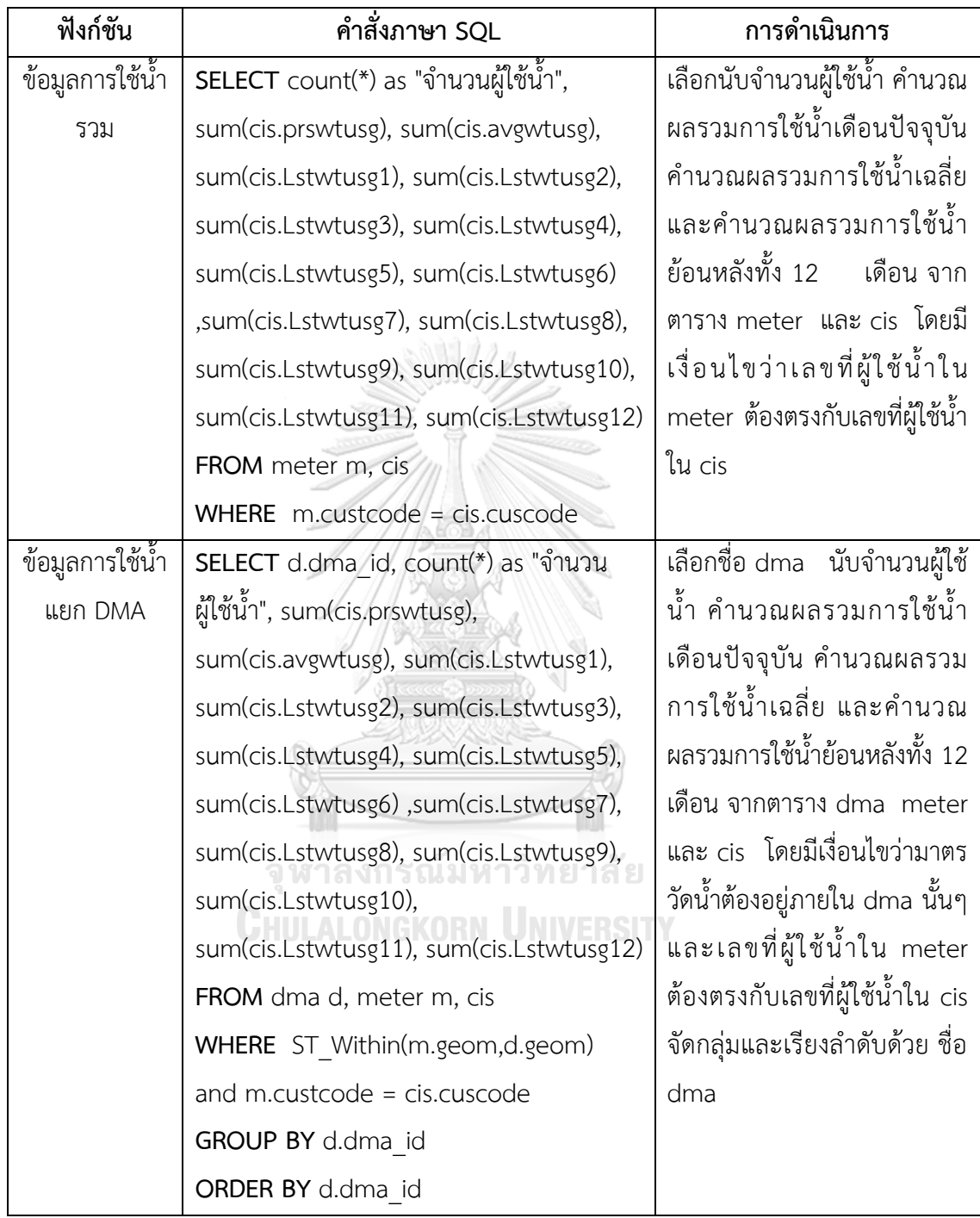

ตารางที่ 9 (ต่อ) ค้าสั่งภาษา SQL ส้าหรับเรียกข้อมูลมาแสดงผลส่วนเครื่องมือสืบค้นข้อมูลการใช้น้้า

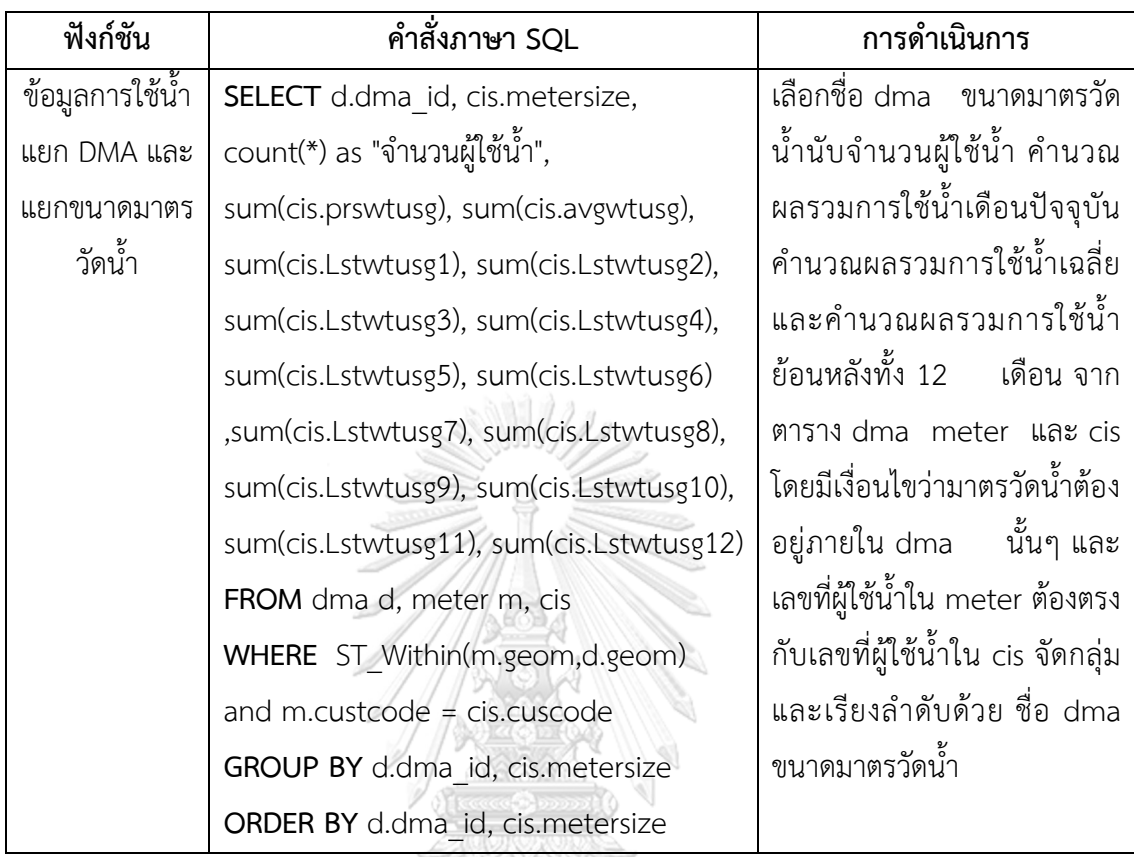

4.1.6 การพัฒนาเครื่องมือสืบค้นข้อมูลน้้าสูญเสีย การพัฒนาใช้ค้าสั่งภาษา HTML ในการ สร้างฟอร์มเพื่อรับ input จากผู้ใช้งาน ได้แก่ การเลือกขอบเขตพื้นที่จ่ายน้้าย่อย และการกรอกตัวเลข ปริมาณน้้าที่เข้าพื้นที่ จากนั้นคลิกที่ปุ่มค้านวณ เพื่อส่งค่าไปยังระบบ หลังจากผู้ใช้งานส่งข้อมูลระบบ จะใช้ภาษา PHP ในการควบคุมการท้างาน ใช้วิธีการรับข้อมูลแบบ GET ด้วยตัวแปร \$\_GET ในการ รับข้อมูล ซึ่งก้าหนดฟอร์มที่ส่งข้อมูลเป็น method="get" เพื่อน้าค่าที่ได้รับเข้าไปค้านวณด้วย ชุดค้าสั่งภาษา SQL ภายในฐานข้อมูล แล้วส่งผลลัพธ์กลับมาแสดงผล ดังภาพที่ 40 และ 41

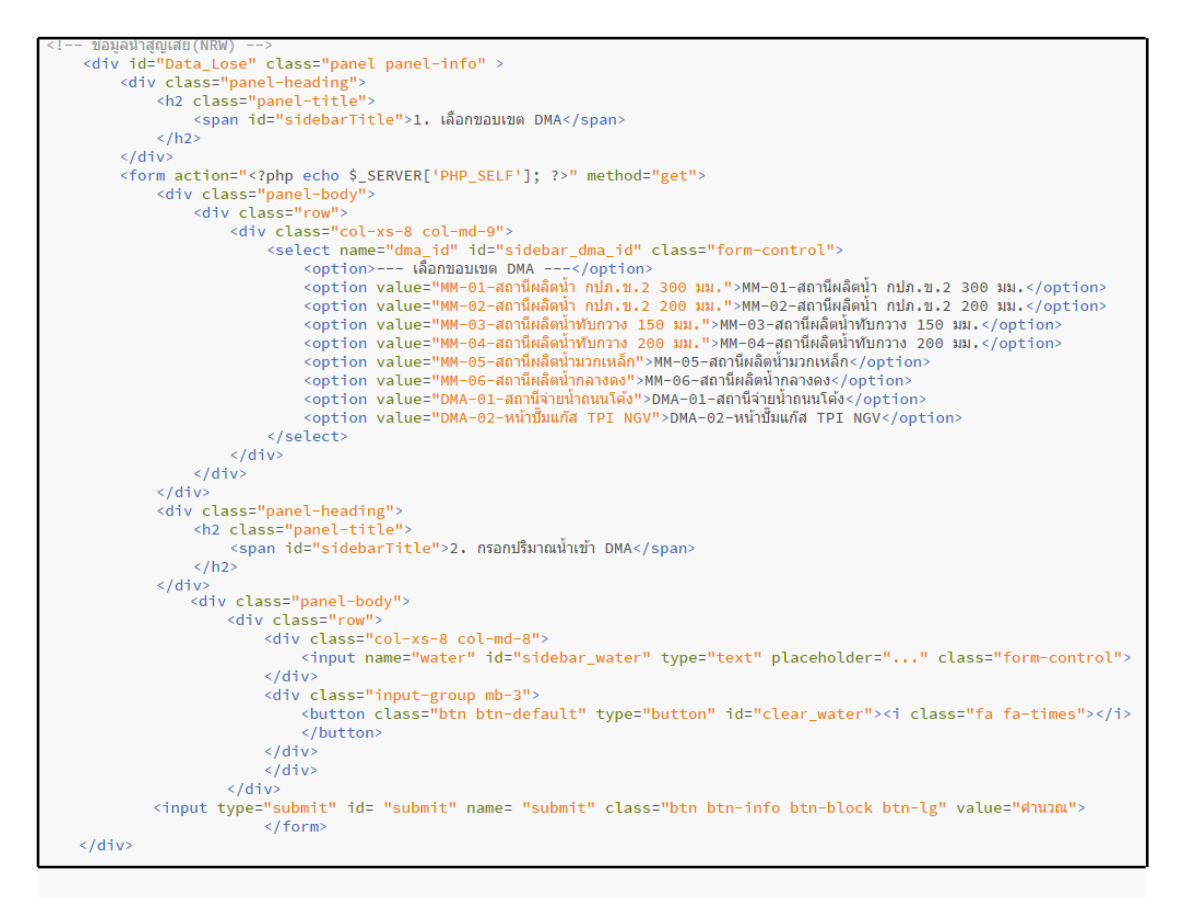

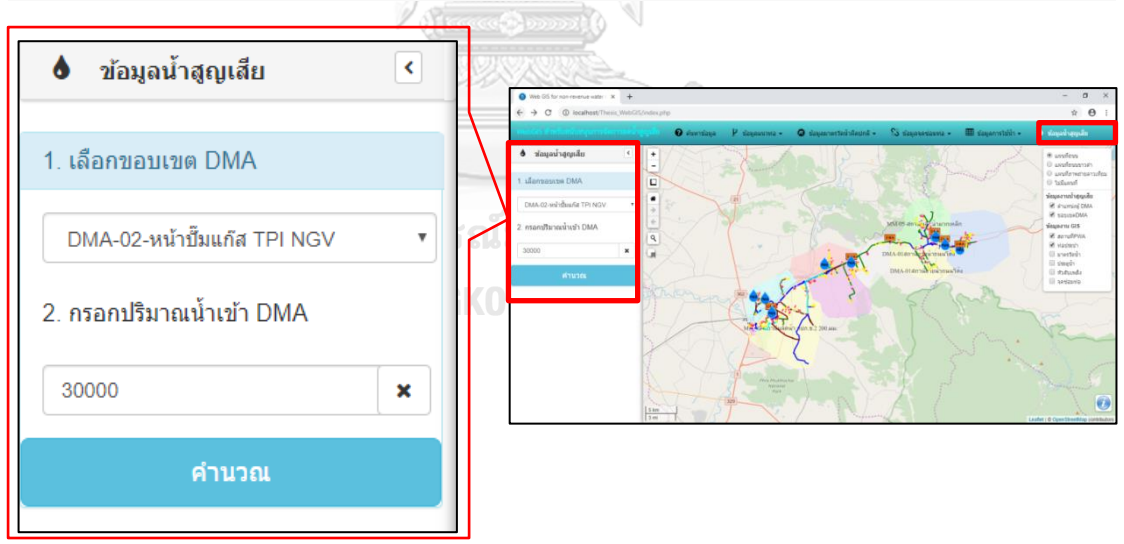

ภาพที่ 40 การสร้างฟอร์มด้วยค้าสั่งภาษา HTML เพื่อส่งค่าไปยังระบบของฟังก์ชันข้อมูลน้้าสูญเสีย

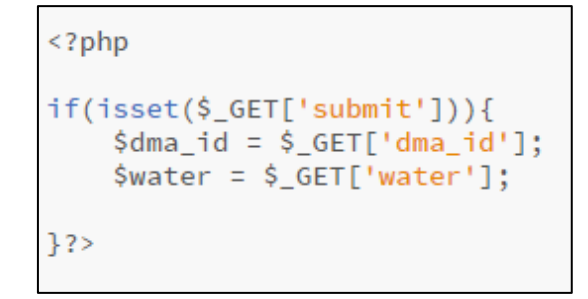

ภาพที่ 41 ค้าสั่งภาษา PHP ในการควบคุมการท้างานการรับข้อมูลของฟังก์ชันข้อมูลน้้าสูญเสีย

การแสดงผลของฟังก์ชันข้อมูลน้้าสูญเสีย นอกจากจะแสดงค่าร้อยละน้้าสูญเสียแล้ว ระบบจะ ค้านวณแล้วแสดงผลข้อมูลพื้นฐานอื่นๆ ภายในขอบเขตพื้นที่จ่ายน้้าย่อยด้วย เพื่อให้ผู้ใช้งานเห็น ข้อมูลภาพรวมของพื้นที่จ่ายน้้าย่อยนั้น ได้แก่ จ้านวนผู้ใช้น้้า ปริมาณการใช้น้้าเดือนปัจจุบัน ปริมาณ การใช้น้้าเฉลี่ย ความยาวท่อรวม และค่าความยาวท่อรวมต่อร้อยละน้้าสูญเสีย ซึ่งจะใช้ค้าสั่งภาษา PHP ในการติดต่อกับฐานข้อมูล และใช้ค้าสั่ง SQL ในการค้านวณหาผลลัพธ์ รายละเอียดดังตารางที่ 10 ขั้นตอนการท้างานของฟังก์ชันข้อมูลน้้าสูญเสียสามารถแสดงได้ ดังภาพที่ 42

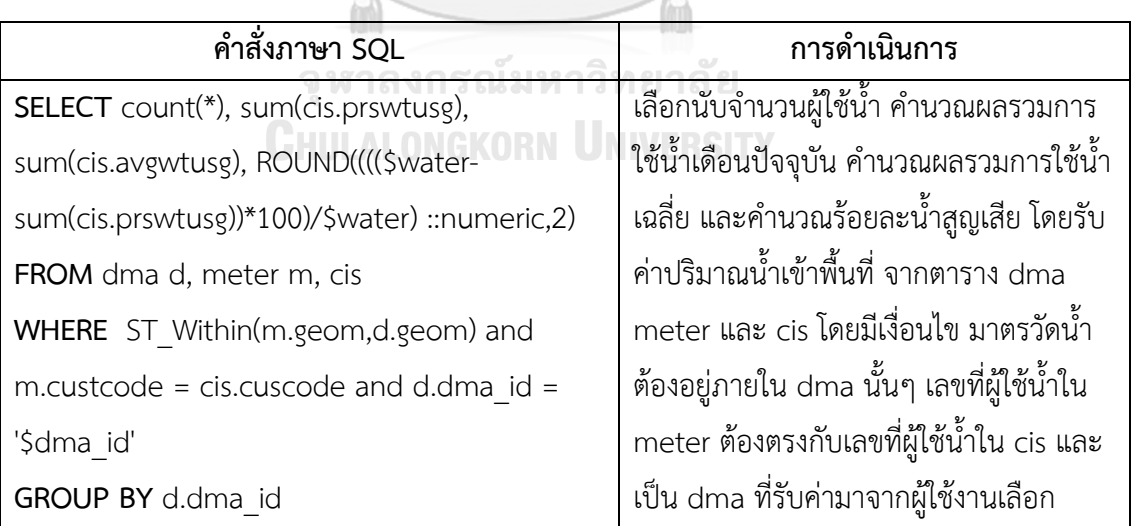

ตารางที่ 10 ค้าสั่งภาษา SQL ส้าหรับเรียกข้อมูลมาแสดงผลส่วนเครื่องมือสืบค้นข้อมูลน้้าสูญเสีย

ตารางที่ 10 (ต่อ) ค้าสั่งภาษา SQL ส้าหรับเรียกข้อมูลมาแสดงผลส่วนเครื่องมือสืบค้นข้อมูลน้้า สูญเสีย

| คำสั่งภาษา SQL                           | การดำเนินการ                                |  |  |  |  |
|------------------------------------------|---------------------------------------------|--|--|--|--|
| <b>SELECT</b>                            | ้คำนวณความยาวท่อรวมจากตาราง dma             |  |  |  |  |
| ROUND(sum(ST_Length(p.geom))::numeric,2) | และ pipe โดยมีเงื่อนไขว่าต้องเป็นท่อที่อยู่ |  |  |  |  |
| FROM dma d, pipe p                       | ใน dma ที่รับค่ามา จัดกลุ่มด้วยชื่อ dma     |  |  |  |  |
| WHERE ST_Intersects(p.geom,d.geom) and   |                                             |  |  |  |  |
| d.dma id = '\$dma id'                    |                                             |  |  |  |  |
| GROUP BY d.dma id                        |                                             |  |  |  |  |
| Client                                   |                                             |  |  |  |  |
| เลือกขอบเขต DMA                          |                                             |  |  |  |  |
| $\overline{\mathsf{v}}$                  | Database server<br>PHP                      |  |  |  |  |
| กรอกปริมาณน้ำ                            | SQL 1<br>ติดต่อฐานข้อมูล                    |  |  |  |  |
| (ลบ.ม./เดือน)                            | คำนวณข้อมูลการใช้น้ำ                        |  |  |  |  |
| คลิกคำนวณ                                |                                             |  |  |  |  |
|                                          | าลัย                                        |  |  |  |  |
| ผลลัพธ์                                  | ส่งค่ากลับ<br>SQL <sub>2</sub>              |  |  |  |  |
| - ร้อยละน้ำสูญเสีย                       | คำนวณข้อมูลความยาวท่อ                       |  |  |  |  |
| - จำนวนผู้ใช้น้ำ                         |                                             |  |  |  |  |
| - ปริมาณการใช้น้ำปัจจุบัน                |                                             |  |  |  |  |
| - ปริมาณการใช้น้ำเฉลี่ย                  |                                             |  |  |  |  |
| - ความยาวท่อรวม                          |                                             |  |  |  |  |
| - ความยาวท่อรวมต่อร้อยละน้ำสูญเสีย       |                                             |  |  |  |  |

ภาพที่ 42 การท้างานของฟังก์ชันสืบค้นข้อมูลน้้าสูญเสีย

#### **4.2 การทดสอบระบบ**

การทดสอบระบบสารสนเทศภูมิศาสตร์บนเว็บส้าหรับสนับสนุนการจัดการลดน้้าสูญเสีย แบ่ง ออกเป็น 3 ส่วน คือ การทดสอบการท้างานในส่วนแสดงผลแผนที่ การทดสอบความถูกต้องของ ฟังก์ชันต่างๆ และการเปรียบเทียบกระบวนการท้างานแบบเดิมกับกระบวนการท้างานแบบใหม่ มี รายละเอียด ดังนี้

4.2.1 การทดสอบการท้างานในส่วนแสดงผลแผนที่ ผู้วิจัยได้ทดสอบการแสดงผลแผนที่ผ่าน เว็บเบราว์เซอร์ต่างๆ ได้แก่ Google Chrome Internet Explorer Mozilla Firefox และ Microsoft Edge ดังภาพที่ 43 โดยได้ทดสอบความครบถ้วนในการแสดงผลของชั้นข้อมูลสารสนเทศ ภูมิศาสตร์จ้านวน 8 ชั้นข้อมูล และทดสอบความถูกต้องทางต้าแหน่งของข้อมูลตรงตามแผนที่ฐาน ผล การทดสอบ พบว่า ระบบสามารถแสดงผลชั้นข้อมูลสารสนเทศภูมิศาสตร์ได้ครบถ้วนทั้งหมดทุกชั้น ข้อมูล และมีต้าแหน่งถูกต้องตรงตามภาพแผนที่ฐาน ดังภาพที่ 44 ถึง ภาพที่ 46

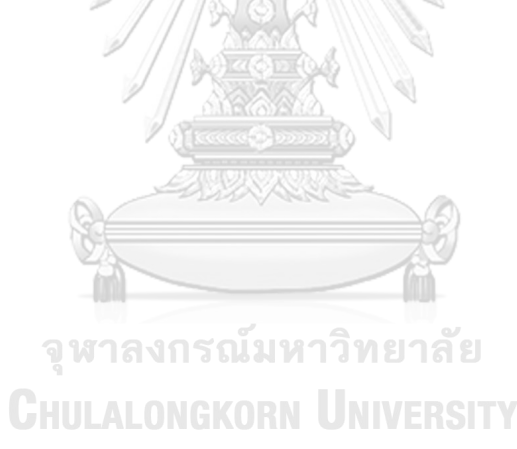

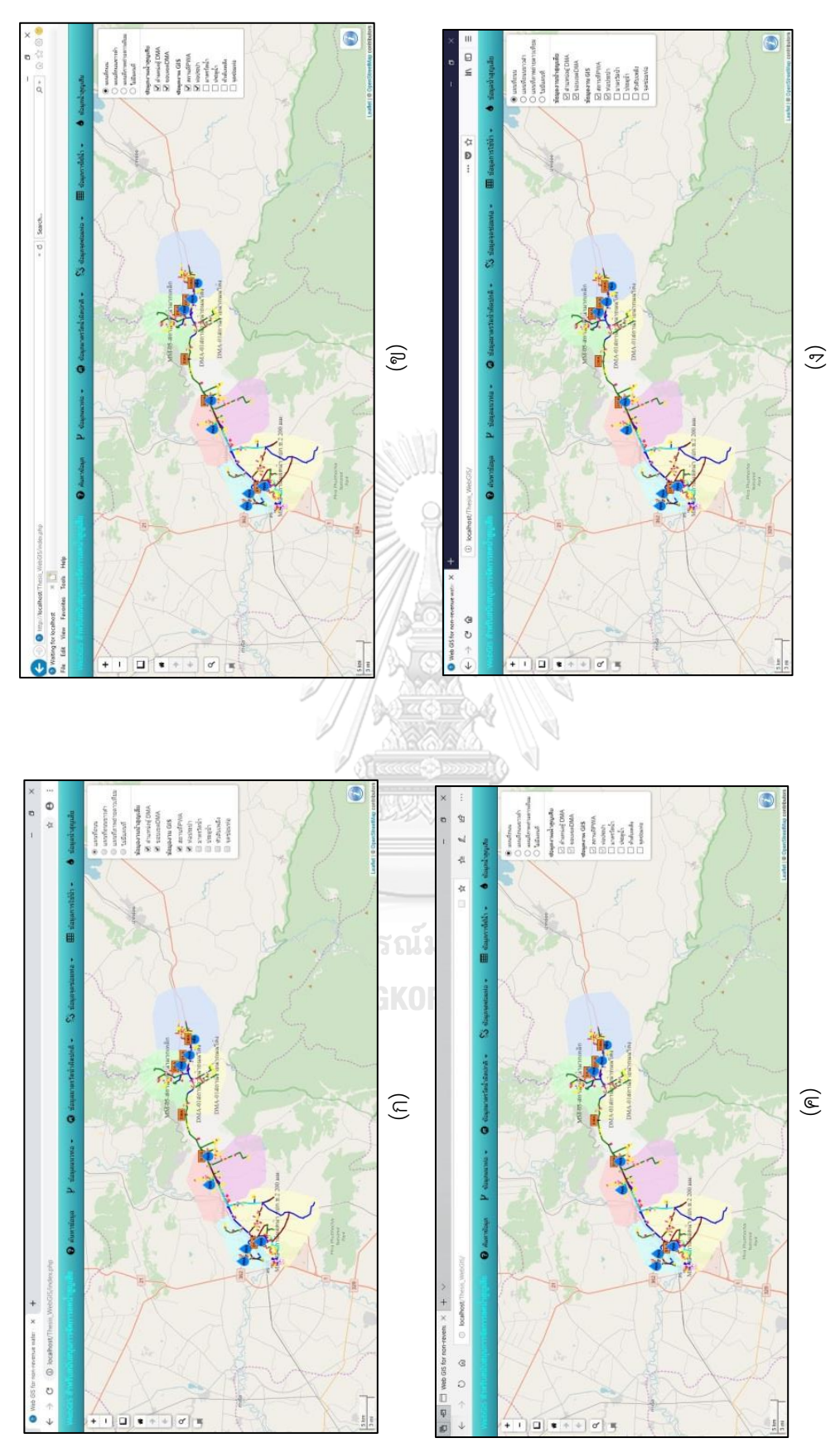

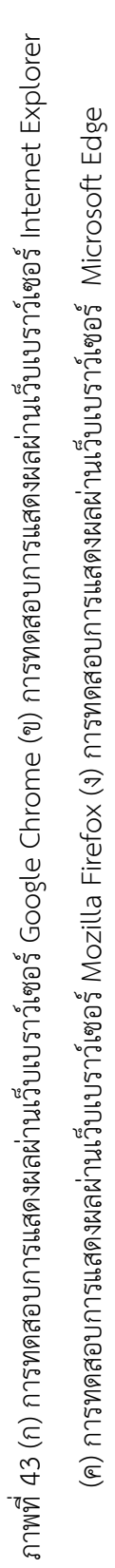

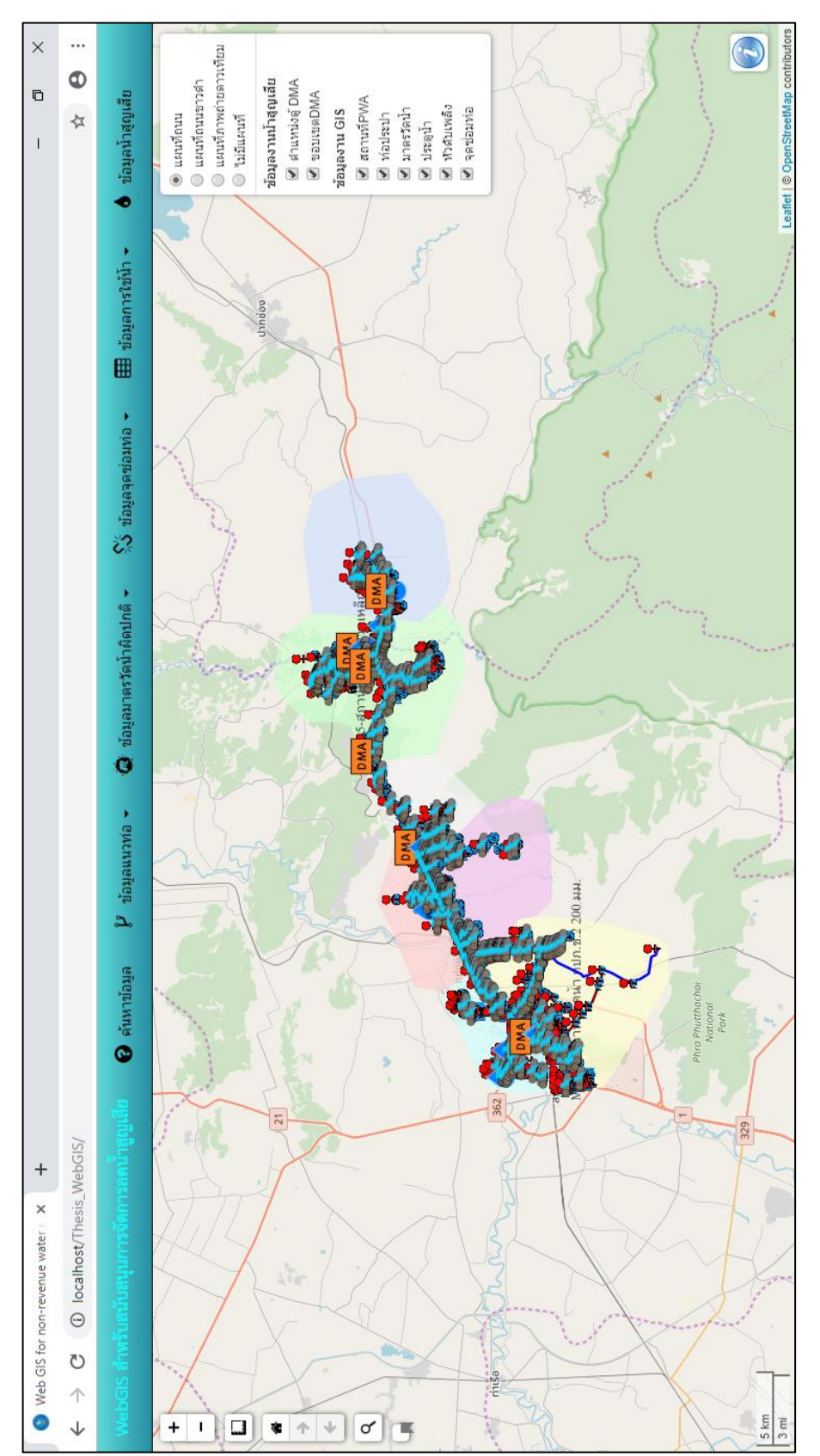

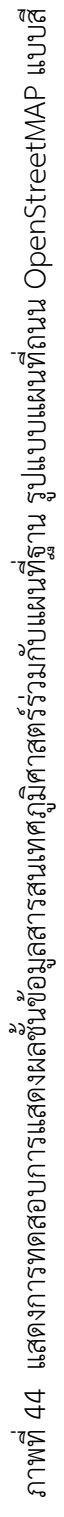

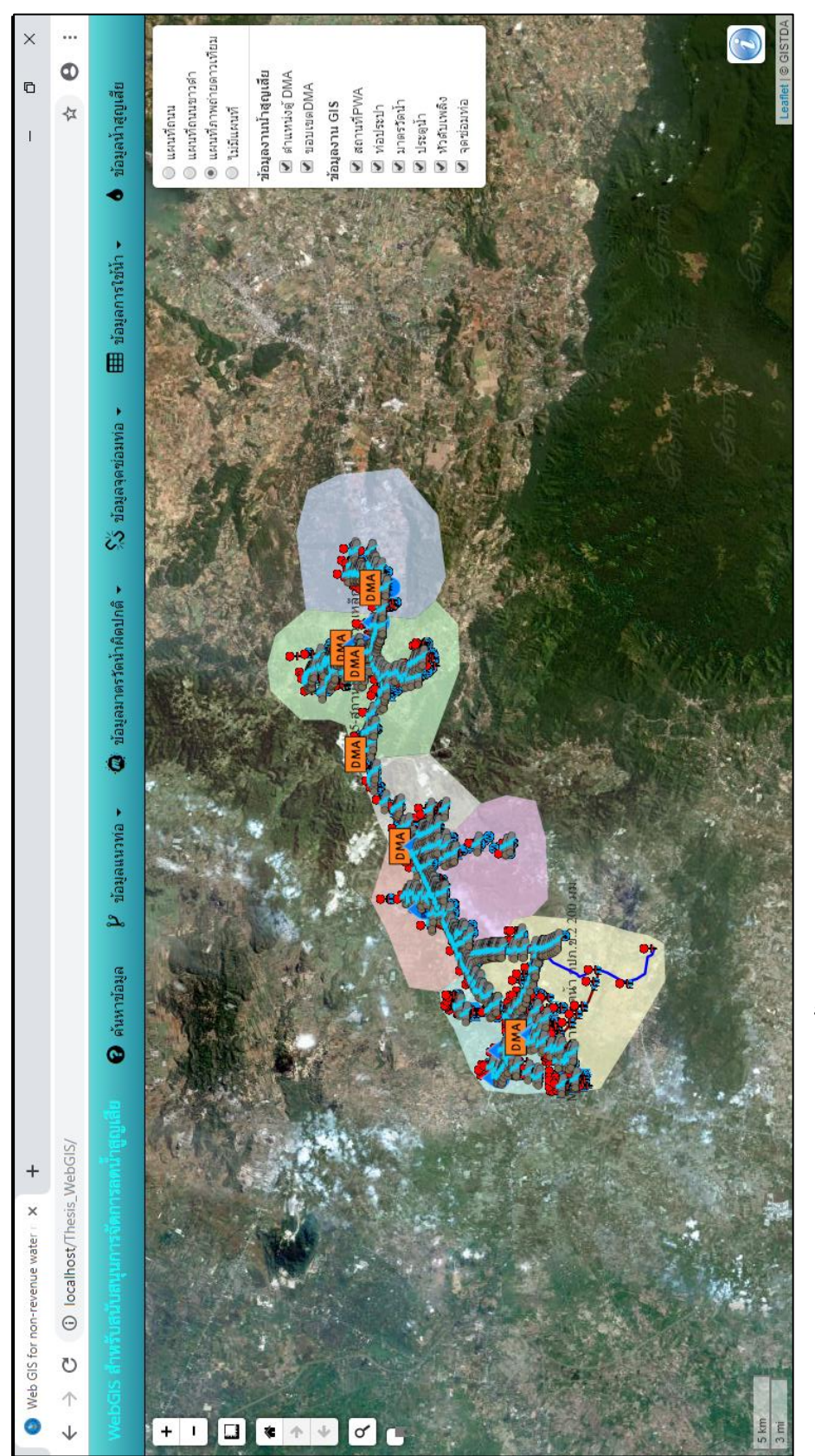

ภาพที่ 45 แสดงการทดสอบการแสดงผลชั้นข้อมูลสารสนเทศภูมิศาสตร์ร่วมกับแผนที่ฐานรูปแบบแผนที่ถนน OpenStreetMAP แบบขาวดำ ภาพที่ 45 แสดงการทดสอบการแสดงผลชั้นข้อมูลสารสนเทศภูมิศาสตร์ร่วมกับแผนที่ฐานรูปแบบแผนที่ถนน OpenStreetMAP แบบขาวด้า

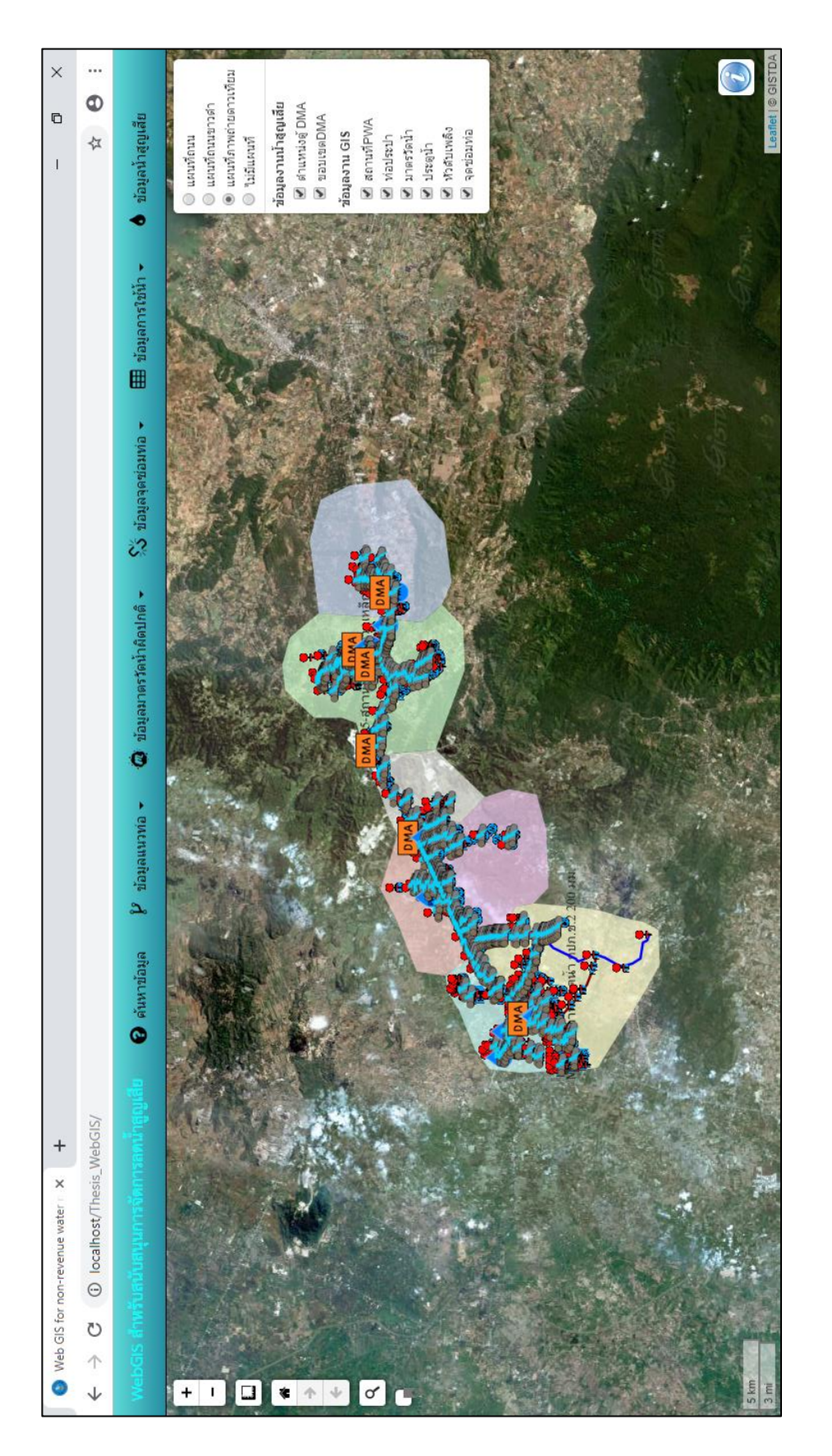

ภาพที่ 46 แสดงการทดสอบการแสดงผลชั้นช้อมูลสารสนเทศภูมิศาสตร์ร่วมกับแผนที่ฐาน รูปแบบแผนที่ภาพถ่ายดาวเทียมจากดาวเทียมไทยโชติ ภาพที่ 46 แสดงการทดสอบการแสดงผลชั้นข้อมูลสารสนเทศภูมิศาสตร์ร่วมกับแผนที่ฐาน รูปแบบแผนที่ภาพถ่ายดาวเทียมจากดาวเทียมไทยโชติ

การทดสอบส่วนควบคุมการท้างานของเครื่องมือจัดการแผนที่ เครื่องมือจัดการแผนที่ที่อาศัย การท้างานของเม้าส์ในการควบคุม ไดแก การย่อ – ขยายแผนที่ และการเลื่อนแผนที่ ผลลัพธ์การ ควบคุมแสดงได้ ดังภาพที่ 47 และผลลัพธ์การทดสอบการท้างานของเครื่องมือเมื่อคลิกที่ไอคอน จัดการแผนที่ ได้แก่ เครื่องมือย่อ - ขยายแผนที่ เครื่องมือกลับไปที่หน้าแผนที่หลัก เครื่องมือย้อนหน้า แผนที่ไปข้างหน้า – ย้อนไปก่อนหน้า เครื่องมือบันทึกหน้าแผนที่ เครื่องมือวัดระยะทาง วัดพื้นที่ และ เครื่องมือค้นหาสถานที่ส้าคัญ แสดงได้ดังภาพที่ 48

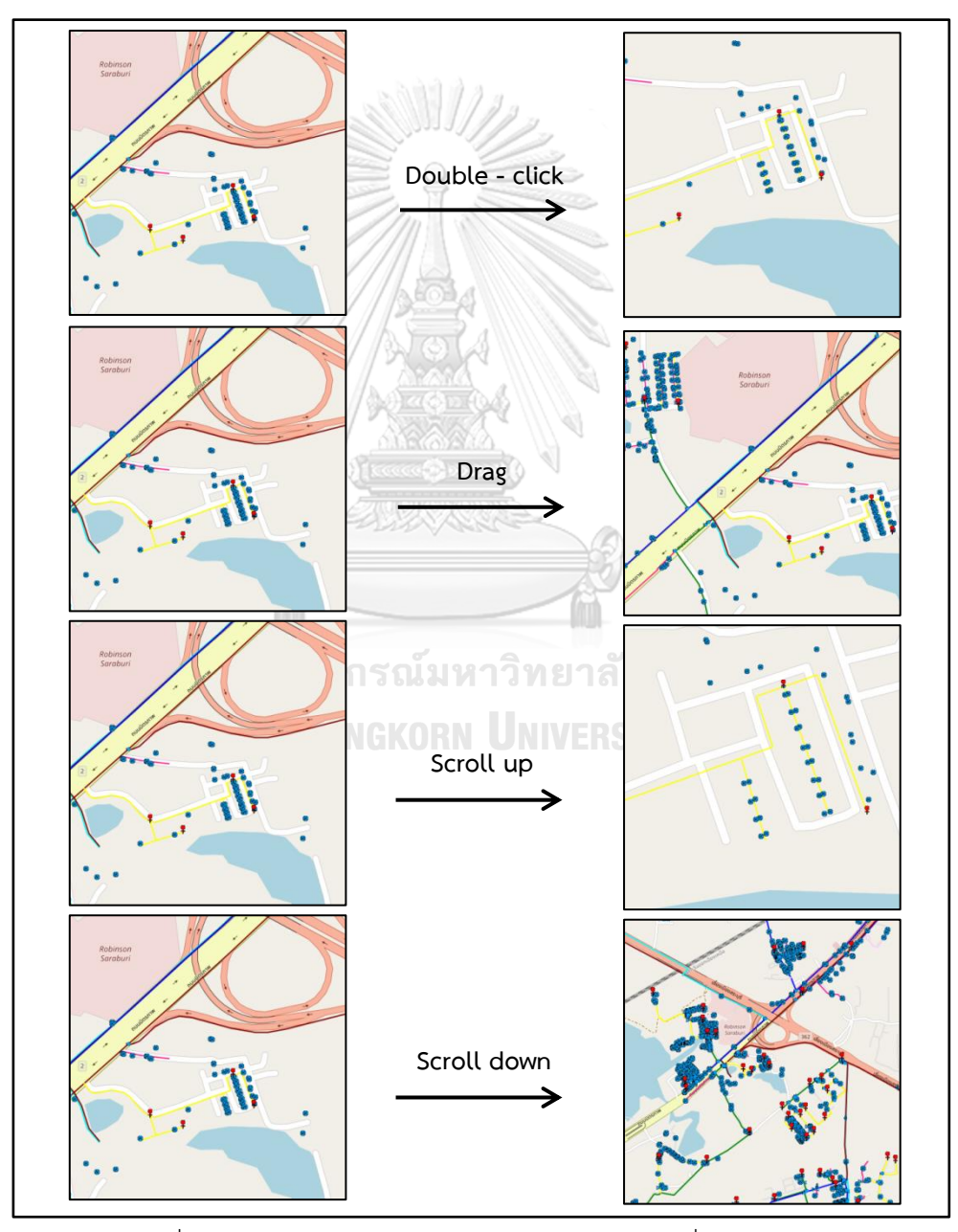

ภาพที่ 47 การทดสอบการควบคุมการท้างานของแผนที่โดยใช้เม้าส์

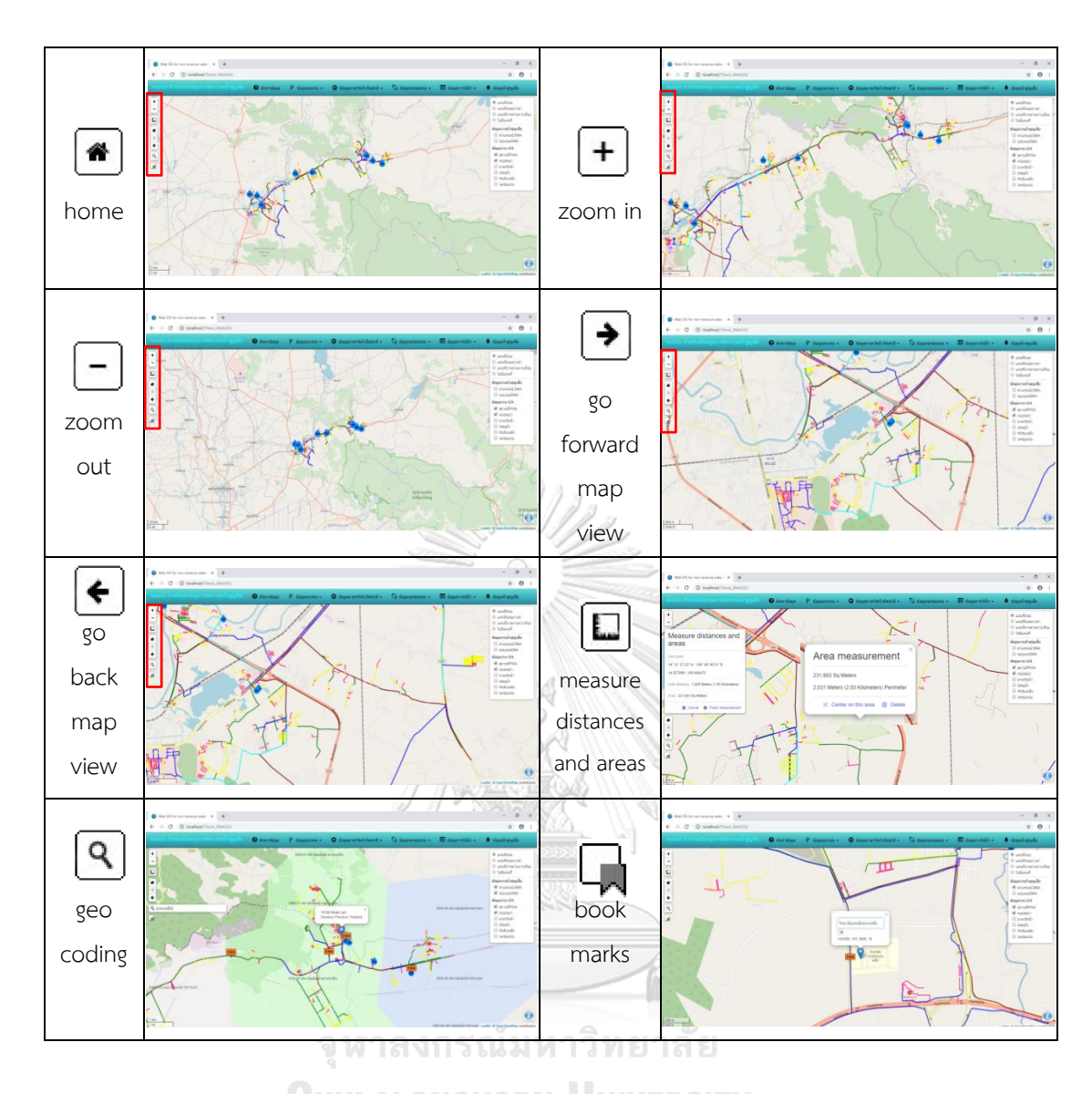

ภาพที่ 48 การทดสอบการควบคุมการท้างานของแผนที่เมื่อคลิกที่ไอคอน

4.2.2 การทดสอบความถูกต้องของฟังก์ชัน ระบบสารสนเทศภูมิศาสตร์บนเว็บที่จัดท้าขึ้นมี ฟังก์ชันจ้านวน 6 ฟังก์ชัน ในการทดสอบได้น้าผลลัพธ์ที่ได้จากหน้าเว็บมาเปรียบเทียบกับการผลลัพธ์ จากโปรแกรมแมพอินโฟ (Mapinfo) ซึ่งเป็นโปรแกรมระบบสารสนเทศภูมิศาสตร์ติดตั้งบนเดสก์ท็อป ที่หน่วยงานใช้อยู่ในปัจจุบัน การทดสอบแบ่งออกเป็น 3 วิธี รายละเอียด ดังตารางที่ 11

| ฟังก์ชัน                       | การทดสอบ                                                                 | ผลลัพธ์                                                                       |  |  |  |  |
|--------------------------------|--------------------------------------------------------------------------|-------------------------------------------------------------------------------|--|--|--|--|
|                                | เปรียบเทียบตำแหน่งและรายละเอียดของ                                       |                                                                               |  |  |  |  |
| การสอบถามข้อมูล                | ข้อมูลบนหน้าเว็บ กับโปรแกรมแมพอินโฟ                                      |                                                                               |  |  |  |  |
|                                | ว่าตรงกันหรือไม่                                                         |                                                                               |  |  |  |  |
| การสืบค้นข้อมูลแนวท่อ          |                                                                          | ถูกต้อง                                                                       |  |  |  |  |
| การสืบค้นข้อมูลมาตรวัดน้ำที่   |                                                                          | ถูกต้อง                                                                       |  |  |  |  |
| มีการใช้น้ำผิดปกติ             |                                                                          |                                                                               |  |  |  |  |
| ์<br>การสืบค้นข้อมูลจุดซ่อมท่อ |                                                                          | ถูกต้อง                                                                       |  |  |  |  |
| การสืบค้นข้อมูลการใช้น้ำ       |                                                                          | ถูกต้อง                                                                       |  |  |  |  |
| การสืบค้นข้อมูลน้ำสูญเสีย      | เปรียบเทียบตัวเลขที่แสดงบนหน้าเว็บกับตัว<br>้เลขที่ได้จากโปรแกรมแมพอินโฟ | ถูกต้อง                                                                       |  |  |  |  |
|                                |                                                                          | เปรียบเทียบตารางผลลัพธ์ที่ได้จากหน้าเว็บ<br>กับตารางผลลัพธ์จากโปรแกรมแมพอินโฟ |  |  |  |  |

ตารางที่ 11 รายละเอียดการทดสอบความถูกต้องการท้างานของฟังก์ชัน

4.2.2.1 การทดสอบฟังก์ชันการสอบถามข้อมูล ท้าการทดสอบโดยการพิมพ์รหัสเส้น ท่อบนหน้าเว็บ แล้วคลิกเลือกรายการที่แสดงขึ้นมา ระบบจะซูมไปยังเส้นท่อที่ต้องการค้นหาและ แสดงรายละเอียดของเส้นท่อ เปรียบเทียบต้าแหน่งและรายละเอียดข้อมูลที่ได้จากการค้นหาเส้นท่อ ด้วยรหัสเส้นท่อในโปรแกรมแมพอินโฟ ดังภาพที่ 49

ACK I

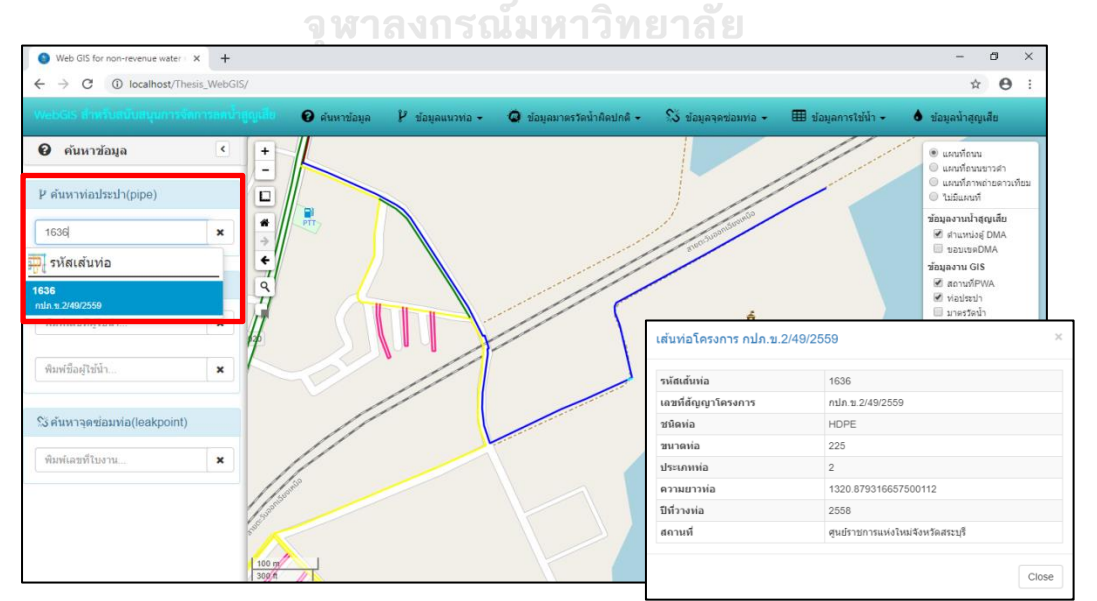

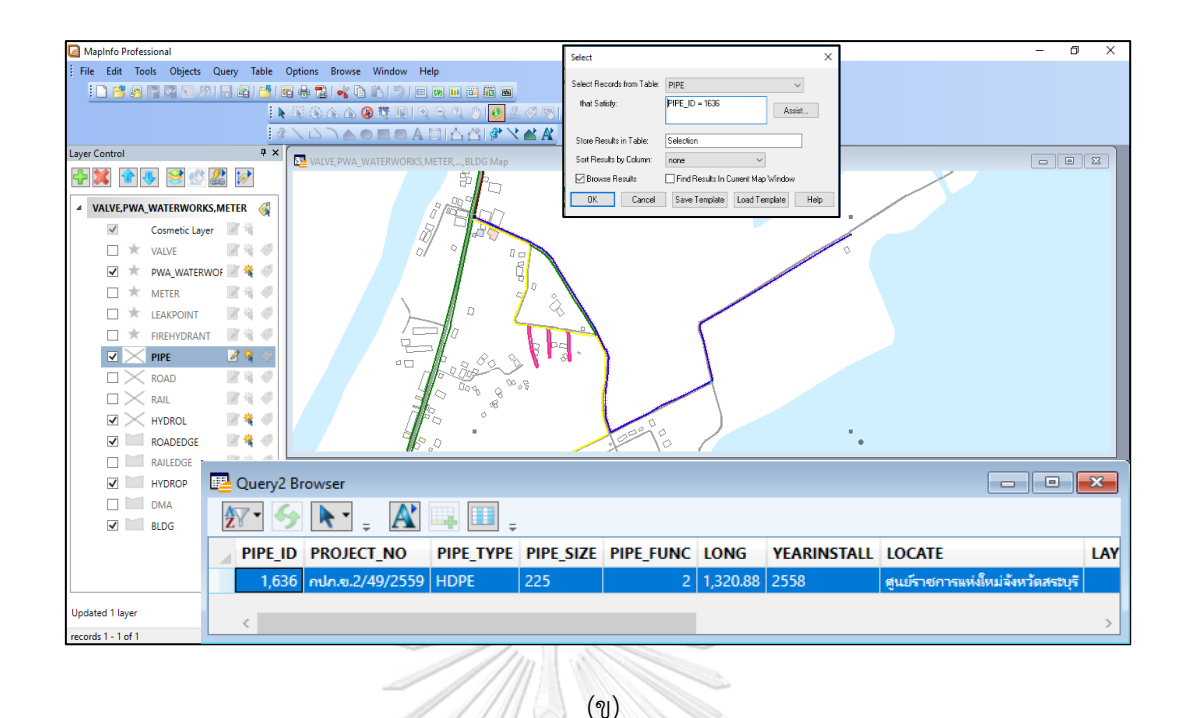

ภาพที่ 49 การทดสอบฟังก์ชันการสอบถามข้อมูล (ก) ผลลัพธ์การค้นหาข้อมูลจากหน้าเว็บ (ข) ผลลัพธ์การค้นหาข้อมูลจากโปรแกรมแมพอินโฟ

4.2.2.2 การทดสอบฟังก์ชันการสืบค้นข้อมูลแนวท่อ ฟงกชันการสืบค้นข้อมูลมาตร วัดน้้าที่มีการใช้น้้าผิดปกติฟงกชันการสืบค้นข้อมูลจุดซ่อมท่อ และฟังก์ชันการสืบค้นข้อมูลการใช้น้้า การท้างานในฟังก์ชันเหล่านี้เป็นการค้านวณข้อมูลในฐานข้อมูลด้วยชุดค้าสั่ง SQL เพื่อแสดงผลลัพธ์ ออกมาที่หน้าเว็บ วิธีการทดสอบท้าโดยการคลิกเลือกฟังก์ชันบนหน้าเว็บให้แสดงผลลัพธ์ตารางขึ้นมา แล้วเปรียบเทียบตารางผลลัพธ์ที่ได้จากการค้านวณด้วยโปรแกรมแมพอินโฟ ดังตัวอย่างในภาพที่ 50 ถึงภาพที่ 53 ตรวจสอบรายละเอียดข้อมูลและดูจ้านวนแถวของข้อมูลที่ค้านวณได้ สามารถสรุปผลได้ ดังตารางที่ 12

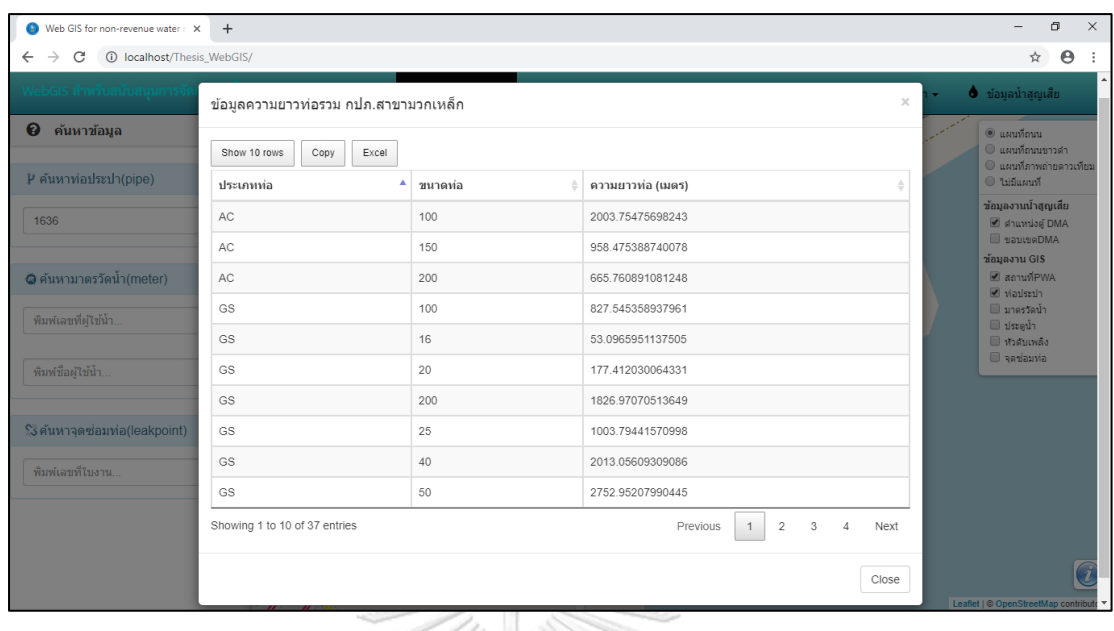

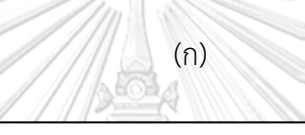

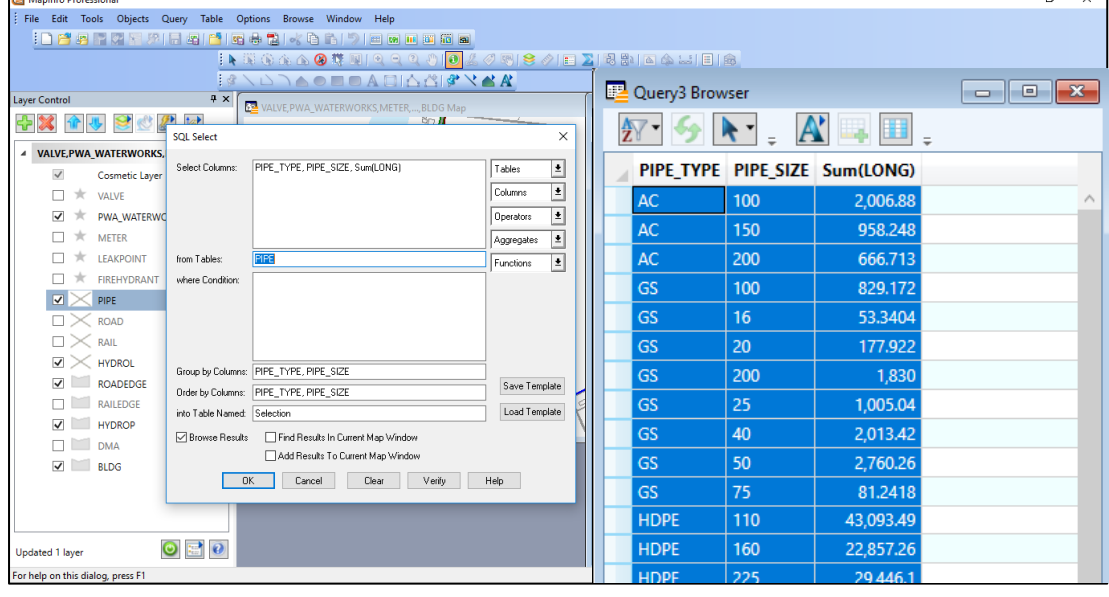

ภาพที่ 50 ตัวอย่างการทดสอบฟังก์ชันการสืบค้นข้อมูลแนวท่อ

(ก) ตารางผลลัพธ์ที่ได้จากหน้าเว็บ

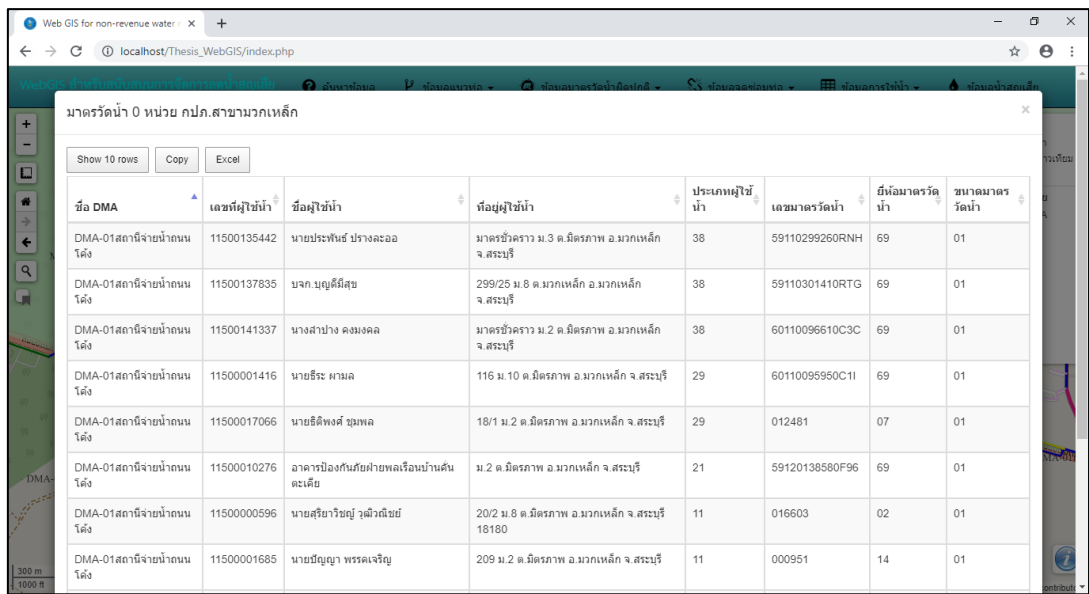

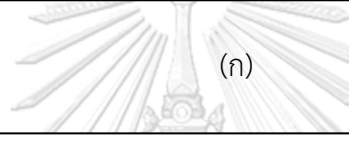

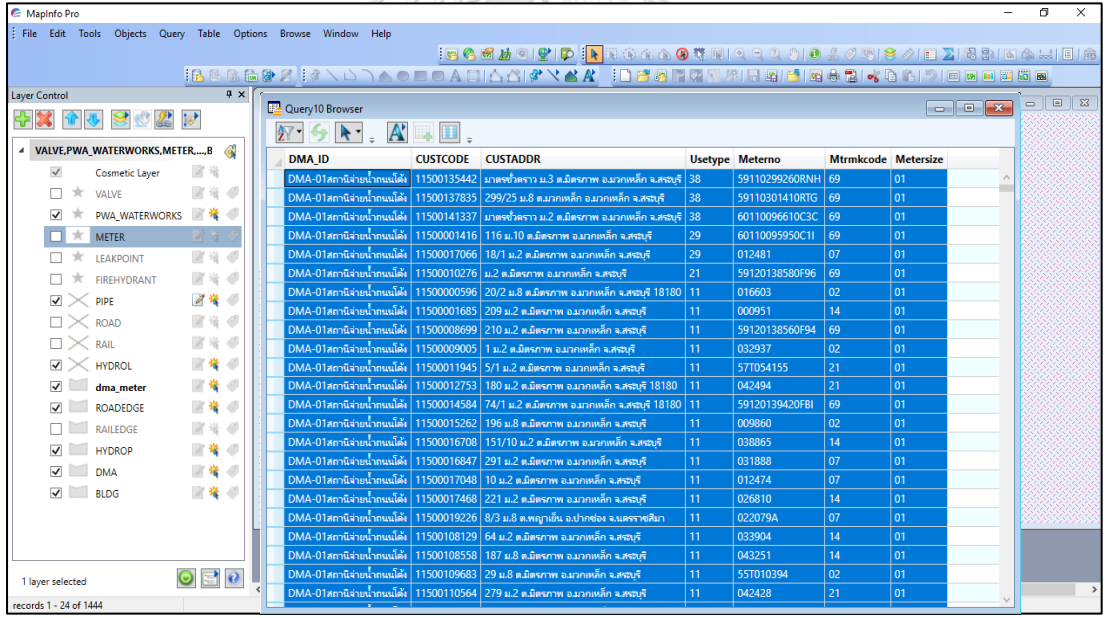

# ภาพที่ 51 ตัวอย่างการทดสอบฟังก์ชันการสืบค้นข้อมูลมาตรวัดน้้าที่มีการใช้น้้าผิดปกติ (ก) ตารางผลลัพธ์ที่ได้จากหน้าเว็บ

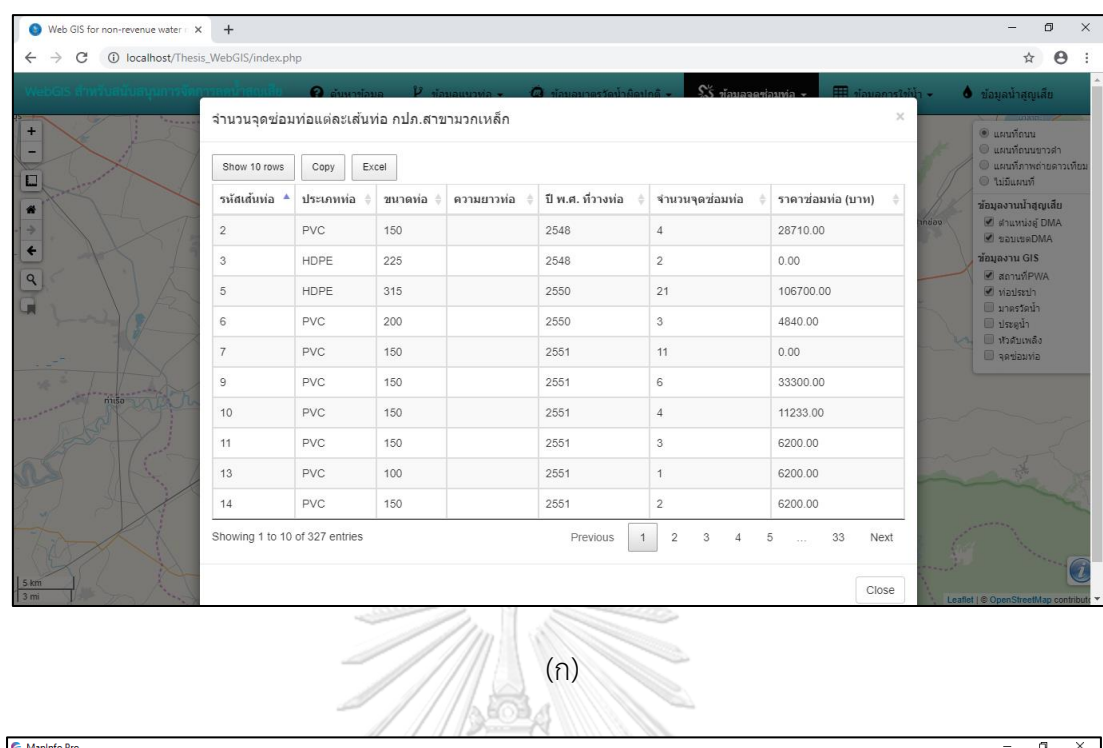

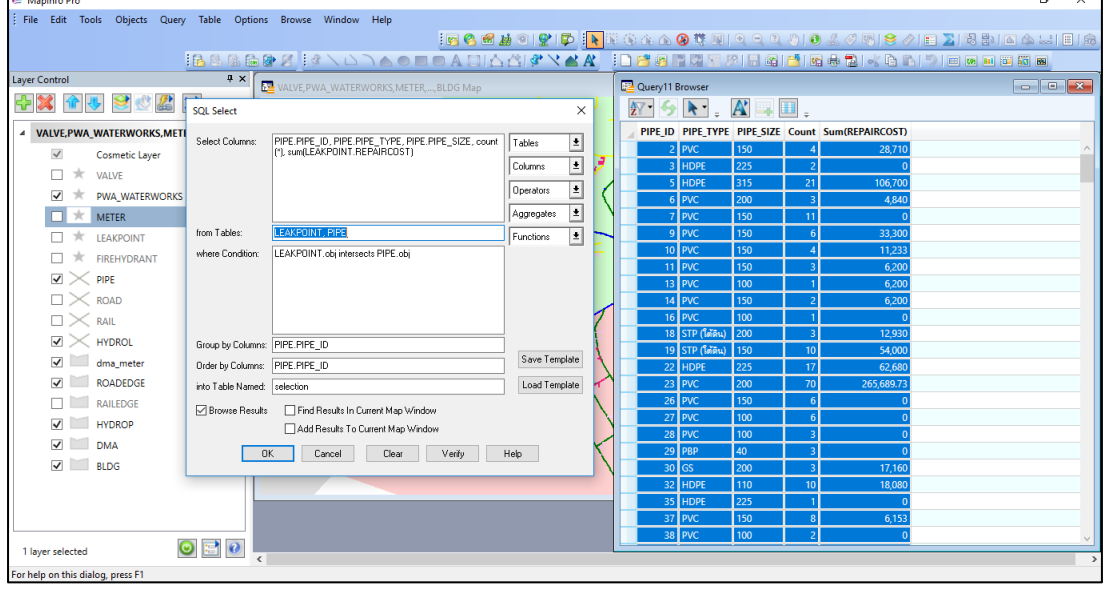

ภาพที่ 52 ตัวอย่างการทดสอบฟังก์ชันการสืบค้นข้อมูลจุดซ่อมท่อ

## (ก) ตารางผลลัพธ์ที่ได้จากหน้าเว็บ

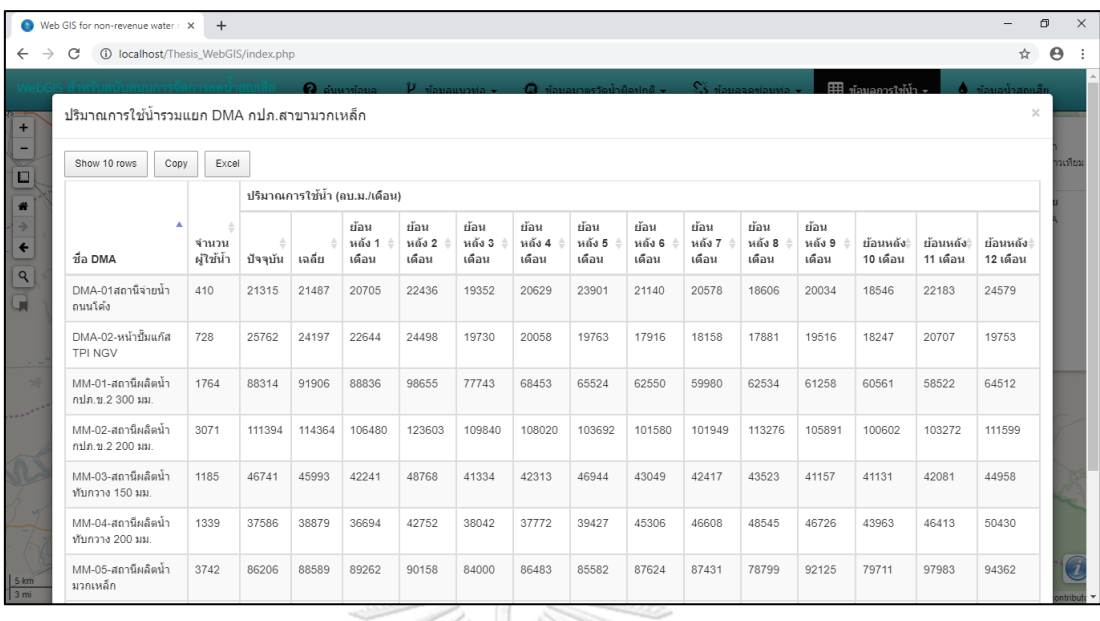

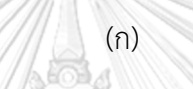

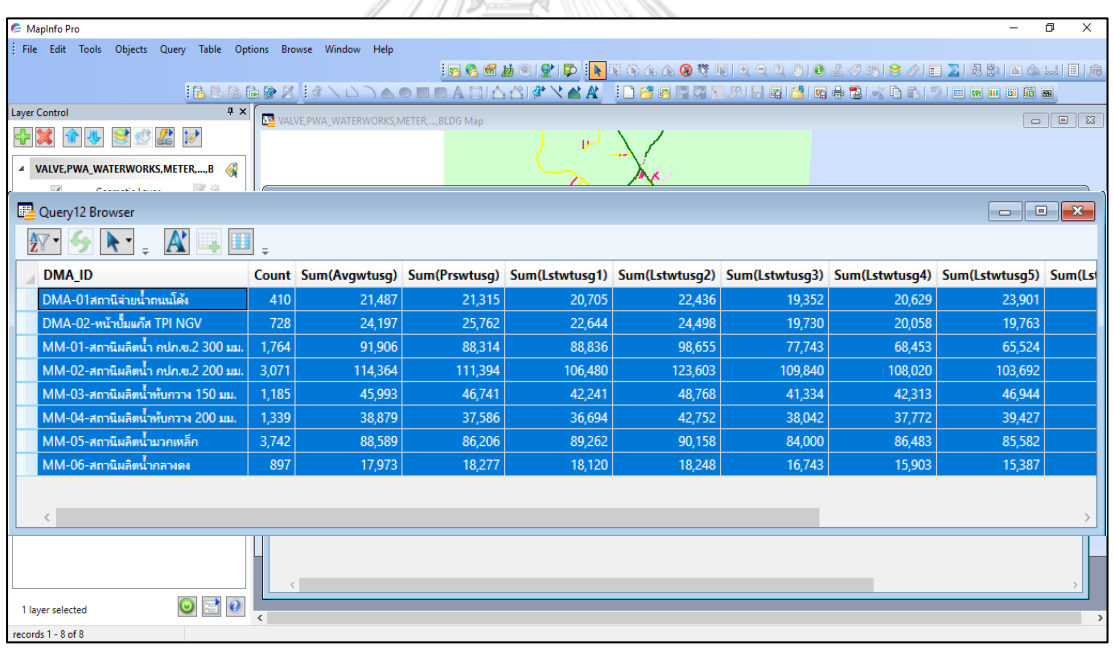

## ภาพที่ 53 ตัวอย่างการทดสอบฟังก์ชันการสืบค้นข้อมูลการใช้น้้า

## (ก) ตารางผลลัพธ์ที่ได้จากหน้าเว็บ

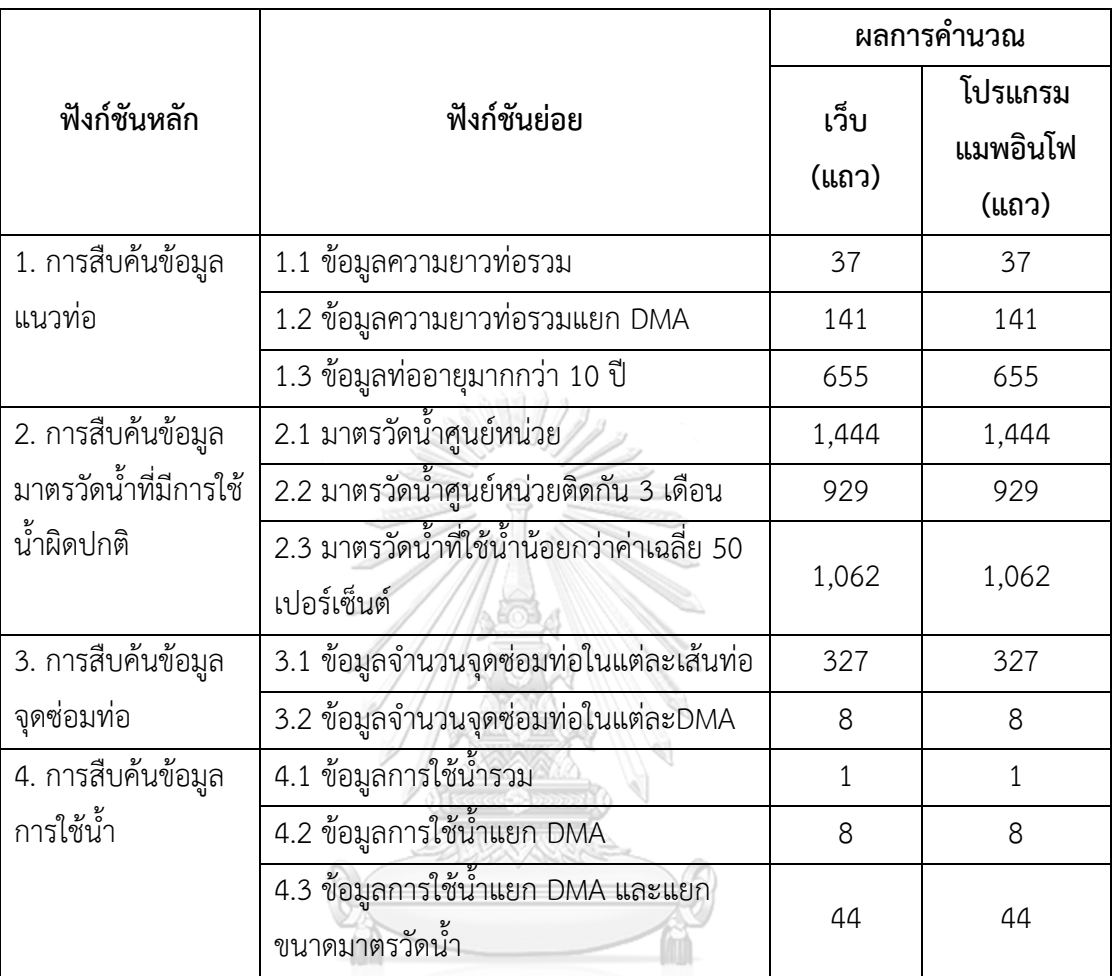

ตารางที่ 12 สรุปผลการเปรียบเทียบจ้านวนข้อมูลที่ได้จากทดสอบความถูกต้องการท้างานของฟังก์ชัน

## จุฬาลงกรณ์มหาวิทยาลัย **CHULALONGKORN UNIVERSITY**

4.2.2.3 การทดสอบฟังก์ชันการสืบค้นข้อมูลน้้าสูญเสีย มีตัวเลขที่แสดงผลลัพธ์บน หน้าเว็บ ประกอบด้วย ร้อยละน้้าสูญเสีย จ้านวนผู้ใช้น้้า ปริมาณการใช้น้้าเดือนปัจจุบัน ปริมาณการ ใช้น้้าเฉลี่ย ความยาวท่อรวม และค่าความยาวท่อรวมต่อร้อยละน้้าสูญเสีย ภายในขอบเขตพื้นที่จ่าย น้้าย่อย ดังภาพที่ 54 ได้ท้าการเปรียบเทียบตัวเลขทั้งหมดกับตัวเลขที่ค้านวณได้จากโปรแกรมแมพอิน โฟ เมื่อก้าหนดให้ขอบเขตพื้นที่จ่ายน้้าย่อย คือ DMA-02-หน้าปั๊มแก๊ส TPI NGV และปริมาณน้้าเข้า พื้นที่ เท่ากับ 30,000 ลบ.ม./เดือน ตัวอย่างดังตารางที่ 13 และภาพที่ 55

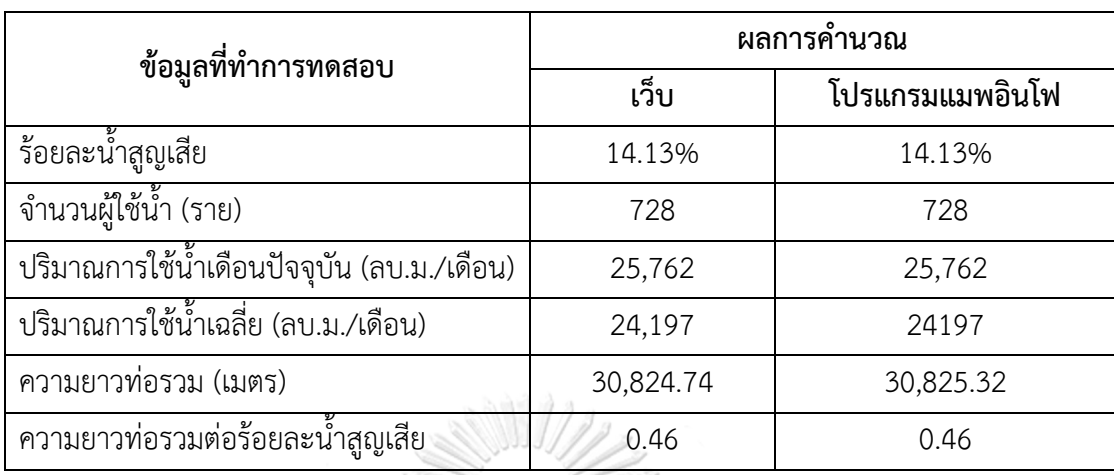

### ตารางที่ 13 สรุปการเปรียบเทียบผลลัพธ์ของฟังก์ชันการสืบค้นข้อมูลน้้าสูญเสีย

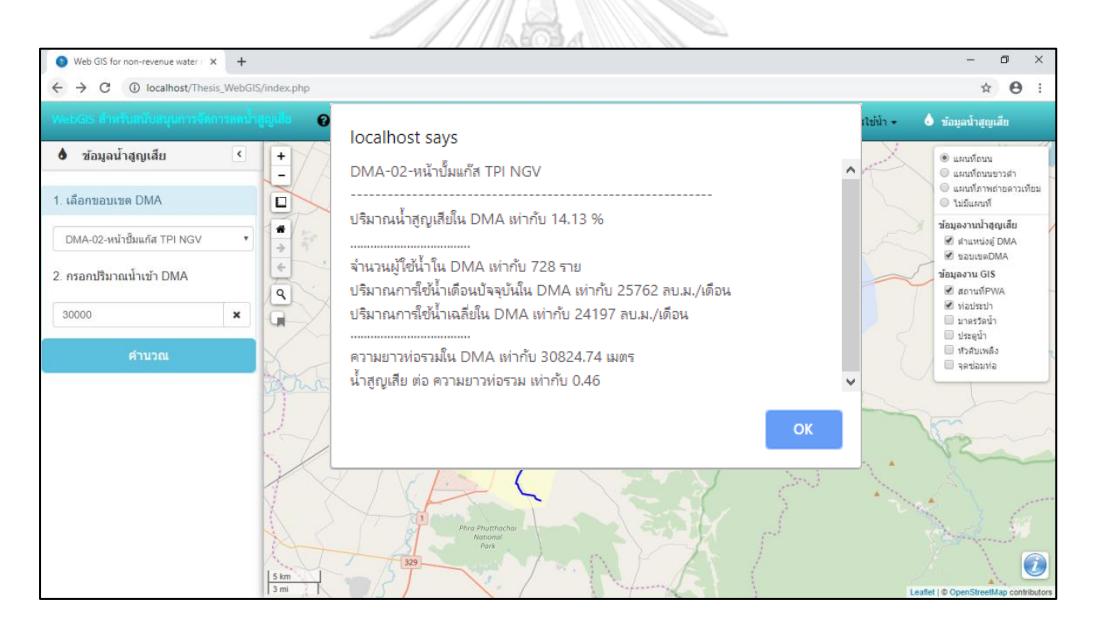

ภาพที่ 54 แสดงผลลัพธ์บนหน้าเว็บเมื่อใช้ฟังก์ชันการสืบค้นข้อมูลน้้าสูญเสีย โดยก้าหนดให้ขอบเขต พื้นที่จ่ายน้้าย่อย คือ DMA-02-หน้าปั๊มแก๊ส TPI NGV และปริมาณน้้าเข้าพื้นที่ เท่ากับ 30,000

ลบ.ม./เดือน

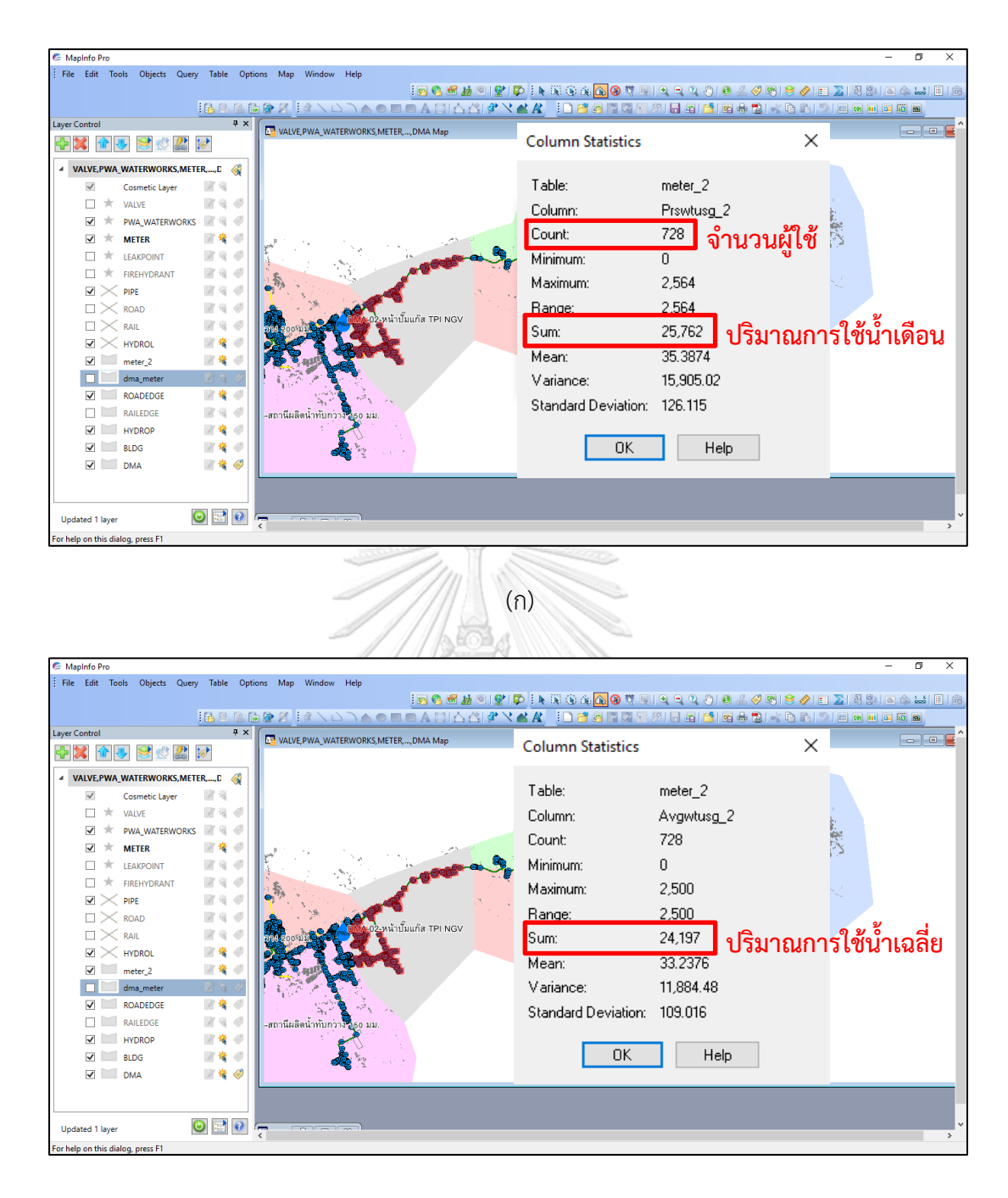

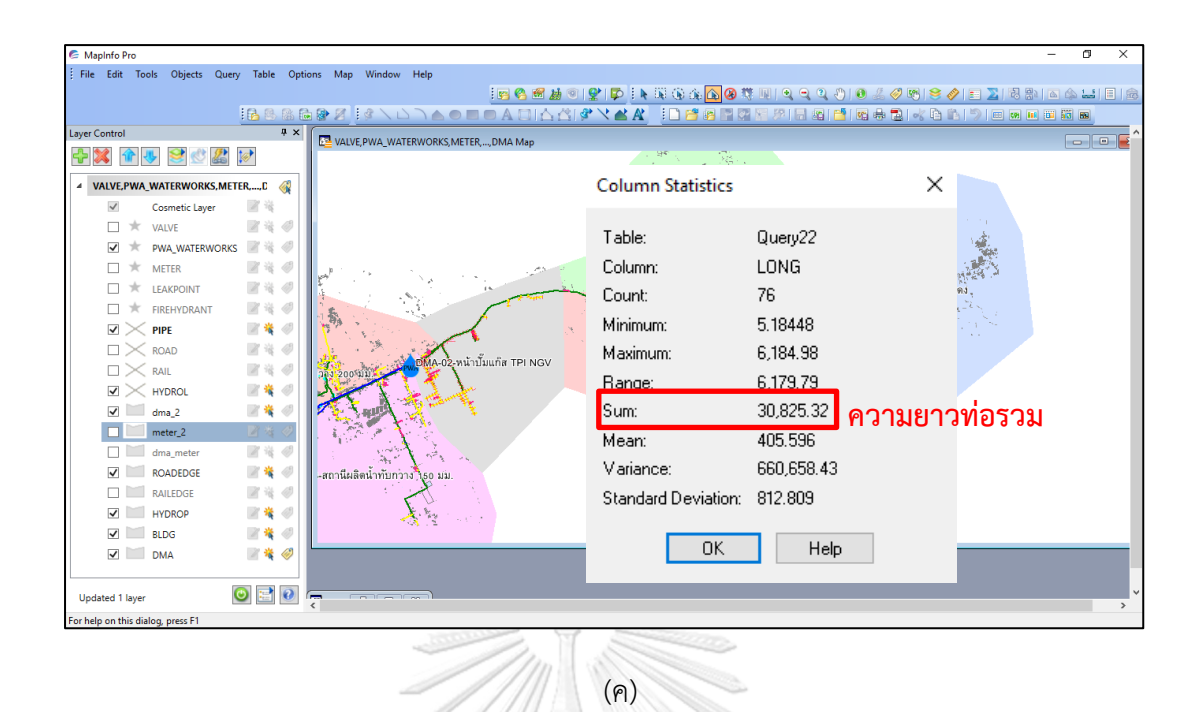

ภาพที่ 55 แสดงผลลัพธ์บนโปรแกรมแมพอินโฟเมื่อก้าหนดให้ขอบเขตพื้นที่จ่ายน้้าย่อย คือ DMA-02- หน้าปั๊มแก๊ส TPI NGV และปริมาณน้้าเข้าพื้นที่ เท่ากับ 30,000 ลบ.ม./เดือน (ก) ผลการค้านวณตัวเลขจ้านวนผู้ใช้น้้าและปริมาณการใช้น้้าปัจจุบัน (ข) ผลการค้านวณตัวเลขปริมาณการใช้น้้าเฉลี่ย (ค) ผลการค้านวณตัวเลขความยาวท่อรวม

## จุฬาลงกรณ์มหาวิทยาลัย

4.2.3 การเปรียบเทียบระยะเวลาการด้าเนินงานระหว่างกระบวนการท้างานแบบเดิม ซึ่ง ท้างานด้วยโปรแกรมแมพอินโฟ และกระบวนการท้างานแบบใหม่ซึ่งท้างานบนเว็บที่พัฒนาขึ้น ผลการ เปรียบเทียบแสดงรายละเอียด ดังตารางที่ 14

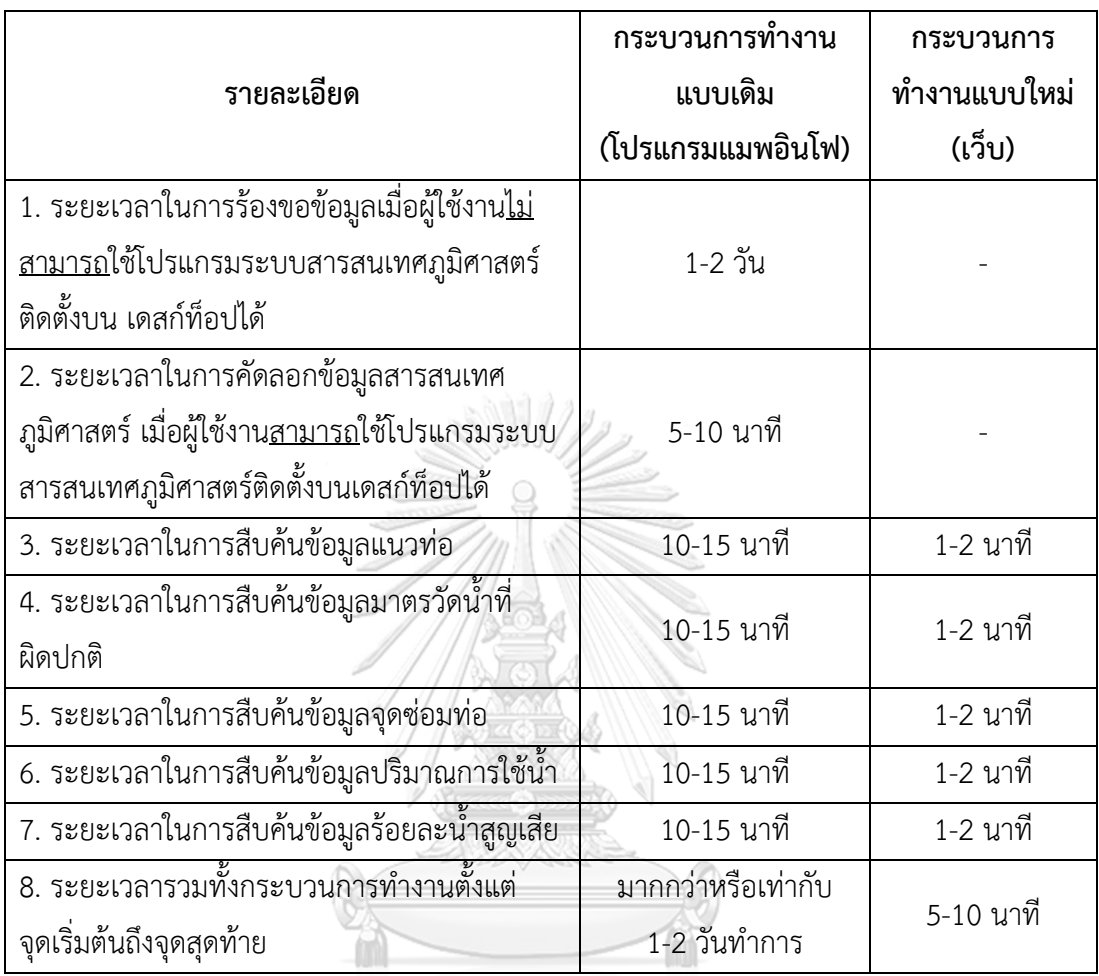

ตารางที่ 14 ผลลัพธ์การเปรียบเทียบกระบวนการท้างานแบบเดิมและกระบวนการท้างานแบบใหม่

## จุฬาลงกรณ์มหาวิทยาลัย **CHULALONGKORN UNIVERSITY**

### **4.3 การประเมินความพึงพอใจของผู้ใช้งาน**

ท้าการประเมินผลโดยใช้แบบสอบถามออนไลน์ Google form ซึ่งจะท้าการประเมินผลจาก บุคลากรผู้ใช้ข้อมูลโดยตรง จ้านวน 20 คน แบ่งเป็น บุคลากรในงานบริหารจัดการลดน้้าสูญเสีย กอง ระบบจ้าหน่าย การประปาส่วนภูมิภาคเขต 2 จ้านวน 15 คน และบุคลากรจากงานบริการของการ ประปาส่วนภูมิภาคสาขามวกเหล็ก จ้านวน 5 คน ท้าการประเมินผลในด้านความสวยงาม ทันสมัย น่าสนใจของหน้าเว็บ ความสะดวกในการใช้งาน ความถูกต้อง ครบถ้วนของข้อมูล ความรวดเร็วใน การท้างาน และความพอใจในภาพรวมของเว็บ โดยใช้เกณฑ์ในการประเมิน 5 ระดับ ได้แก่ ดีมาก ดี ปานกลาง พอใช้ และควรปรับปรุง สามารถสรุปผลดังตารางที่ 15

|                |                          |       | ระดับความพึ่งพอใจ | ค่า                        | ผล             |                |        |       |  |
|----------------|--------------------------|-------|-------------------|----------------------------|----------------|----------------|--------|-------|--|
| ข้อ            | รายการประเมิน            | ดีมาก | ดี                | ปาน                        | พอ             | ควร            | เฉลี่ย | ลัพธ์ |  |
|                |                          |       |                   | กลาง                       | ใช้            | ปรับปรุง       | ระดับ  |       |  |
| $\,1$          | ความสวยงาม ทันสมัย       | 8     | 9                 | 3                          | $\mathbf 0$    | $\overline{0}$ | 4.25   | ดี    |  |
|                | น่าสนใจของหน้าเว็บ       |       |                   |                            |                |                |        |       |  |
| $\overline{2}$ | ความสะดวกในการใช้งาน     | 17    | 3                 | $\overline{0}$             | $\overline{O}$ | $\overline{O}$ | 4.85   | ดีมาก |  |
|                | สามารถใช้งานได้ง่าย      |       |                   |                            |                |                |        |       |  |
| $\overline{3}$ | การวิเคราะห์ข้อมูลมีความ | 6     | 12 <sup>2</sup>   | $\mathbf{2}^{\prime}$      | $\mathbf 0$    | $\overline{0}$ | 4.20   | ดี    |  |
|                | ถูกต้องครบถ้วน           |       |                   |                            |                |                |        |       |  |
| $\overline{4}$ | ความรวดเร็วในการทำงาน    | 6     | 11                | $\overline{3}$             | $\overline{0}$ | $\overline{0}$ | 4.15   | ดี    |  |
|                | ของระบบ                  |       |                   |                            |                |                |        |       |  |
| 5              | การนำไปใช้ประโยชน์ใน     | 15    | $\overline{5}$    | $\overline{0}$             | $\overline{0}$ | $\overline{0}$ | 4.75   | ดีมาก |  |
|                | หน่วยงาน                 |       |                   |                            |                |                |        |       |  |
| 6              | ความพึ่งพอใจเว็บไซต์ใน   | 10    | 9                 | $\mathbf{1}^{\mathcal{N}}$ | $\overline{0}$ | $\overline{0}$ | 4.45   | ดิ    |  |
|                | ภาพรวม                   |       |                   |                            |                |                |        |       |  |
|                | 4.44                     | ดี    |                   |                            |                |                |        |       |  |
|                |                          |       |                   |                            |                |                |        |       |  |

ตารางที่ 15 ผลการประเมินความพึงพอใจจากบุคลากรภายในการประปาส่วนภูมิภาคทั้งหมด 20 คน

ผลการประเมิน พบว่า ผู้ประเมินมีความพึงพอใจต่อระบบสืบค้นข้อมูลการจัดการลดน้้า สูญเสียของการประปาส่วนภูมิภาคในระดับดีมาก ได้แก่ เรื่องความสะดวกในการใช้งาน สามารถใช้ งานได้ง่าย และการน้าไปใช้ประโยชน์ในหน่วยงาน ส่วนรายการที่ได้รับความพึงพอใจในระดับดี ได้แก่ ความสวยงาม ทันสมัย น่าสนใจของหน้าเว็บ การวิเคราะห์ข้อมูลมีความถูกต้องครบถ้วน ความ รวดเร็วในการท้างานของระบบ ความพึงพอใจเว็บไซต์ในภาพรวม สรุปค่าเฉลี่ยความพึงพอใจรวมมีค่า เท่ากับ 4.44 อยู่ในระดับดี

### **บทที่ 5**

#### **สรุปผลการวิจัยและข้อเสนอแนะ**

#### **5.1 สรุปผลการวิจัย**

การพัฒนาระบบสืบค้นข้อมูลการจัดการลดน้้าสูญเสียของการประปาส่วนภูมิภาคด้วยระบบ สารสนเทศภูมิศาสตร์บนเว็บ มีวัตถุประสงค์เพื่อเรียกใช้ข้อมูลส้าหรับสนับสนุนการวางแผนและ จัดการลดน้้าสูญเสียของการประปาส่วนภูมิภาค มีขั้นตอนการพัฒนา ดังนี้

การศึกษารวบรวมความต้องการและจัดเตรียมข้อมูลที่ใช้ด้าเนินการ ผู้วิจัยได้ด้าเนินการ ส้ารวจความต้องการของผู้ใช้งานโดยการสัมภาษณ์บุคลากรที่เกี่ยวข้องกับการด้าเนินงานด้านการ บริหารจัดการควบคุมลดน้้าสูญเสียของการประปาส่วนภูมิภาค แล้วรวบรวมความต้องการทั้งหมดเพื่อ น้ามาวิเคราะห์ความต้องการของระบบและออกแบบระบบ สถาปัตยกรรมของระบบสารสนเทศ ภูมิศาสตร์บนเว็บ ประกอบด้วย 3 ส่วน ได้แก่ ส่วน client ส่วน web server และส่วน database server ออกแบบโครงสร้างหน้าเว็บให้ผู้ใช้งานสามารถเข้าใจได้ง่าย มีความสะดวกในการใช้เครื่องมือ ้จัดการแผนที่ สามารถเห็นข้อมูลแผนที่ได้ชัดเจน และจัดทำฟังก์ชันให้ตรงตามความต้องการ มีผ้ที่ เกี่ยวข้องกับการท้างานของระบบ 2 กลุ่ม คือ ผู้ดูแลระบบ และผู้ใช้ระบบ จากนั้นได้จัดเตรียมข้อมูล ที่ใช้ด้าเนินการทั้งหมด 8 ชั้นข้อมูล มาตรวจสอบความถูกต้องของข้อมูลด้วยวิธีตรวจสอบทอพอลอยี ได้แก่ ชั้นข้อมูลท่อประปา ชั้นข้อมูลประตูน้้า ชั้นข้อมูลหัวดับเพลิง ชั้นข้อมูลมาตรวัดน้้า ชั้นข้อมูลจุด ซ่อมท่อ ชั้นข้อมูลต้าแหน่งที่ตั้งส้านักงานประปา ชั้นข้อมูลขอบเขตพื้นที่จ่ายน้้าย่อย และชั้นข้อมูล ต้าแหน่งตู้ DMA ด้วยโปรแกรม Quantum GIS เพื่อเตรียมพร้อมส้าหรับการด้าเนินการพัฒนาระบบ ต่อไป

การพัฒนาระบบ ผู้วิจัยใช้ภาษาคอมพิวเตอร์ในการพัฒนาระบบ ดังนี้ ภาษา HTML ในการ แสดงผล รวมถึงการสร้างองค์ประกอบบนหน้าเว็บ ภาษา JavaScript ในการสร้างส่วนติดต่อกับผู้ใช้ และภาษา PHP ส้าหรับติดต่อกับฐานข้อมูล โดยใช้โปรแกรมแม่ข่ายแผนที่ Geoserver ในการ แสดงผลข้อมูลรูปแบบ Web Map Service ก้าหนดรูปแบบสัญลักษณ์ทุกชั้นข้อมูลให้ตรงตาม มาตรฐานของการประปาส่วนภูมิภาคด้วยโปรแกรม Quantum GIS ใช้โปรแกรม PostgreSQL ส้าหรับจัดเก็บฐานข้อมูล และเรียกข้อมูลออกมาแสดงผลตามเงื่อนไขที่ก้าหนดด้วยชุดค้าสั่ง SQL นอกจากนี้ libraries ที่ใช้ในการพัฒนาระบบ ได้แก่ Bootstrap Front-end Framework ในการวาง โครงสร้างหน้าเว็บ Leaflet JavaScript library ส้าหรับพัฒนาส่วนจัดการแผนที่ และแสดงผลข้อมูล แผนที่ Datatables Jquery JavaScript ส้าหรับจัดรูปแบบการแสดงผลข้อมูลส่วนที่เป็นตาราง การ พัฒนาระบบในครั้งนี้มีฟังก์ชันให้ผู้ใช้งานเลือกทั้งหมด 6 ฟังก์ชัน คือ การสอบถามข้อมูล การสืบค้น ข้อมูลแนวท่อ การสืบค้นข้อมูลมาตรวัดน้้าที่มีการใช้น้้าผิดปกติ การสืบค้นข้อมูลจุดซ่อมท่อ การ สืบค้นข้อมูลการใช้น้้า และการสืบค้นข้อมูลน้้าสูญเสีย การใช้เครื่องมือสืบค้นข้อมูลแนวท่อ ช่วยให้ ทราบถึงข้อมูลอายุเส้นท่อ ความยาวเส้นท่อแต่ละประเภท เครื่องมือสืบค้นข้อมูลจุดซ่อมท่อ ช่วยให้ ทราบถึงสถิติการซ่อมท่อของท่อแต่ละเส้น แต่ละขอบเขตพื้นที่จ่ายน้้าย่อย ข้อมูลเหล่านี้สามารถ น้าไปใช้ประกอบการพิจารณาและเรียงล้าดับความจ้าเป็นในการเลือกปรับปรุงเส้นท่อ เครื่องมือ สืบค้นข้อมูลมาตรวัดน้้าที่ผิดปกติ ช่วยให้ทราบถึงมาตรวัดน้้าที่มีปริมาณการใช้น้้าผิดปกติในแต่ละ เดือน สามารถน้าข้อมูลไปใช้ประกอบการบ้ารุงรักษามาตรวัดน้้า เครื่องมือสืบค้นข้อมูลการใช้น้้า ช่วย ให้ทราบถึงปริมาณการใช้น้้ารวมทั้งสาขา การใช้น้้าแยกขอบเขตพื้นที่จ่ายน้้าย่อย และเครื่องมือสืบค้น ข้อมูลน้้าสูญเสีย ช่วยให้ทราบถึงร้อยละน้้าสูญเสียที่เกิดขึ้นแต่ละขอบเขตพื้นที่จ่ายน้้าย่อย สามารถน้า ข้อมูลไปวิเคราะห์ เปรียบเทียบปริมาณการใช้น้้า ปริมาณน้้าสูญเสีย ของขอบเขตพื้นที่จ่ายน้้าย่อย เพื่อใช้ในการวางแผน บริหารจัดการแรงดันน้้าในเส้นท่อ และเจาะจงพื้นที่ที่มีความจ้าเป็นต้องแก้ไข ปัญหาก่อนหลังได้

การทดสอบระบบ แบ่งออกเป็น 3 ส่วน คือ การทดสอบการท้างานในส่วนแสดงผลแผนที่ การทดสอบความถูกต้องของฟังก์ชัน และการเปรียบเทียบกระบวนการท้างานแบบเดิมกับ กระบวนการท้างานแบบใหม่ ในส่วนแสดงผลแผนที่ได้มีการทดสอบความครบถ้วนในการแสดงผลของ ชั้นข้อมูลสารสนเทศภูมิศาสตร์ทุกชั้นข้อมูล ทดสอบความถูกต้องทางต้าแหน่งของข้อมูลกับแผนที่ฐาน ทั้ง 3 รูปแบบ ได้แก่ แผนที่ถนน OpenStreetMAP แบบสี แผนที่ถนน OpenStreetMAP แบบขาว ด้า และแผนที่ภาพถ่ายดาวเทียมจากดาวเทียมไทยโชติ ทดสอบส่วนควบคุมการท้างานของเครื่องมือ จัดการแผนที่ทั้งการควบคุมด้วยเม้าส์ และการควบคุมโดยการคลิกที่ไอคอน ส่วนการทดสอบความ ถูกต้องของฟังก์ชันทั้ง 6 ฟังก์ชัน ในการทดสอบได้น้าผลลัพธ์ที่ได้จากหน้าเว็บมาเปรียบเทียบกับการ ผลลัพธ์จากโปรแกรมแมพอินโฟ ซึ่งเป็นโปรแกรมระบบสารสนเทศภูมิศาสตร์ติดตั้งบนเดสก์ท็อปที่ หน่วยงานใช้อยู่ในปัจจุบัน ผลการทดสอบระบบ พบว่า ระบบที่พัฒนาขึ้นสามารถใช้งานได้ดี ผู้ใช้งาน สามารถเรียกใช้งานระบบผ่านเว็บเบราว์เซอร์ต่างๆ ได้ คือ Google Chrome Internet Explorer
Mozilla Firefox และ Microsoft Edge เพื่อส่งค้าร้องขอข้อมูลไปยังเครื่องแม่ข่ายในฝั่ง server โดย การคลิกเลือกเครื่องมือหรือฟังก์ชันต่างๆ ได้ตามความต้องการ จากนั้นระบบจะจัดการค้าร้องขอของ ผู้ใช้ไปยัง map server และดึงข้อมูลจาก database server ในส่วนของการค้านวณ เพื่อประมวลผล และวิเคราะห์ข้อมูล จากนั้นระบบจะส่งผลลัพธ์กลับมาแสดงที่หน้าเว็บ การเปรียบเทียบระยะเวลา การด้าเนินงานระหว่างกระบวนการท้างานแบบเดิม ซึ่งท้างานด้วยโปรแกรมแมพอินโฟ และ กระบวนการท้างานแบบใหม่ซึ่งท้างานบนเว็บที่พัฒนาขึ้น แสดงให้เห็นความรวดเร็วในการสืบค้น ข้อมูลต่างๆ นอกจากนี้ ยังช่วยลดขั้นตอนในการท้างาน ได้แก่ การร้องขอข้อมูลเมื่อผู้ใช้งานไม่ สามารถใช้โปรแกรมแมพอินโฟ และการคัดลอกข้อมูลสารสนเทศภูมิศาสตร์ เมื่อผู้ใช้งานสามารถใช้ โปรแกรมแมพอินโฟได้ กระบวนการท้างานแบบใหม่ เริ่มต้นจากแผนกงานน้้าสูญเสียซึ่งเป็นผู้ต้องการ ข้อมูล สามารถเรียกใช้งานผ่านเว็บเบราว์เซอร์แล้วเลือกฟังก์ชันที่ต้องการข้อมูลจากนั้นระบบจะ ประมวลผล แล้วแสดงผลลัพธ์ออกมาในรูปแบบตาราง โดยมีเจ้าหน้าที่จากแผนกงานแผนที่แนวท่อ เป็นผู้อัพเดทข้อมูลเข้าระบบ กระบวนการทั้งหมดจากจุดเริ่มต้นจนถึงจุดสิ้นสุดใช้ระยะเวลารวมเพียง 5-10 นาทีเท่านั้น

ทั้งนี้ การพัฒนาระบบสืบค้นข้อมูลการจัดการลดน้้าสูญเสียของการประปาส่วนภูมิภาคด้วย ระบบสารสนเทศภูมิศาสตร์บนเว็บ ได้รับการประเมินผลความพึงพอใจจากบุคลากรผู้ใช้งานภายใน การประปาส่วนภูมิภาค จ้านวน 20 คน ด้วยแบบสอบถามออนไลน์Google form พบว่า ค่าเฉลี่ย ความพึงพอใจรวมมีค่าเท่ากับ 4.44 อยู่ในระดับดี เนื่องจากระบบที่พัฒนาขึ้นช่วยให้บุคลากรใน หน่วยงานสามารถเข้าถึงข้อมูลสารสนเทศภูมิศาสตร์ได้โดยง่าย ไม่จ้าเป็นต้องอาศัยซอฟต์แวร์ที่มี ใบอนุญาตการใช้งาน ผู้ใช้งานไม่ต้องมีความเชี่ยวชาญทางด้านคอมพิวเตอร์เป็นพื้นฐานก็สามารถใช้ งานได้ การวิเคราะห์ข้อมูลมีความถูกต้องเหมือนโปรแกรมที่ใช้งานอยู่ในปัจจุบัน ระบบช่วยลดภาระ งาน ลดขั้นตอนการท้างาน และลดระยะเวลาในการด้าเนินงานของส่วนงานที่เกี่ยวข้อง เจ้าหน้าที่ แผนกงานน้้าสูญเสีย สามารถสืบค้นข้อมูลได้เอง โดยไม่ต้องร้องขอมายังแผนกงานแผนที่แนวท่อ ส่งผลให้การด้าเนินงานมีความสะดวกรวดเร็วสามารถสนับสนุนข้อมูลให้กับการจัดการลดน้้าสูญเสีย ขององค์กรได้เป็นอย่างดี ภาระของเจ้าหน้าที่แผนกงานแผนที่แนวท่อ ในการช่วยสืบค้นข้อมูลก็ลดลง แต่จะมีหน้าที่ที่ส้าคัญในการปรับปรุงข้อมูลให้ทันสมัย เพื่อให้แผนกงานน้้าสูญเสีย ได้รับข้อมูลที่ ถูกต้อง

#### **5.2 ข้อจ ากัดของระบบ**

5.2.1 ระบบสืบค้นข้อมูลการจัดการลดน้ำสูญเสียของการประปาส่วนภูมิภาคด้วยระบบ สารสนเทศภมิศาสตร์บนเว็บ สามารถทำงานได้เมื่อมีการเชื่อมต่อกับอินเตอร์เน็ตเท่านั้น เนื่องจากมี การเรียกใช้ libraries ผ่านอินเตอร์เน็ต และมีการเรียกแสดงแผนที่ฐานจากการใช้ค้าสั่ง API เชื่อมต่อ กับเว็บไซต์ผู้ให้บริการ

5.2.2 ฟังก์ชันการสอบถามข้อมูล สามารถค้นหาข้อมูลได้ตามที่ก้าหนดไว้เท่านั้น คือ ชั้น ข้อมูลท่อประปา ค้นหาได้จากรหัสท่อประปา ชั้นข้อมูลมาตรวัดน้้า ค้นหาได้จากเลขที่ผู้ใช้น้้า หรือชื่อ ผู้ใช้น้้า และชั้นข้อมูลจุดซ่อมท่อ ค้นหาได้จากเลขที่ใบงานซ่อมท่อ

5.2.3 การอัพเดทข้อมูลเข้าระบบ เจ้าหน้าที่ผู้ดูแลจะท้าการอัพเดทข้อมูลเข้าสู่ระบบเดือนละ หนึ่งครั้ง

#### **5.3 ข้อเสนอแนะ**

การพัฒนาระบบสารสนเทศภูมิศาสตร์บนเว็บที่พัฒนาขึ้นนี้ยังสามารถพัฒนาเครื่องมือต่างๆ เพื่อเพิ่มความสมบูรณ์ให้กับระบบ และเป็นประโยชน์กับการบริหารจัดการลดน้้าสูญเสียได้ดีมากยิ่งขึ้น ได้แก่ จุฬาลงกรณ์มหาวิทยาลัย

1. พัฒนาในส่วนของการแสดงผลลัพธ์ที่ได้จากการค้านวณ เช่น แสดงผลลัพธ์ในรูปแบบ กราฟแท่ง หรือแผนภูมิ เพื่อให้ผู้ใช้งานสามารถเห็นภาพได้ชัดเจน และวิเคราะห์ข้อมูลได้ง่ายขึ้น

2. พัฒนาให้สามารถจัดท้าเป็นแผนที่ ให้ผู้ใช้งานสามารถออกแบบ จัดวางองค์ประกอบได้เอง เพื่อน้าไปใช้เป็นเอกสารประกอบการจัดท้ารายงานได้

3. พัฒนาให้ผู้ใช้งานสามารถแจ้งแก้ไขข้อมูลได้ เมื่อพบว่าข้อมูลไม่ถูกต้อง เช่น พบว่า ต้าแหน่งหัวดับเพลิงไม่ถูกต้อง รายละเอียดข้อมูลแนวท่อไม่ถูกต้อง เพื่อน้าข้อมูลที่ได้รับแจ้งมาแก้ไข ข้อมูลให้ถูกต้องต่อไป

#### **บรรณานุกรม**

- Andrea A. and Simone G. (2016). *Geoserver an introduction for beginners*: INSPIRE conference 2016, Barcelona 26 September 2016.
- Consulting Center Geographic Information Systems. (2008). *Introduction to Spatial Data Management with Postgis*.
- Fu P. and Sun J. (2011). *Web GIS principles and applications*. United States of America: ESRI Press.

การประปานครหลวง. (2551). ลดน้้าสูญเสีย. [ออนไลน์]. แหล่งที่มา:

[https://www.mwa.co.th/ewt\\_w](https://www.mwa.co.th/ewt_w3c/ewt_news.php?nid=177&filename)3c/ewt\_news.php?nid=177&filename= [17 กันยายน 2561].

การประปาส่วนภูมิภาค. (2552). คู่มือระบบน้้าสูญเสียการประปาส่วนภูมิภาค 2552: ม.ป.ท. การประปาส่วนภูมิภาค. (ม.ป.ป.). คู่มือบริหารจัดการน้้าสูญเสีย: ม.ป.ท.

กิตติสิทธิ์สมบัติตรา. (2560). *Brackets* โปรแกรม *Code Editor*. [ออนไลน์]. แหล่งที่มา:

<http://www.glurgeek.com/education/software-engineering/brackets-code-editor> [18 กันยายน 2561].

งานน้้าสูญเสีย การประปาส่วนภูมิภาคเขต 2. (ม.ป.ป.). คู่มือบริหารจัดการน้้าสูญเสีย: ม.ป.ท. งานน้้าสูญเสีย การประปาส่วนภูมิภาคเขต 9. (2560). น้้าสูญเสียกับผลกระทบต่อการประปาส่วน

ภูมิภาค. ใน เอกสารประกอบการอบรมหลักสูตรการเป็นวิทยากร การประปาส่วนภูมิภาค. 5-9 ธันวาคม 2560.

ธนพล อัตถวิบูลย์กุล. (2555). การประยุกต์ใช้*GIS* กับการจัดการน้้าสูญเสีย การประปาส่วนภูมิภาค.

ธีรภัทร มนตรีศาสตร์. (2547). *Apache* เว็บเซิร์ฟเวอร์สารพัดประโยชน์. [ออนไลน์]. แหล่งที่มา:

http://hospital.moph.[go.th/sapphaya/DownLoad/Download/Apache](http://hospital.moph.go.th/sapphaya/DownLoad/Download/Apache) เว็บเซิร์ฟเวอร์ สารพัดประโยชน์.html [10 กันยายน 2561].

นันทวัฒน์ไชยรัตน์. (2560). พื้นฐาน *CSS*. [ออนไลน์]. แหล่งที่มา:

[https://www.hellomyweb.com/course/CSS/css\\_introduction/](https://www.hellomyweb.com/course/CSS/css_introduction/) [20 กันยายน 2561].

- ประชา พฤกษ์ประเสริฐ. (2550). สร้างเว็บและเพิ่มลูกเล่นด้วย *HTML&XHTML* (พิมพ์ครั้งที่ 2 ed.). กรุงเทพมหานคร.
- พรรณีชีวินศิริวัฒน์. (2561). ระบบสารสนเทศภูมิศาสตร์: หลักการและการประยุกต์(พิมพ์ครั้งที่ 1 ed.): กรุงเทพมหานคร: โครงการเผยแพร่ผลงานวิชาการ คณะอักษรศาสตร์จุฬาลงกรณ์

มหาวิทยาลัย.

พัชรา รักษาคม. (2559). การพัฒนาระบบค้นหาเส้นทางที่เหมาะสมที่สุดในการเข้าถึงผู้ป่วยฉุกเฉินบน ระบบออนไลน์ในเขตอ้าเภอเมืองพิษณุโลก. (วิทยานิพนธ์ระดับปริญญาตรี). มหาวิทยาลัย นเรศวร,

- ภาณุวัฒน์อังคสุรักษ์. (2554). การออกแบบและพัฒนาโปรแกรมประยุกต์สารสนเทศออนไลน์ส้าหรับ การวางแผนการเดินทางด้วยรถโดยสารประจ้าทาง. (วิทยานิพนธ์ปริญญามหาบัณฑิต). จุฬาลงกรณ์มหาวิทยาลัย,
- ศักดิ์ชัย หอมกระแจะ. (ม.ป.ป.). การบริหารจัดการน้้าสูญเสียในระบบจ้าหน่าย. การประปาส่วนภูมิภาค เขต 3: ม.ป.ท.
- ศูนย์เทคโนโลยีสารสนเทศภูมิศาสตร์กรุงเทพมหานคร. (2558). รู้จัก *Open Source License*. [ออนไลน์]. แหล่งที่มา:[http://www.bangkokgis.com/bangkokgis\\_](http://www.bangkokgis.com/bangkokgis_2008/system_file/-t1425358695.pdf)2008/system\_file/ t[1425358695.](http://www.bangkokgis.com/bangkokgis_2008/system_file/-t1425358695.pdf)pdf [10 ตุลาคม 2561].
- สมบูรณ์ พัฒน์ธีรพงศ์. (2554). *JavaScript Programming Guide* (พิมพ์ครั้งที่ 1 ed.). คอนเทนตบ์ลู พับลิชชิ่ง: บริษัท เอ็น. วาย. ฟิล์ม จ้ากัด.
- ส้านักงานพัฒนาเทคโนโลยีอวกาศและภูมิสารสนเทศ (องค์การมหาชน). (2551). การเผยแพร่ข้อมูลภูมิ สารสนเทศทางอินเทอร์เน็ต.
- สิทธิชัย ชูส้าโรง. (2559). การจัดการฐานข้อมูลและฐานข้อมูลภูมิสารสนเทศ. ใน เอกสารประกอบการ สอนรายวิชาการจัดการฐานข้อมูลและฐานข้อมูลภูมิสารสนเทศ. ภาควิชาทรัพยากรธรรมชาติ และสิ่งแวดล้อม มหาวิทยาลัยนเรศวร.
- หน่วยปฏิบัติการวิจัยระบบจัดการแหล่งน้้า คณะวิศวกรรมศาสตร์ จุฬาลงกรณ์มหาวิทยาลัย. (2555). คู่มือการใช้งานโปรแกรม *Quantum GIS*: ภาควิชาวิศวกรรมแหล่งน้้า คณะวิศวกรรมศาสตร์ จุฬาลงกรณ์มหาวิทยาลัย.

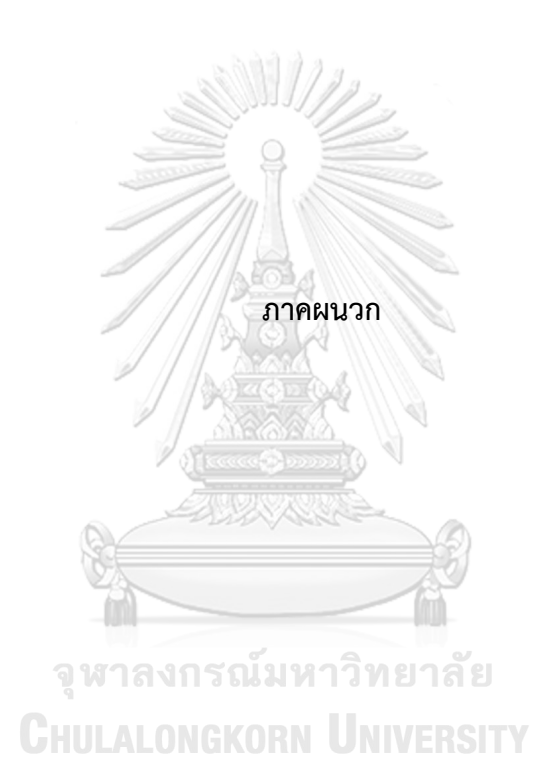

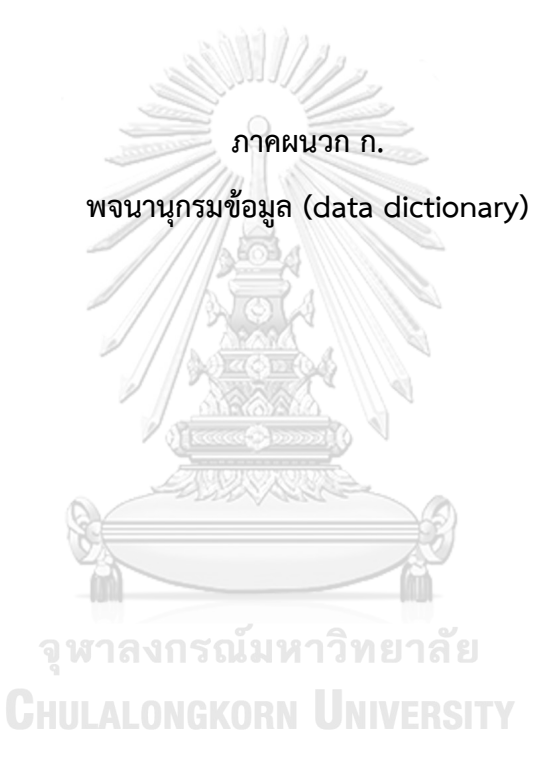

# **ชั้นข้อมูลท่อประปา**

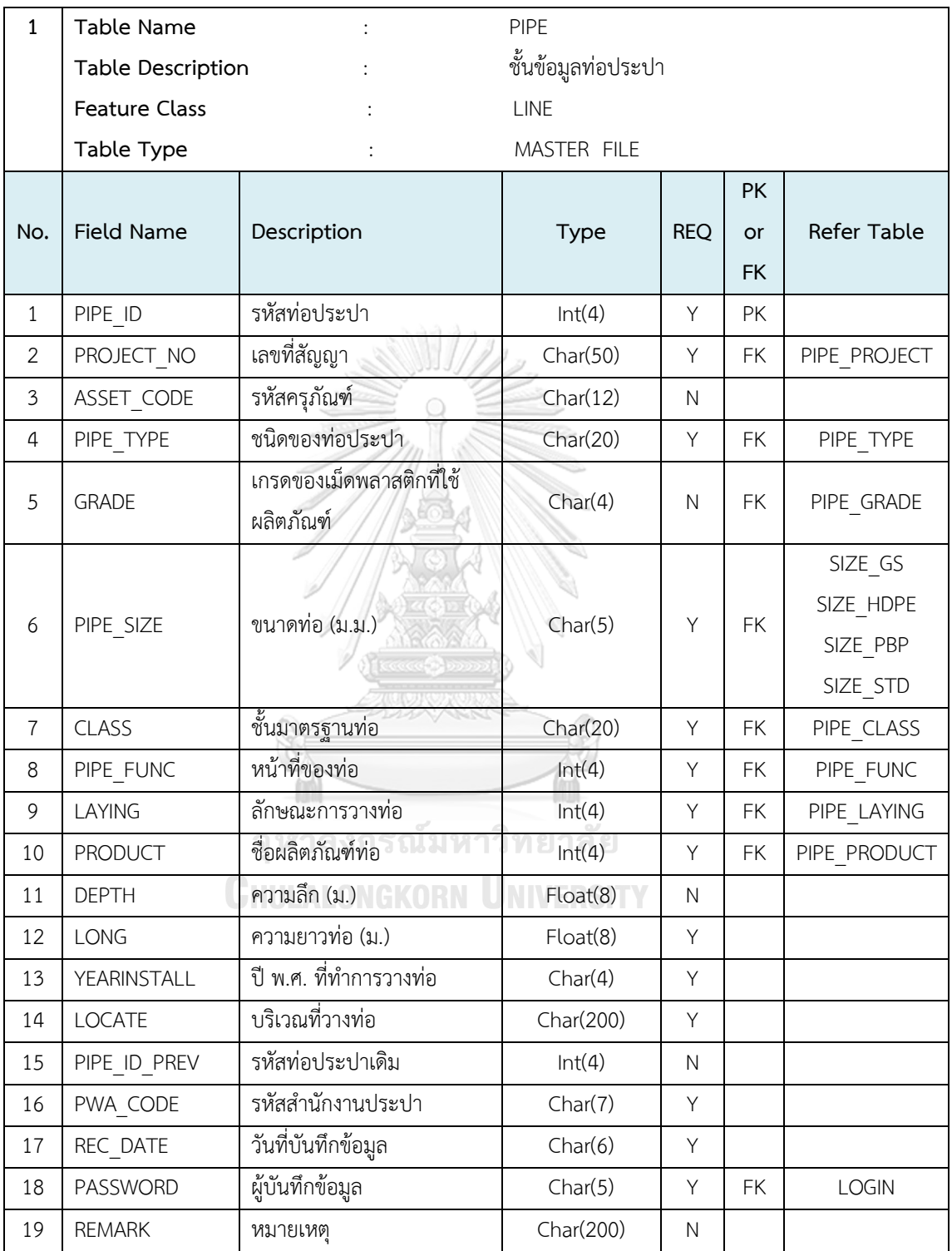

## ข้อมูลมาตรวัดน้ำ

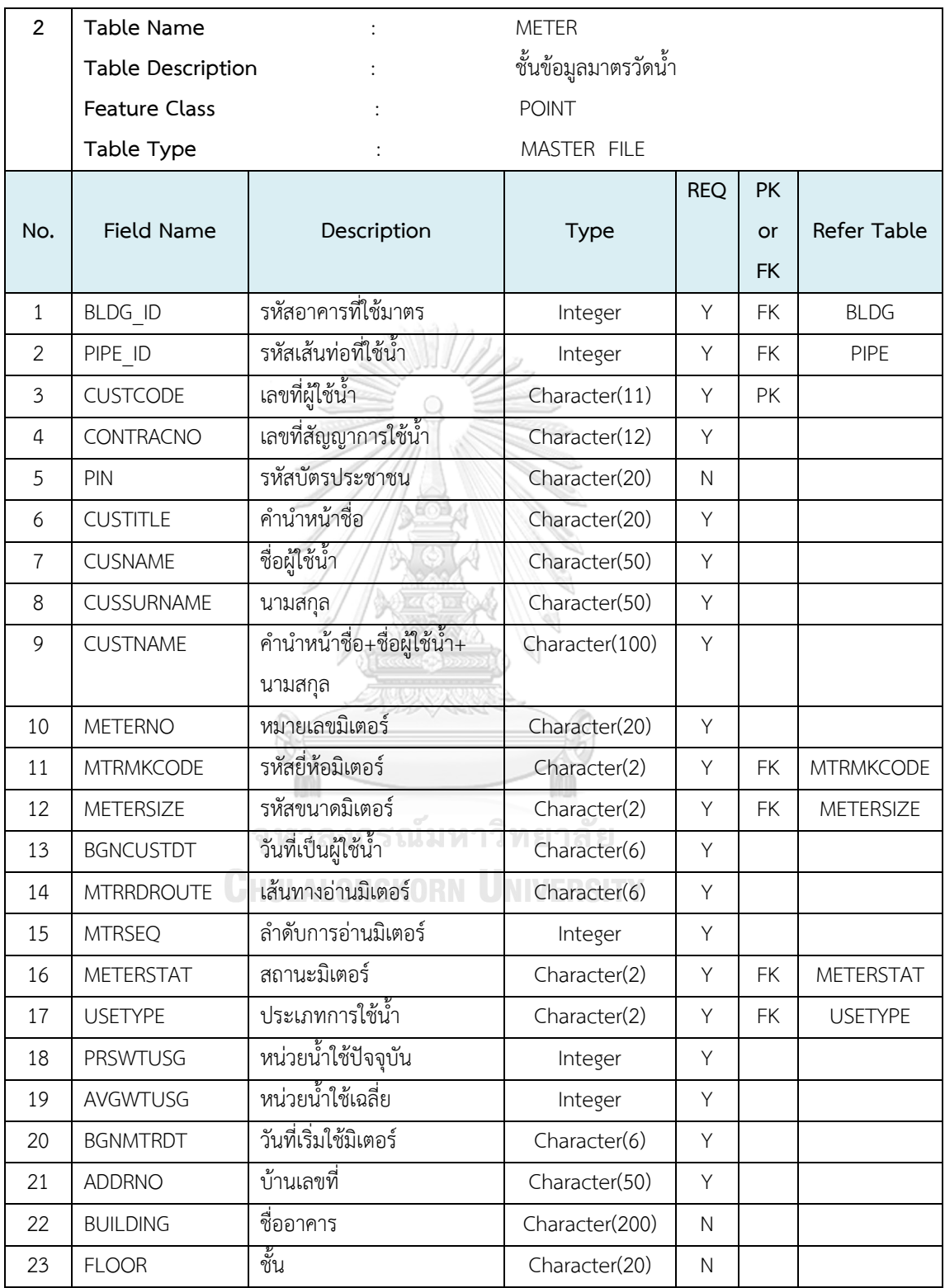

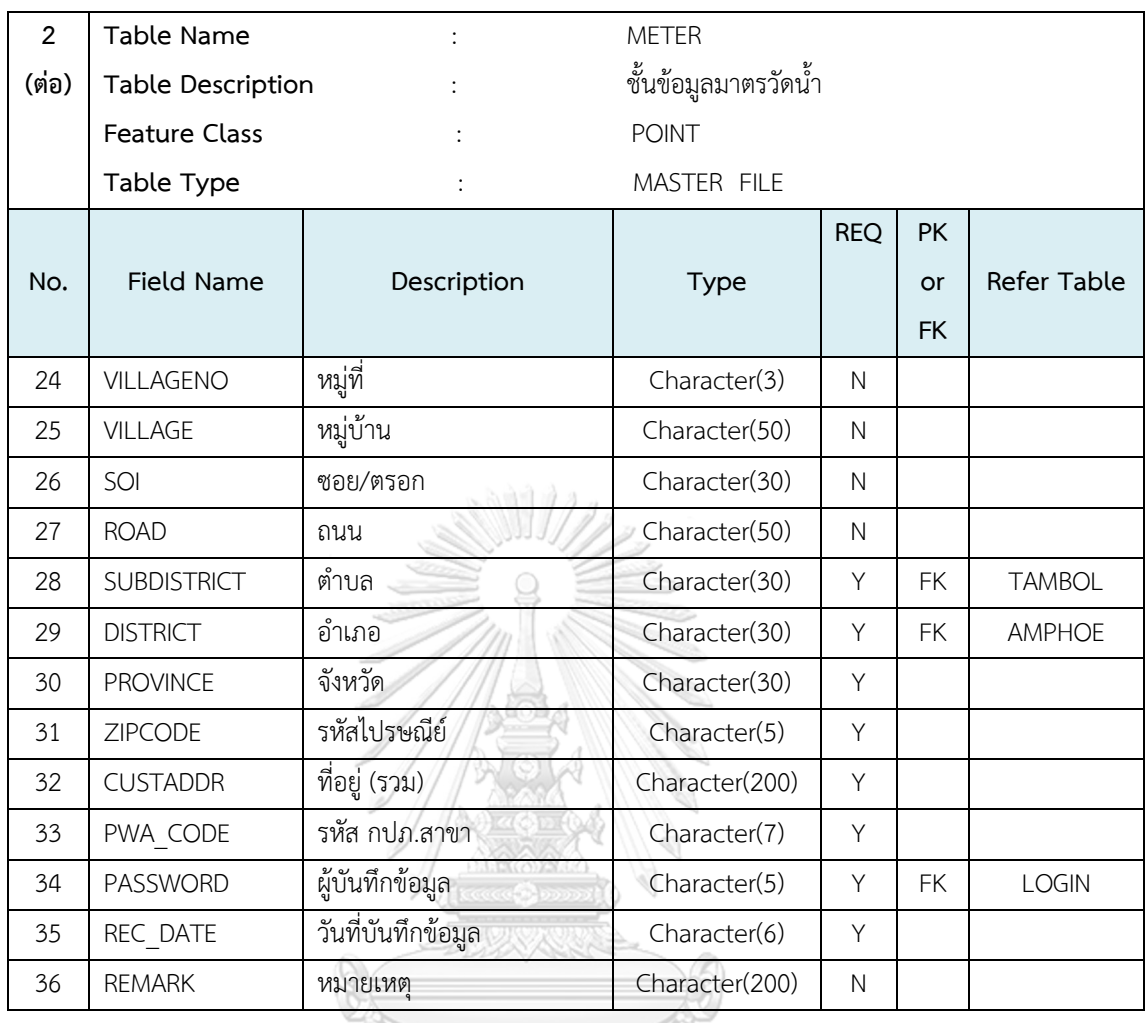

## **ชั้นข้อมูลจุดซ่อมท่อ**

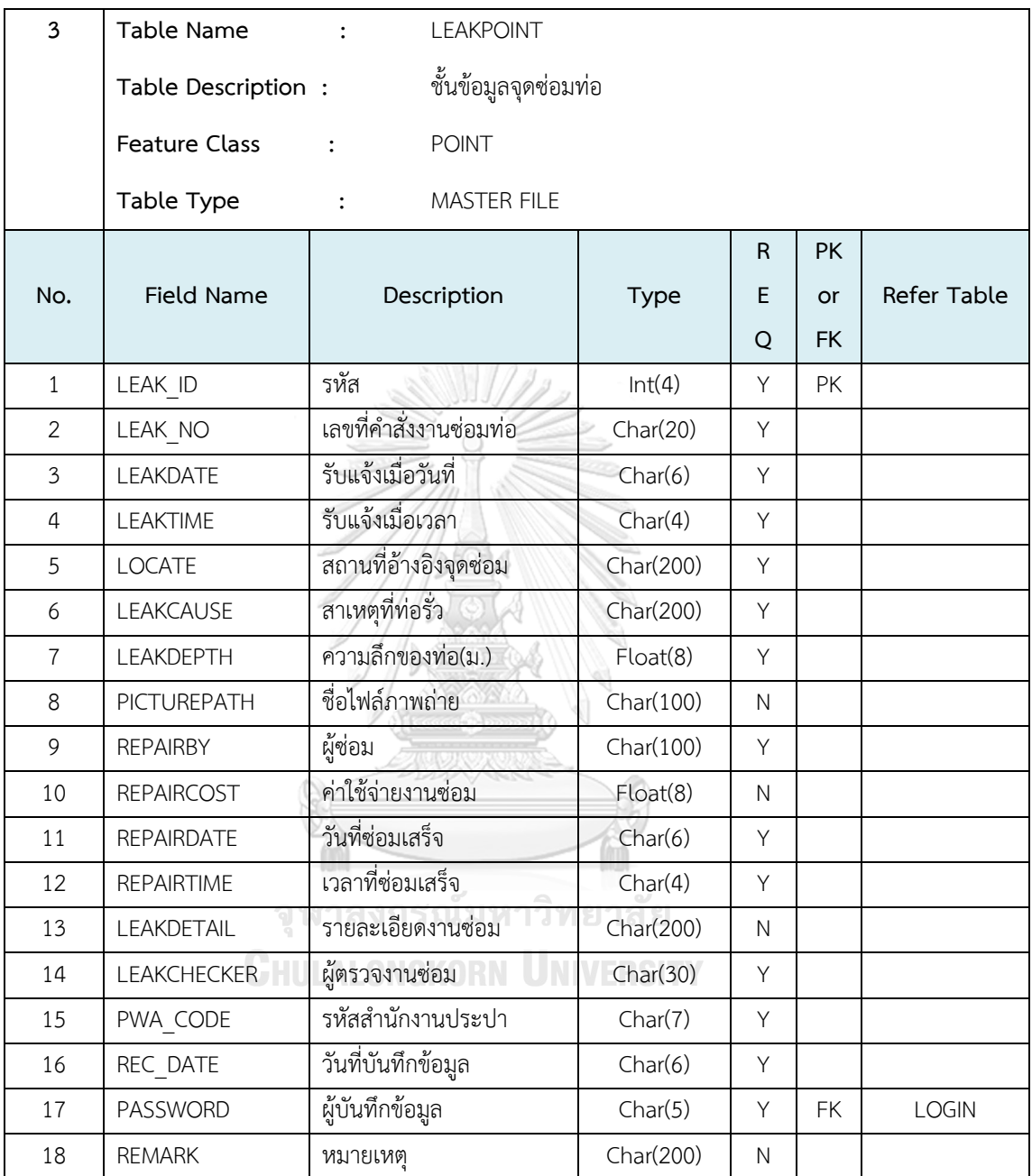

## **ชั้นข้อมูลขอบเขตพื้นที่จ่ายน้ าย่อย**

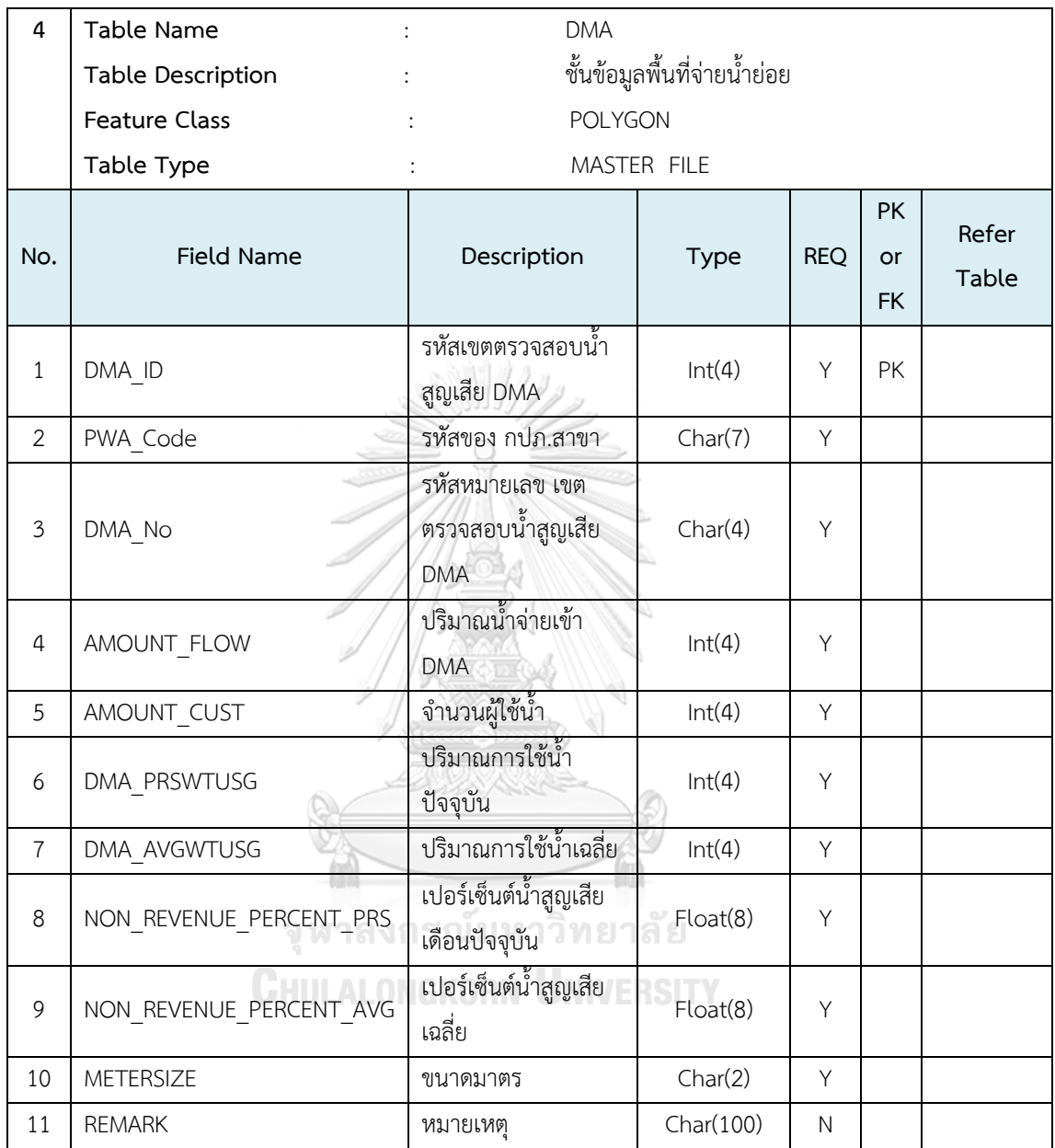

## **ตารางข้อมูลการเรียกเก็บเงิน billing)**

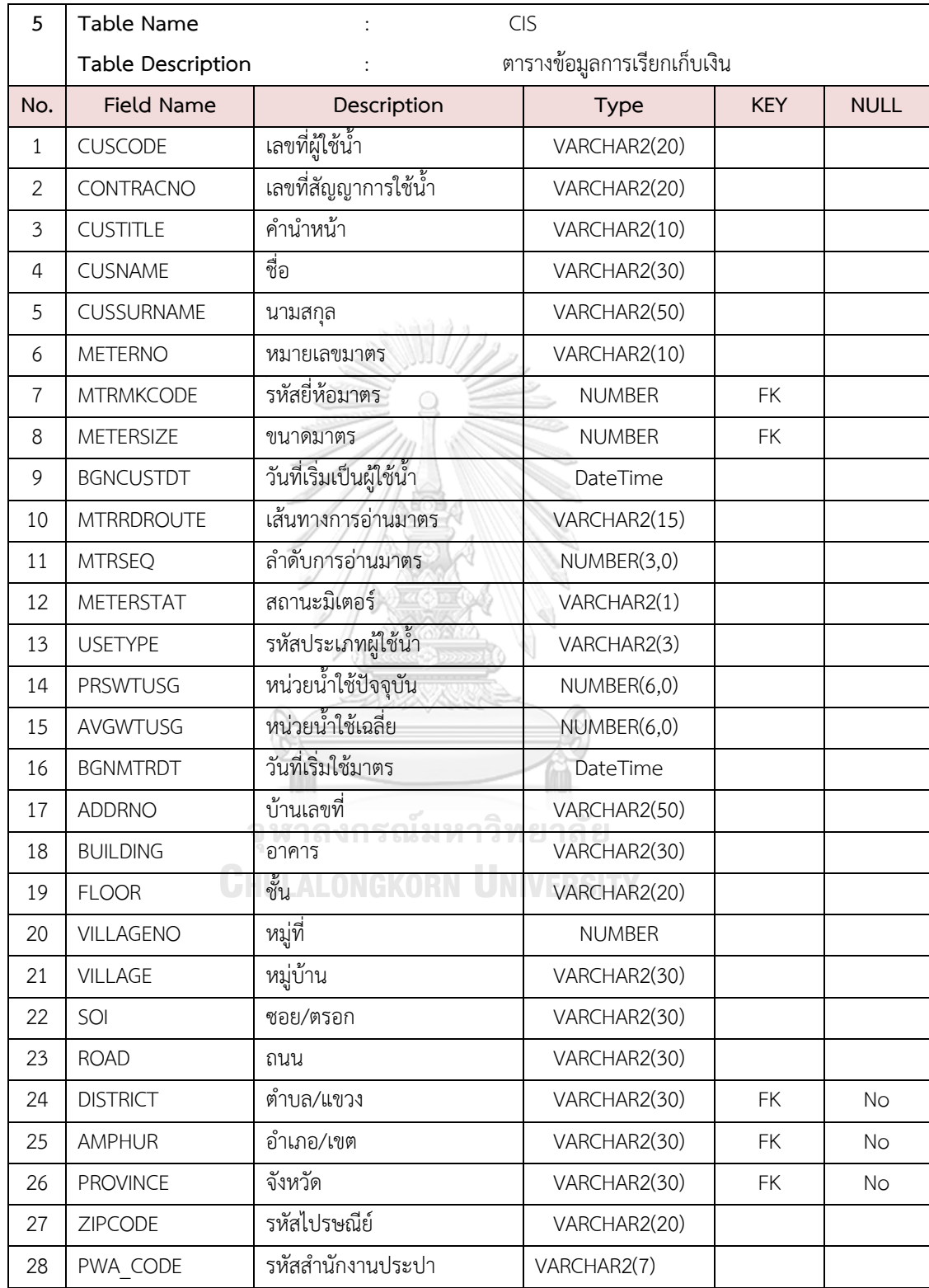

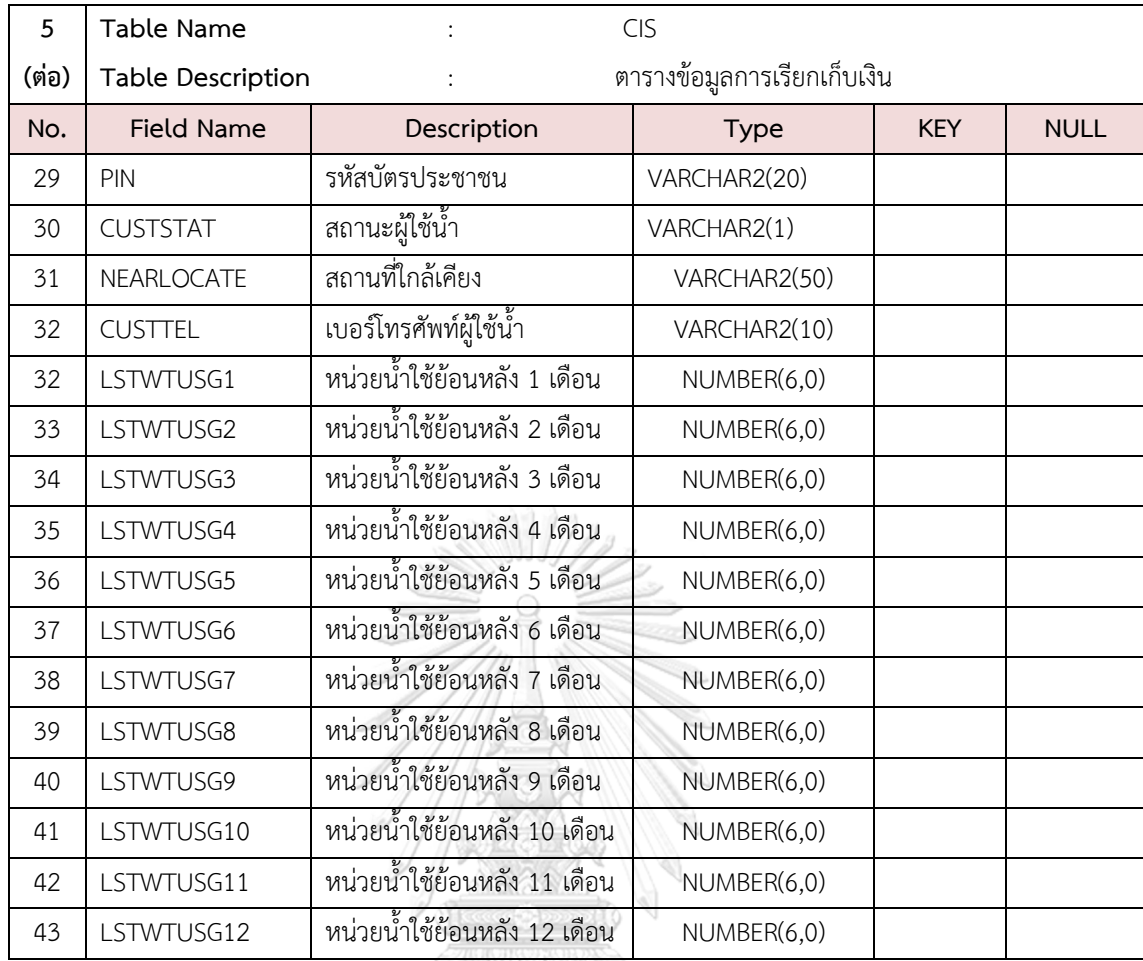

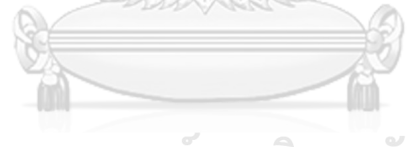

จุฬาลงกรณ์มหาวิทยาลัย<br>Chulalongkorn University

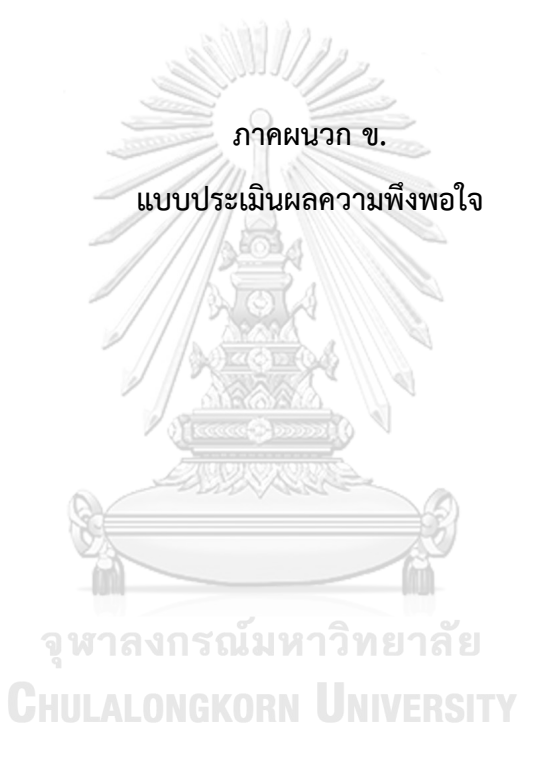

# แบบสอบถามเพื่อประเมินความพึงพอใจการใช้บริการ ระบบสืบค้นข้อมูลการจัดการลดน้ำสูญเสียของการประปา ้ส่วนภูมิภาคด้วยระบบสารสนเทศภูมิศาสตร์บนเว็บ<br>\*Required

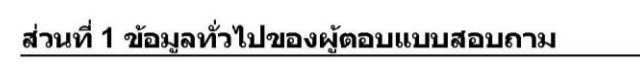

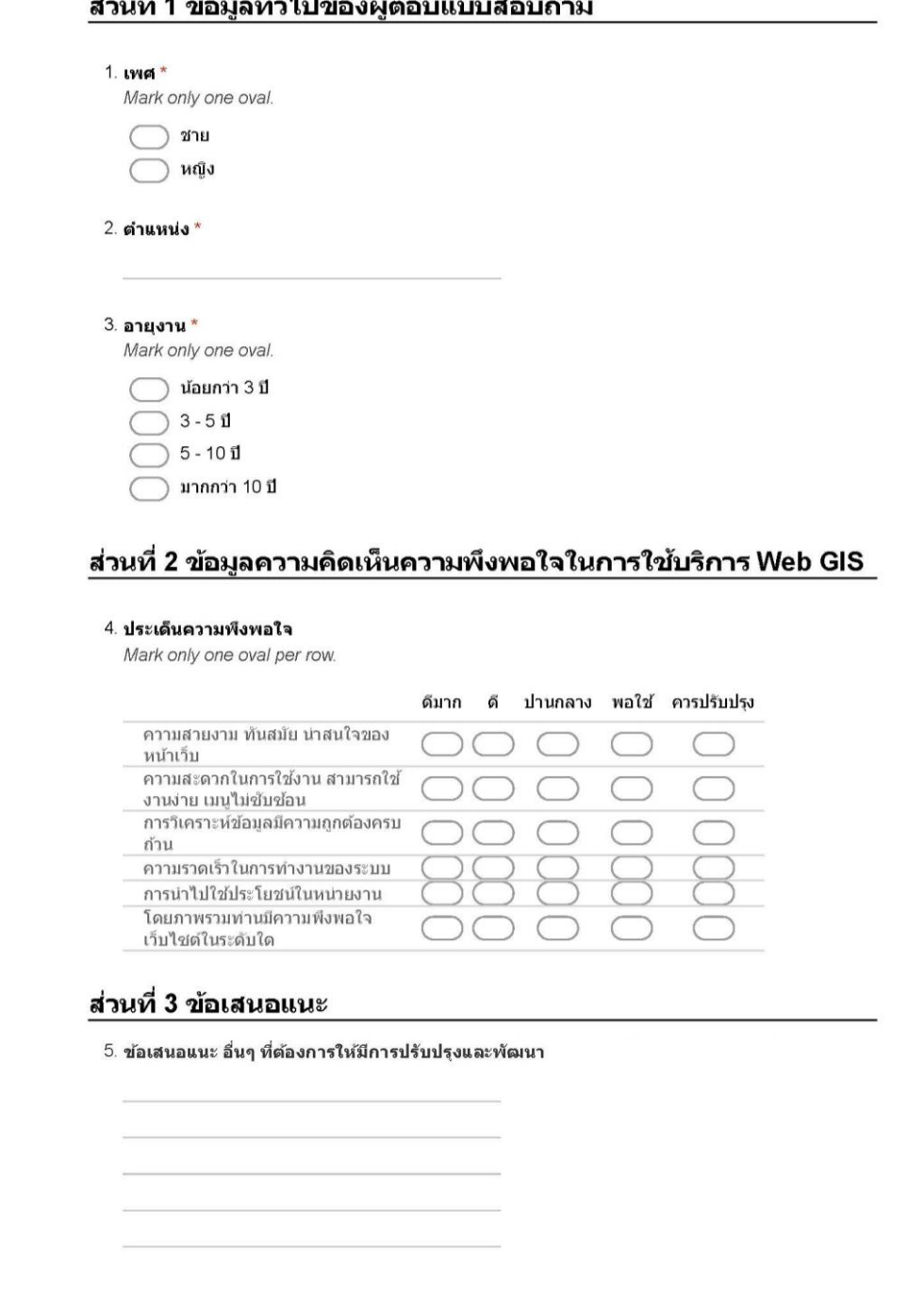

Powered by Google Forms

**ภาคผนวก ค.**

คู่มือการใช้งานระบบสารสนเทศภูมิศาสตร์บนเว็บสำหรับสืบค้นข้อมูล **การจัดการลดน้ าสูญเสียการประปาส่วนภูมิภาค**

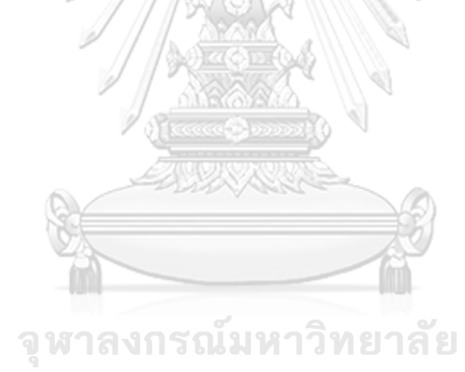

**CHULALONGKORN UNIVERSITY** 

## **ระบบสืบค้นข้อมูลการจัดการลดน้ าสูญเสียของการประปาส่วนภูมิภาคประกอบด้วยส่วนต่างๆ ดังนี้**

- 1. ชื่อเรื่อง
- 2. เครื่องมือจัดการแผนที่
- 3. ชั้นข้อมูลแผนที่ฐานและข้อมูลสารสนเทศภูมิศาสตร์
- 4. ค้าอธิบายสัญลักษณ์แผนที่
- 5. แผนที่
- 6. ฟังก์ชัน

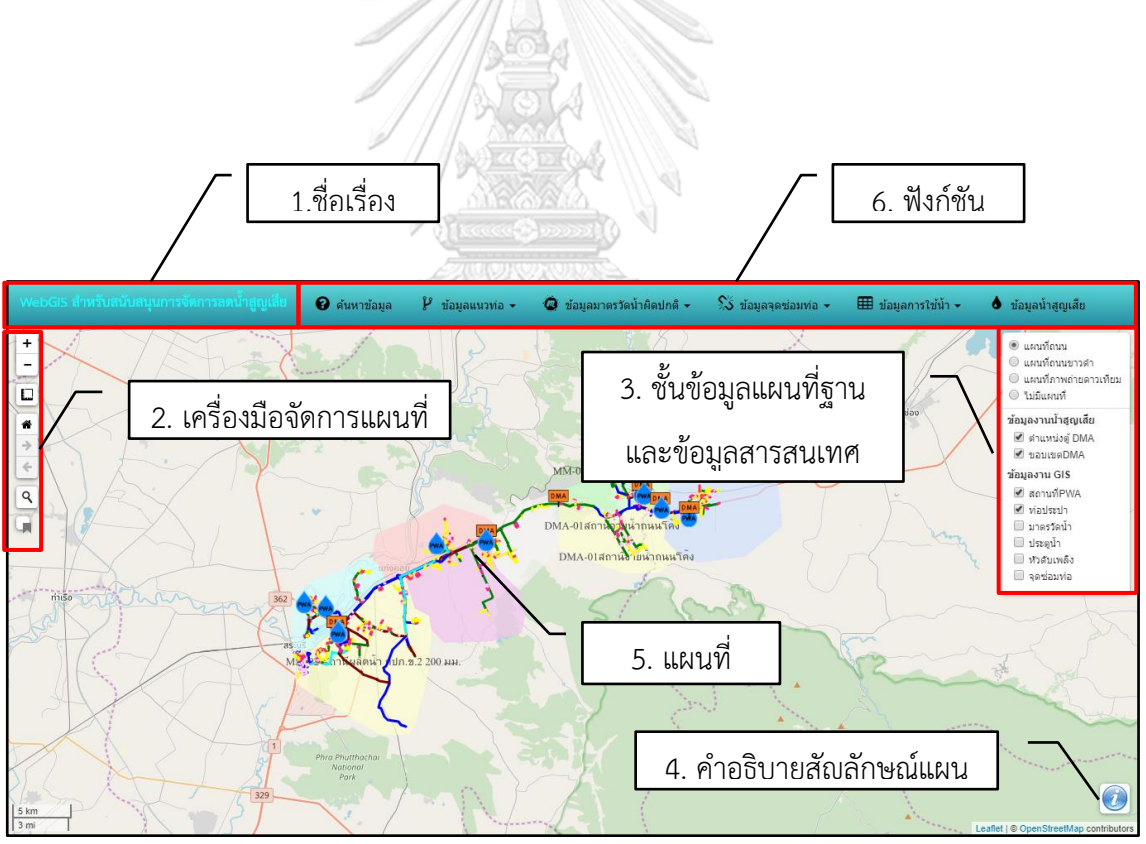

#### **1. ชื่อเรื่อง**

ผู้ใช้งานสามารถคลิกที่ชื่อเรื่อง ระบบจะแสดงข้อมูลผู้จัดท้าของระบบสารสนเทศภูมิศาสตร์ บนเว็บขึ้นมาแสดง

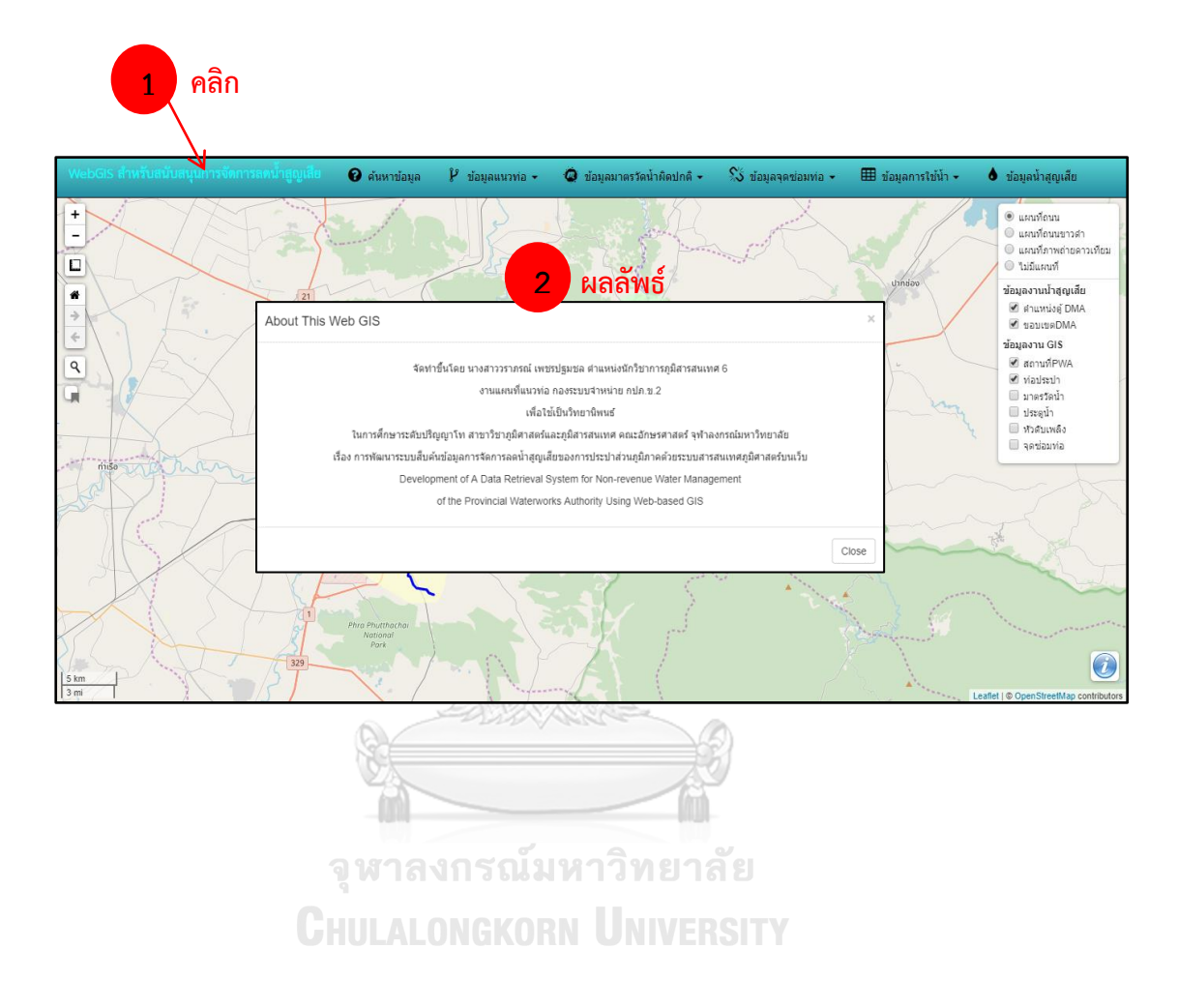

### **2. เครื่องมือจัดการแผนที่**

## ผู้ใช้งานสามารถคลิกเลือกเครื่องมือได้ ดังนี้

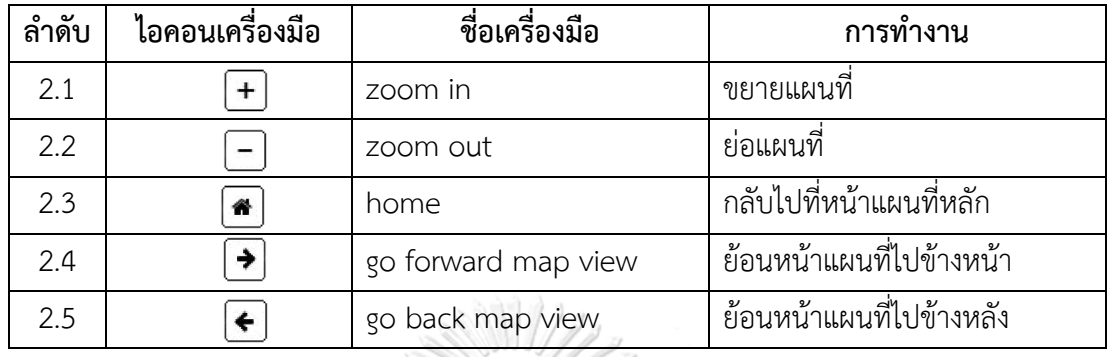

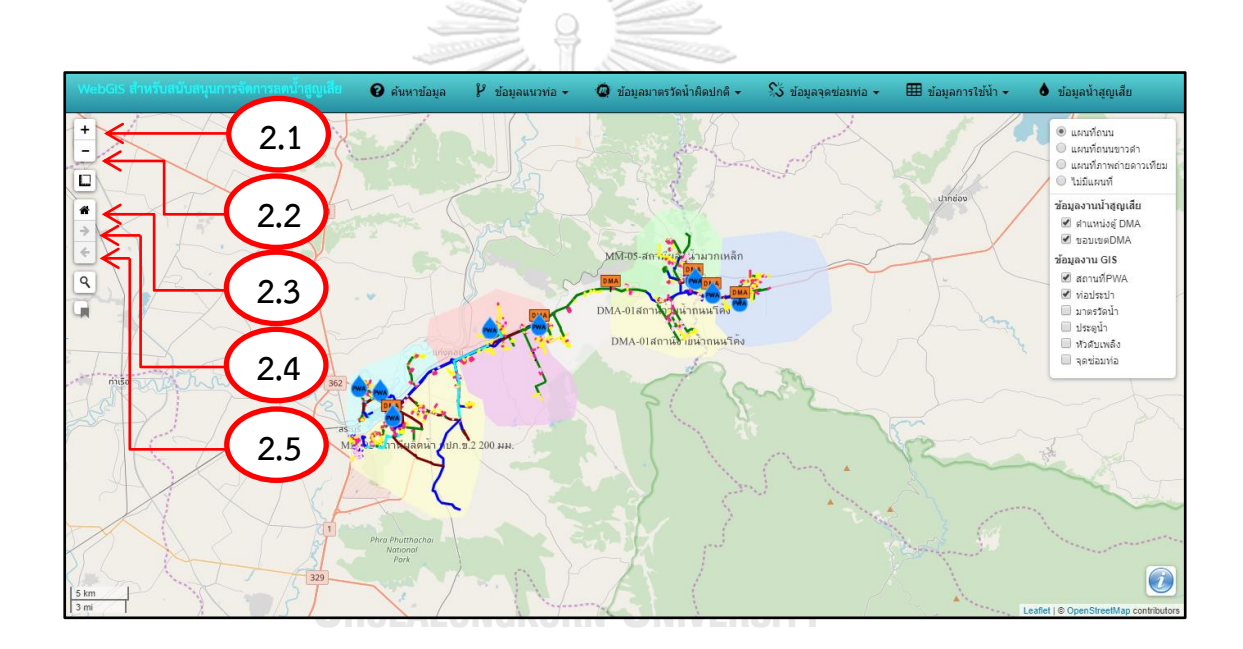

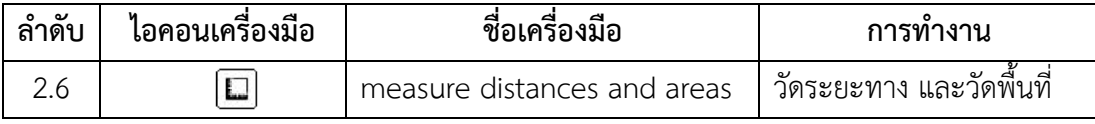

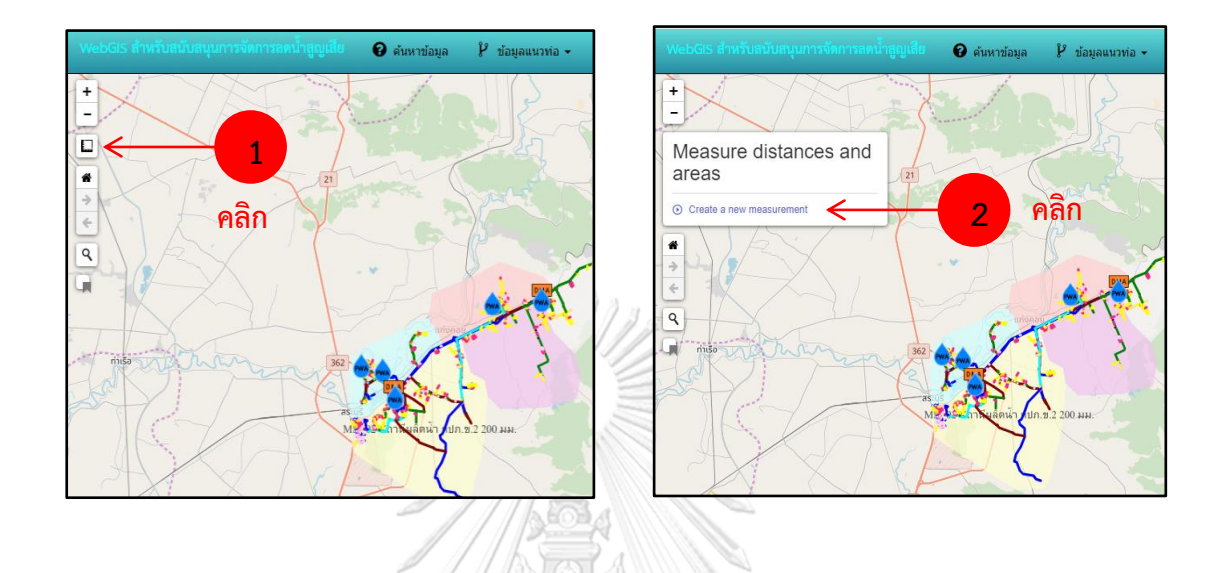

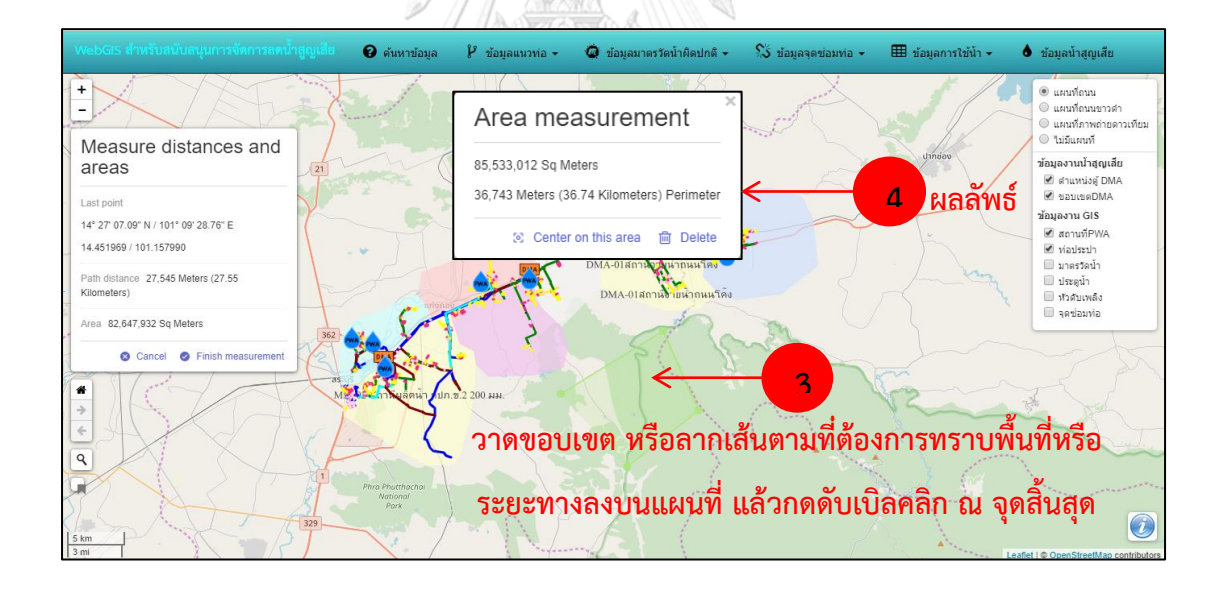

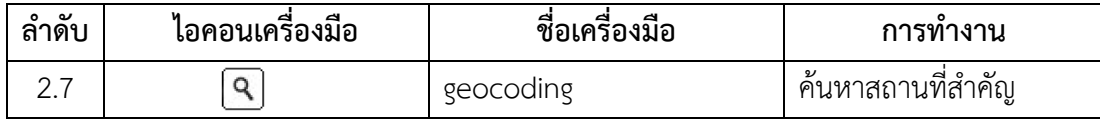

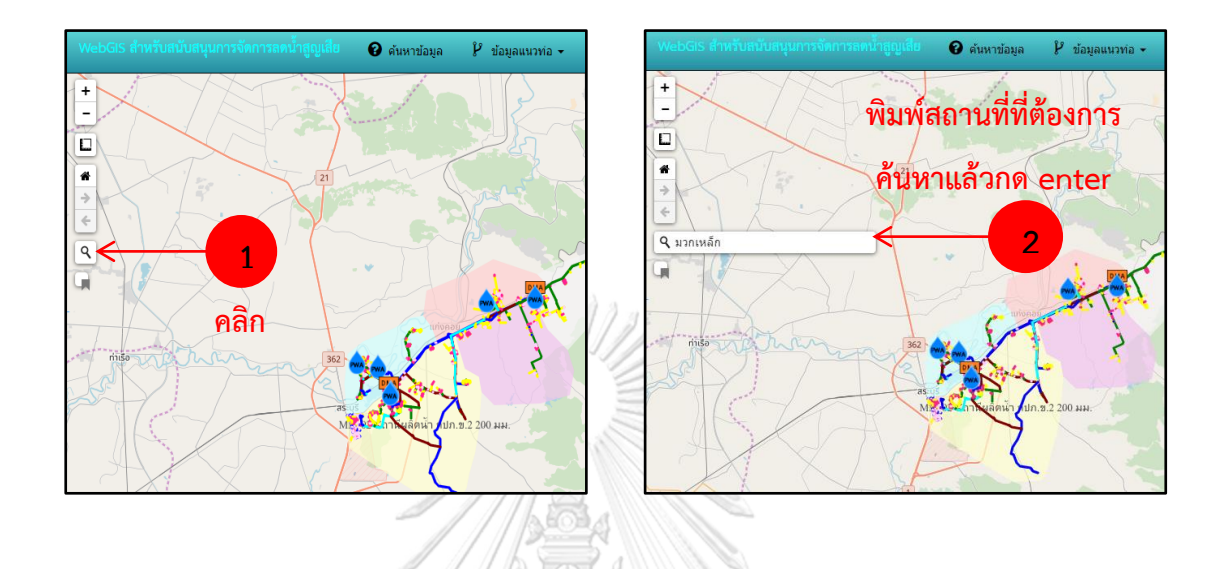

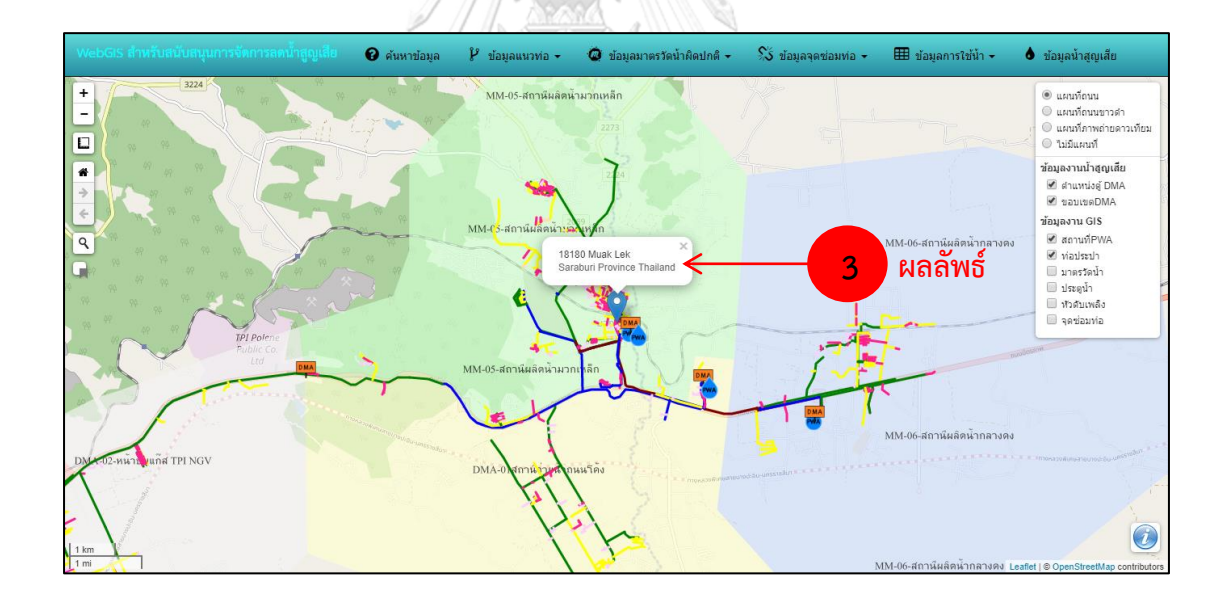

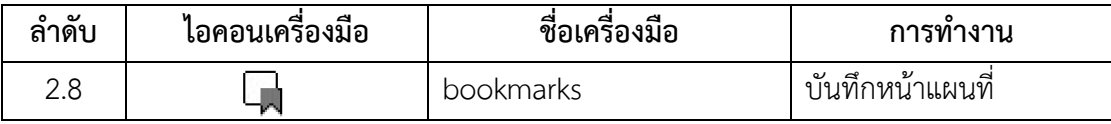

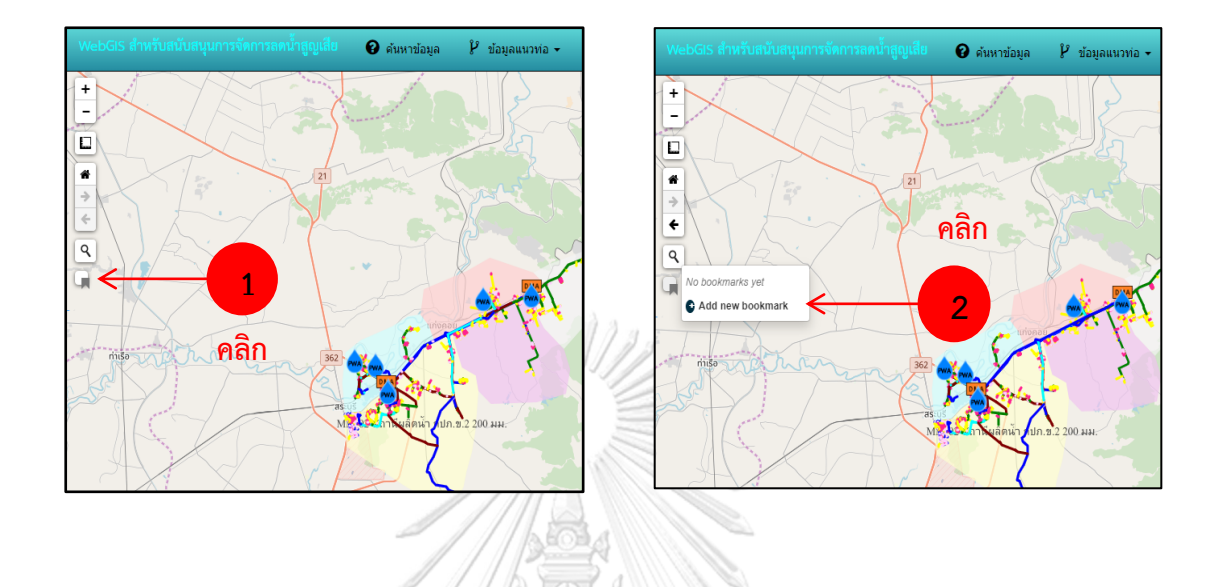

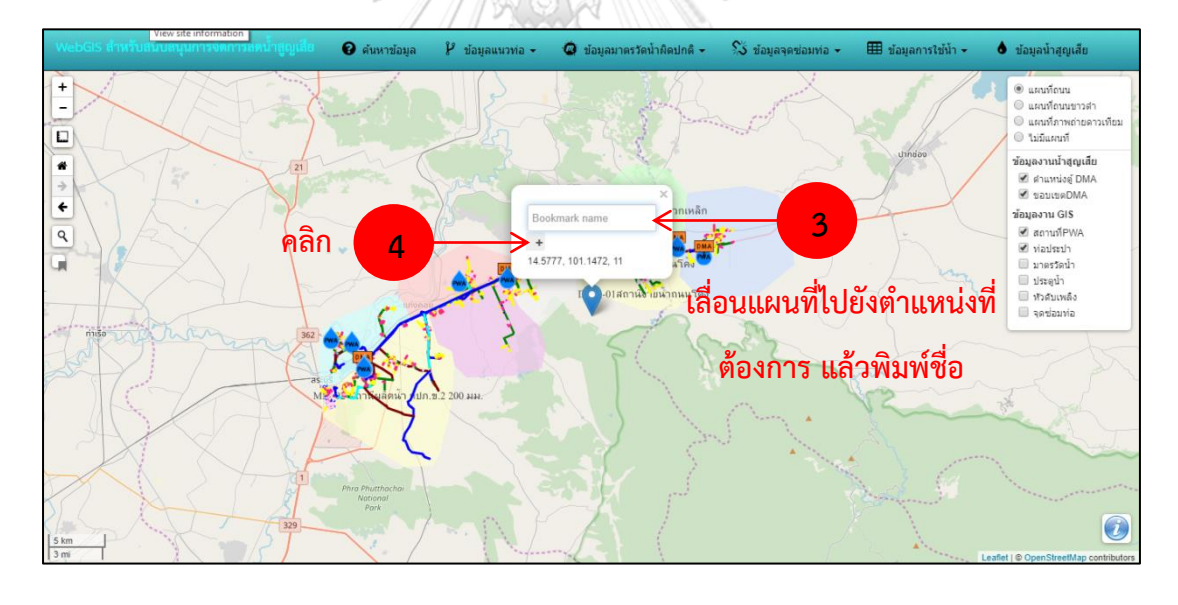

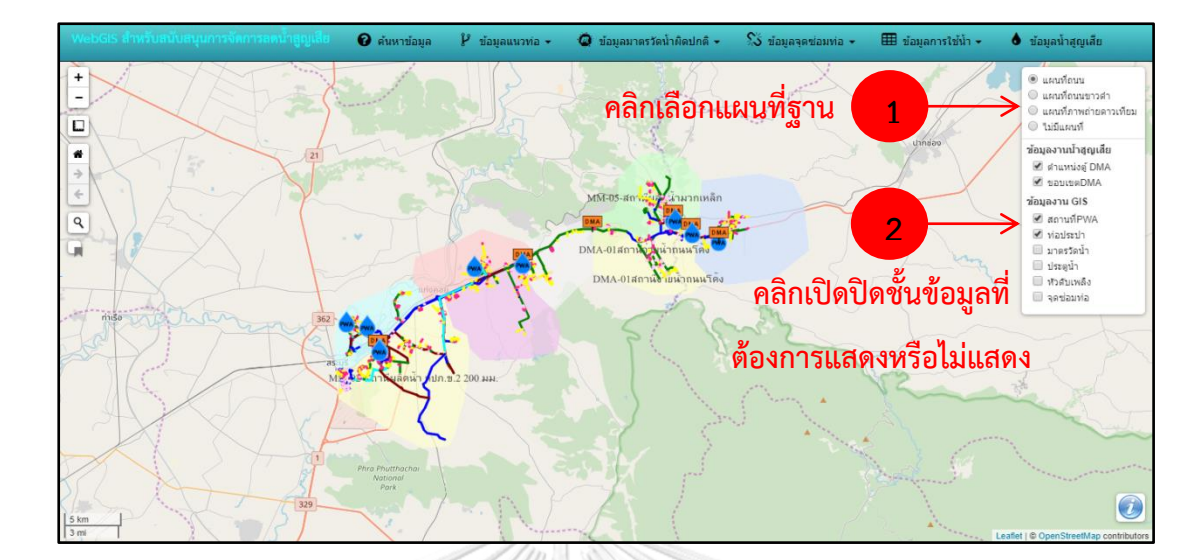

## **3. ชั้นข้อมูลแผนที่ฐานและข้อมูลสารสนเทศภูมิศาสตร์**

**4. ค าอธิบายสัญลักษณ์**

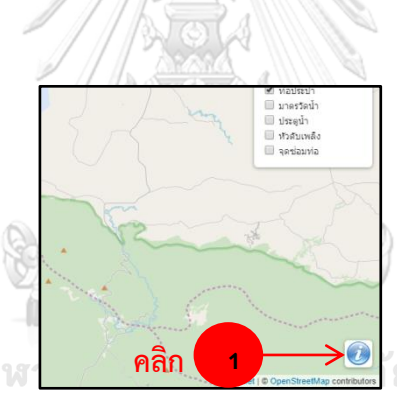

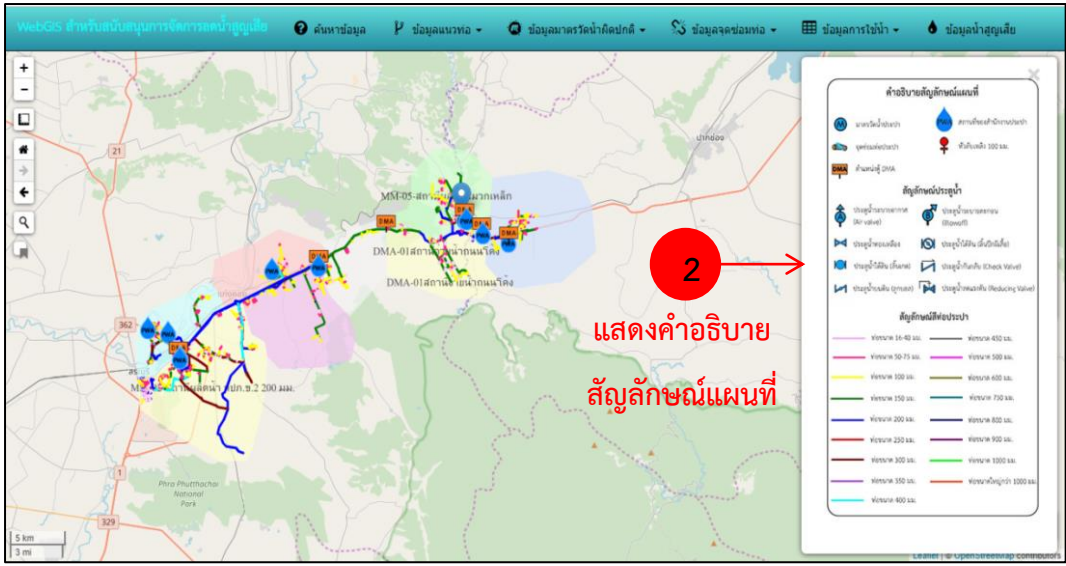

#### **5. แผนที่**

5.1 ผู้ใช้งานสามารถจัดการแผนที่โดยการใช้เม้าส์เมื่อวางเม้าส์ไว้บนหน้าแผนที่ดังนี้

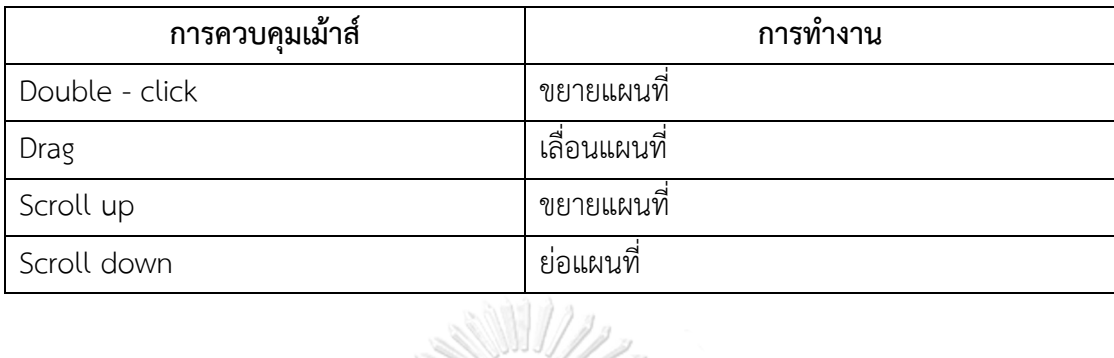

THE

5.2 ผู้ใช้งานสามารถคลิกเพื่อดูข้อมูลอรรถาธิบายที่ชั้นข้อมูลท่อประปา มาตรวัดน้้า และจุด

ซ่อมท่อ

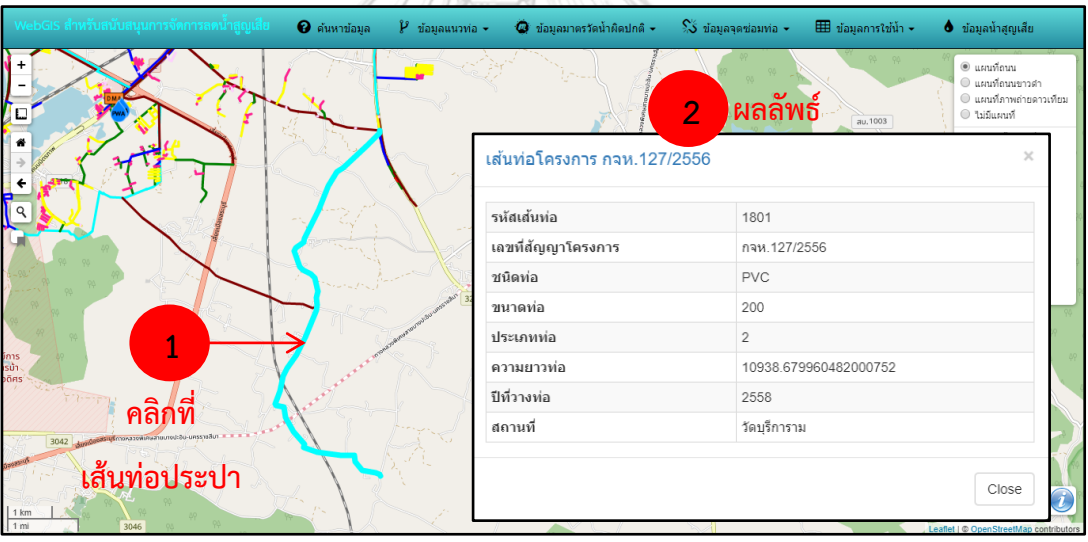

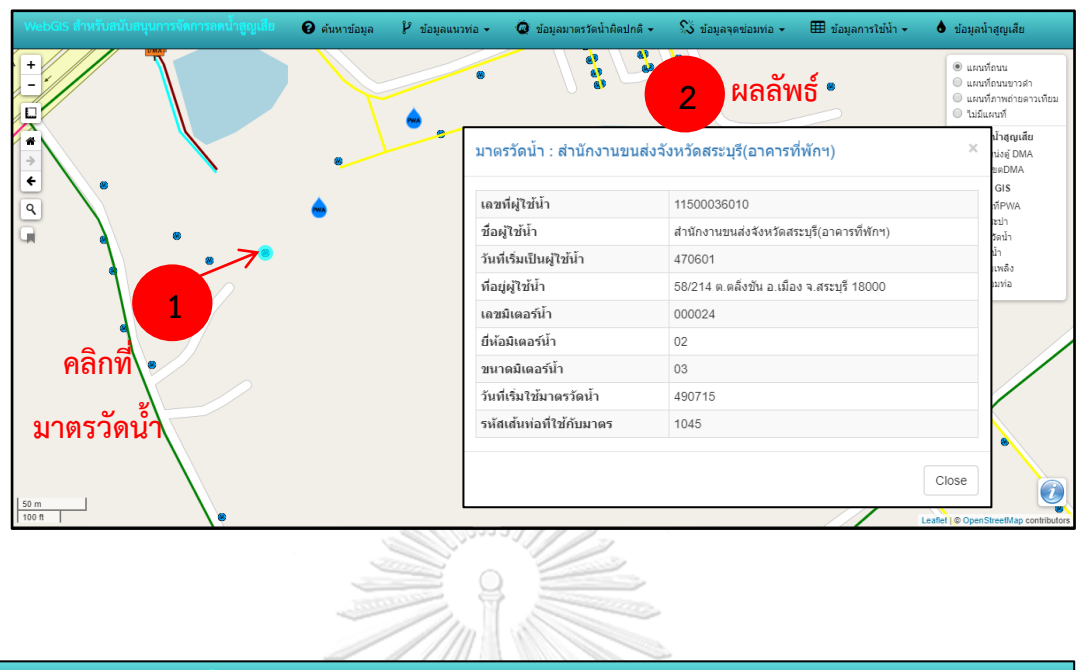

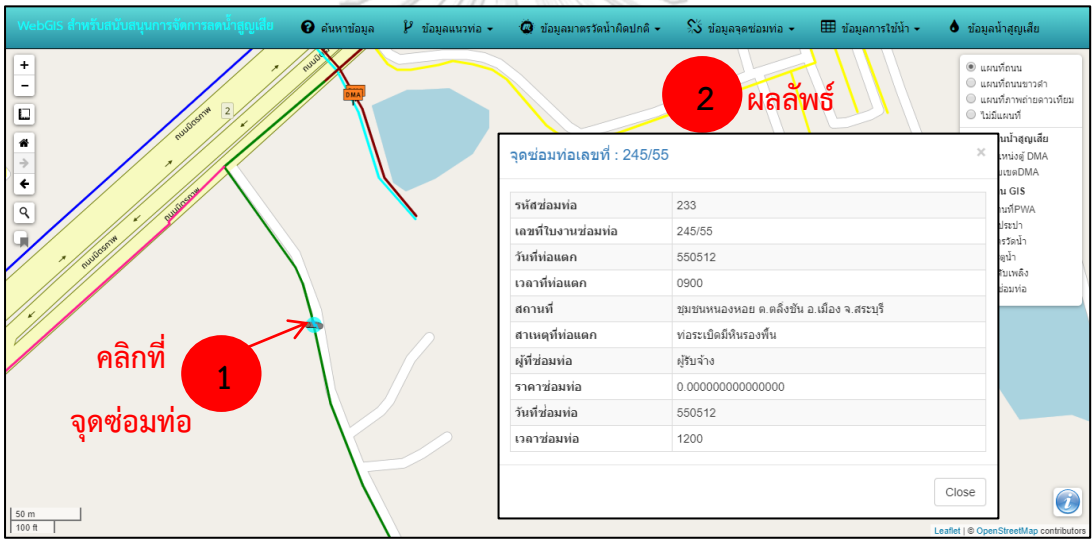

#### **6. ฟังก์ชัน**

พิมพ์เลขที่ผู้ใช้น้ำ

พิมพ์ช็อผู้ใช้น้ำ

พิมพ์เลขที่ในงาน

S ค้นหาจุดซ่อมพ่อ(leakpoint)

มีฟังก์ชันทั้งหมด 6 ฟังก์ชัน ได้แก่ การสอบถามข้อมูล การสืบค้นข้อมูลแนวท่อ การสืบค้น ข้อมูลมาตรวัดน้้าที่มีการใช้น้้าผิดปกติ การสืบค้นข้อมูลจุดซ่อมท่อ การสืบค้นข้อมูลการใช้น้้า และการ สืบค้นข้อมูลน้้าสูญเสีย

0 ň .<br>P. ข้อมูลเ  $\bullet$  is  $\mathbb{S}$  ข้อมูล **Q** ค้นหาข้อมูล  $\ddot{\phantom{1}}$ **1 คลิก** P ค้นหาท่อประปา(pipe)  $\sum_{i=1}^{n}$  $\bullet$ พื้นพัดนัสท่อประปา  $\frac{1}{\epsilon}$ ี ด้นหามาตรวัดน้ำ(meter)  $\overline{Q}$ 

**2**

**พิมพ์ข้อมูล**

6.1 การสอบถามข้อมูล

a

**ที่ต้องการค้นหา ช่องใดช่องหนึ่ง** $5 km$ จุฬาลงกรณ์มหาวิทยาลัย **CHULALONGKORN UNIVERSITY** 

่ <del>...</del><br>∎ ข้อมูลการใช้น้ำ <del>-</del>

 $\bullet$  ข้อมูลน้ำสูญเสีย

® แผนที่ถนน<br>◎ แผนที่ถนนขาวดำ<br>◎ แผนที่ภาพถ่ายดาวเ<br>◎ ไม่มีแผนที่

ช้อมูลงานน้ำสูญเสีย<br>■ ตำแหน่งดู้ DMA<br>■ ขอบเขตDMA

ข้อมูลงาน GIS

ออมูลงาน GIS<br>■ สถานที่PWA<br>■ ห่อประปา<br>■ ประดูน้ำ<br>■ ห่วดับเพลิง<br>■ คดต่านน้า

andauvia

 $\odot$ 

6.2 การสืบค้นข้อมูลแนวท่อ การสืบค้นข้อมูลมาตรวัดน้้าที่มีการใช้น้้าผิดปกติ การสืบค้น ข้อมูลจุดซ่อมท่อ และการสืบค้นข้อมูลการใช้น้้า

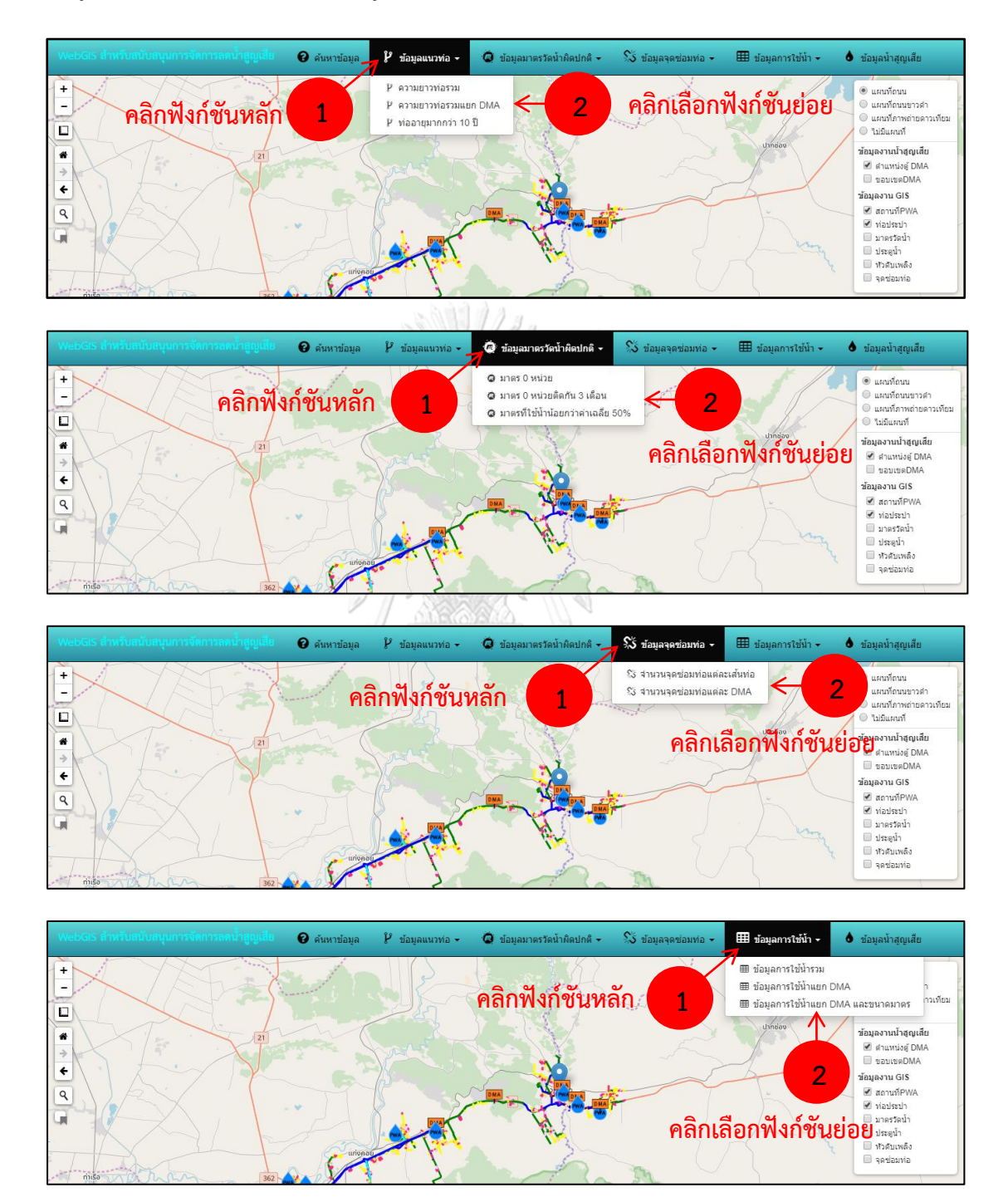

## ตัวอย่างผลลัพธ์จากการสืบค้นข้อมูลแนวท่อ การสืบค้นข้อมูลมาตรวัดน้้าที่มีการใช้น้้าผิดปกติ การ สืบค้นข้อมูลจุดซ่อมท่อ การสืบค้นข้อมูลการใช้น้้า

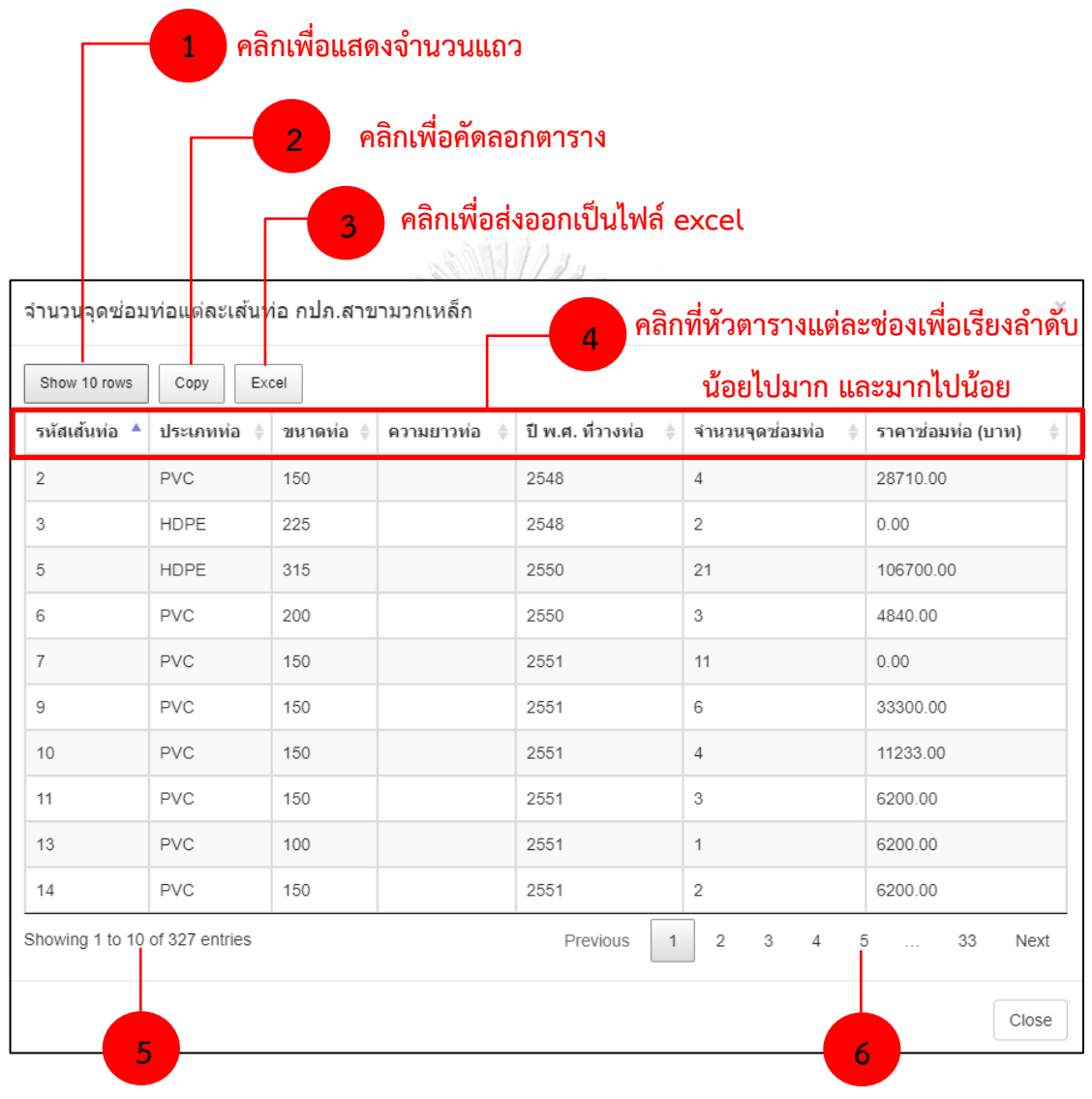

์ ตัวเลขแสดงจำนวน

**คลิกเพื่อเปลี่ยนหน้า**

## 6.3 การสืบค้นข้อมูลน้้าสูญเสีย

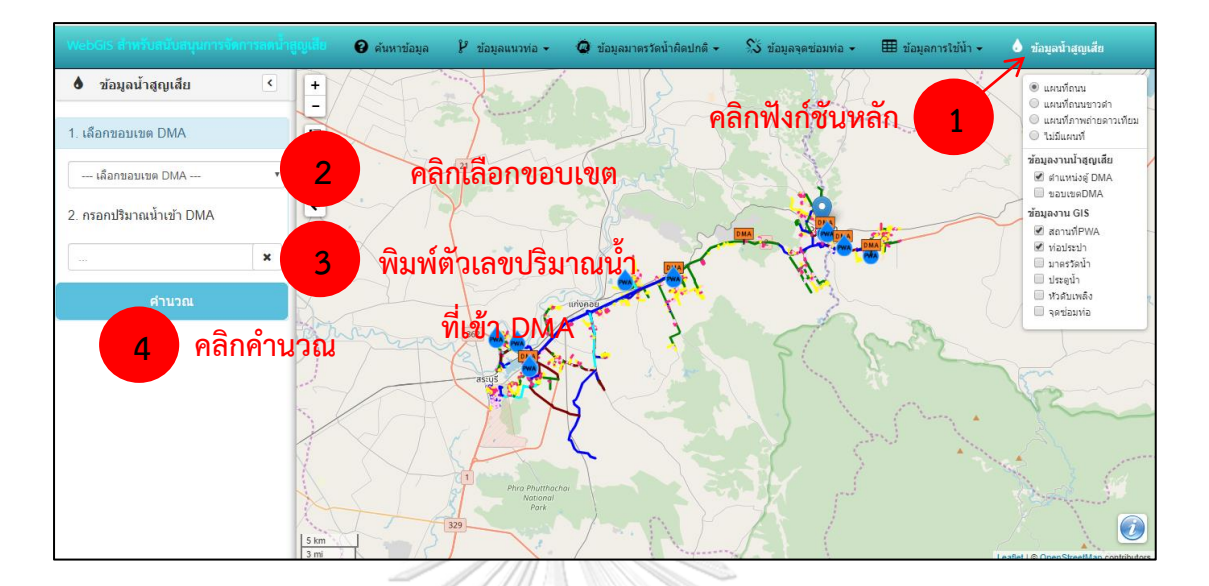

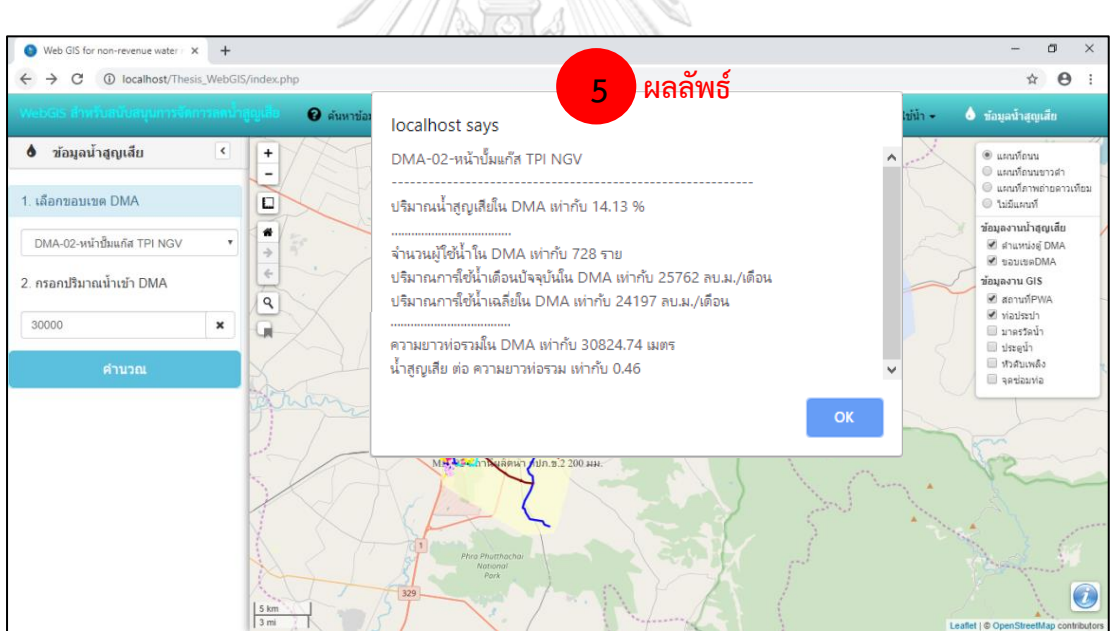

## **ประวัติผู้เขียน**

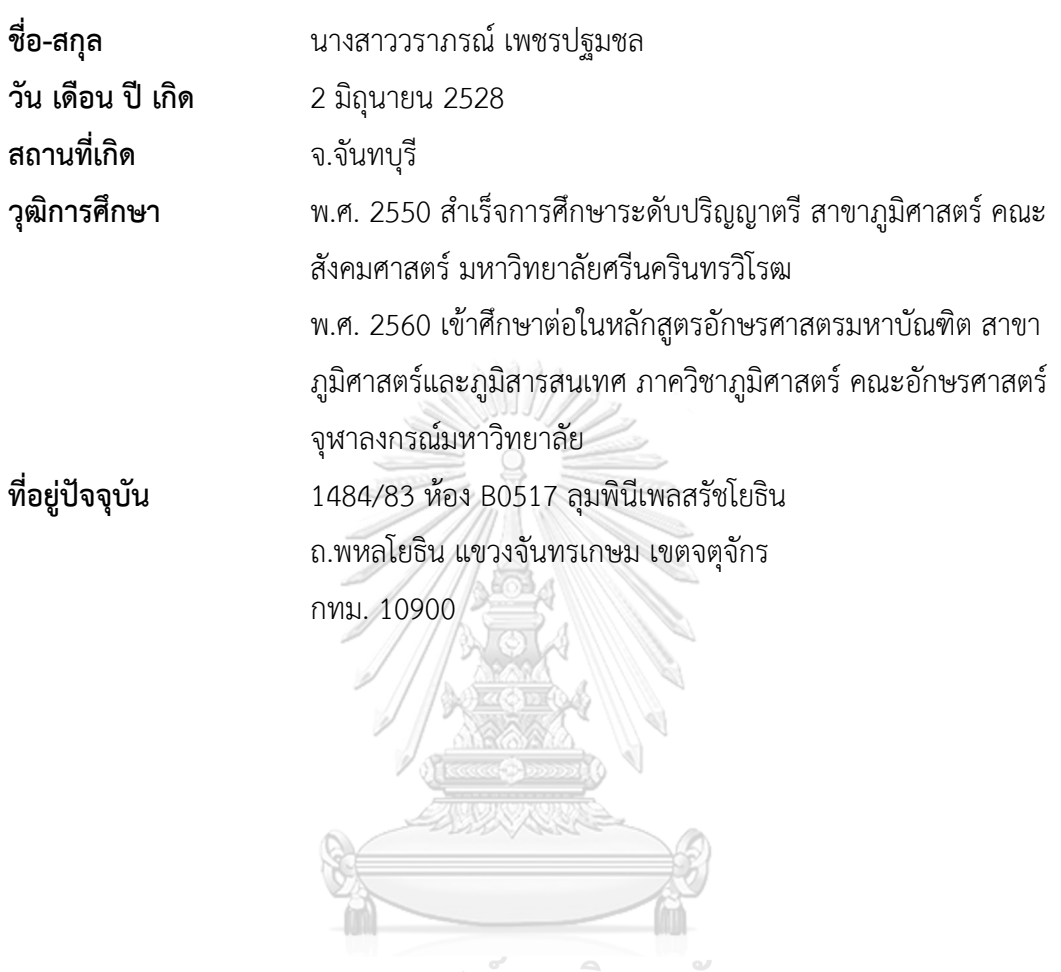

จุฬาลงกรณ์มหาวิทยาลัย<br>**C**HULALONGKORN UNIVERSITY